## Поддерживаемое оборудование в Mobile **SMARTS**

Последние изменения: 2024-03-26

На терминалах сбора данных для считывания разных кодировок штрих кодов существуют настройки, которыми управляет предустановленная штатная утилита от производителя устройства (например DataWedge, ScanWedge, DemoScan). В зависимости от модели ТСД, приложение Mobile SMARTS может либо использовать («подхватывать») либо не использовать эти настройки. Кроме того, для штрихкодов EAN13, EAN128 и т.д. Mobile SMARTS часто использует свои жесткие настройки, независимые от тех, которые установлены штатной утилитой.

Приложение Mobile SMARTS может управлять или не управлять сканером, т.е. включать его там, где ожидается сканирование, и отключать там, где сканирование не предполагается.

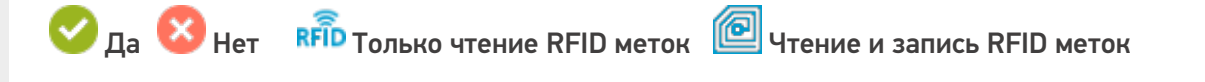

О фотографирование камерой

**C** Фотографирование 2D сканером Вluetooth печать

Motorola - подхватывает настройки штатной утилиты, но настройки UPC/EAN прописаны жестко дописывать «0» для UPC и не отбрасывать checksum для EAN. CipherLab - сканером управляет, настройки подхватывает, но настройки для UPC/EAN ставит свои.

## Терминалы сбора данных на Windows

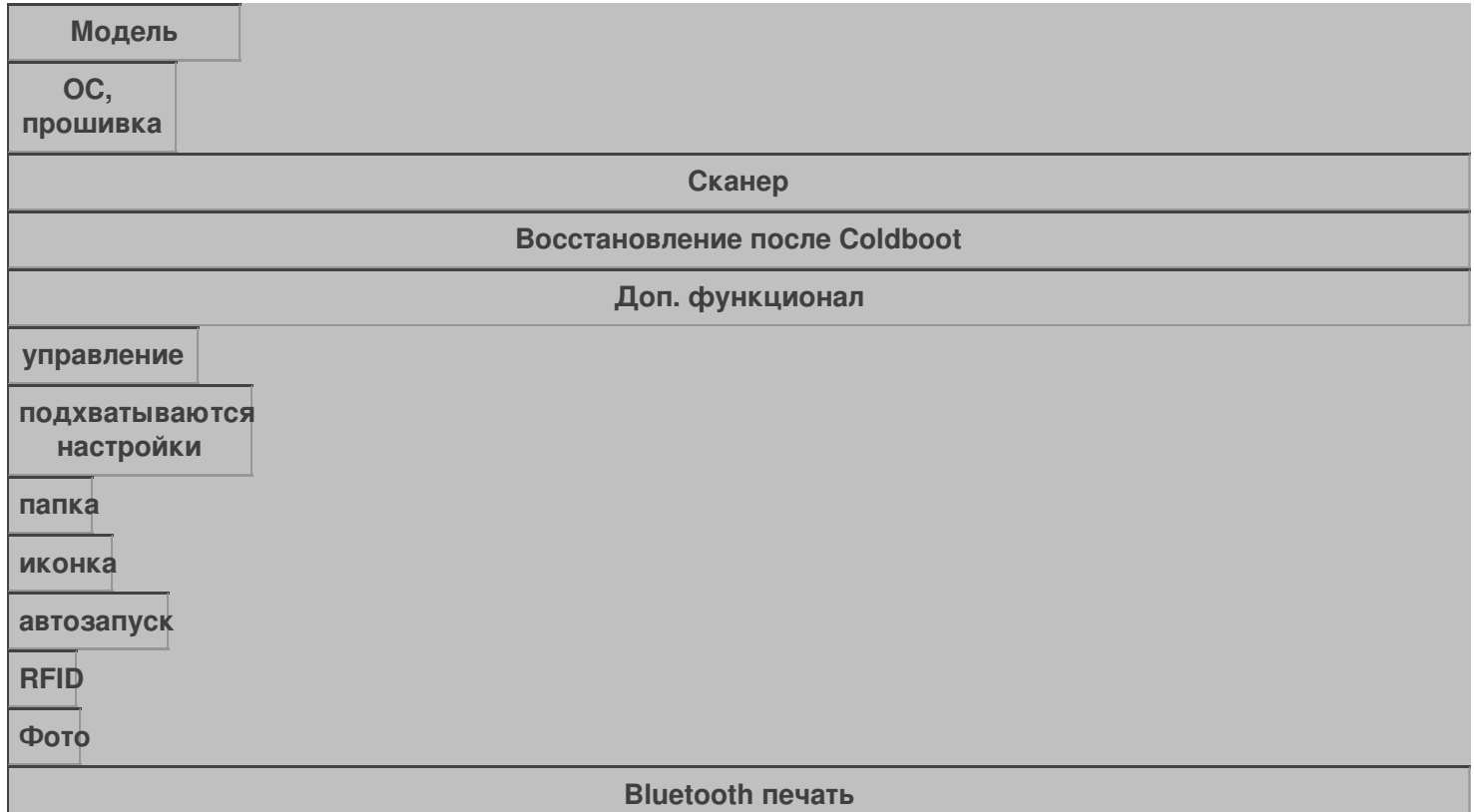

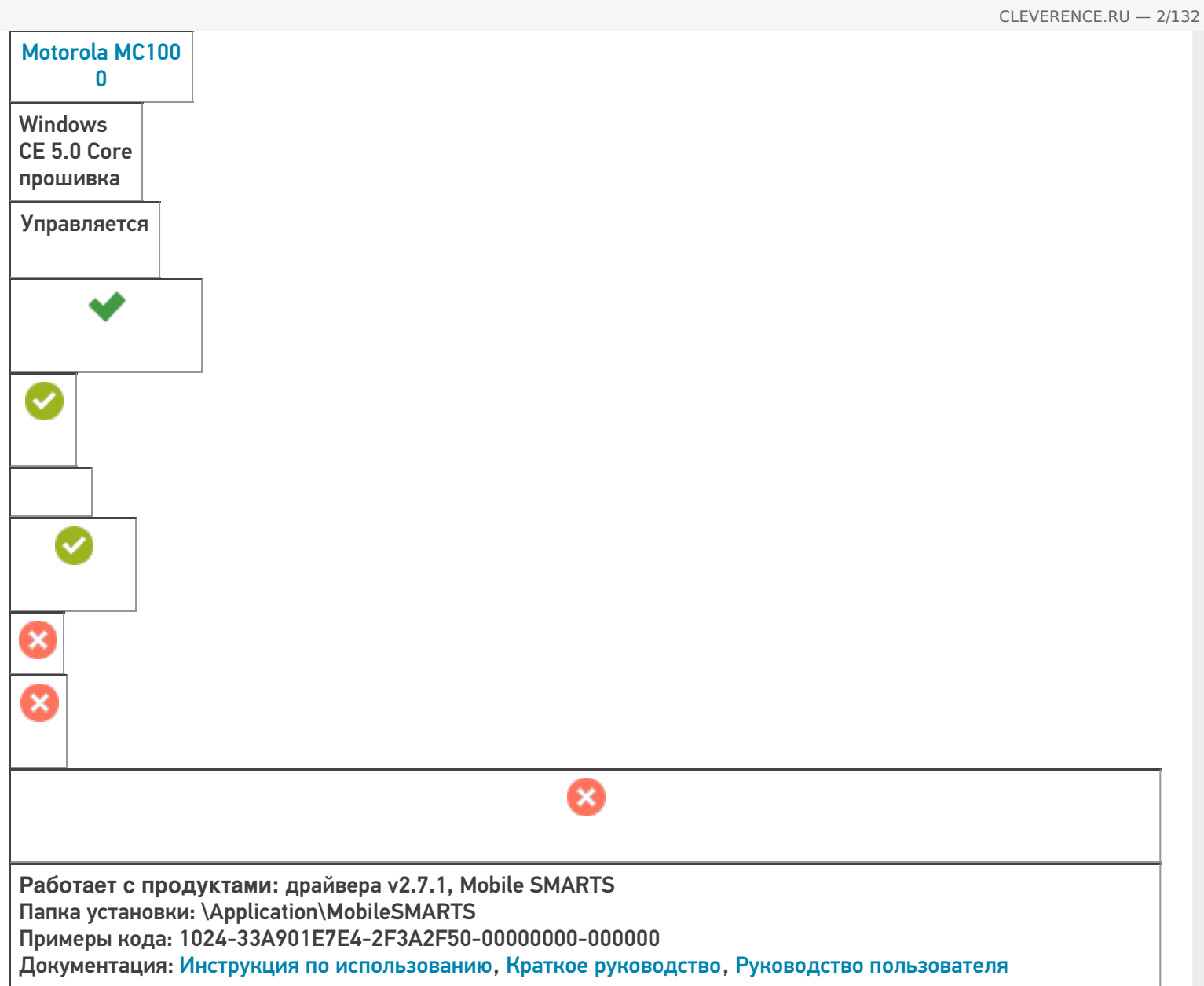

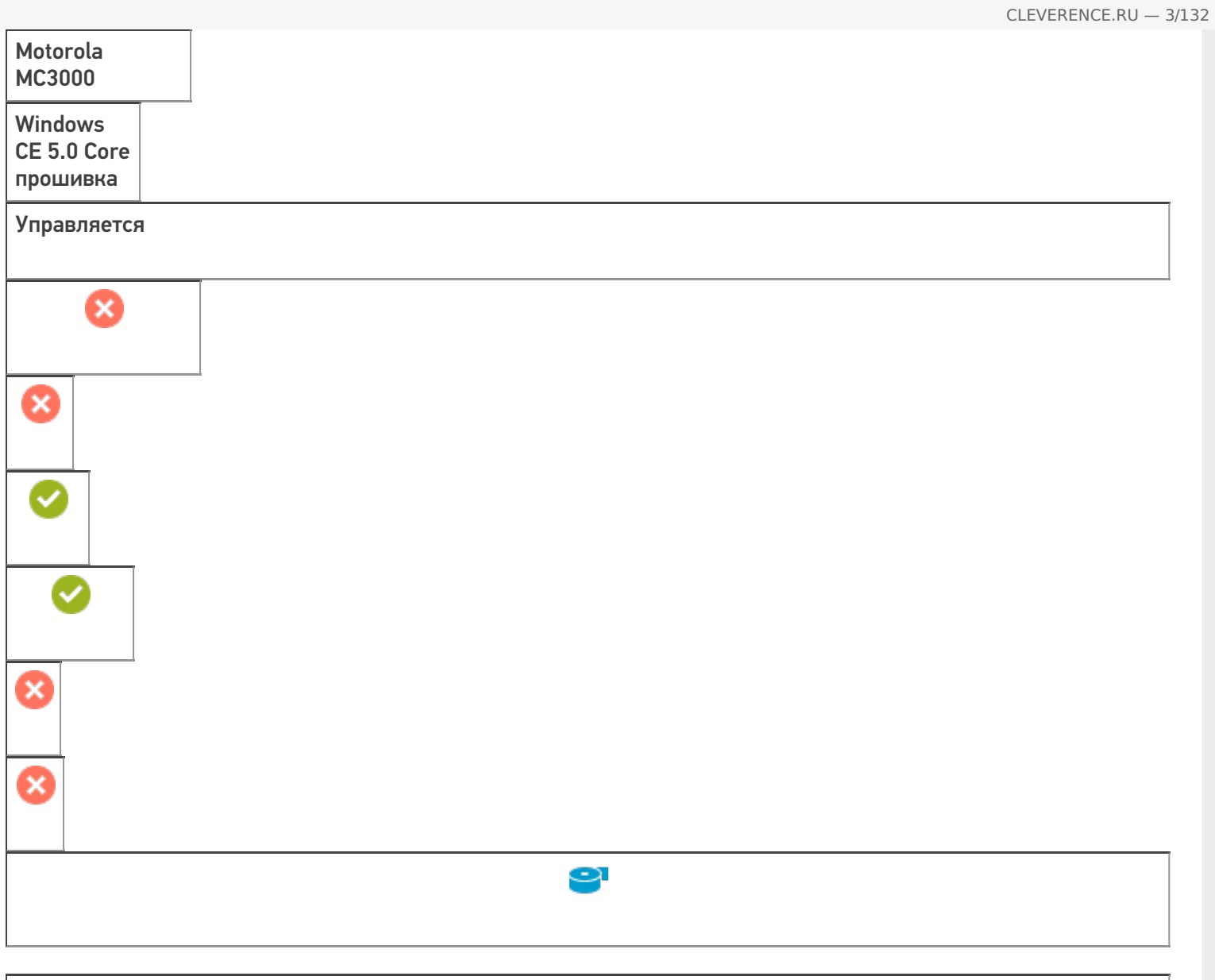

**Работает с продуктами:** драйвера v2.7.1, Mobile SMARTS Папка установки: \Application\MobileSMARTS Примеры кода: 771-S6275565712608 Документация: Краткое руководство, Руководство пользователя

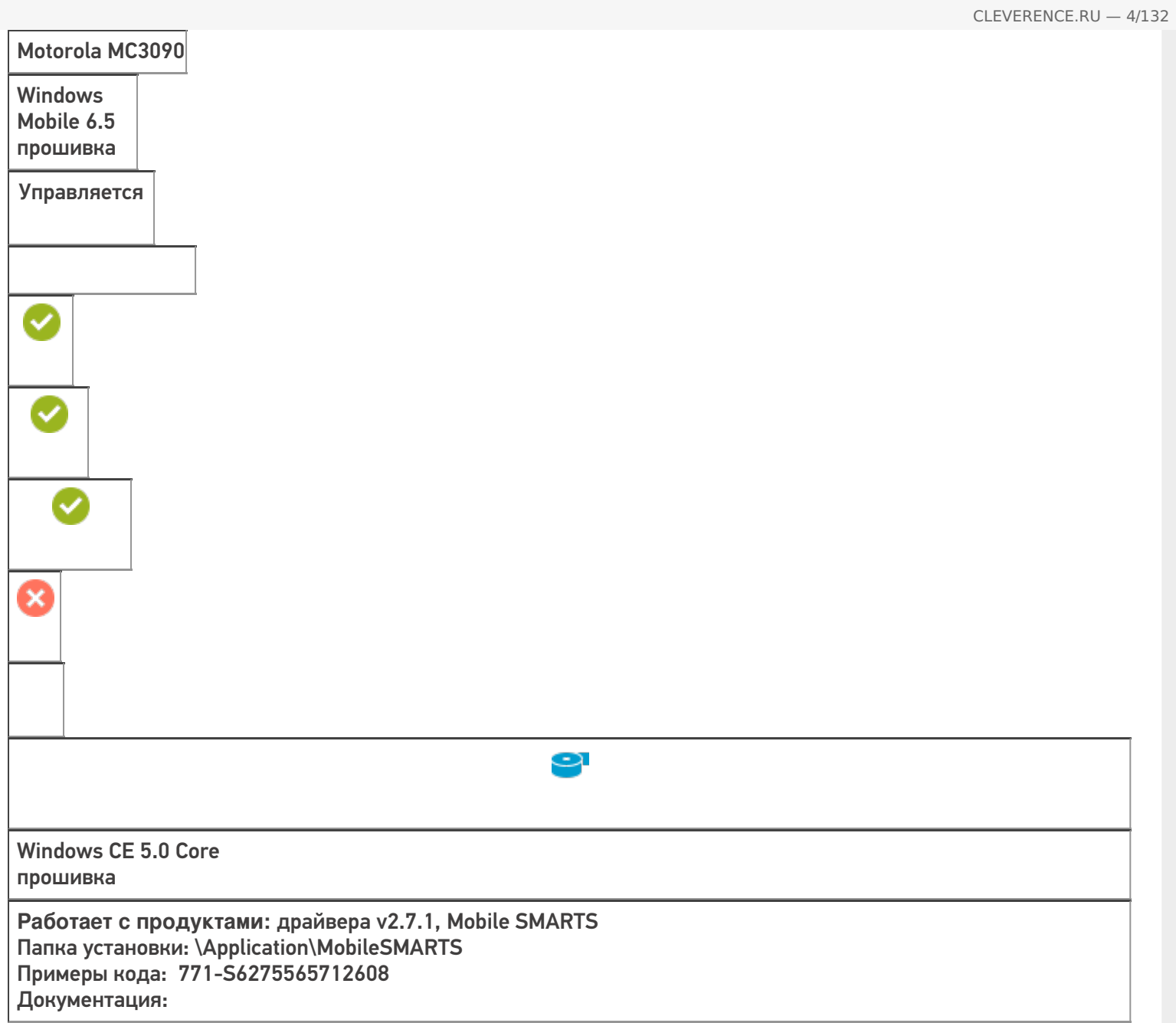

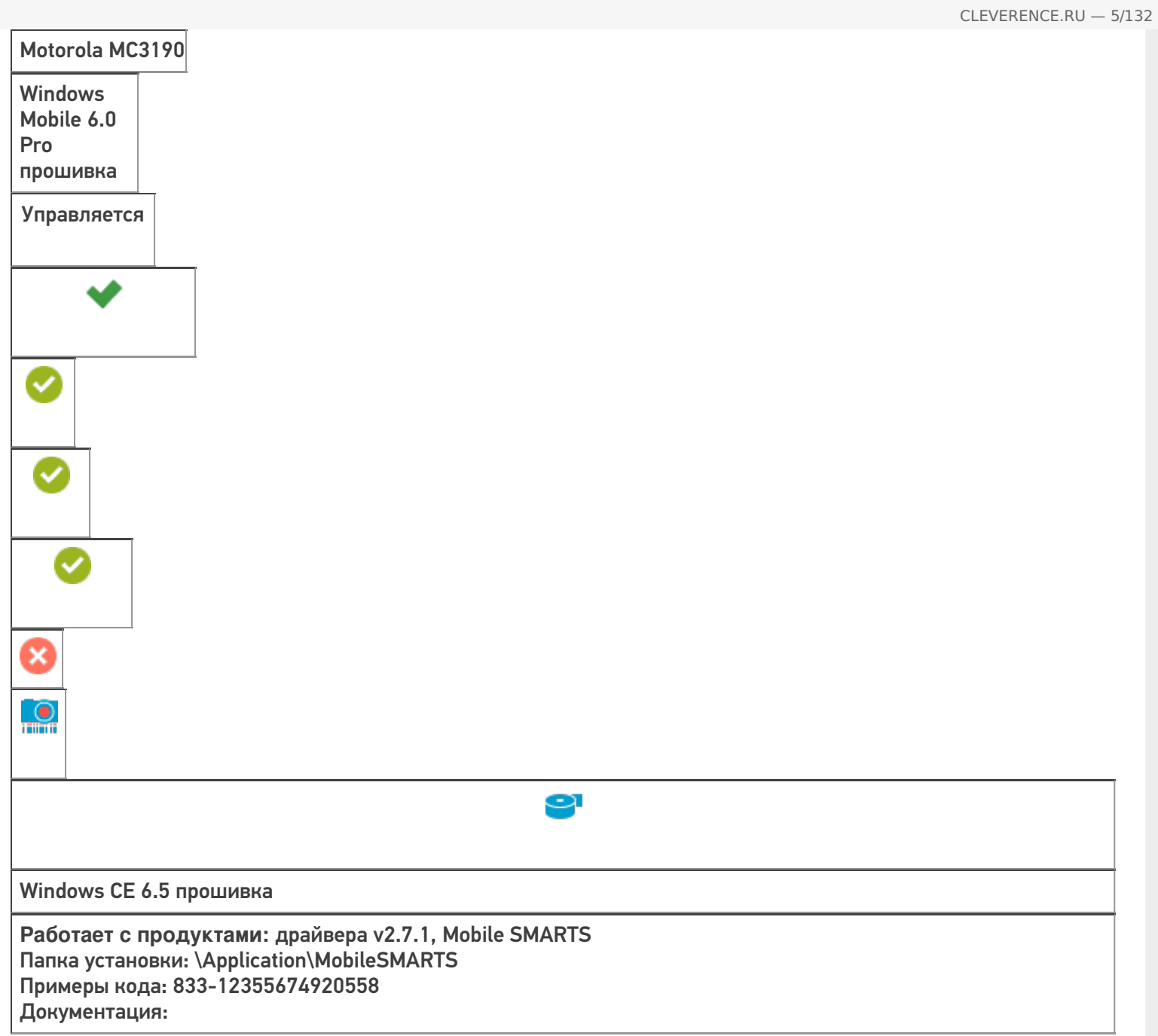

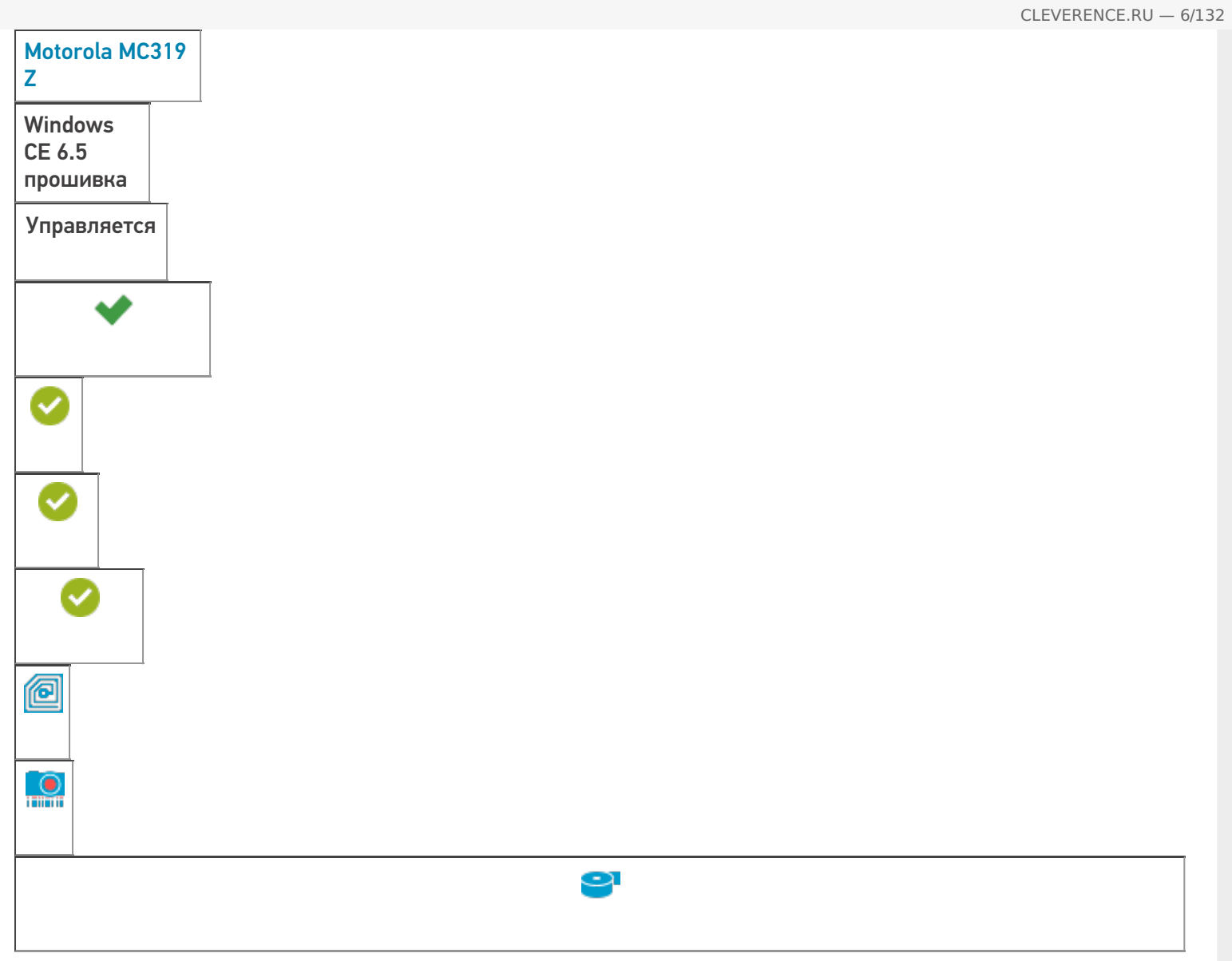

**Работает с продуктами:** Mobile SMARTS: КИЗ, драйвера v2.7.1, Mobile SMARTS Папка установки: \Application\MobileSMARTS Примеры кода: 801-12353674920950 Документация:

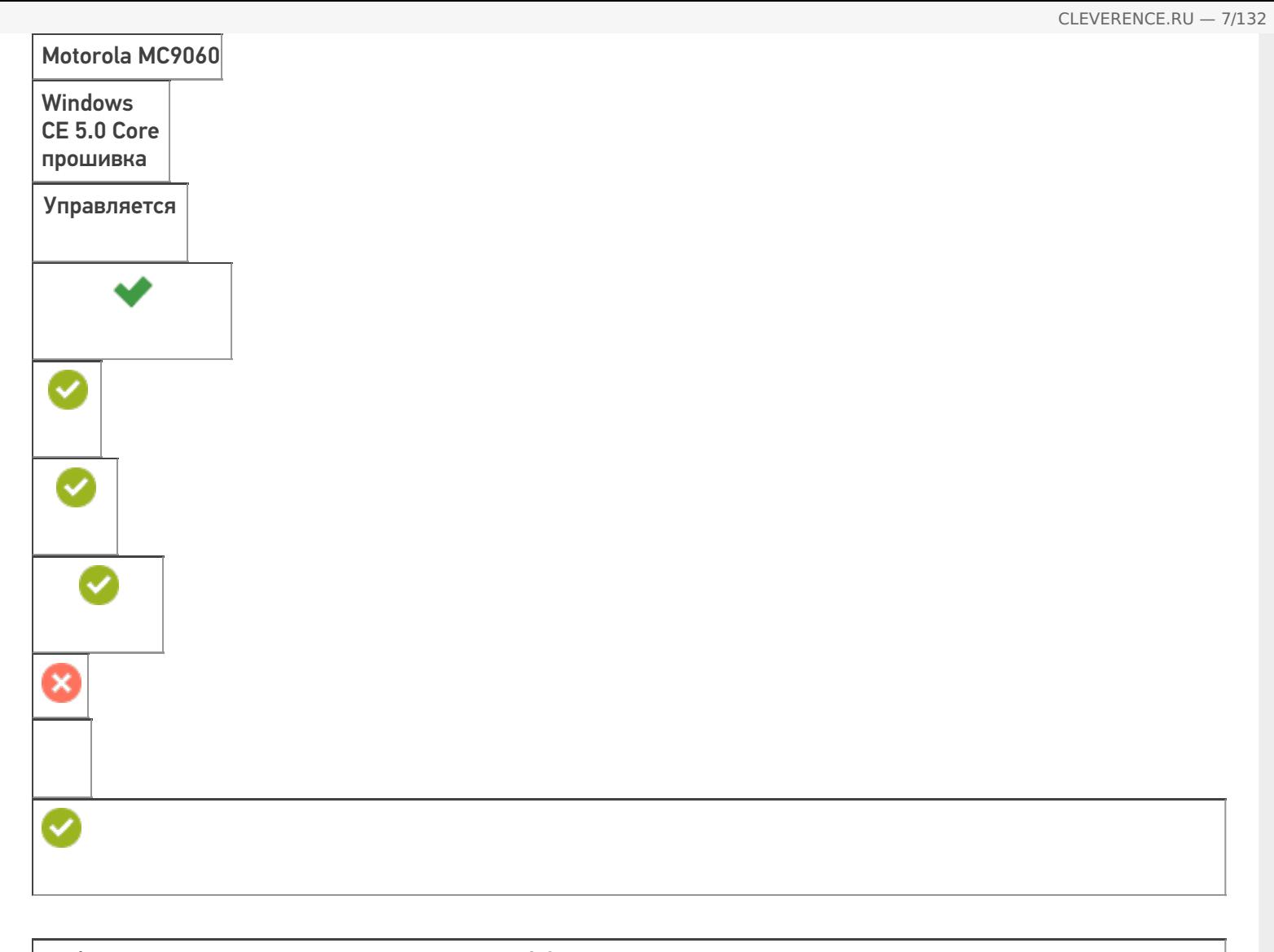

**Работает с продуктами:** драйвера v2.7.1, Mobile SMARTS Папка установки: \Application\MobileSMARTS Примеры кода: 2-8027900504852 Документация:

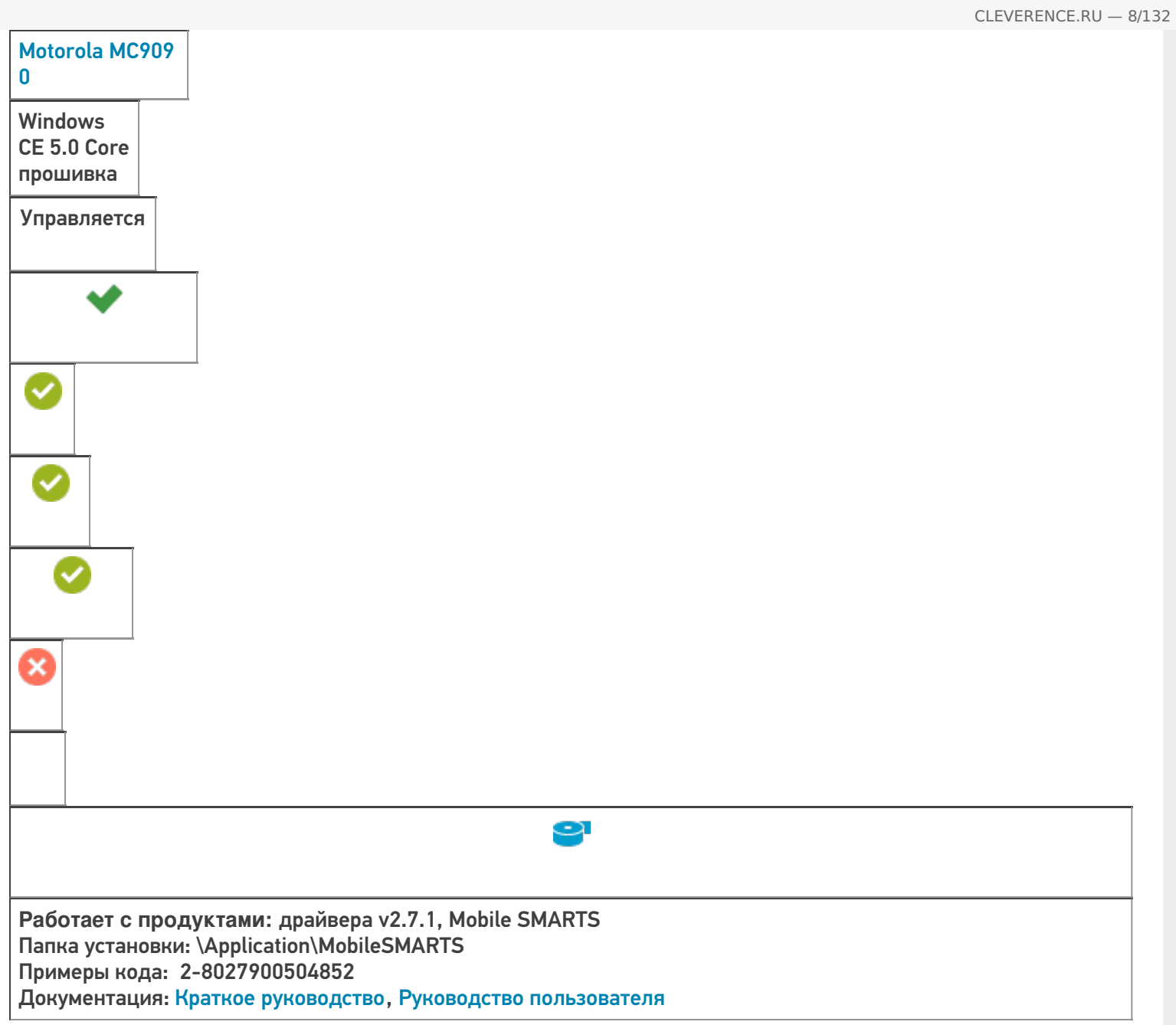

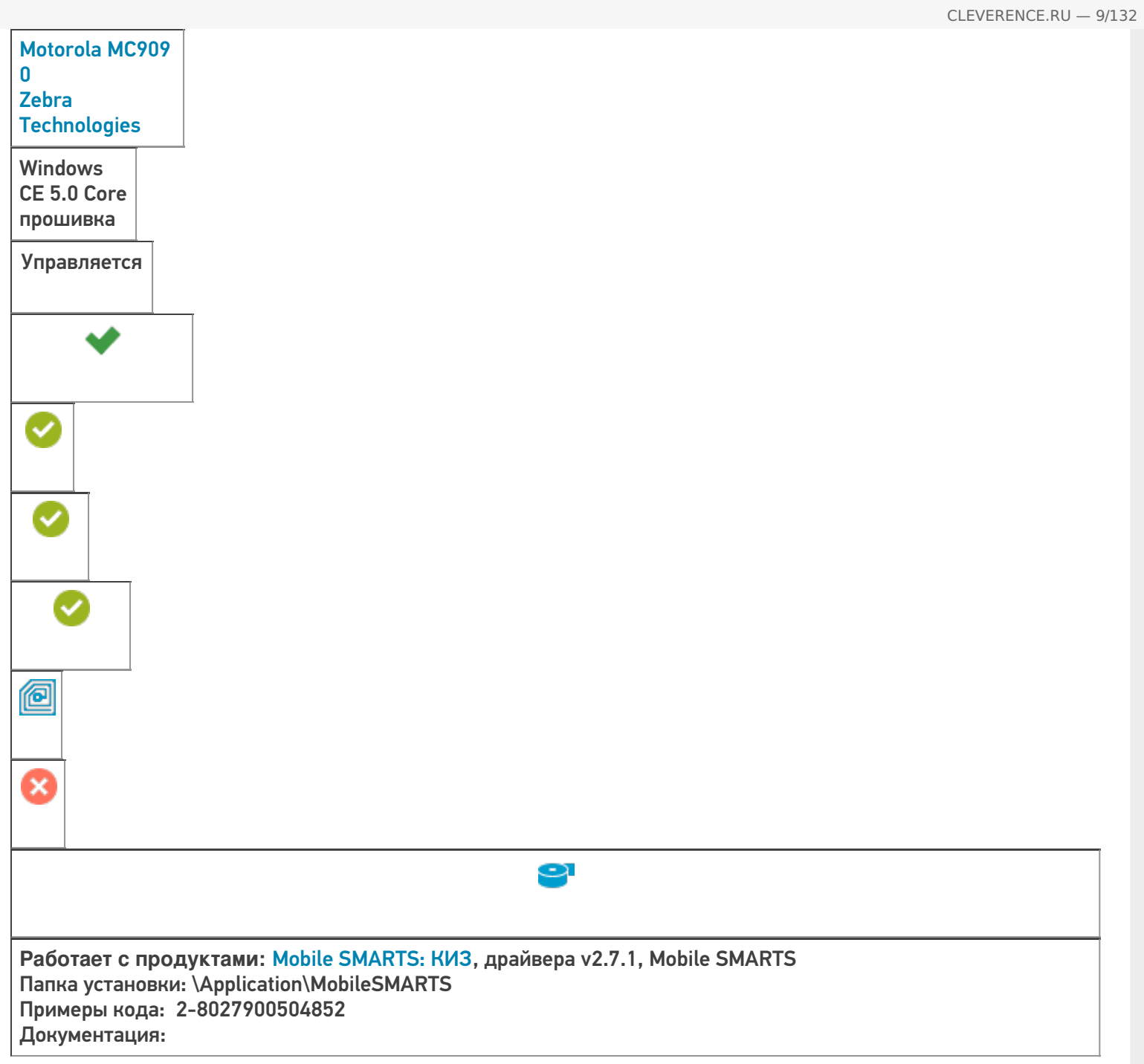

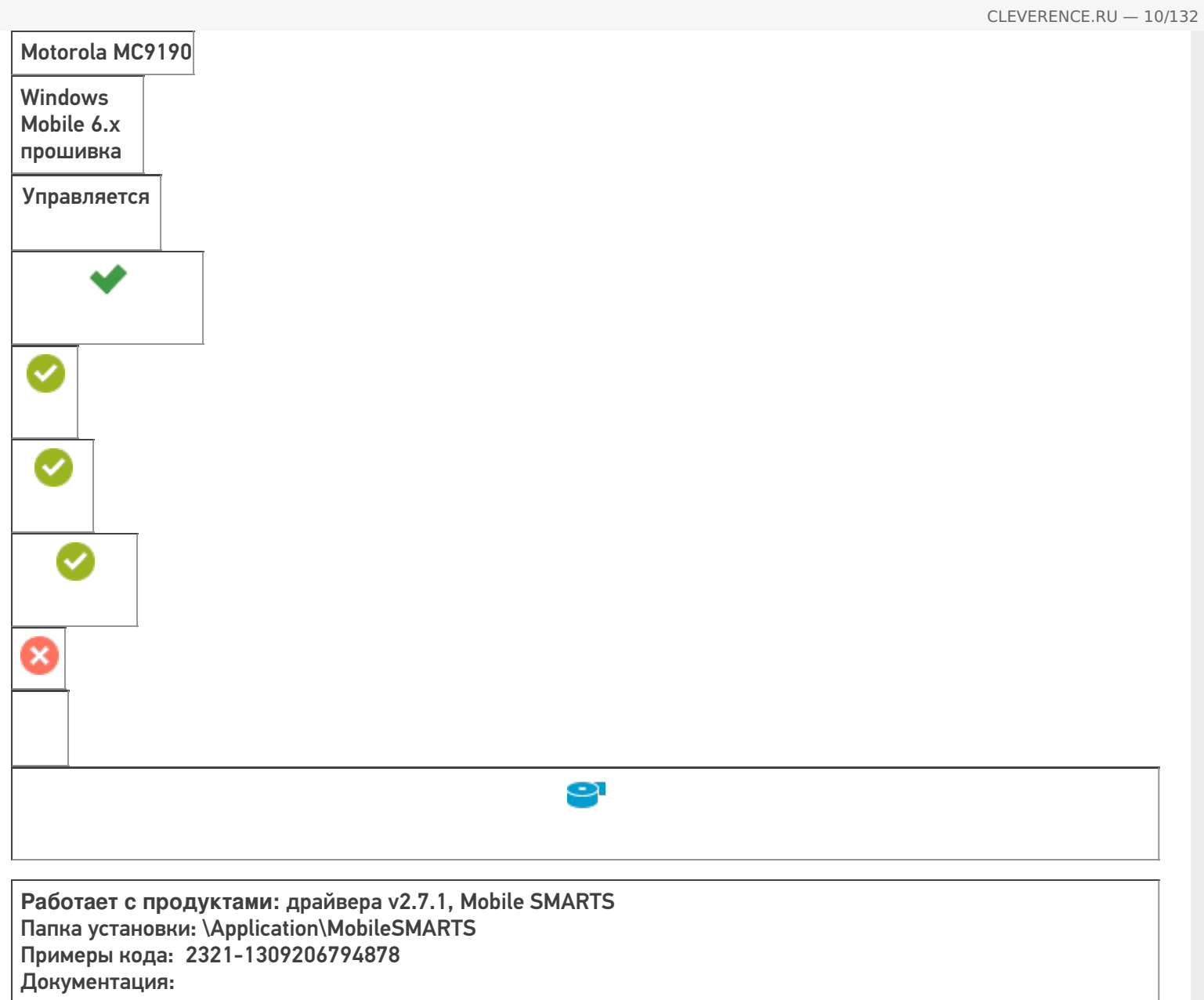

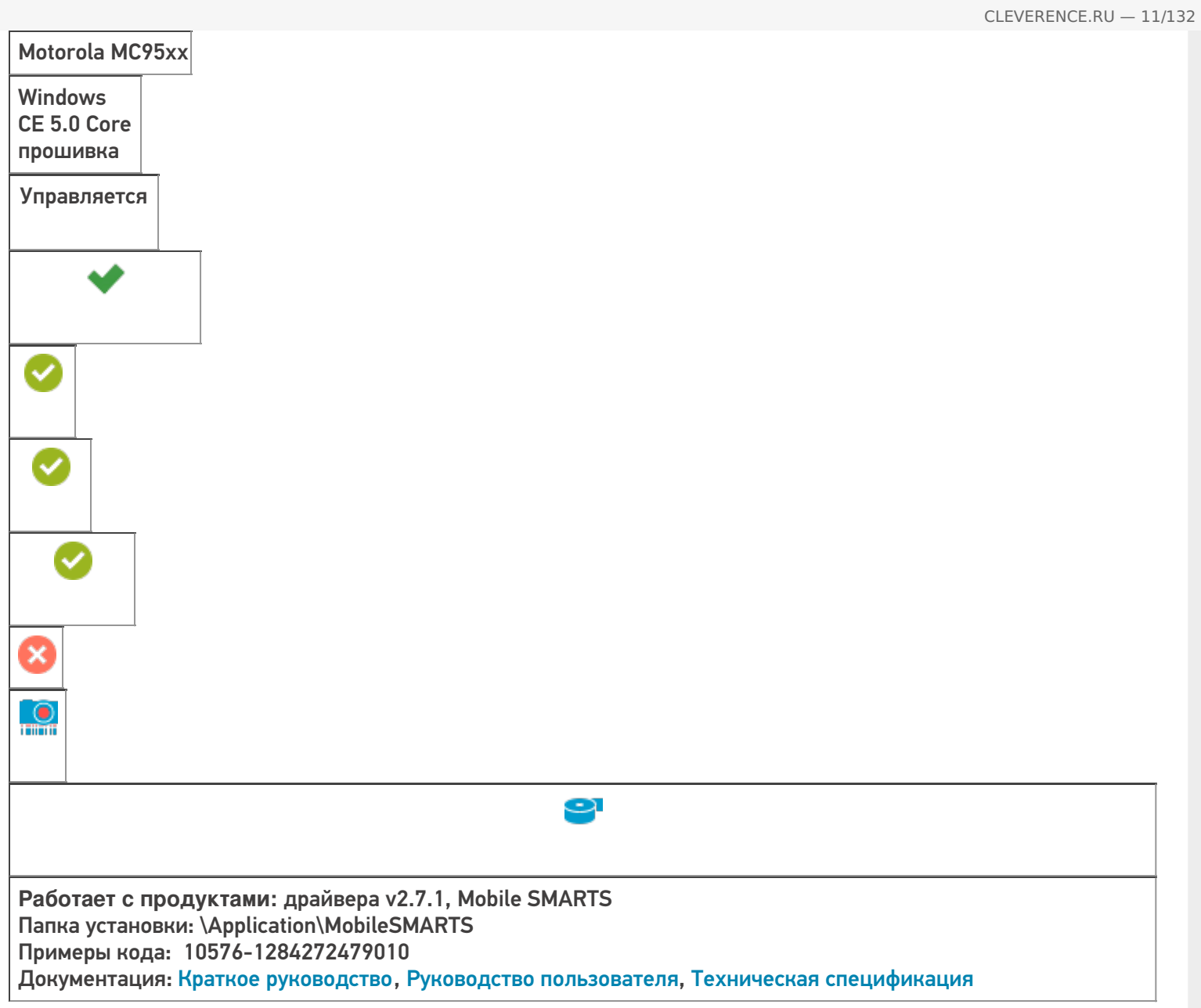

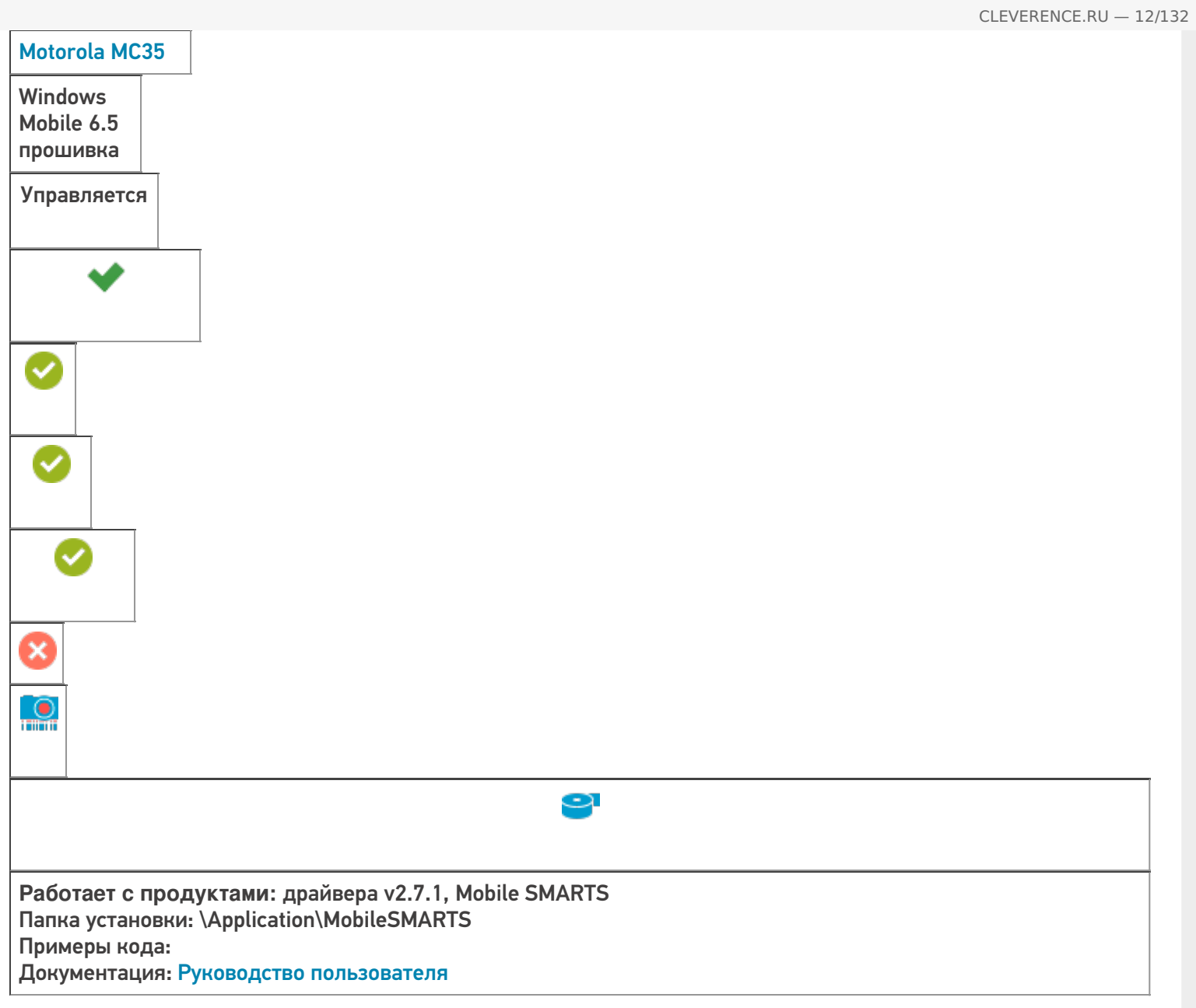

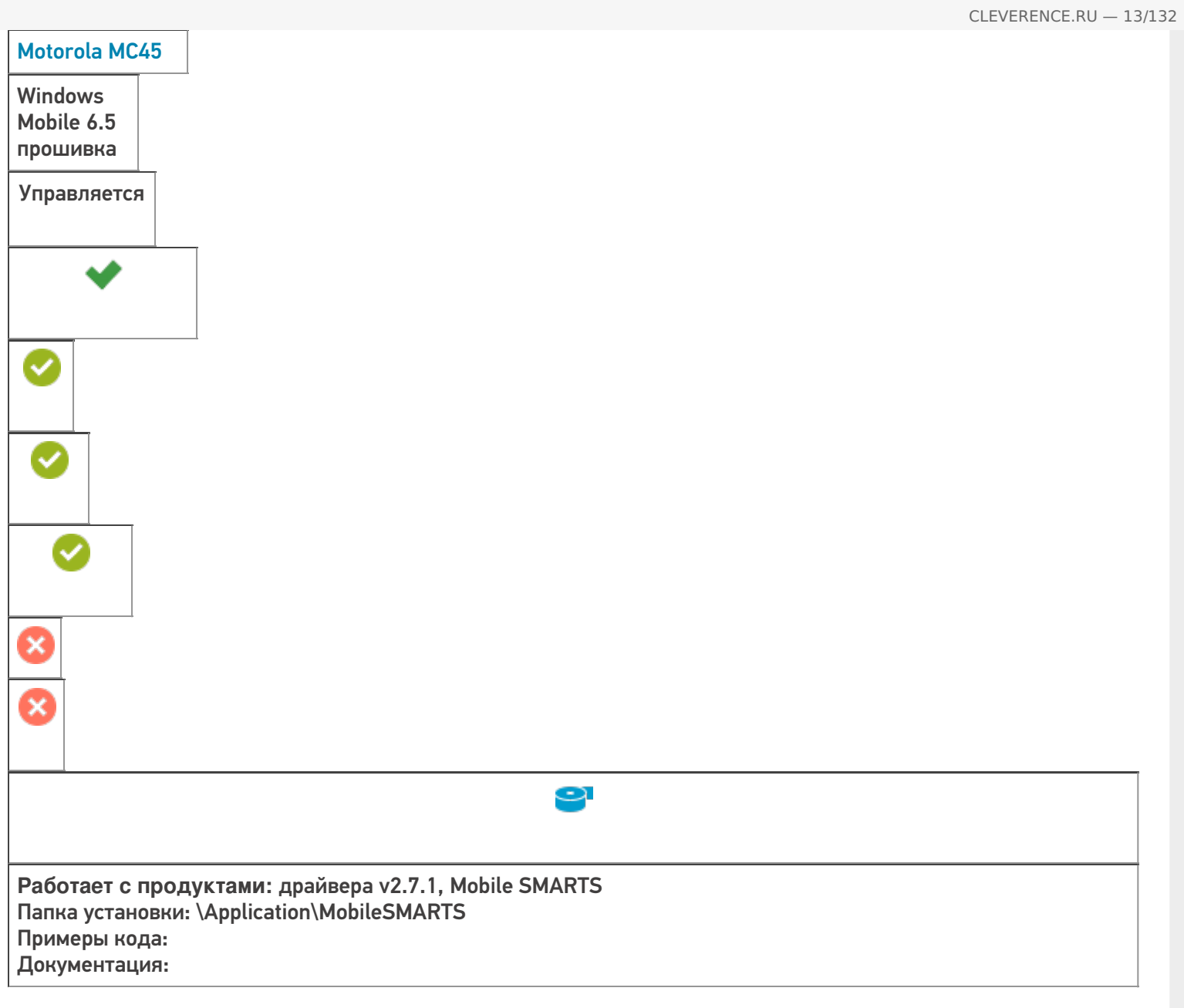

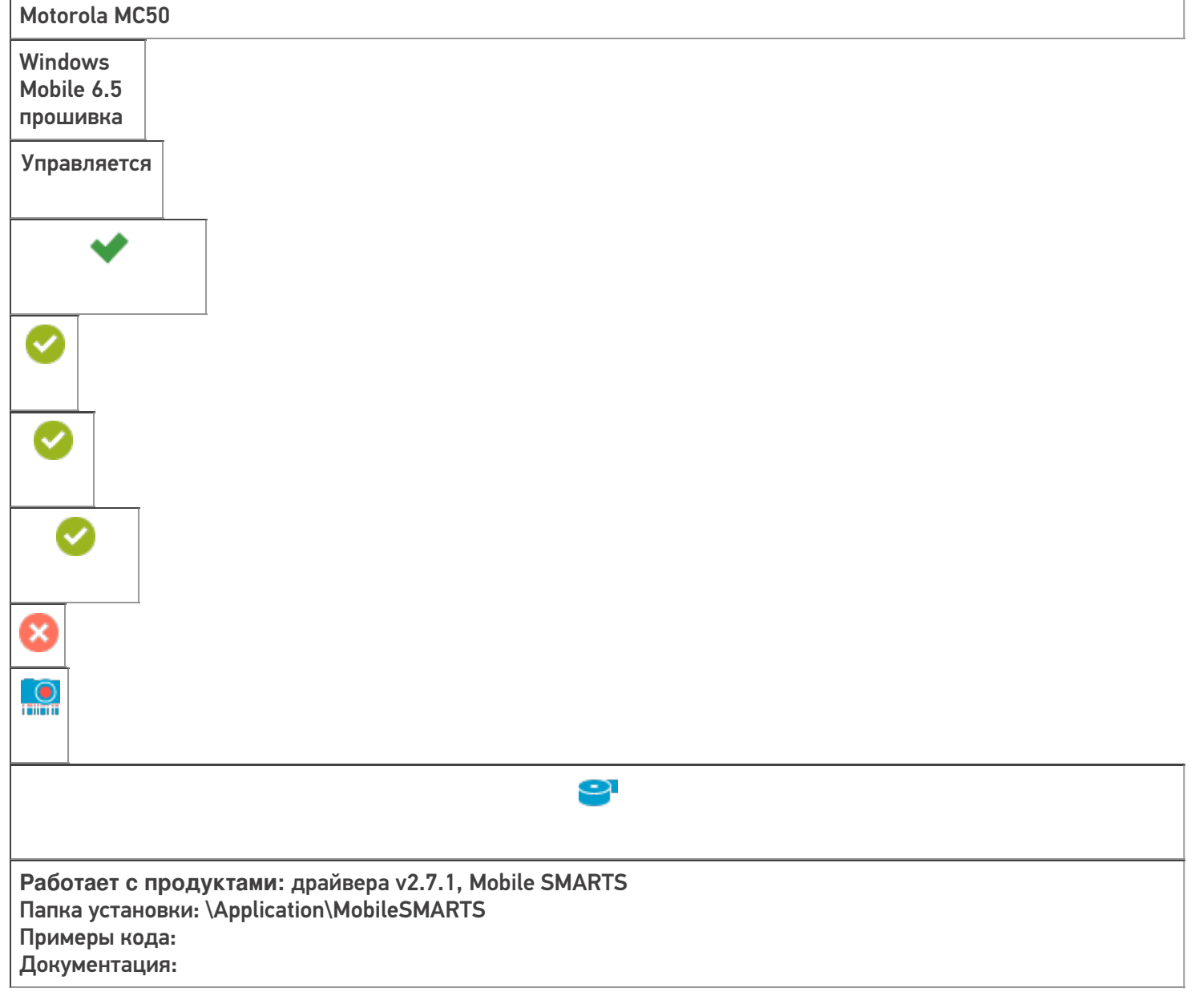

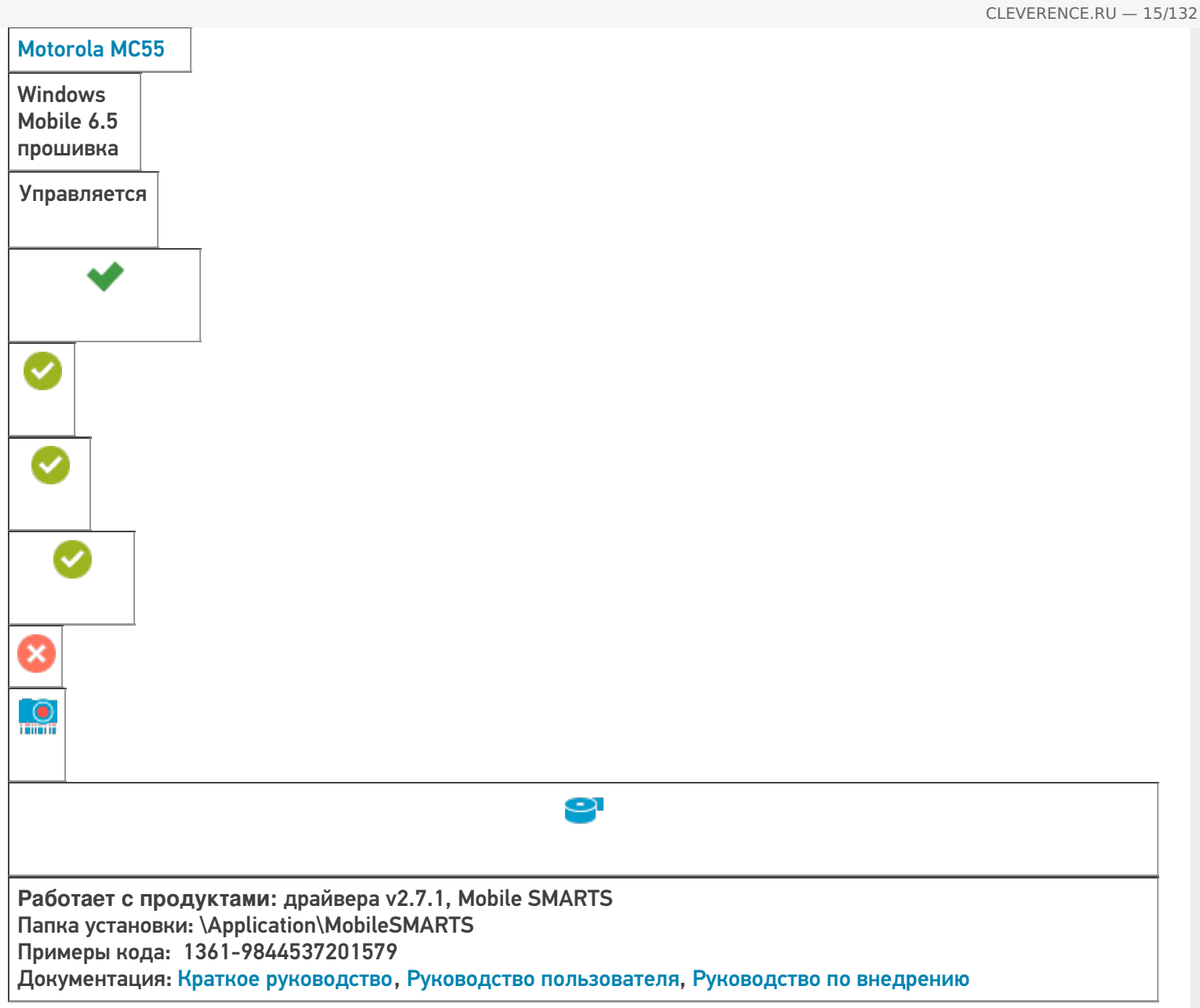

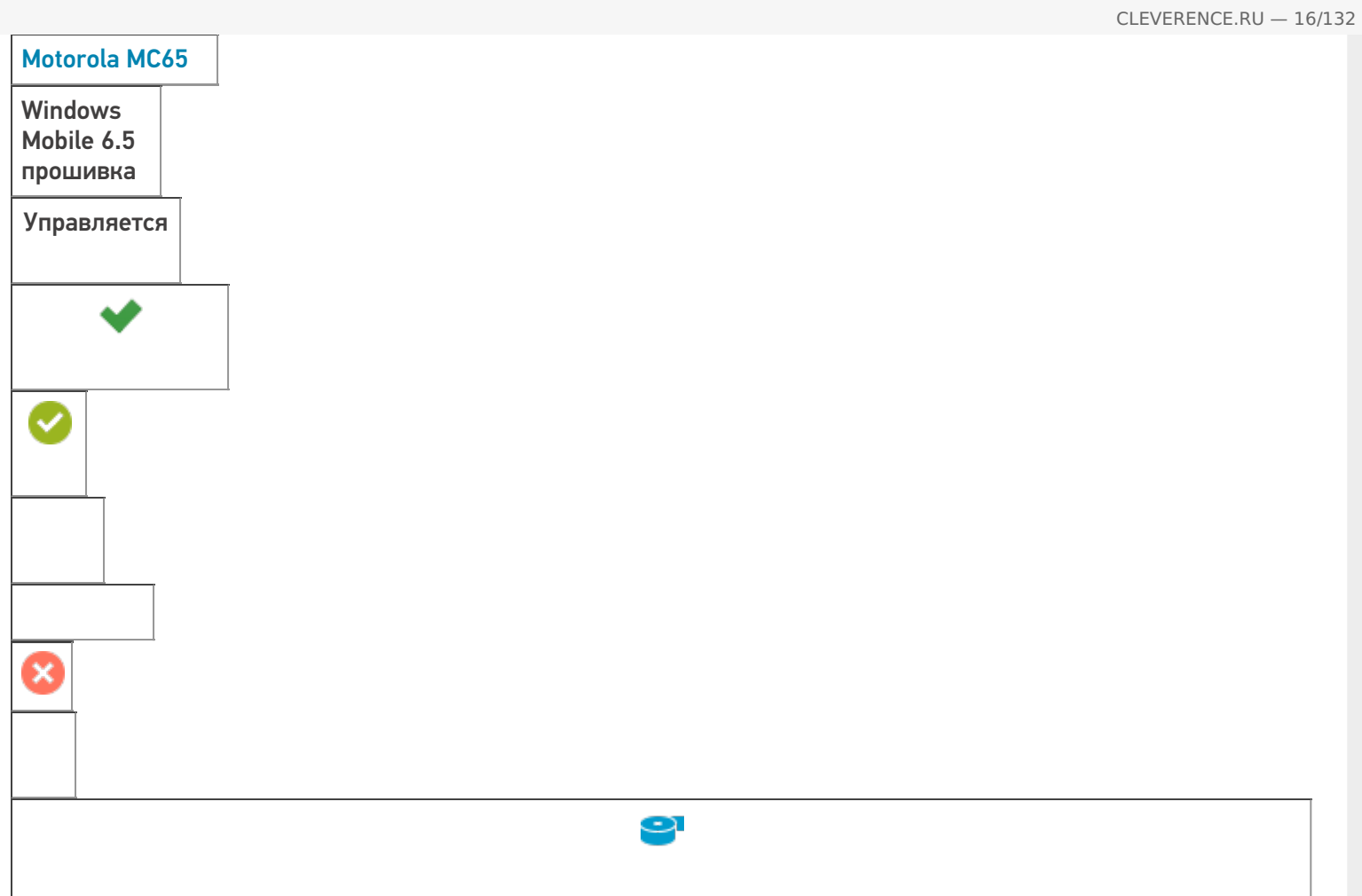

**Работает с продуктами:** Mobile SMARTS: ЕГАИС, драйвера v2.7.1, Mobile SMARTS Папка установки: \Application\MobileSMARTS Примеры кода: Документация: Руководство пользователя

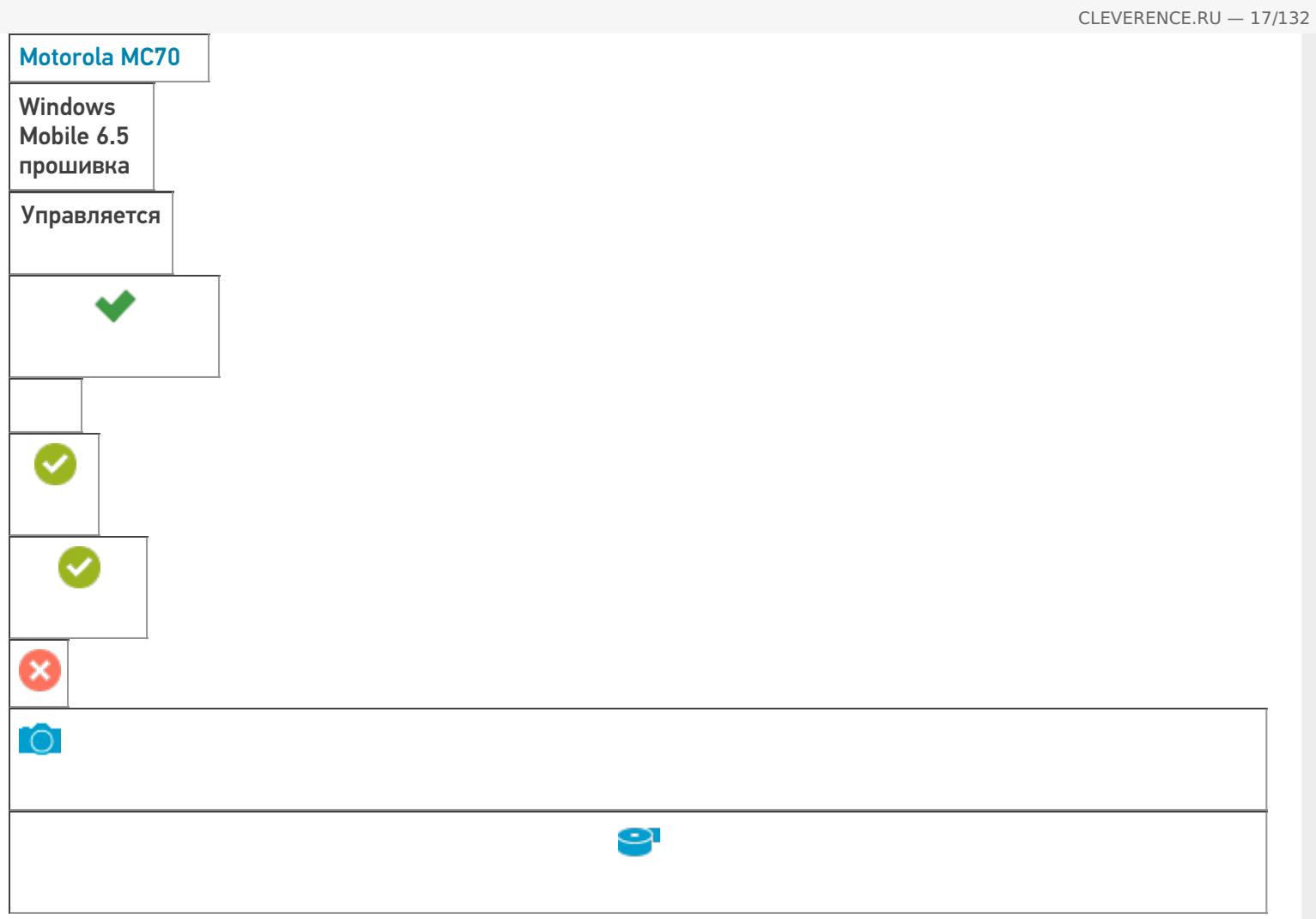

**Работает с продуктами:** драйвера v2.7.1, Mobile SMARTS Папка установки: \Application\MobileSMARTS Примеры кода: 1793-6257524530628 Документация: Краткое руководство, Руководство пользователя, Руководство по внедрению

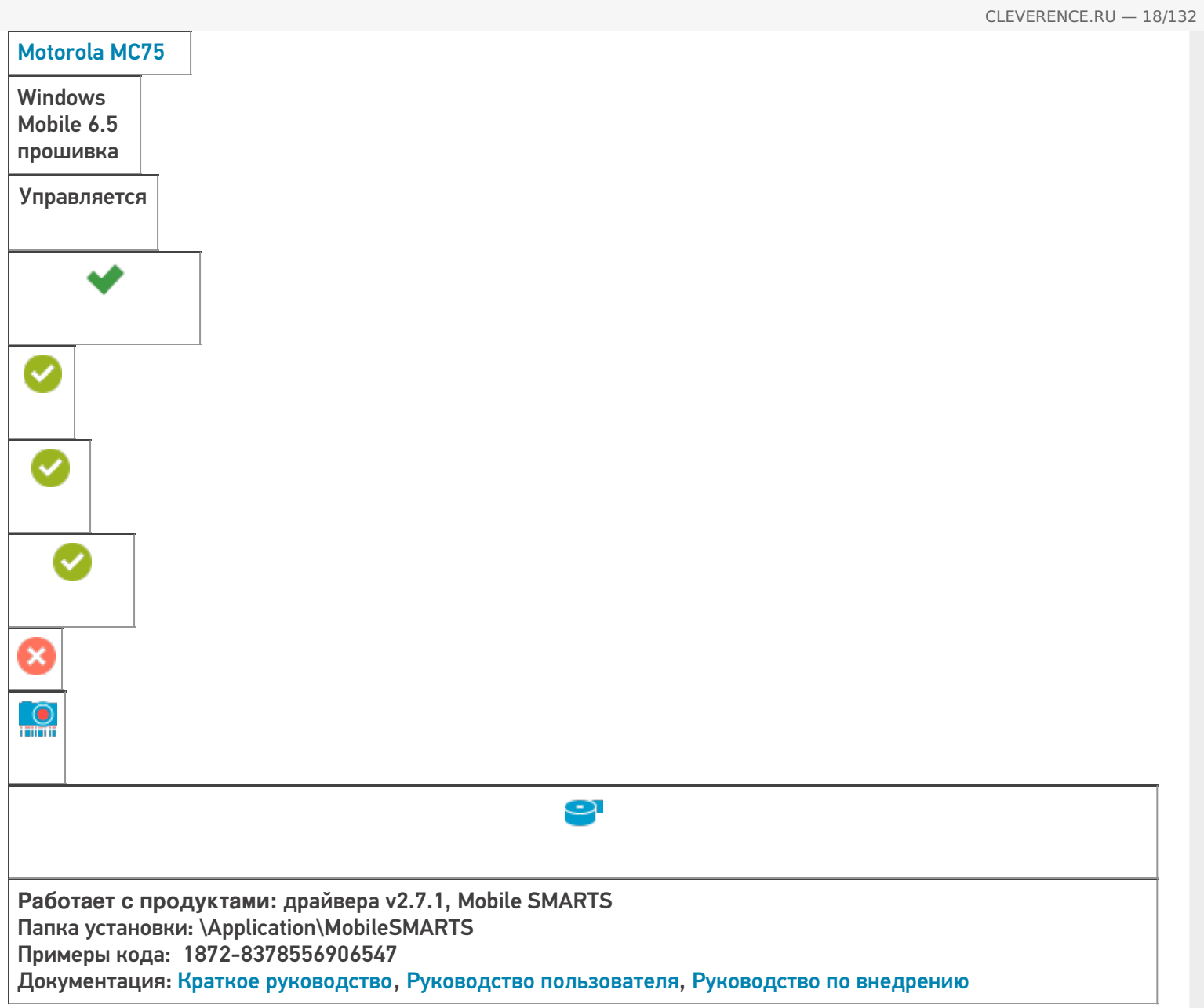

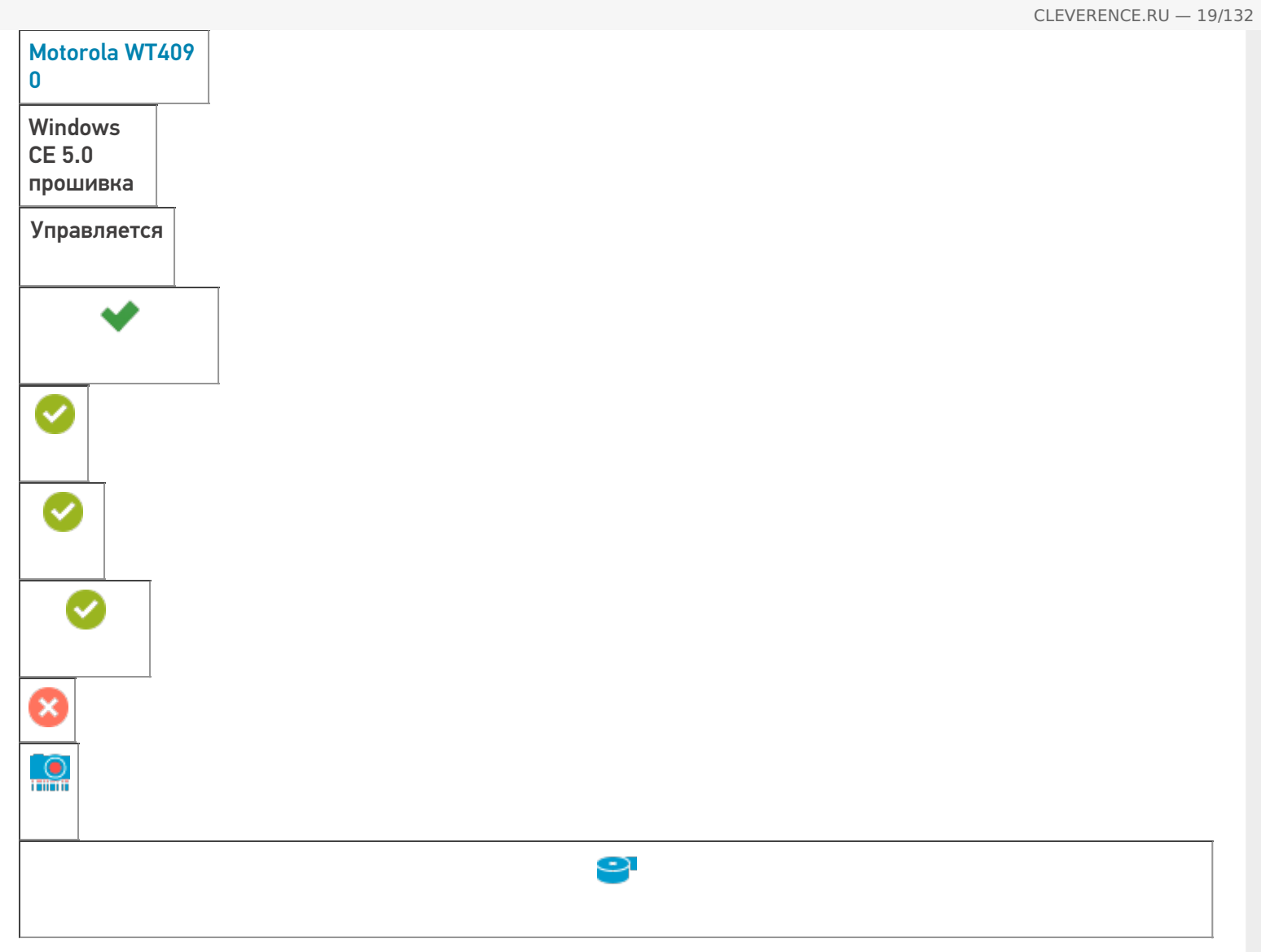

**Работает с продуктами:** драйвера v2.7.1, Mobile SMARTS Папка установки: \Application\MobileSMARTS Примеры кода: Документация: Краткое руководство, Руководство пользователя, Краткое руководство пользователя сканером, Краткое руководство по монтажу

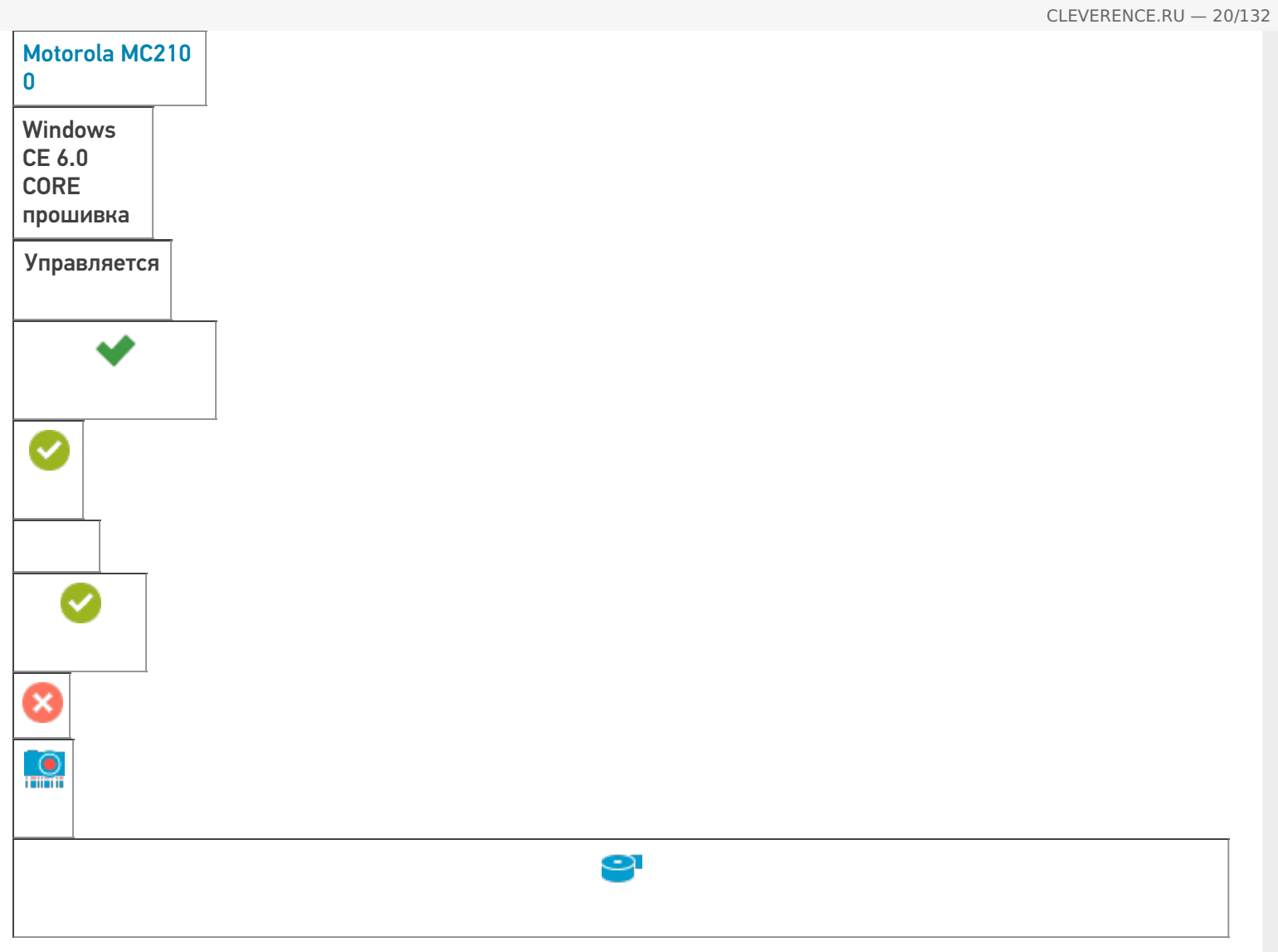

**Работает с продуктами:** драйвера v2.7.1, Mobile SMARTS Папка установки: \Application\MobileSMARTS Примеры кода: 528-15218526592124 Документация: Инструкция по использованию, Техническая спецификация

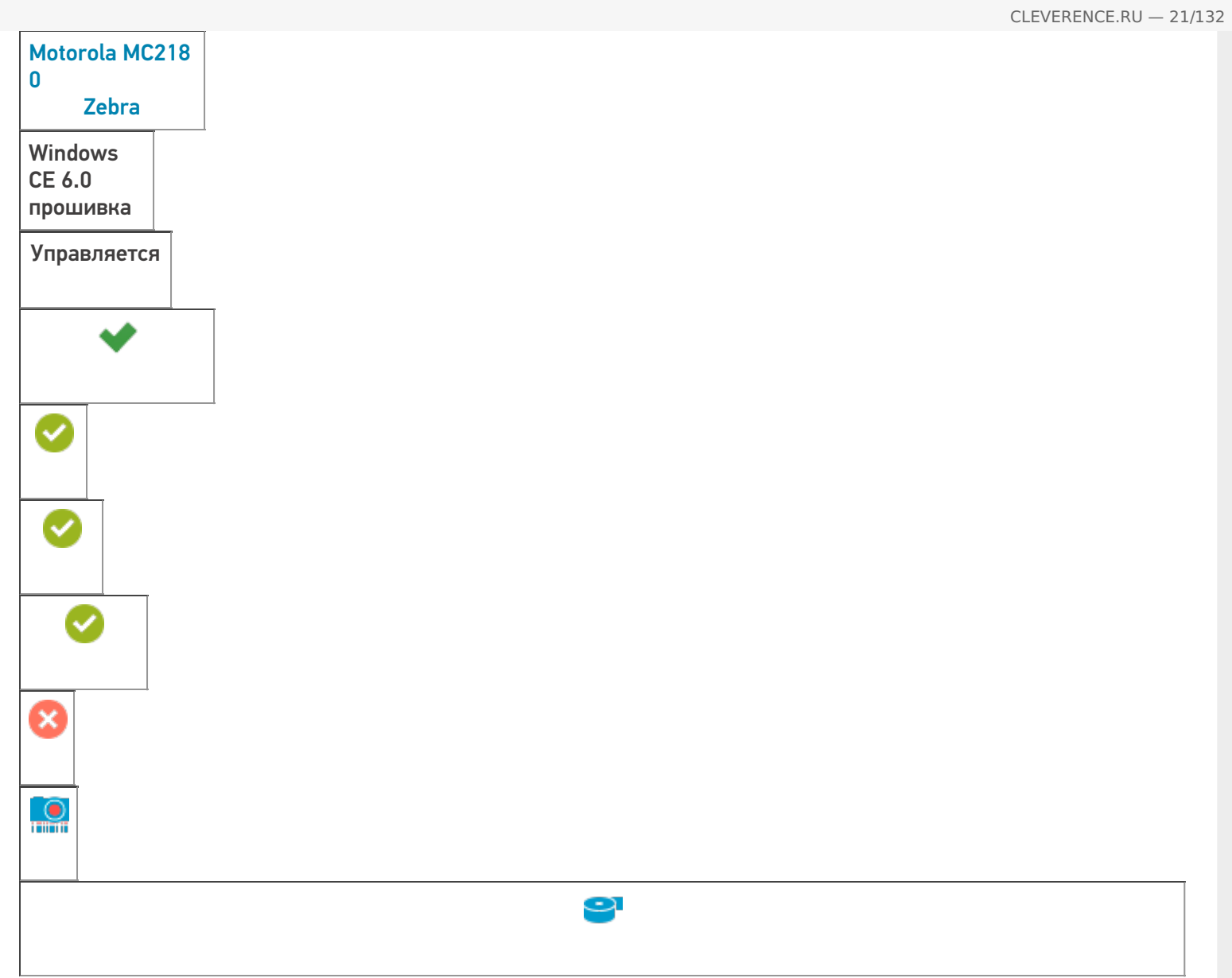

**Работает с продуктами:** Mobile SMARTS: ЕГАИС, драйвера v2.7.1, Mobile SMARTS Папка установки: \Application\MobileSMARTS Примеры кода: 528-15218526592124 Документация: Инструкция по использованию

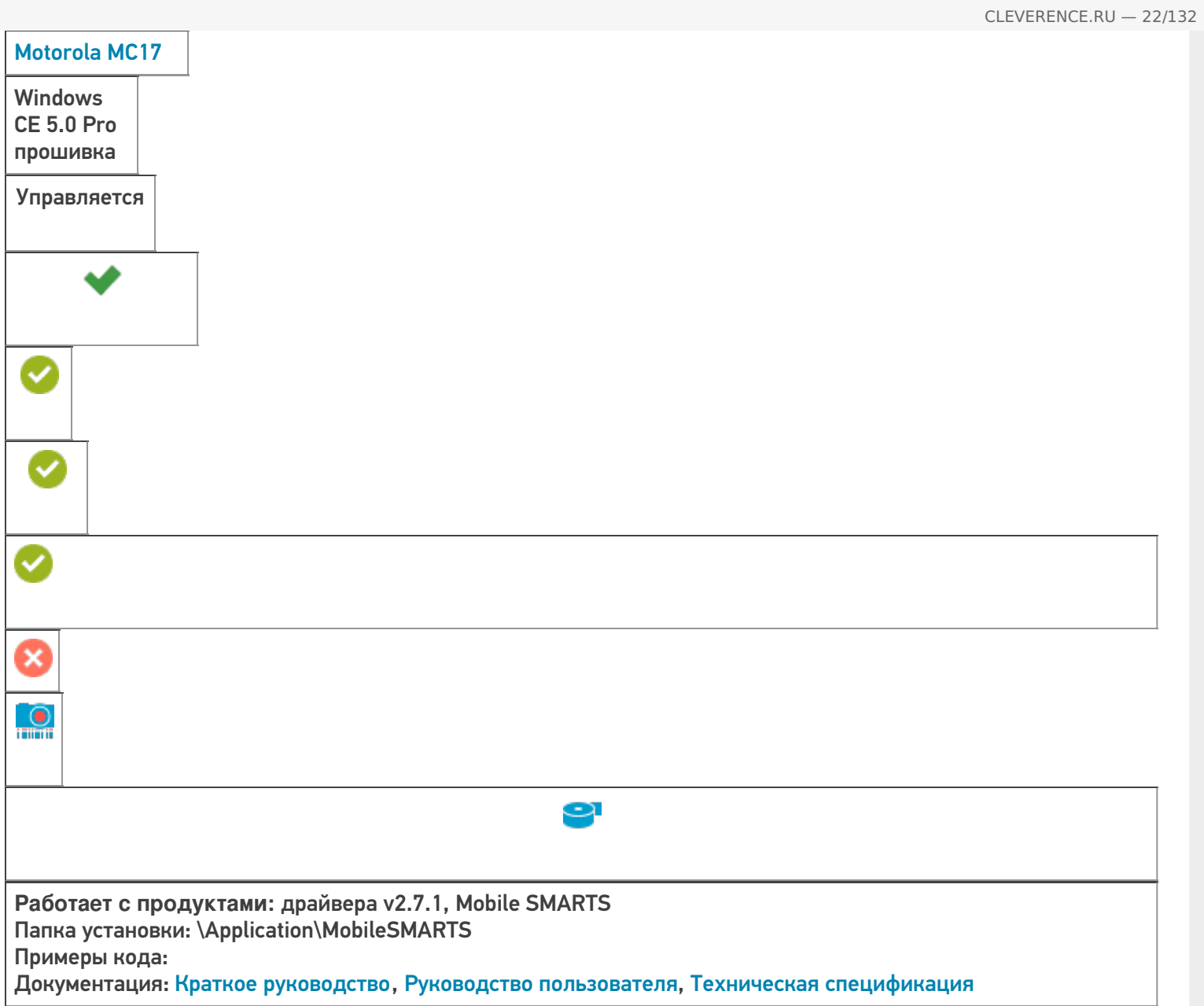

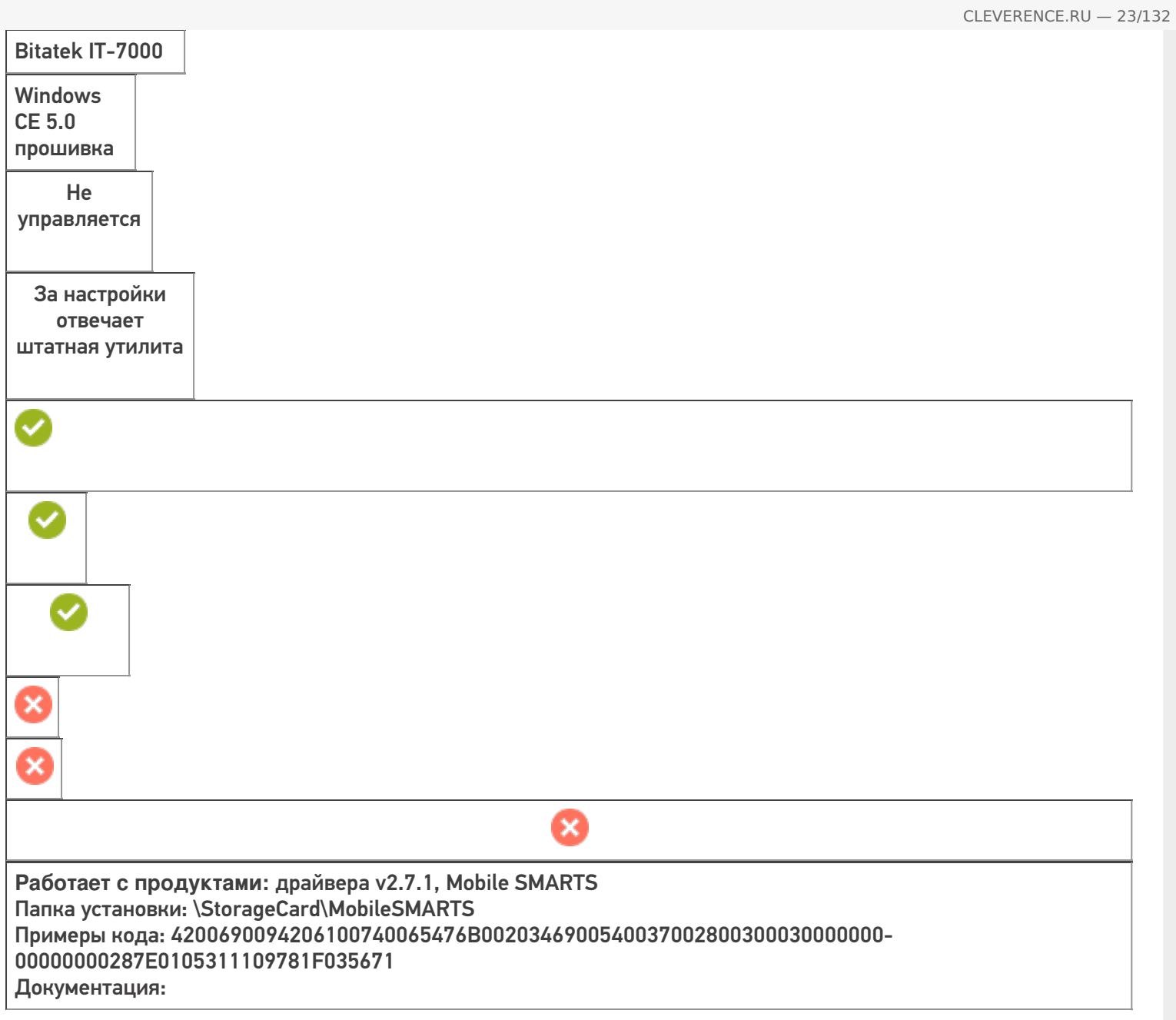

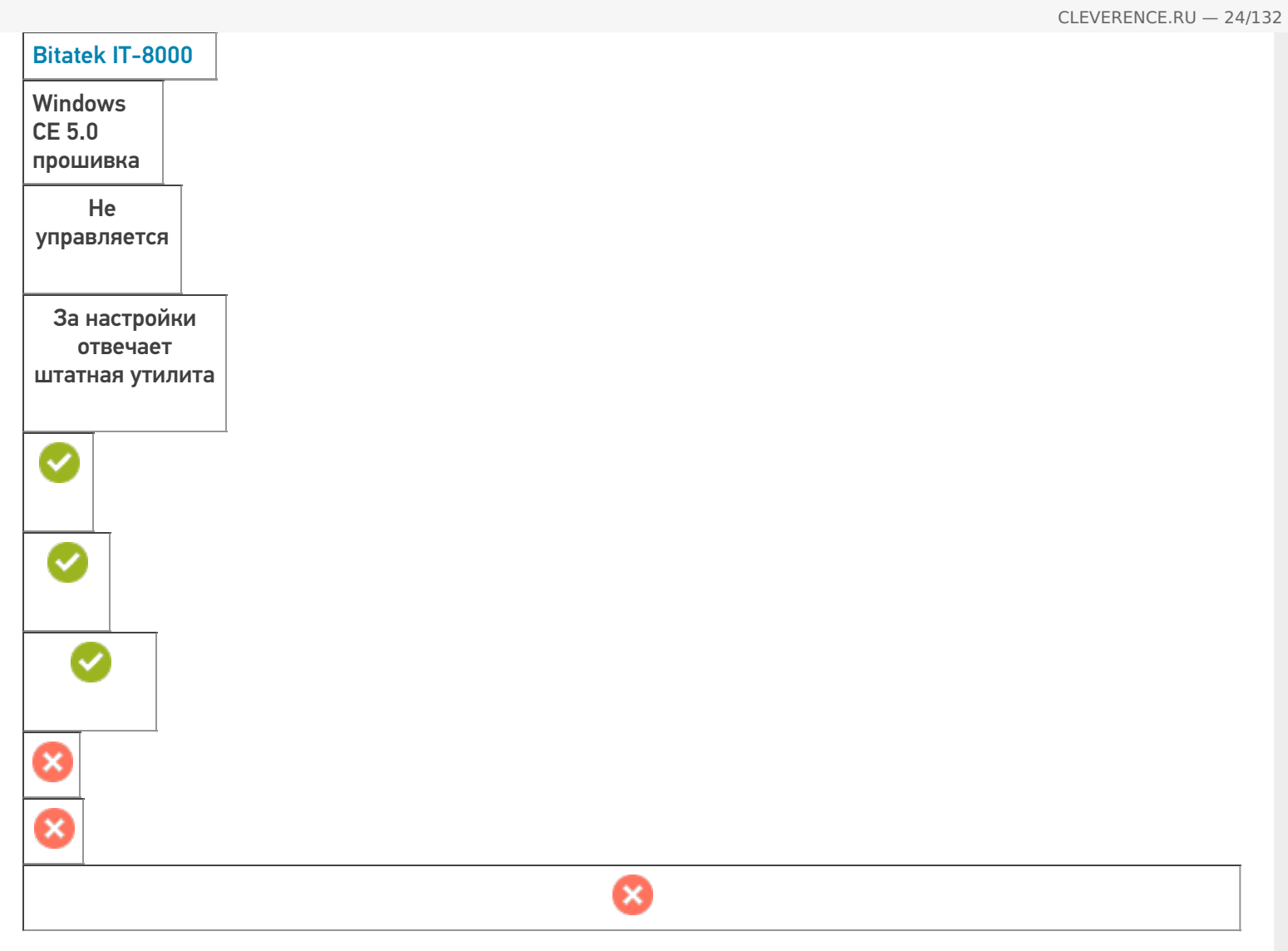

**Работает с продуктами:** драйвера v2.7.1, Mobile SMARTS Папка установки: \DiskOnChip\MobileSMARTS Примеры кода: 3830303000-3030913131353567303030843550 Документация:

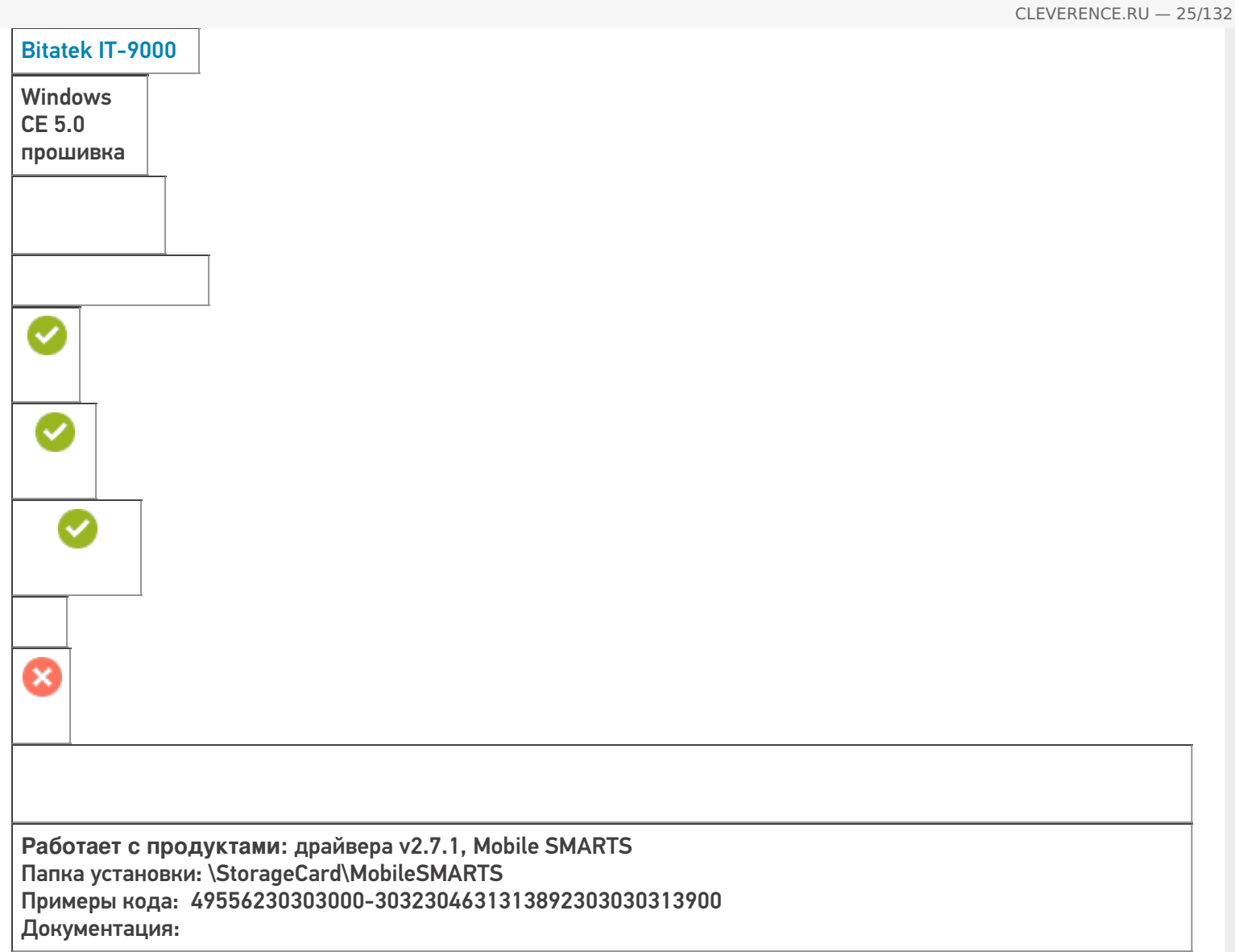

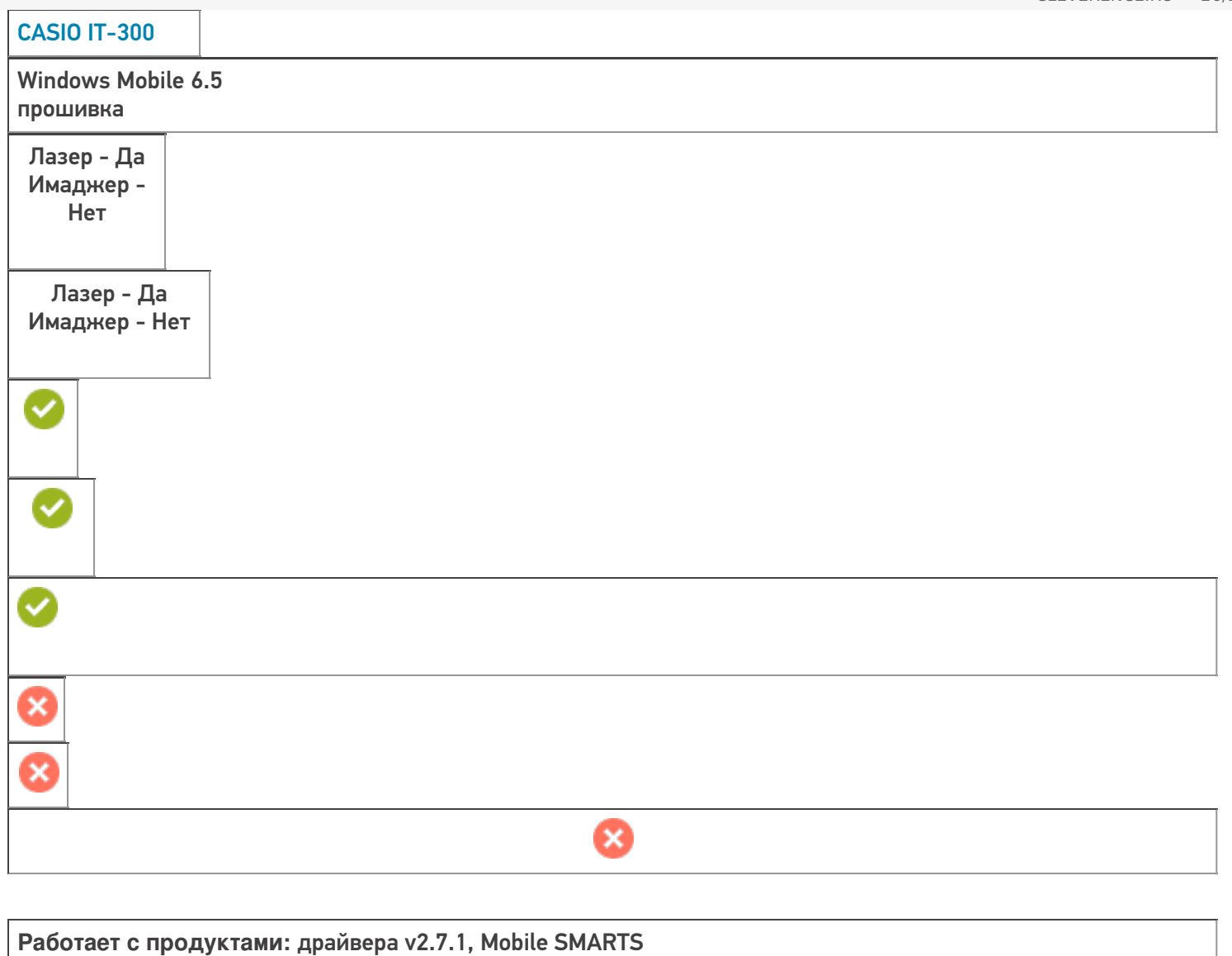

Папка установки: \FlashDisk\MobileSMARTS

Примеры кода: IT300- 180268901CABE8

Документация: Руководство пользователя

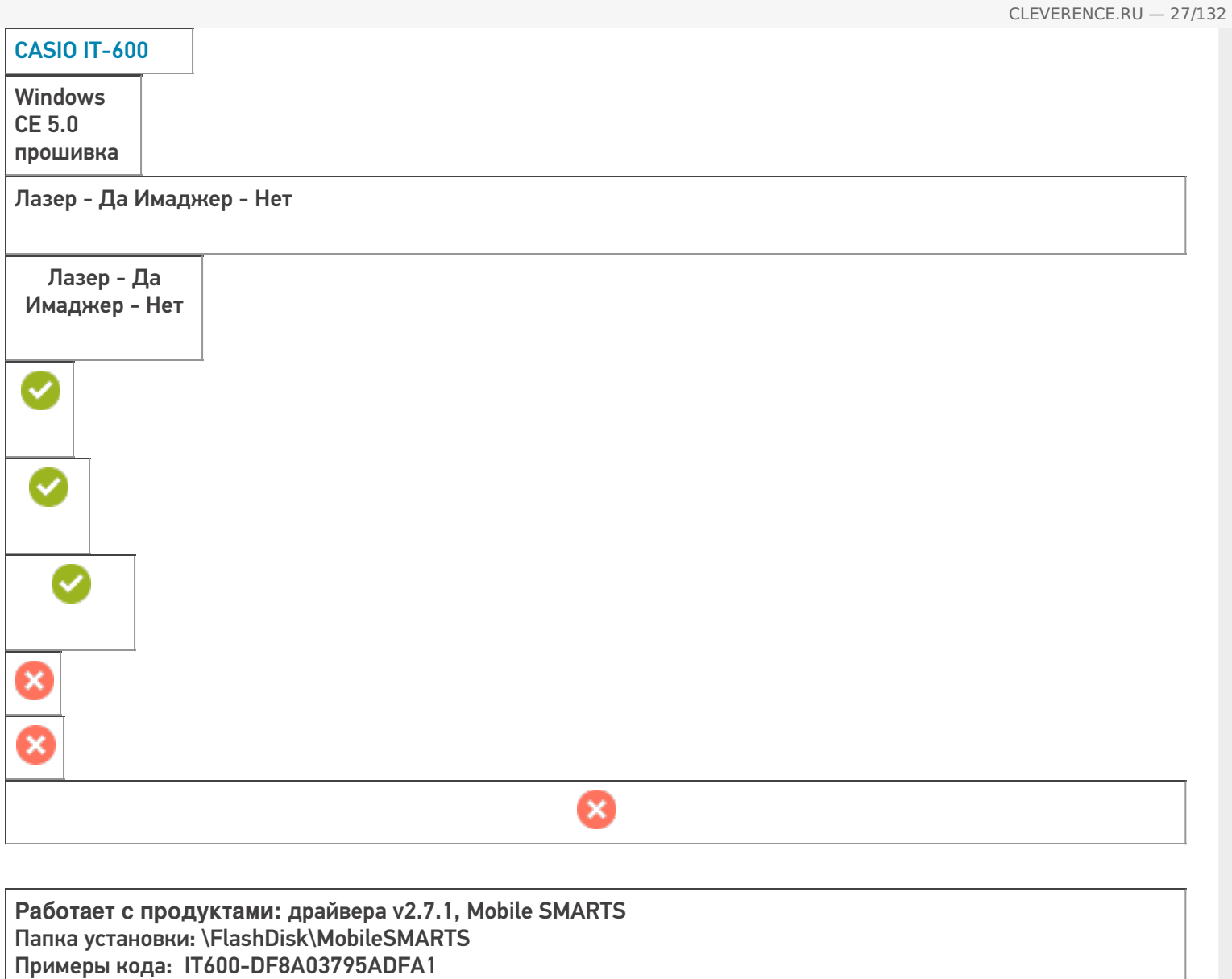

Документация: Руководство пользователя

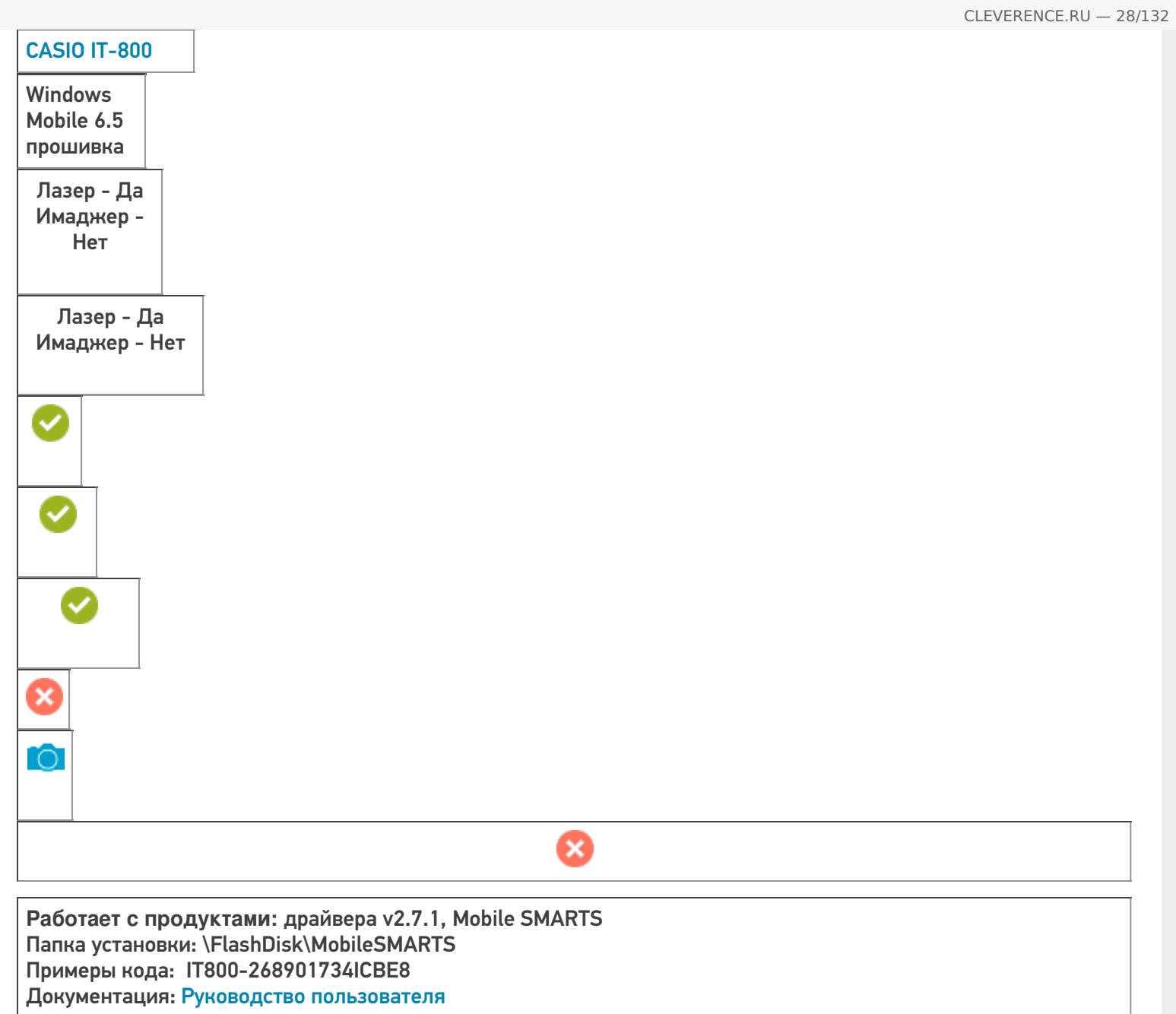

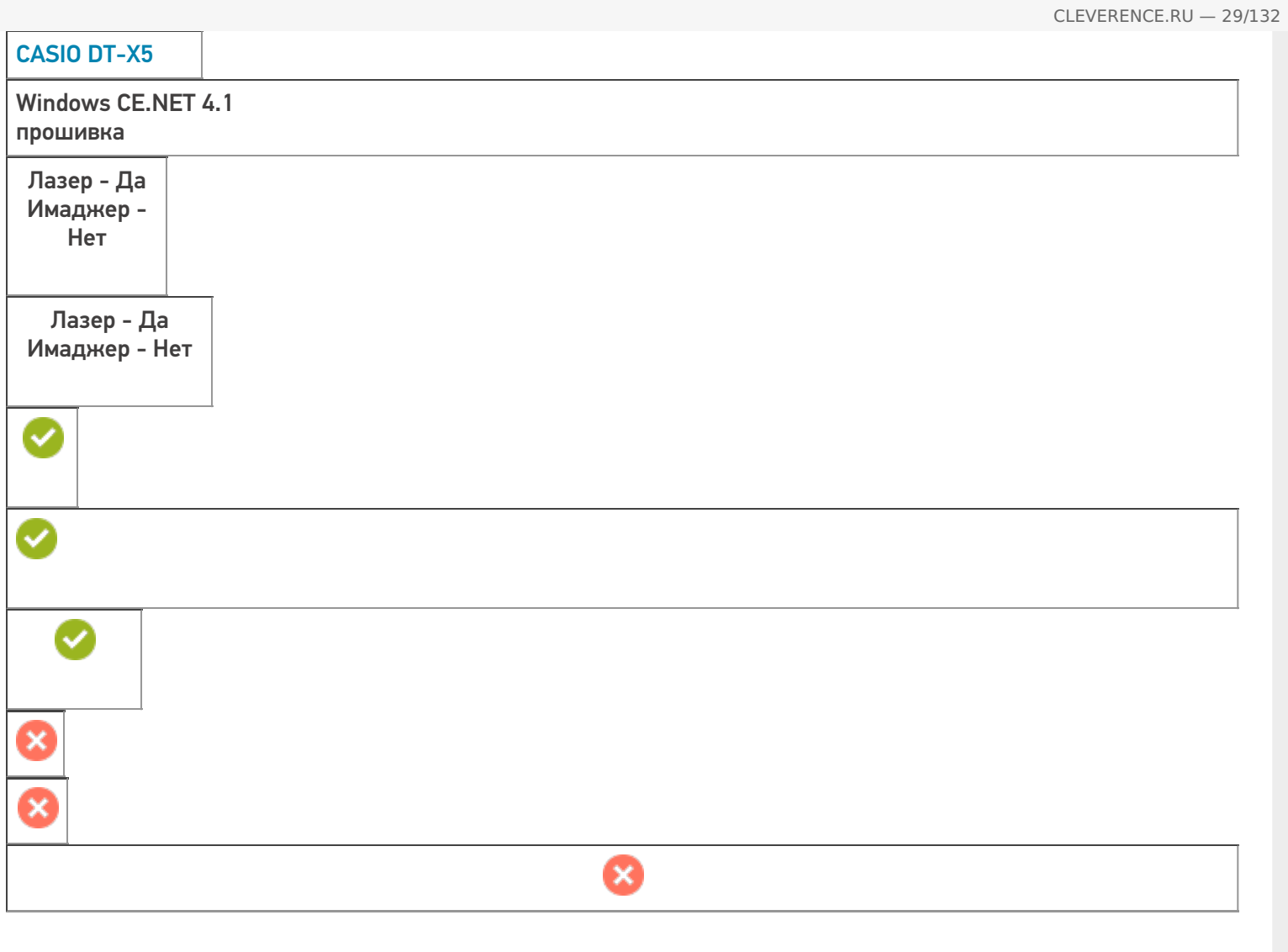

**Работает с продуктами:** драйвера v2.7.1, Mobile SMARTS Папка установки: \FlashDisk\MobileSMARTS Примеры кода: Документация: Руководство пользователя

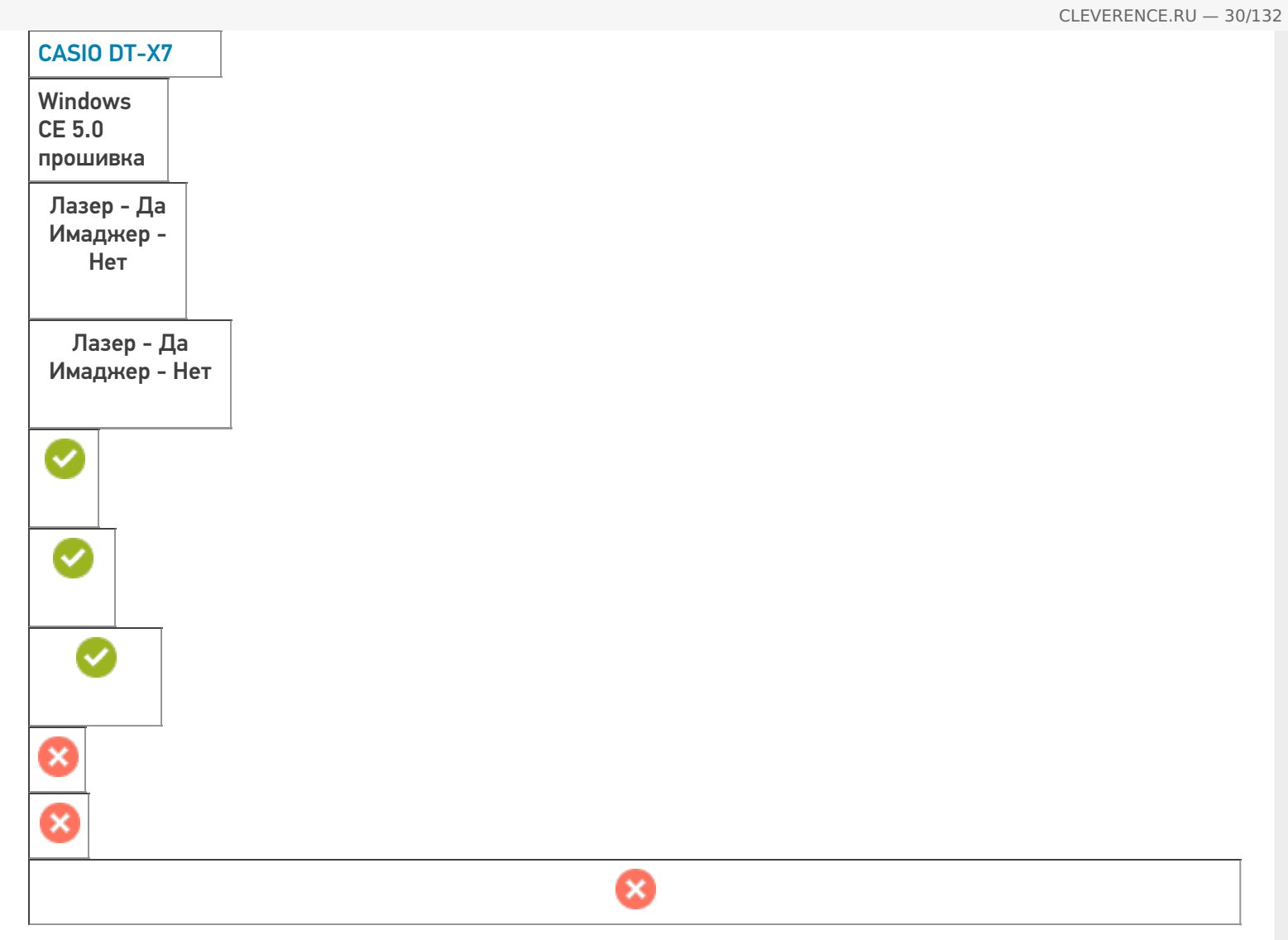

**Работает с продуктами:** драйвера v2.7.1, Mobile SMARTS Папка установки: \FlashDisk\MobileSMARTS Примеры кода: DTX7-1B1863593BHFA1 Документация: Краткое руководство, Руководство пользователя

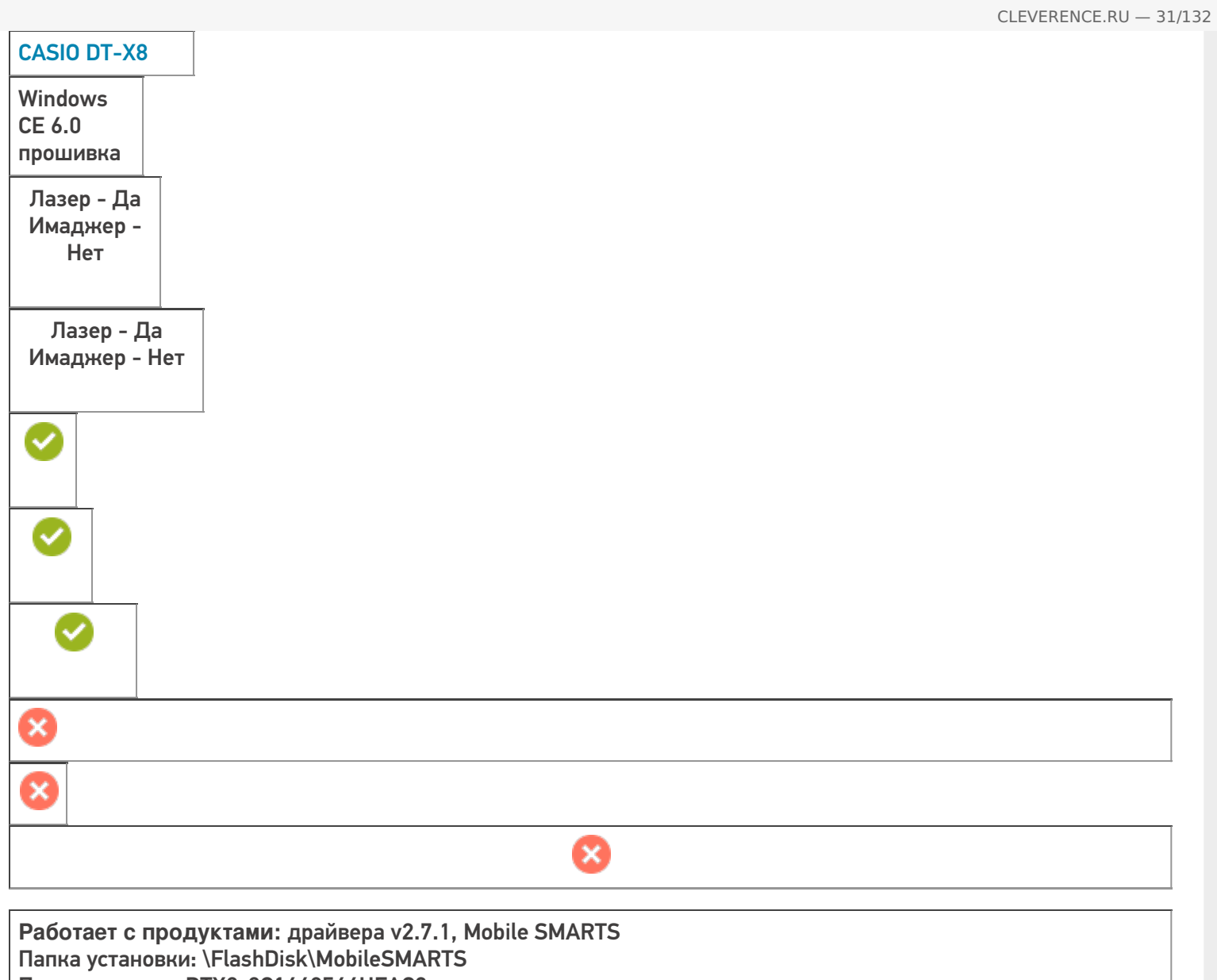

Примеры кода: DTX8-8C1640564HFAC2

Документация: Руководство пользователя

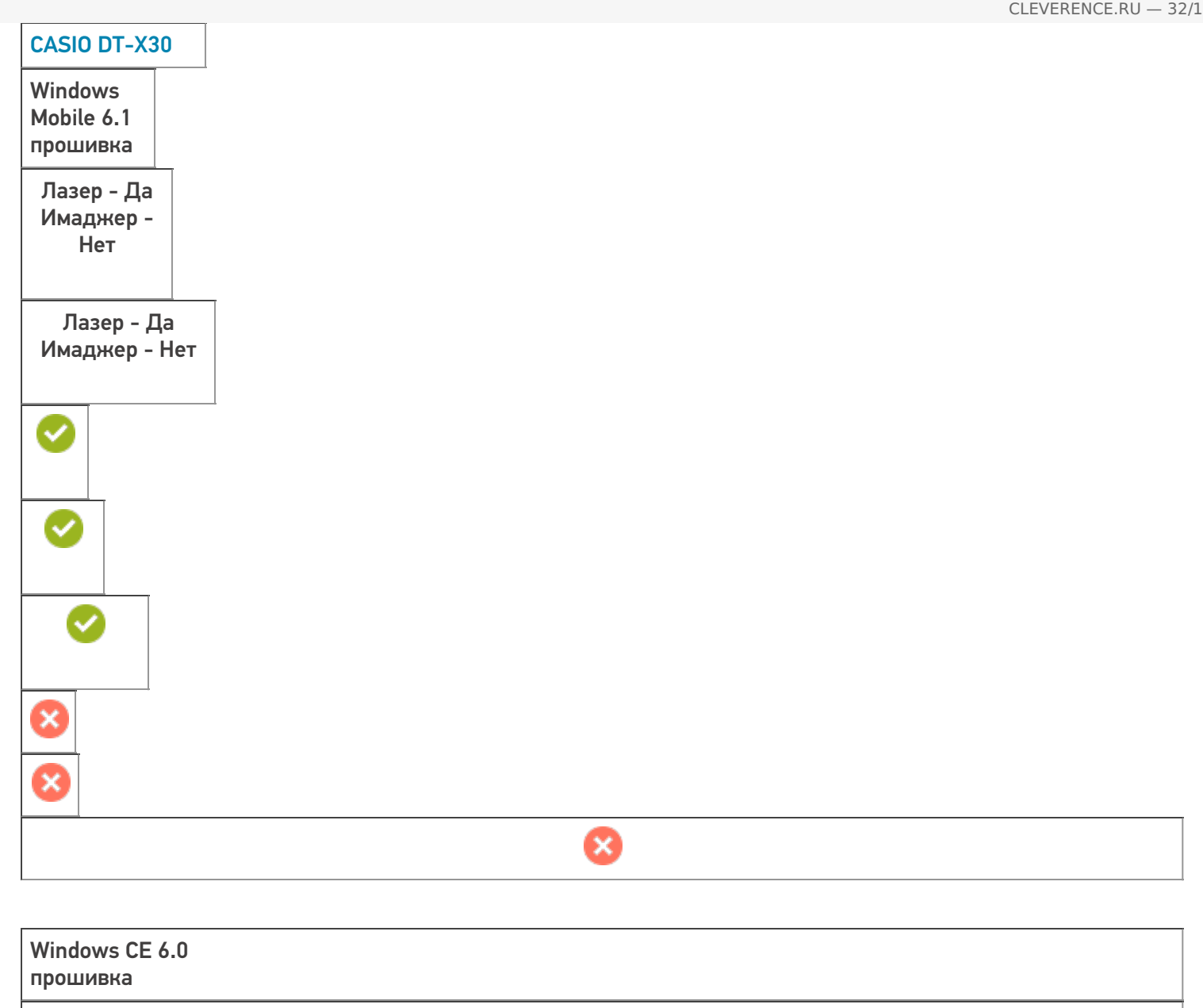

**Работает с продуктами:** драйвера v2.7.1, Mobile SMARTS Папка установки: \FlashDisk\MobileSMARTS Примеры кода:

Документация: Краткое руководство (1), Краткое руководство, Руководство пользователя

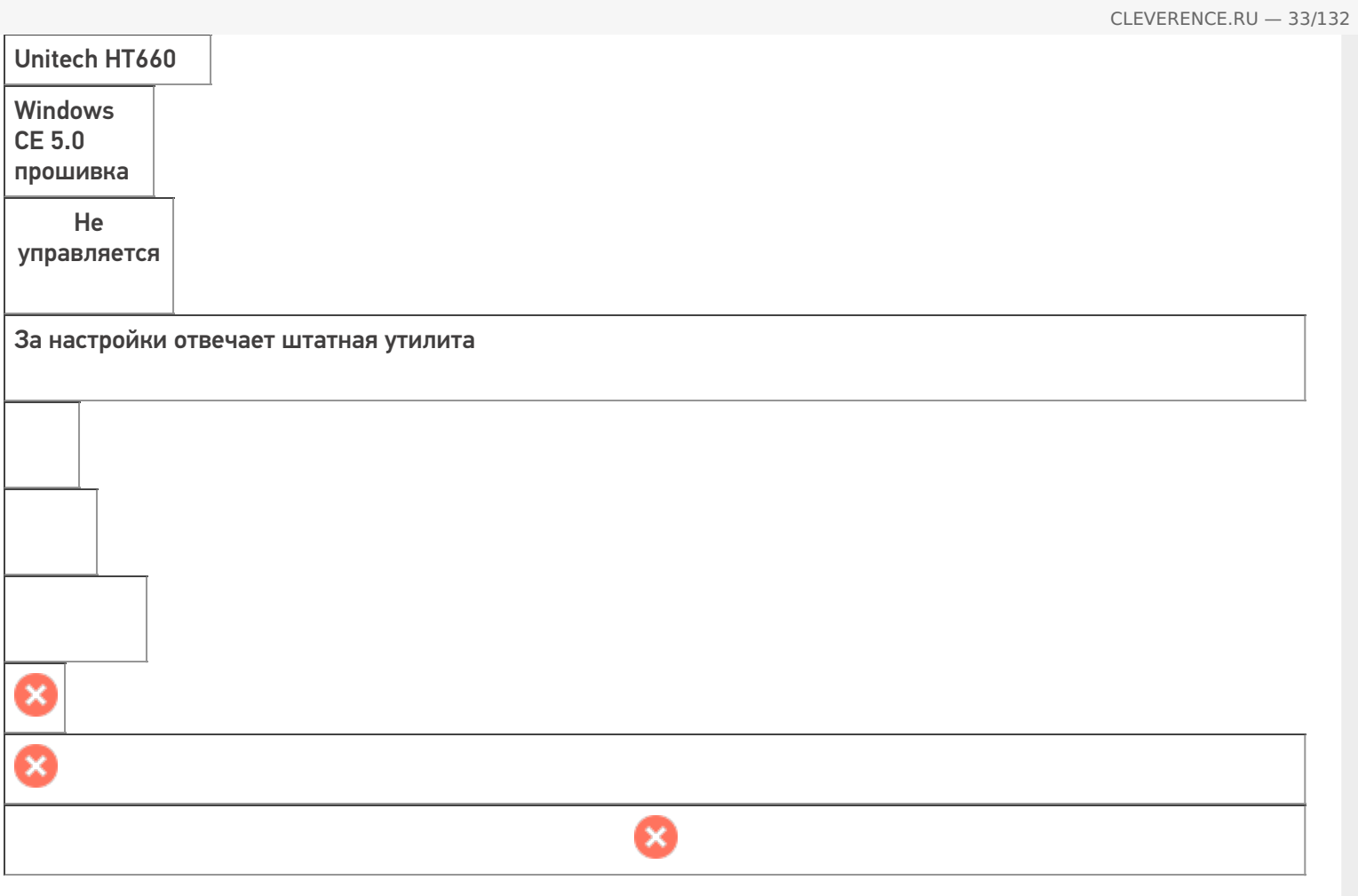

Работает с продуктами: драйвера v2.7.1, Mobile SMARTS<br>Папка установки: \Flash Storage\MobileSMARTS<br>Примеры кода:<br>Документация:

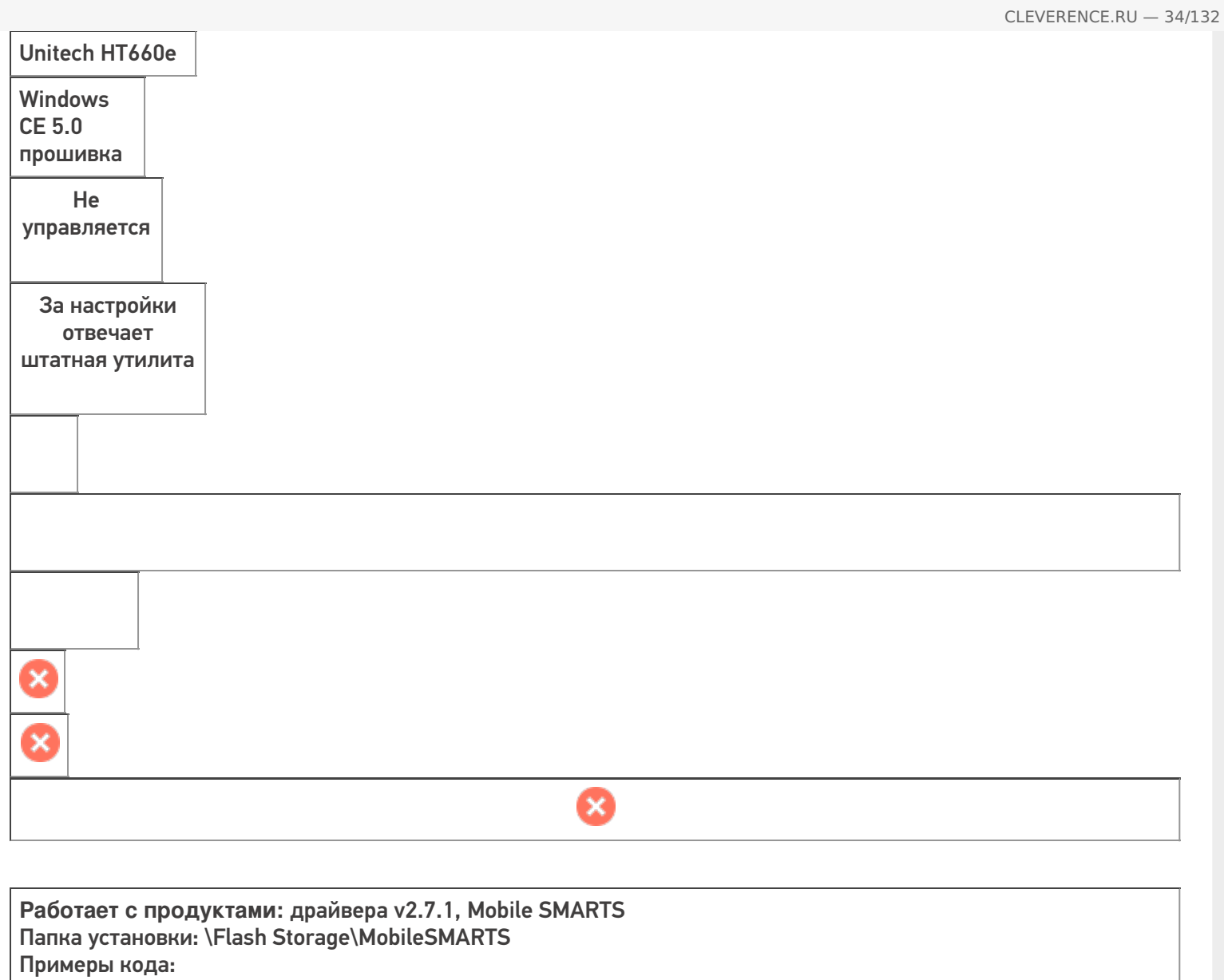

Документация:

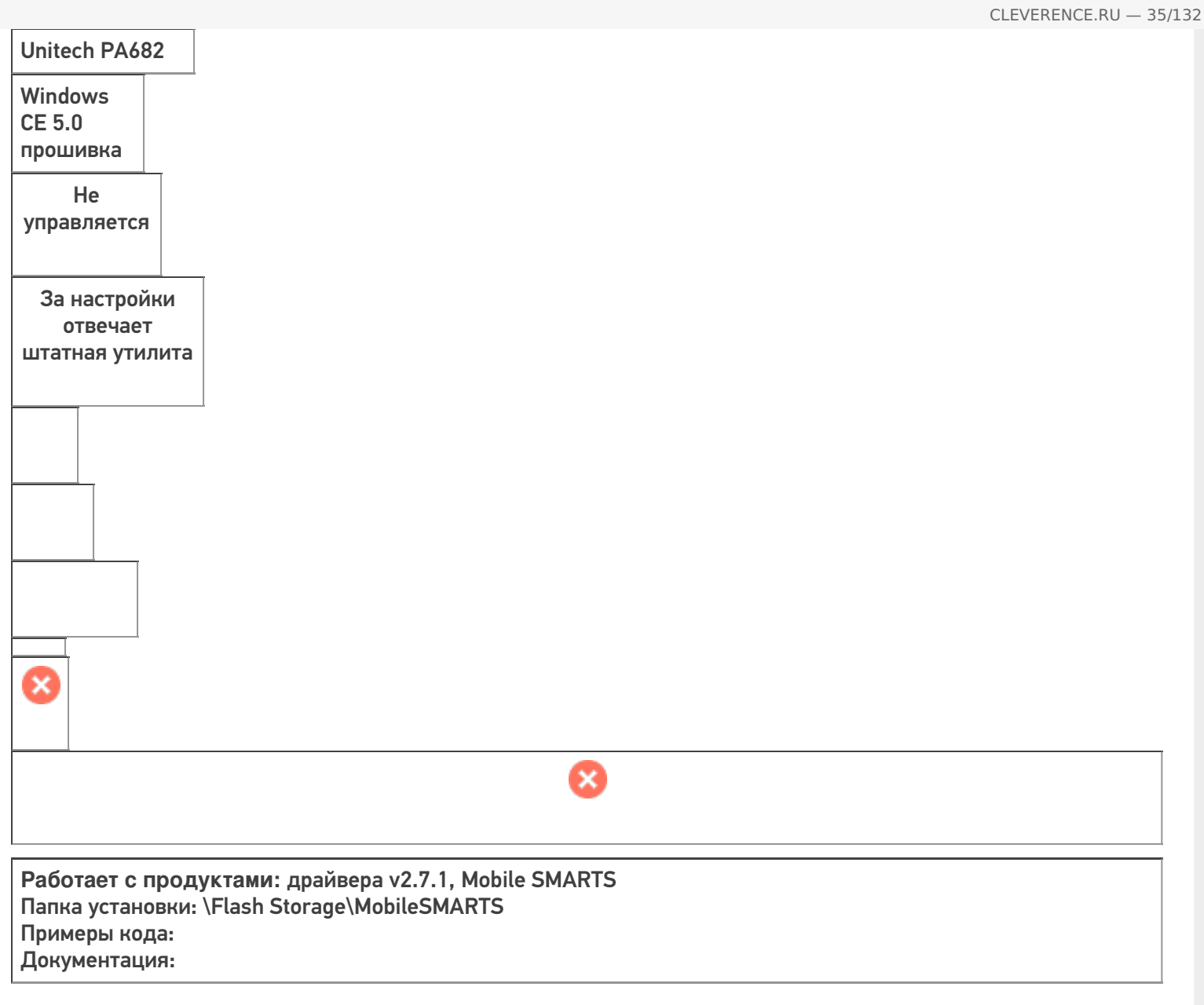

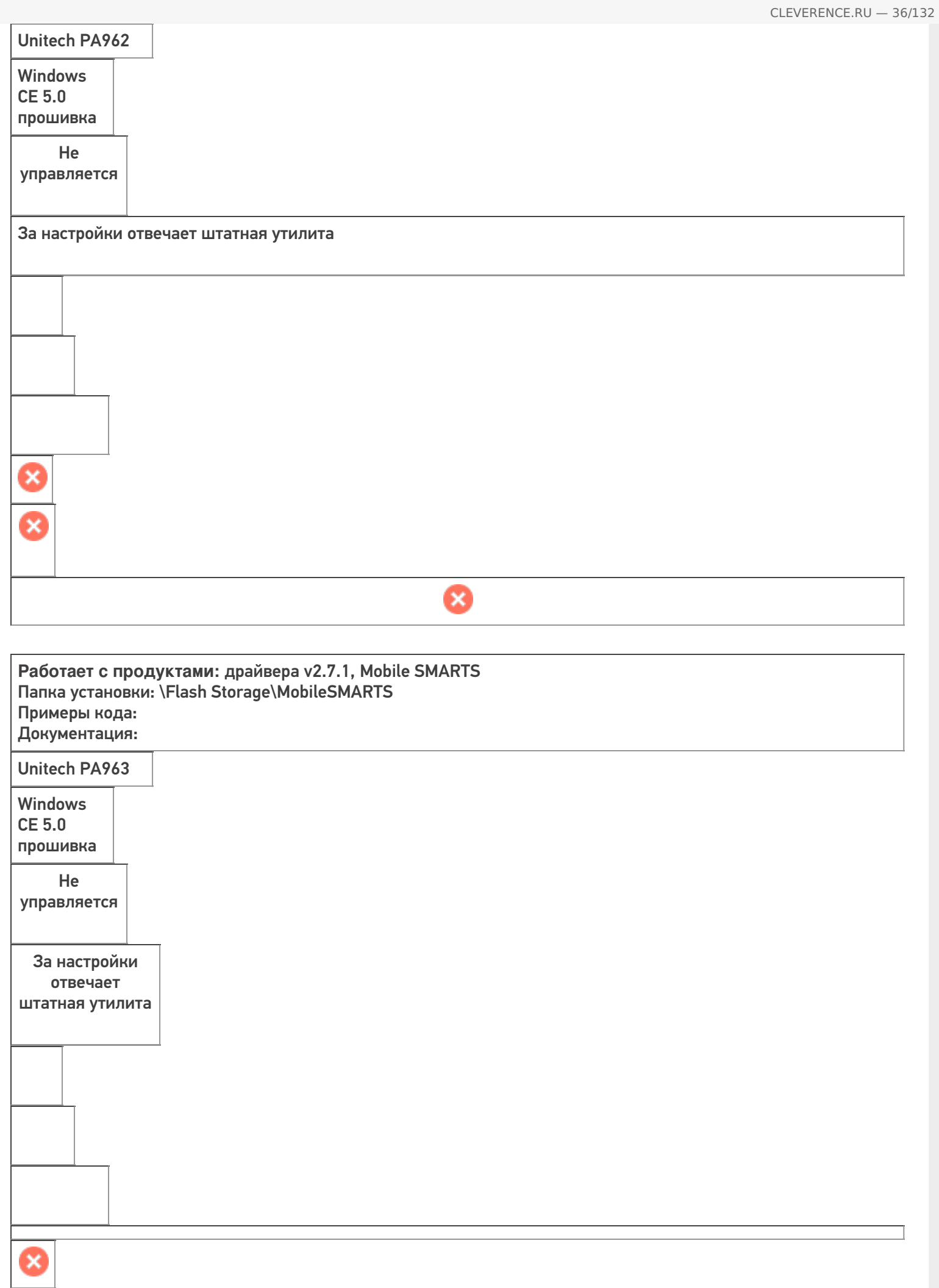

0
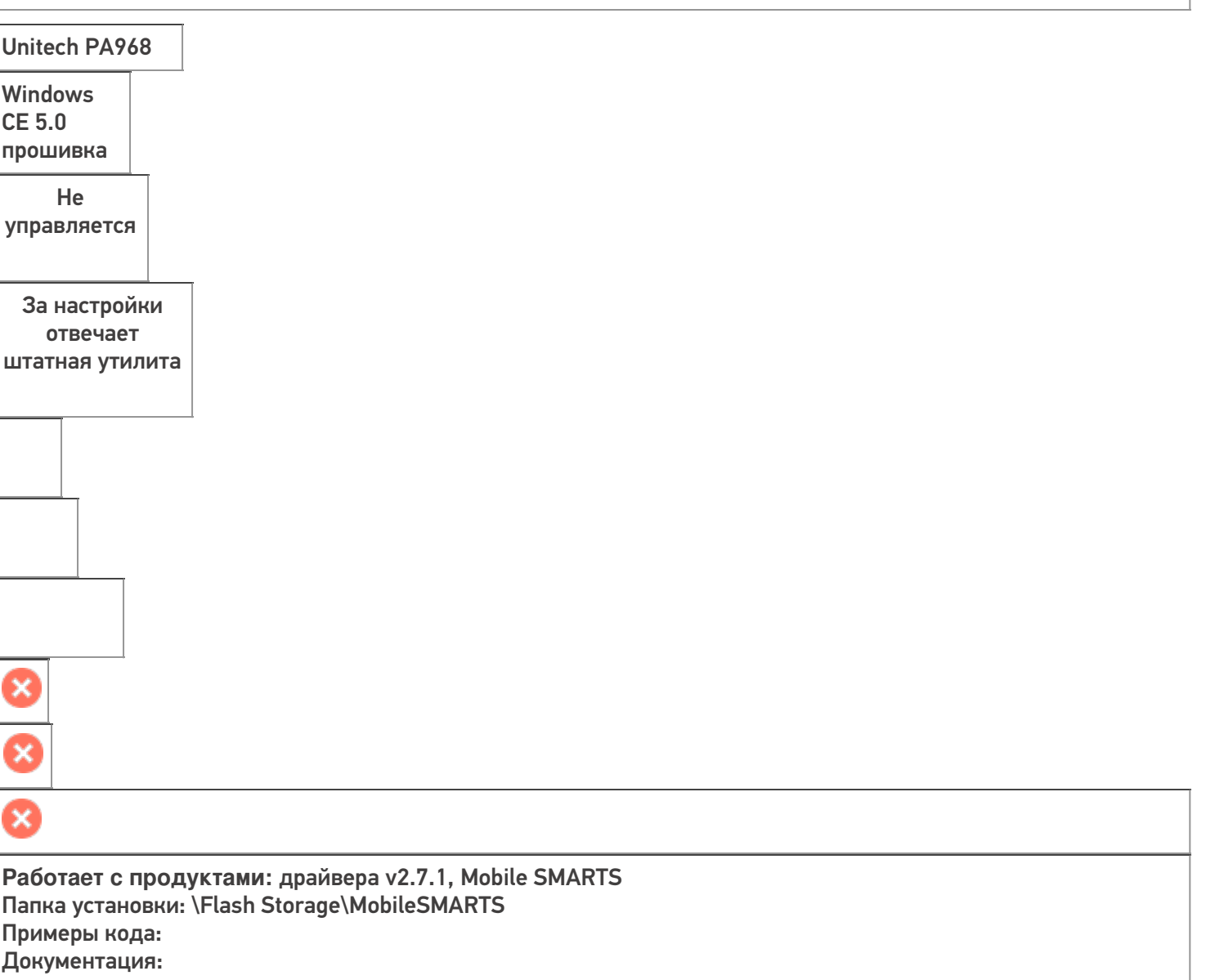

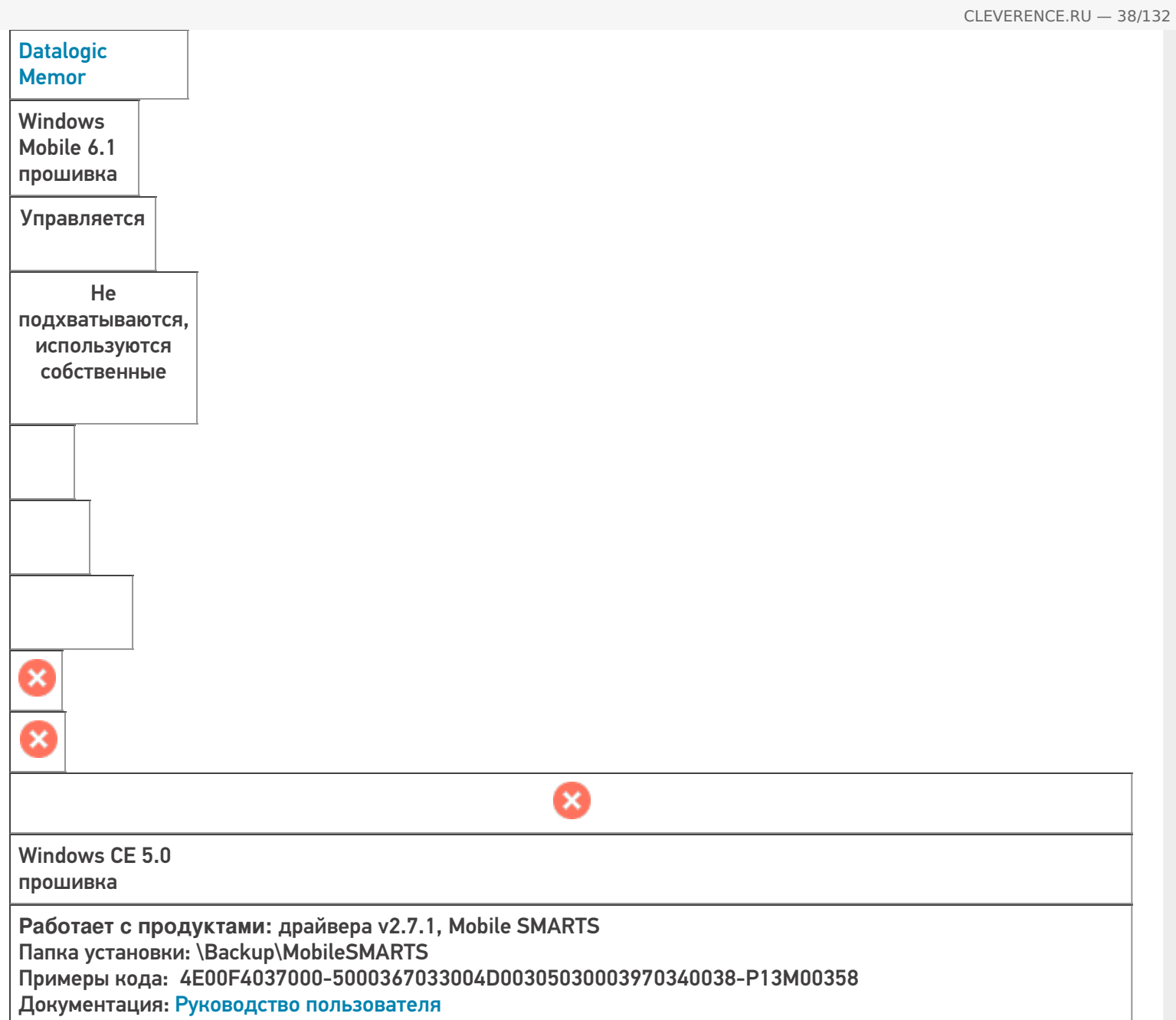

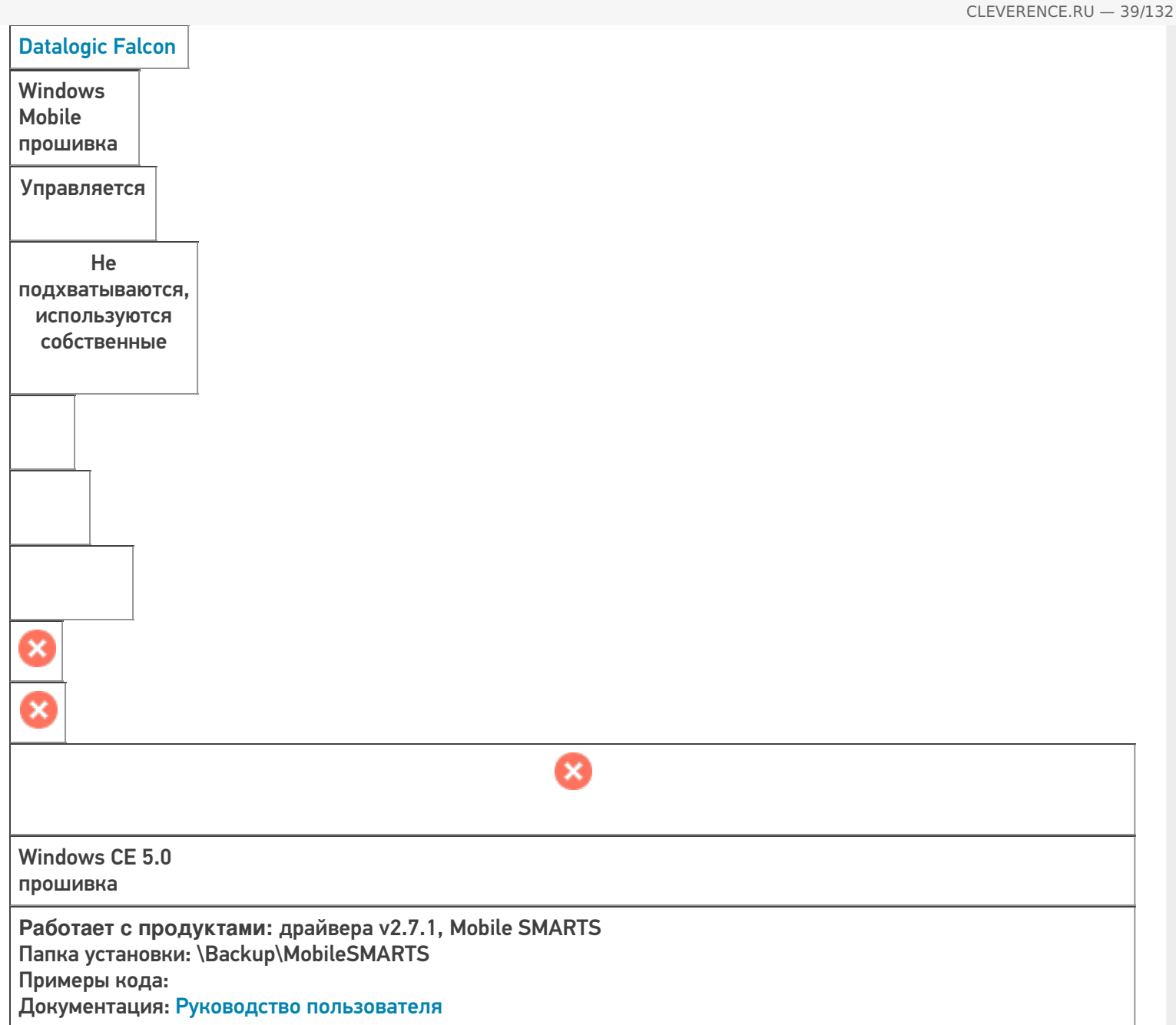

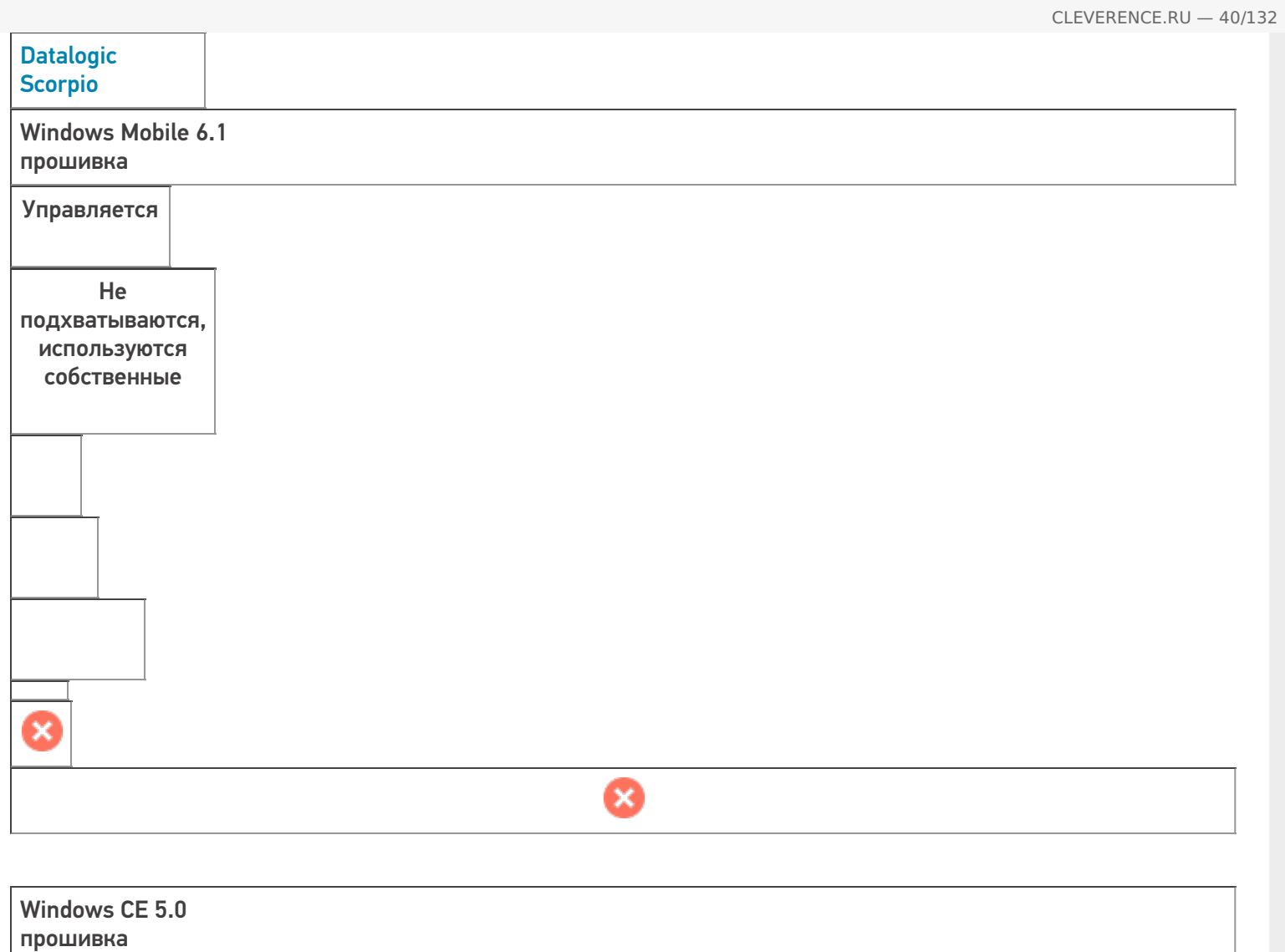

**Работает с продуктами:** драйвера v2.7.1, Mobile SMARTS Папка установки: \Backup\MobileSMARTS Примеры кода: Документация: Руководство пользователя

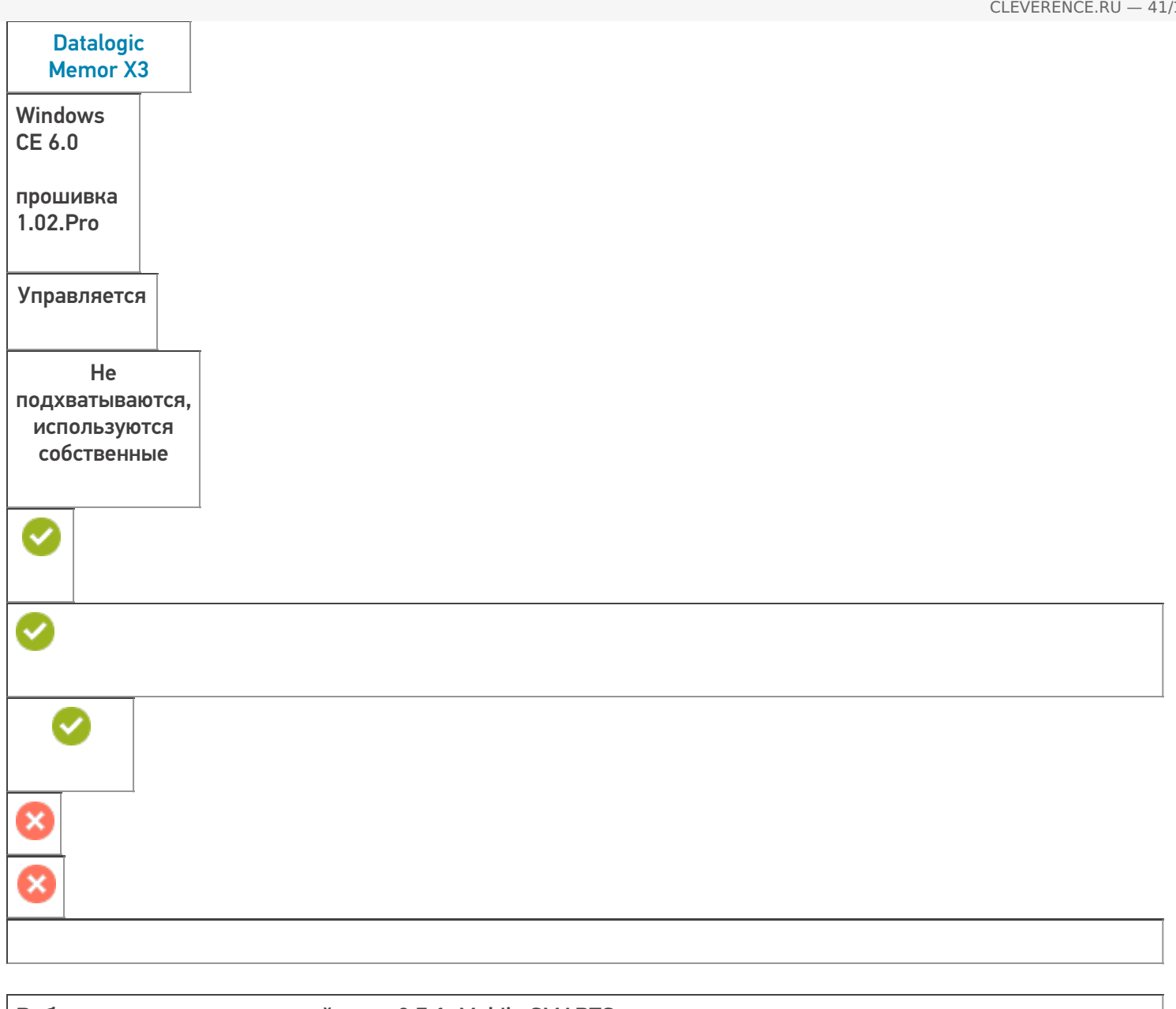

**Работает с продуктами:** драйвера v2.7.1, Mobile SMARTS Папка установки: \Backup\MobileSMARTS Примеры кода: Datalogic-Memor-X3-P15P56234 Документация: Техническая спецификация

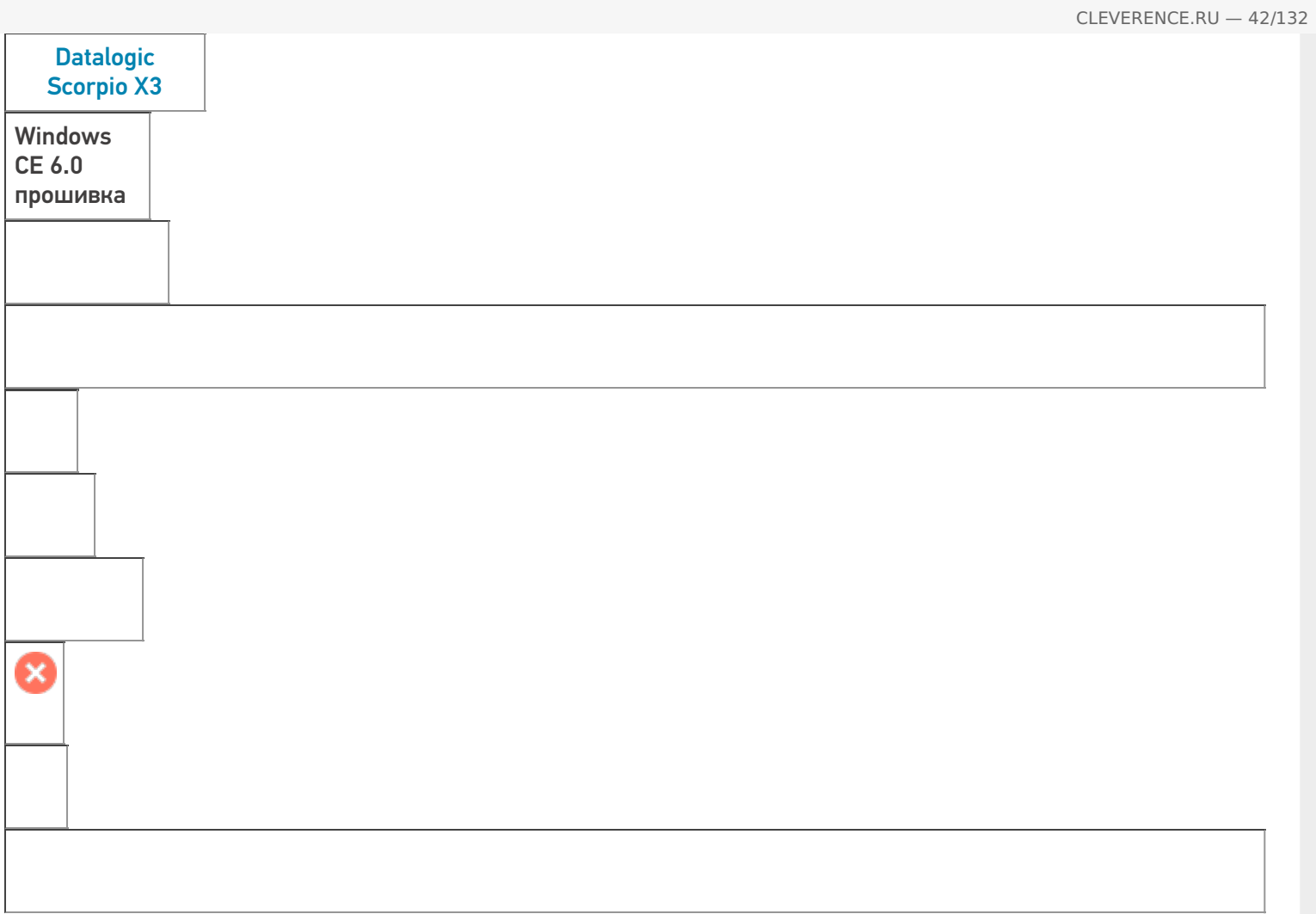

**Работает с продуктами:** драйвера v2.7.1, Mobile SMARTS Папка установки: \FlashDisk\MobileSMARTS Примеры кода: DATALOGIC-SCORPIO-X3-G13F03290 Документация: Характеристики

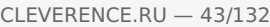

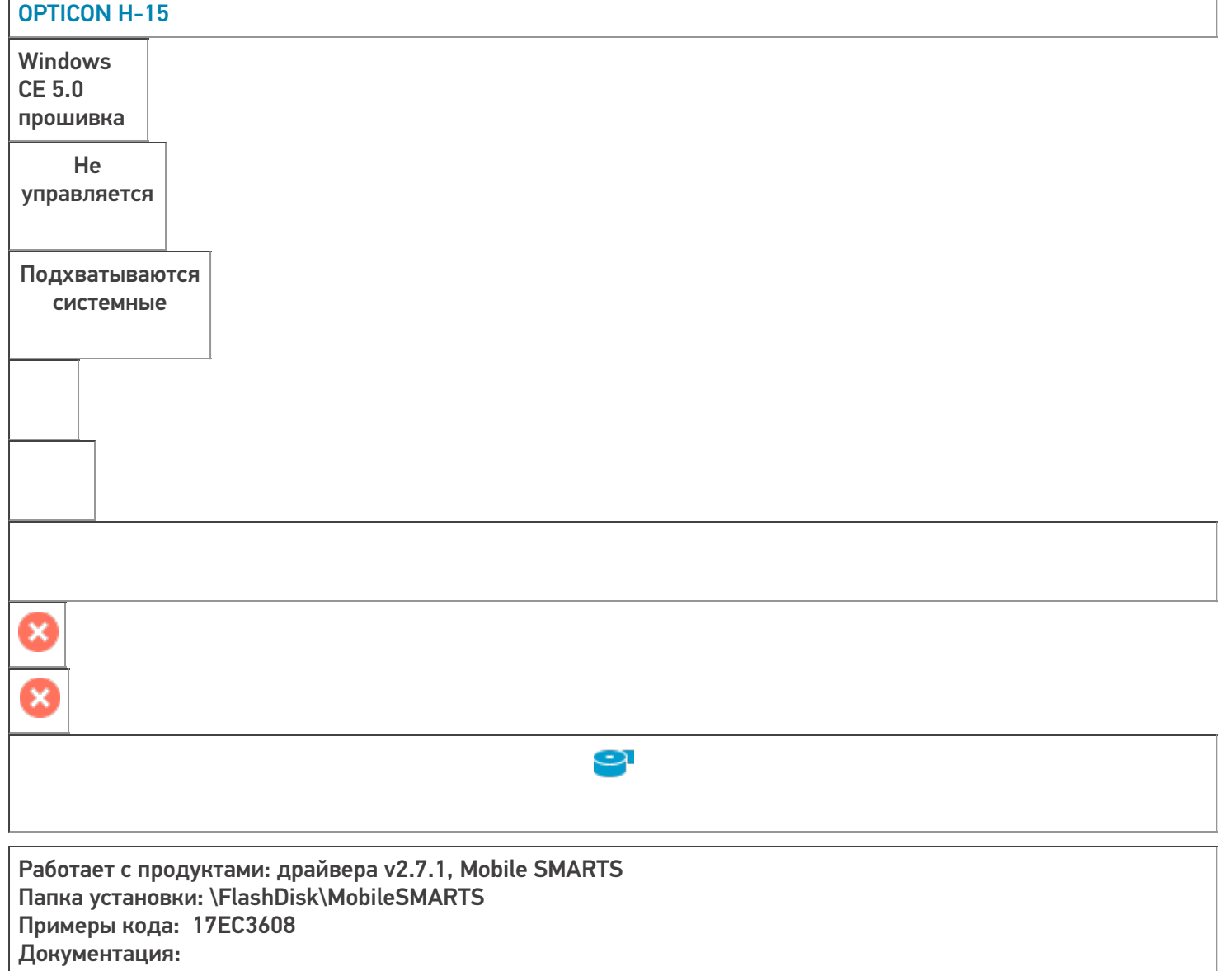

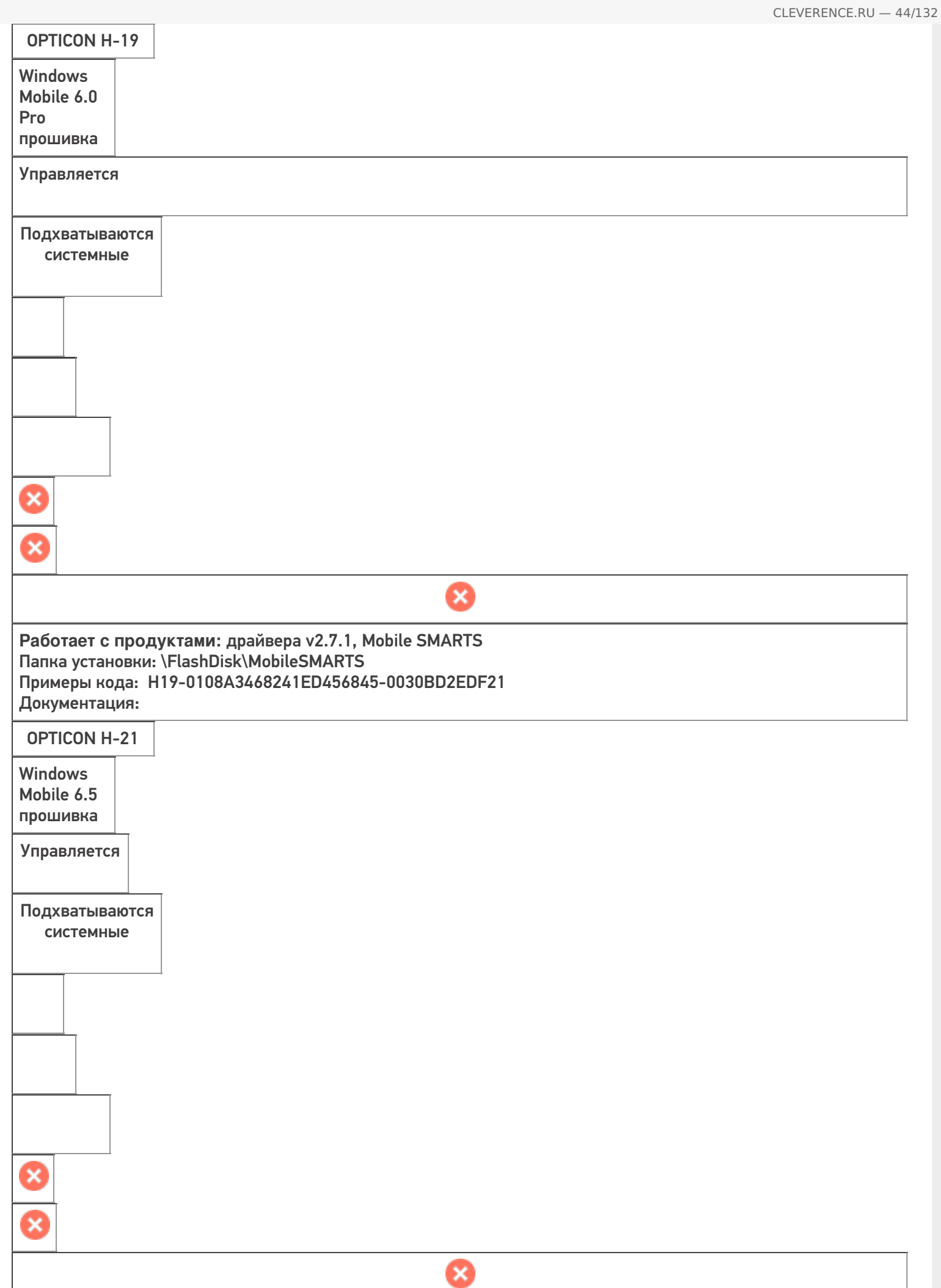

**Работает с продуктами:** драйвера v2.7.1, Mobile SMARTS Папка установки: \FlashDisk\MobileSMARTS Примеры кода: H-21A-D3PADS658143 Документация:

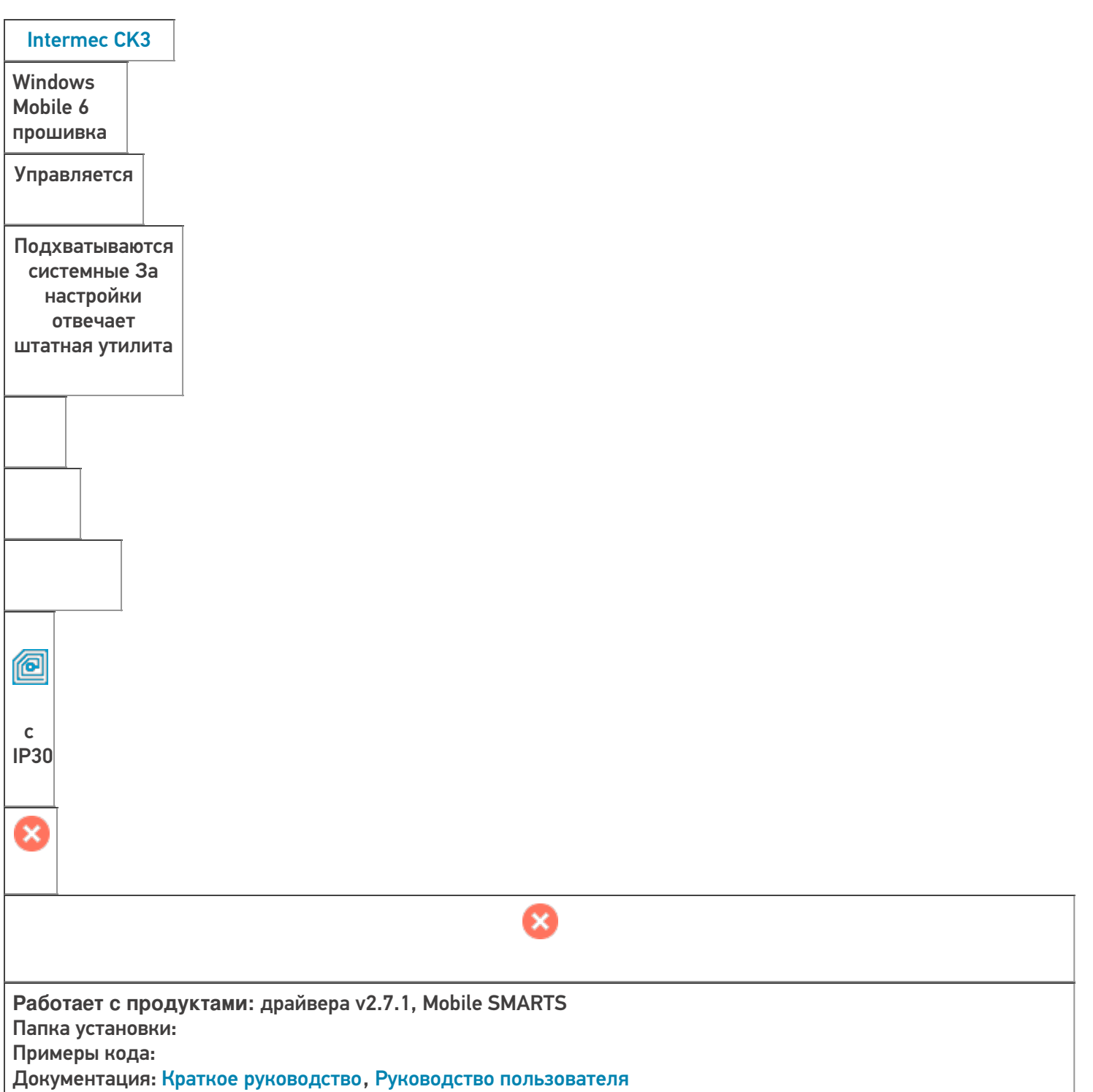

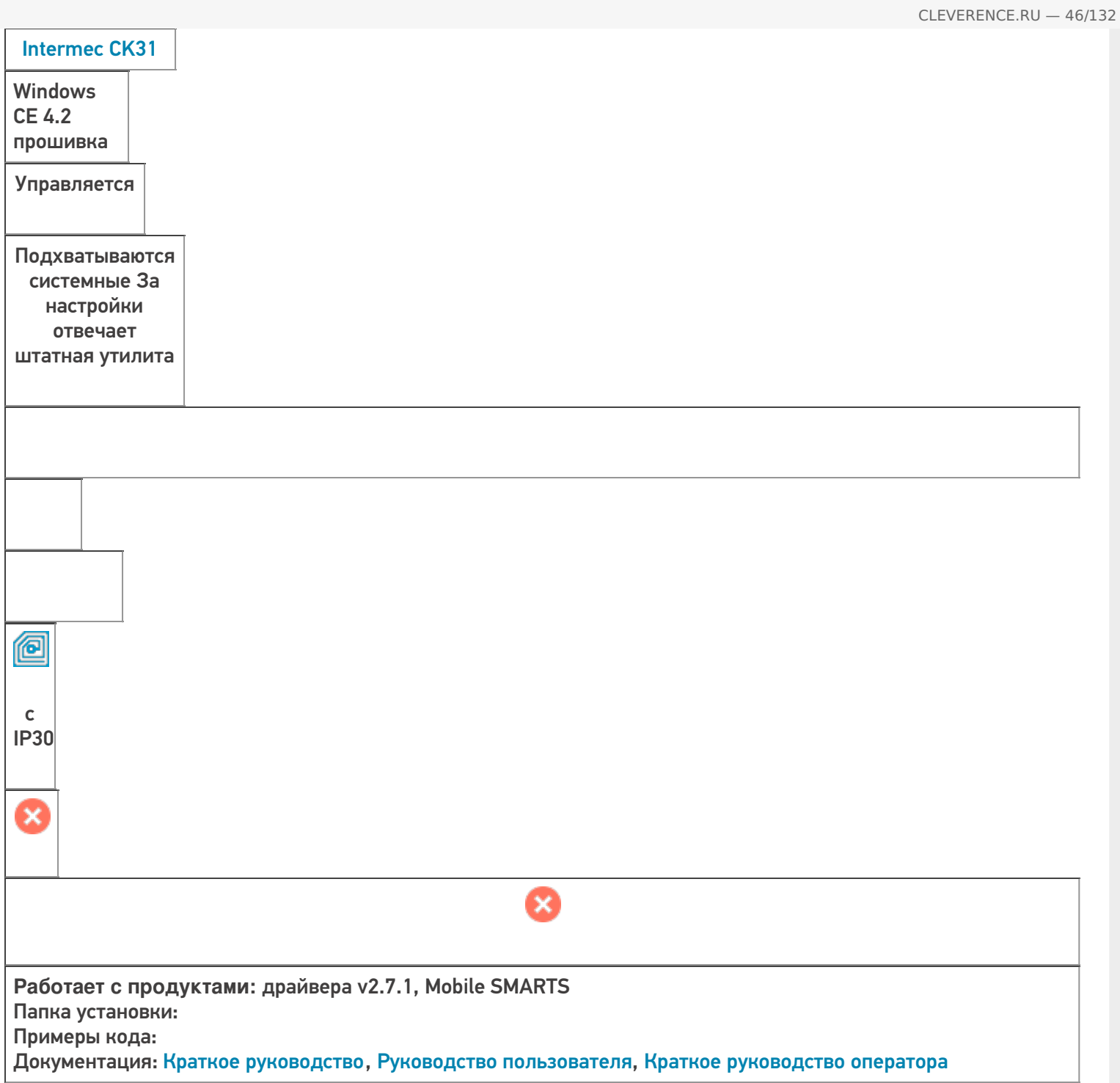

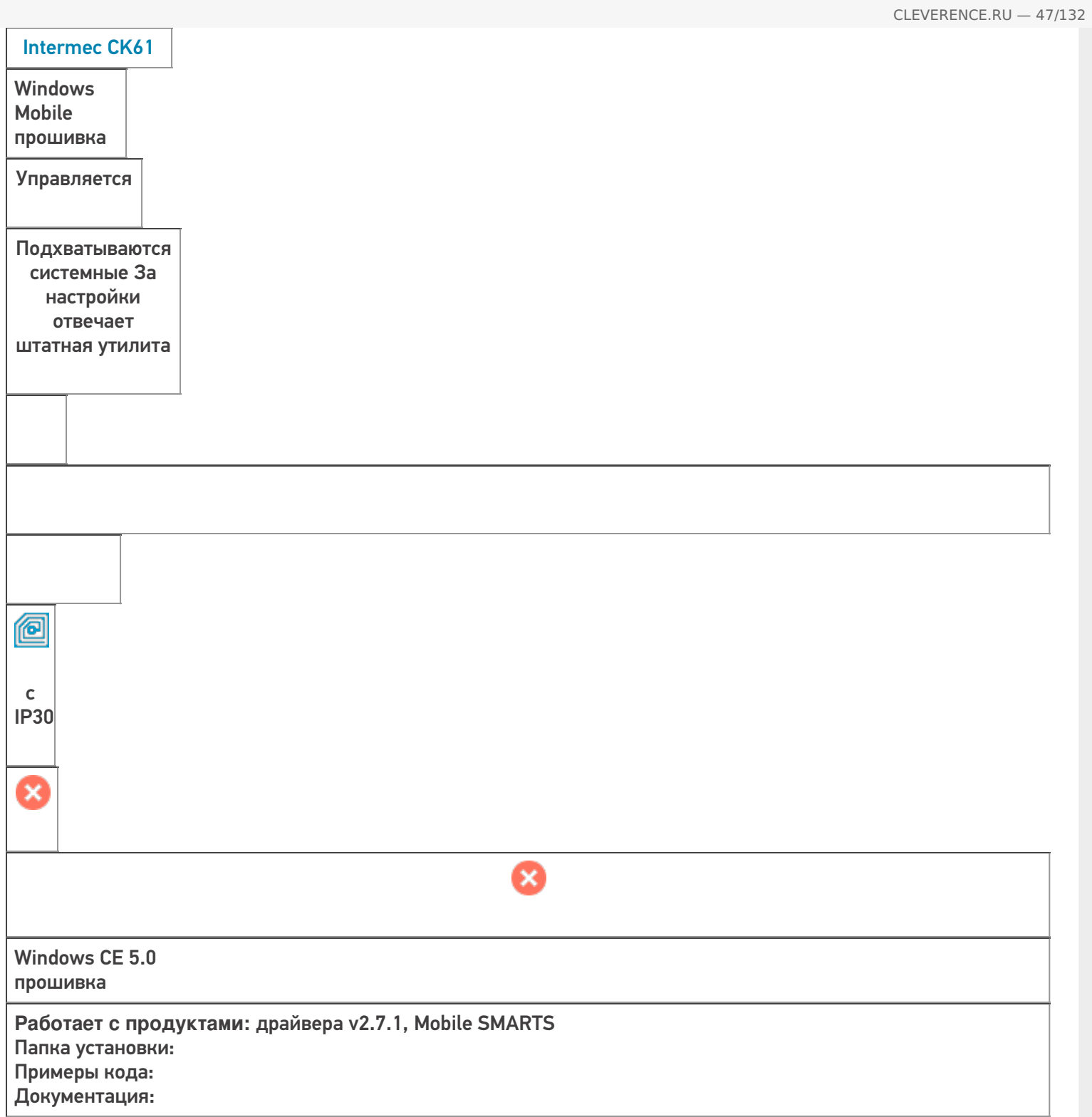

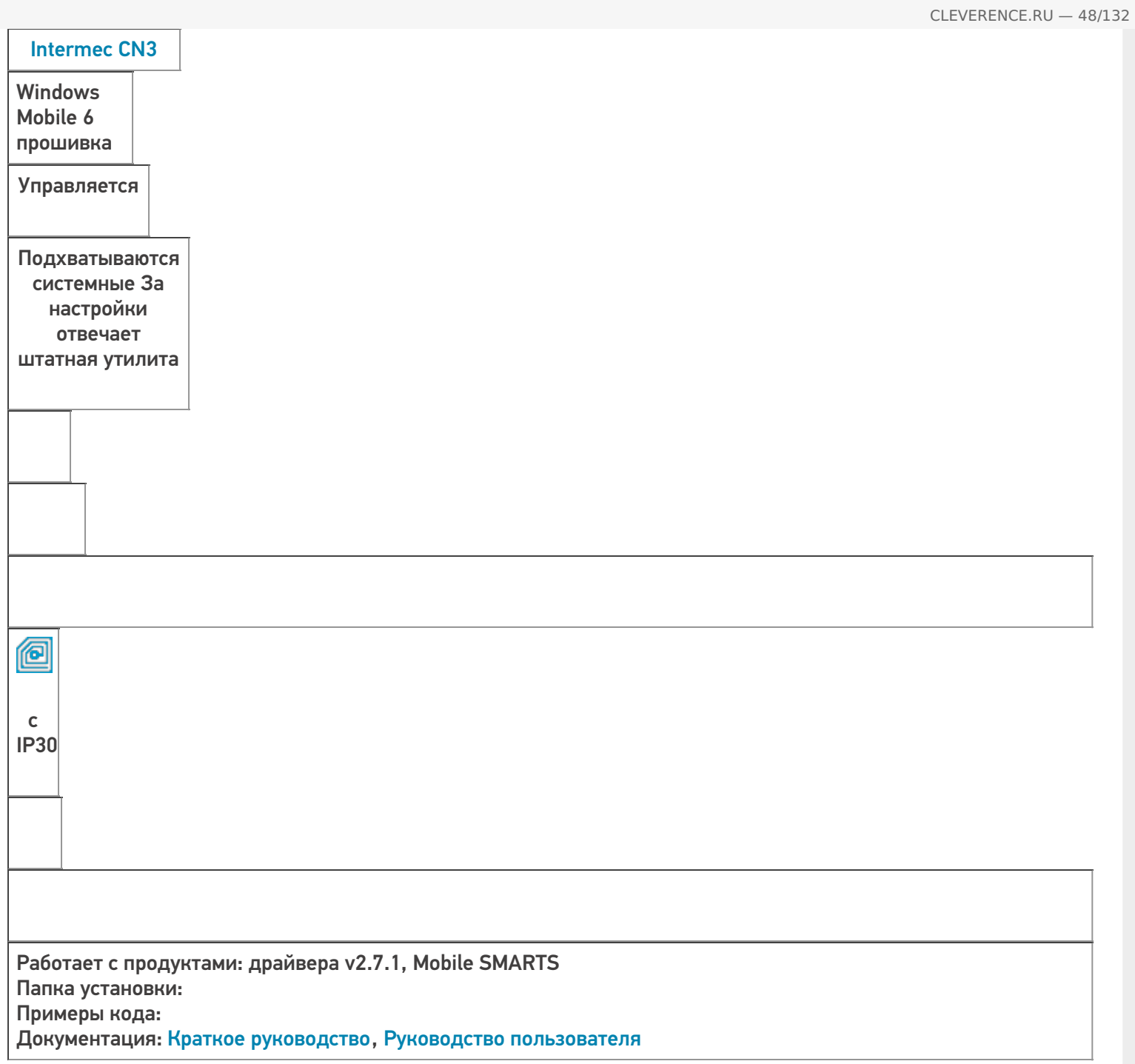

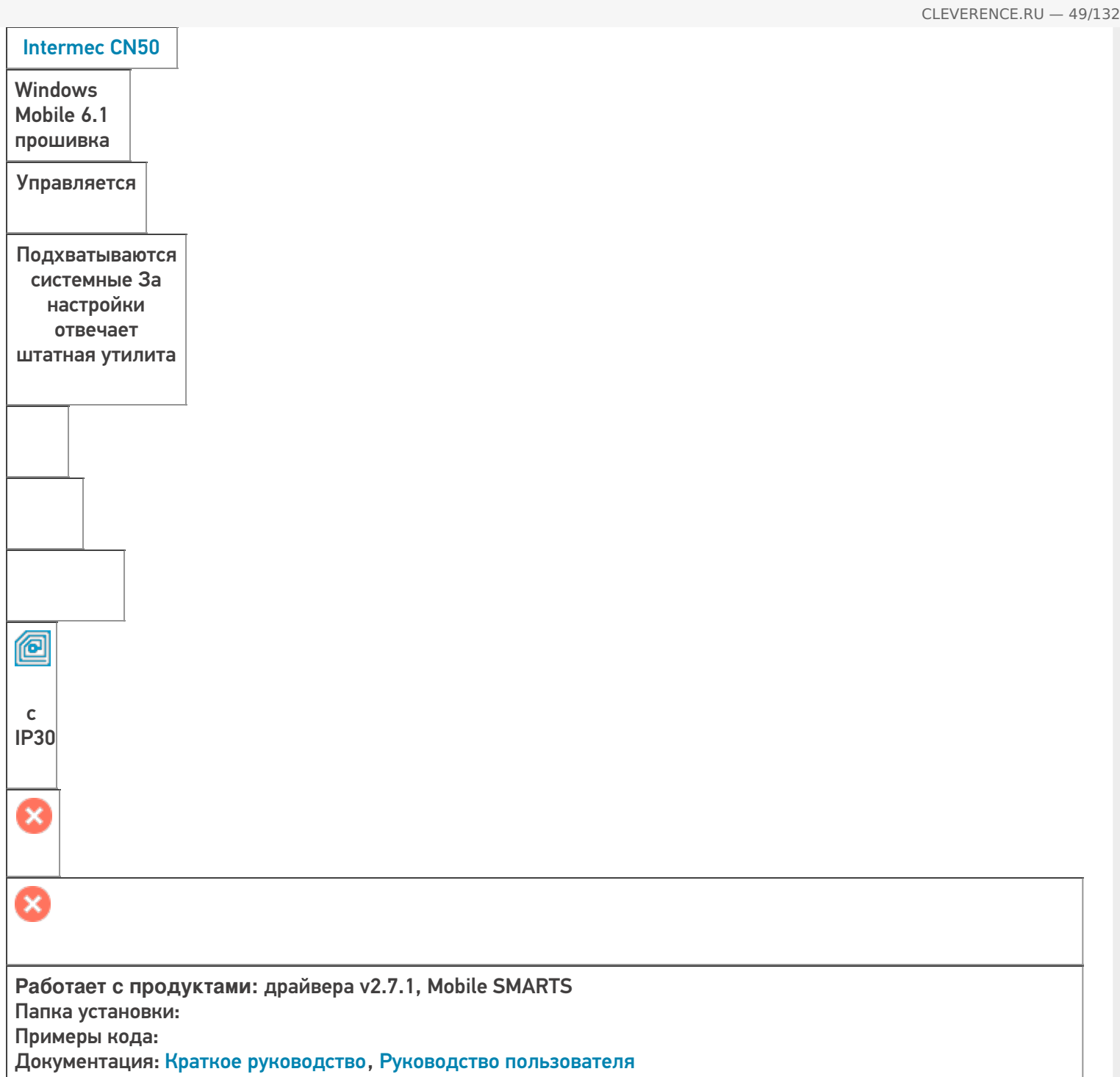

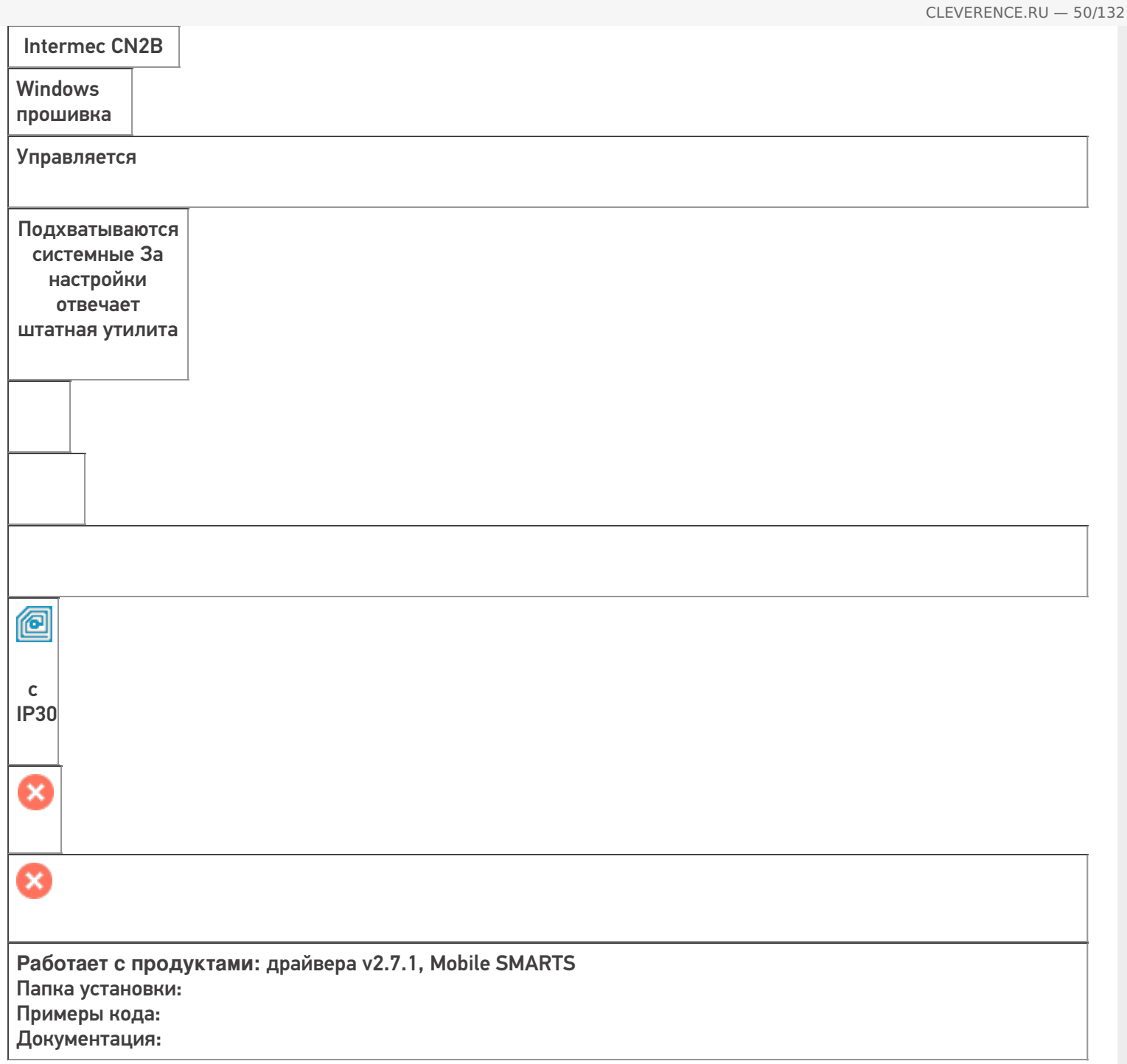

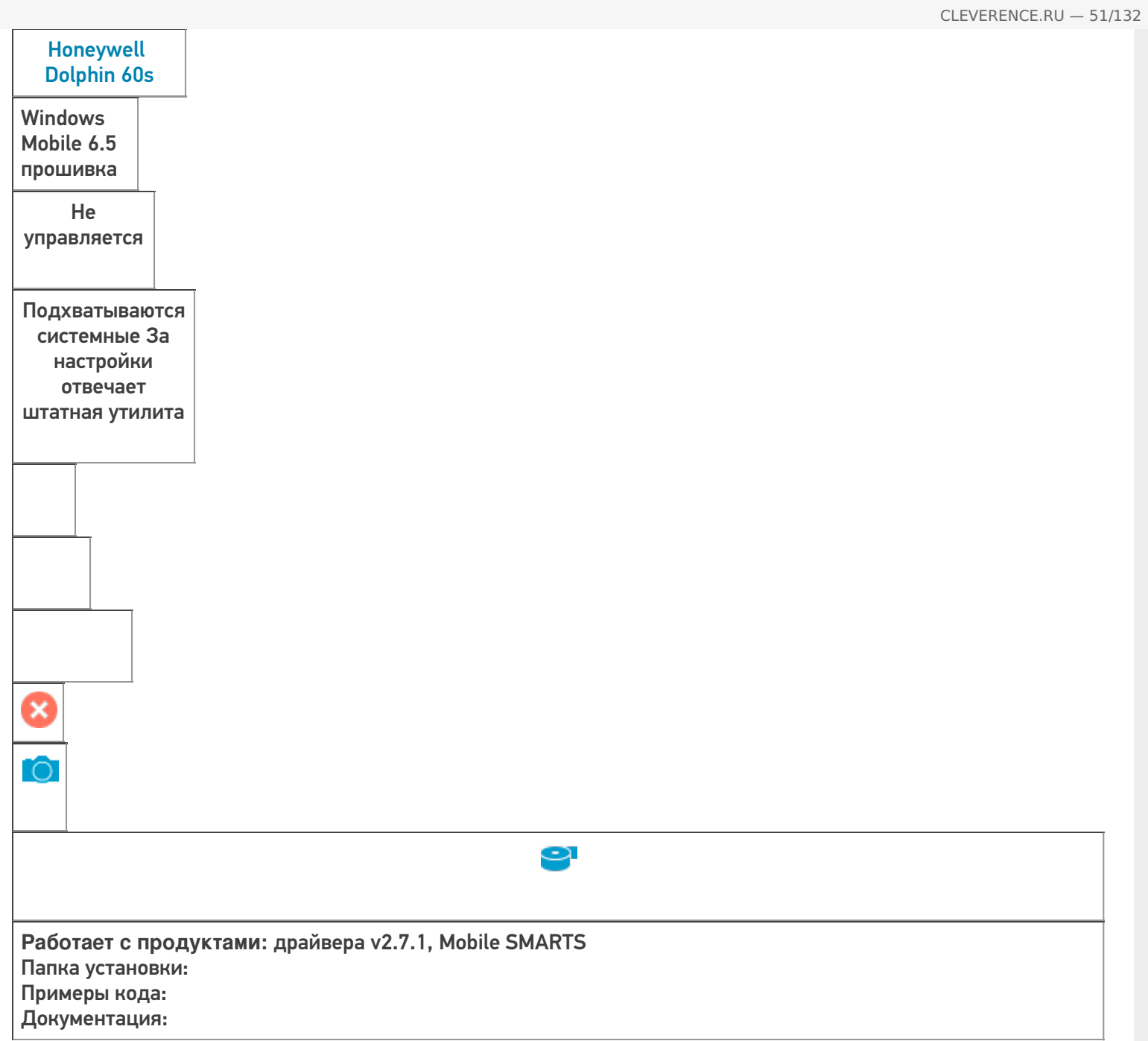

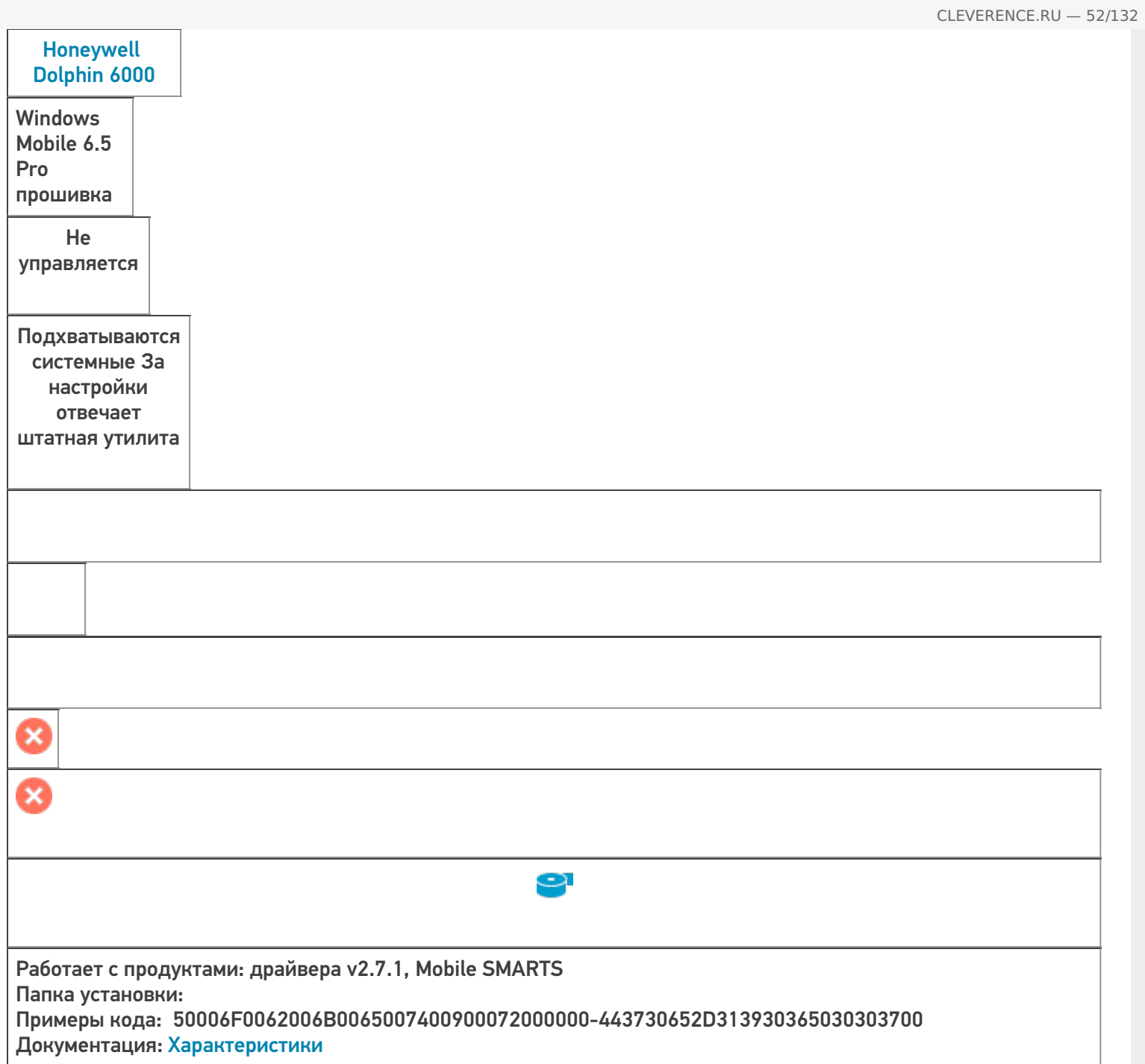

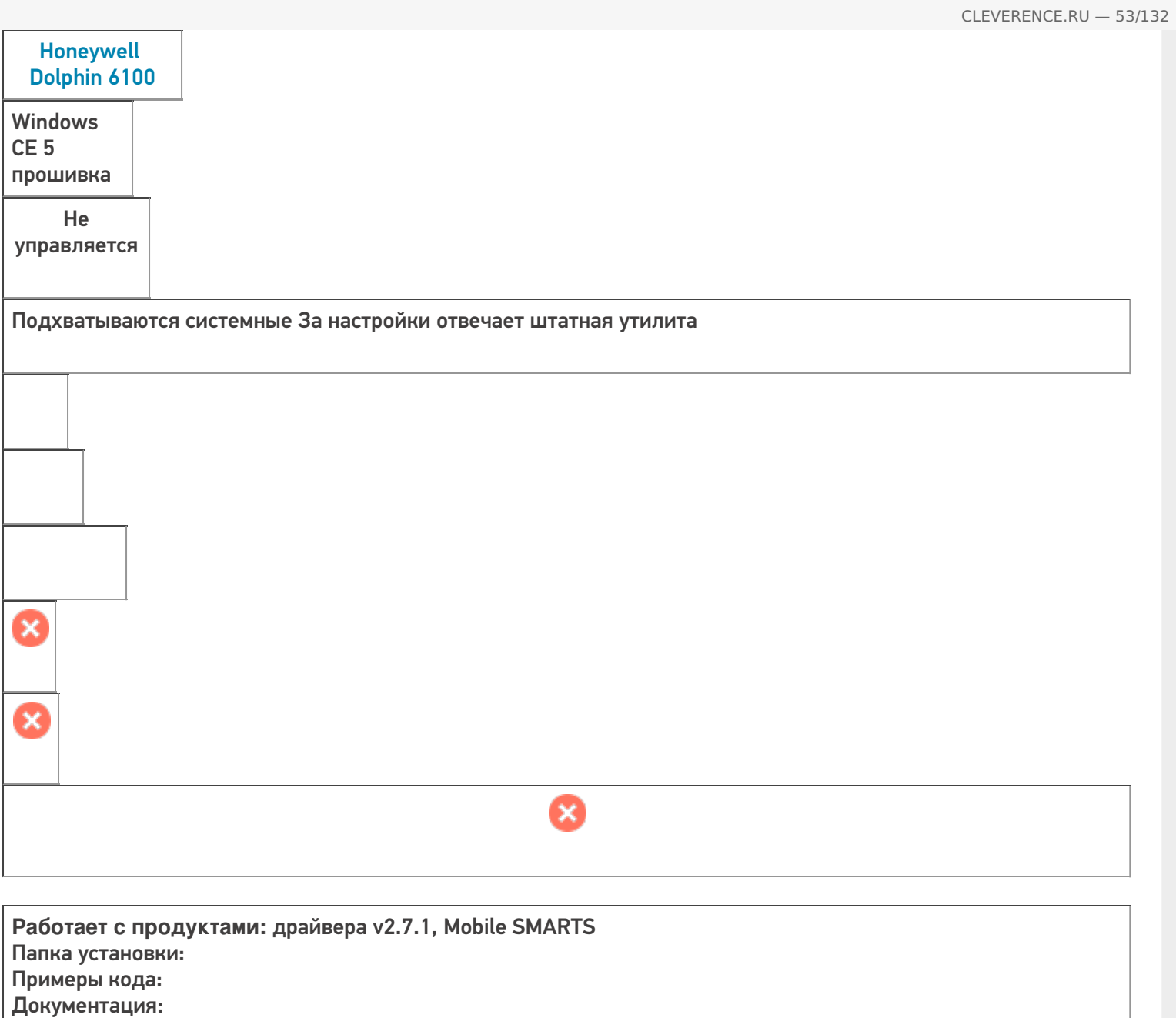

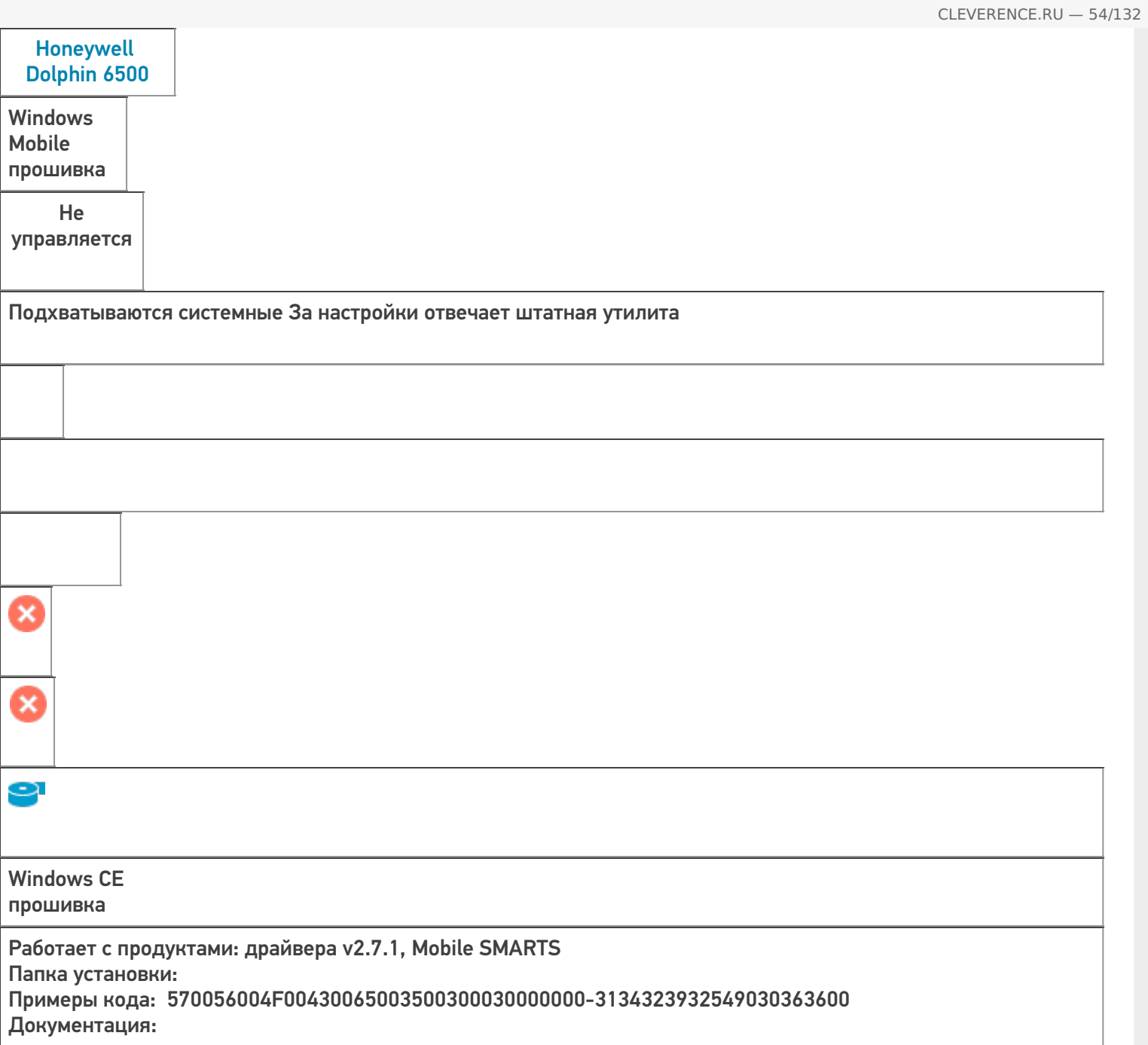

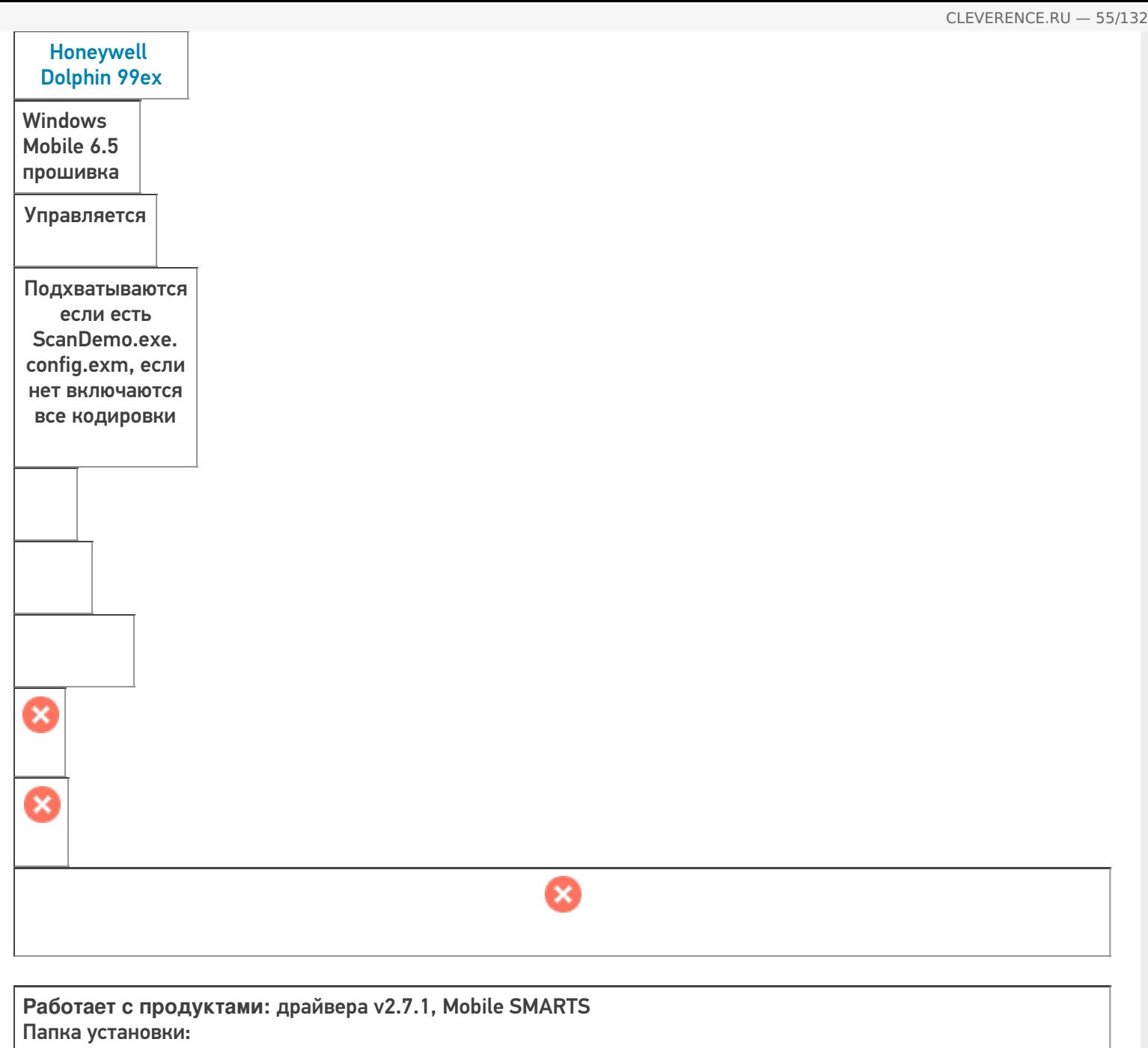

Примеры кода: Документация:

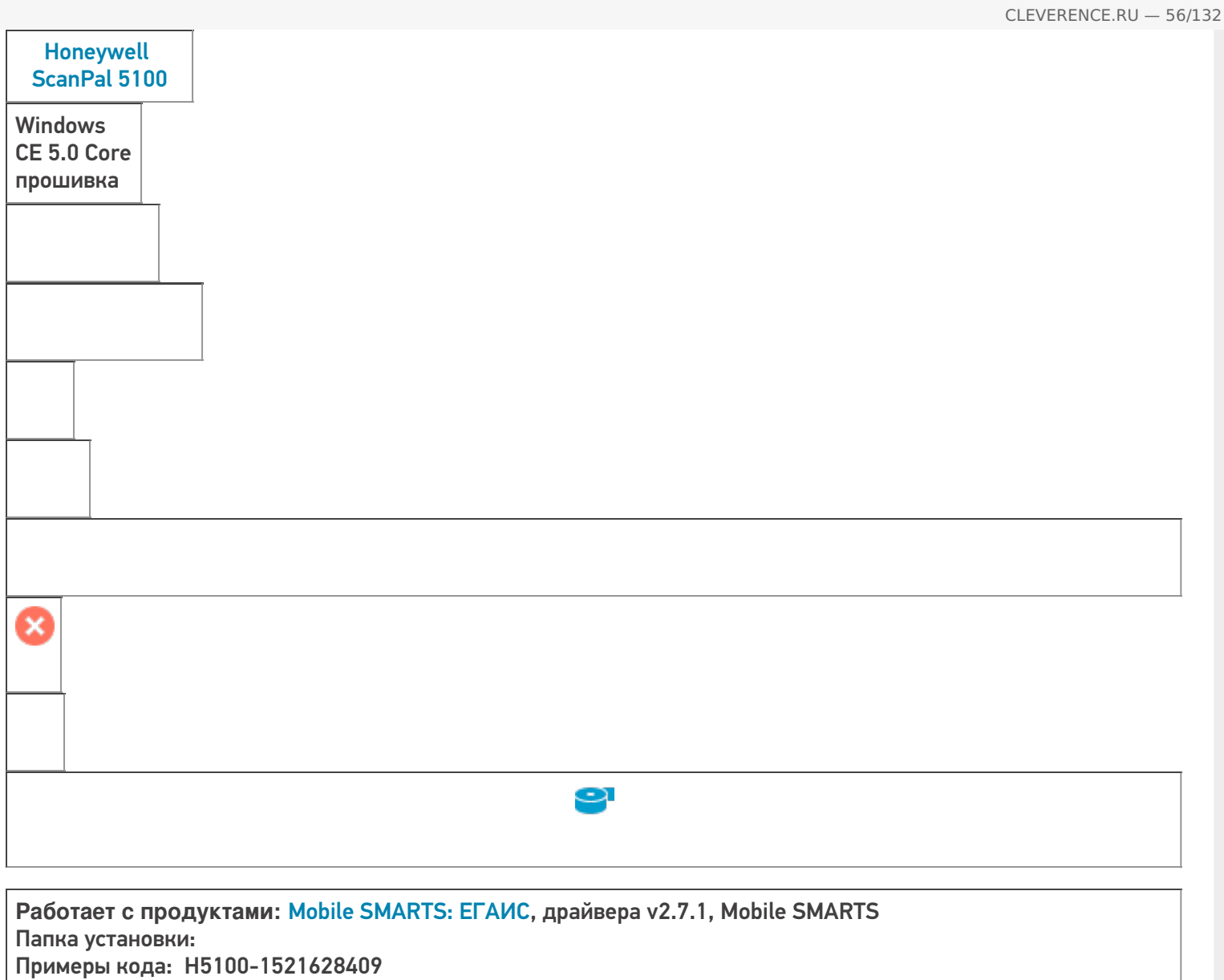

Документация: Инструкция по использованию, Краткое руководство, Техническая спецификация

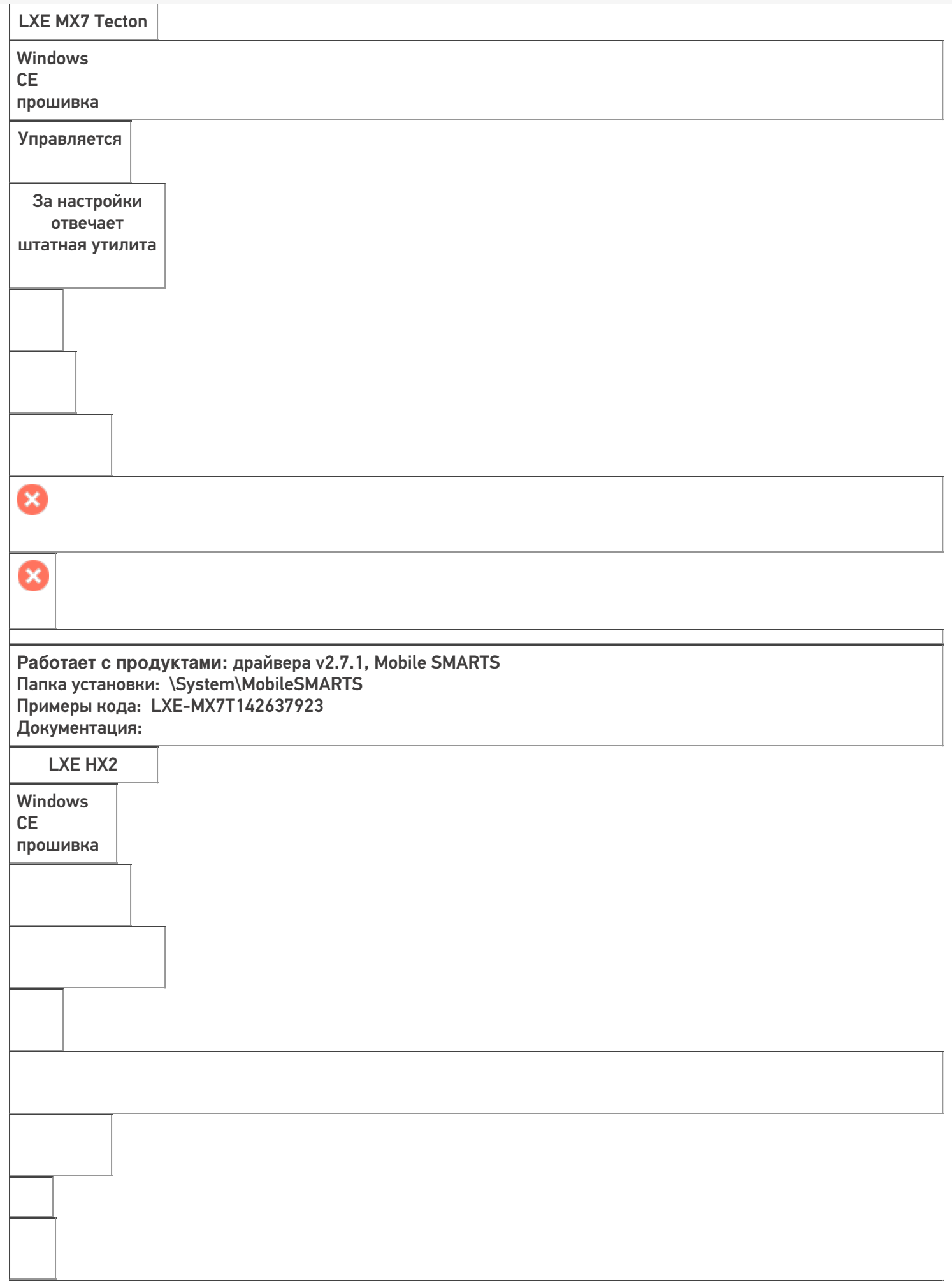

Работает с продуктами: драйвера v2.7.1, Mobile SMARTS Папка установки: Примеры кода: Документация:

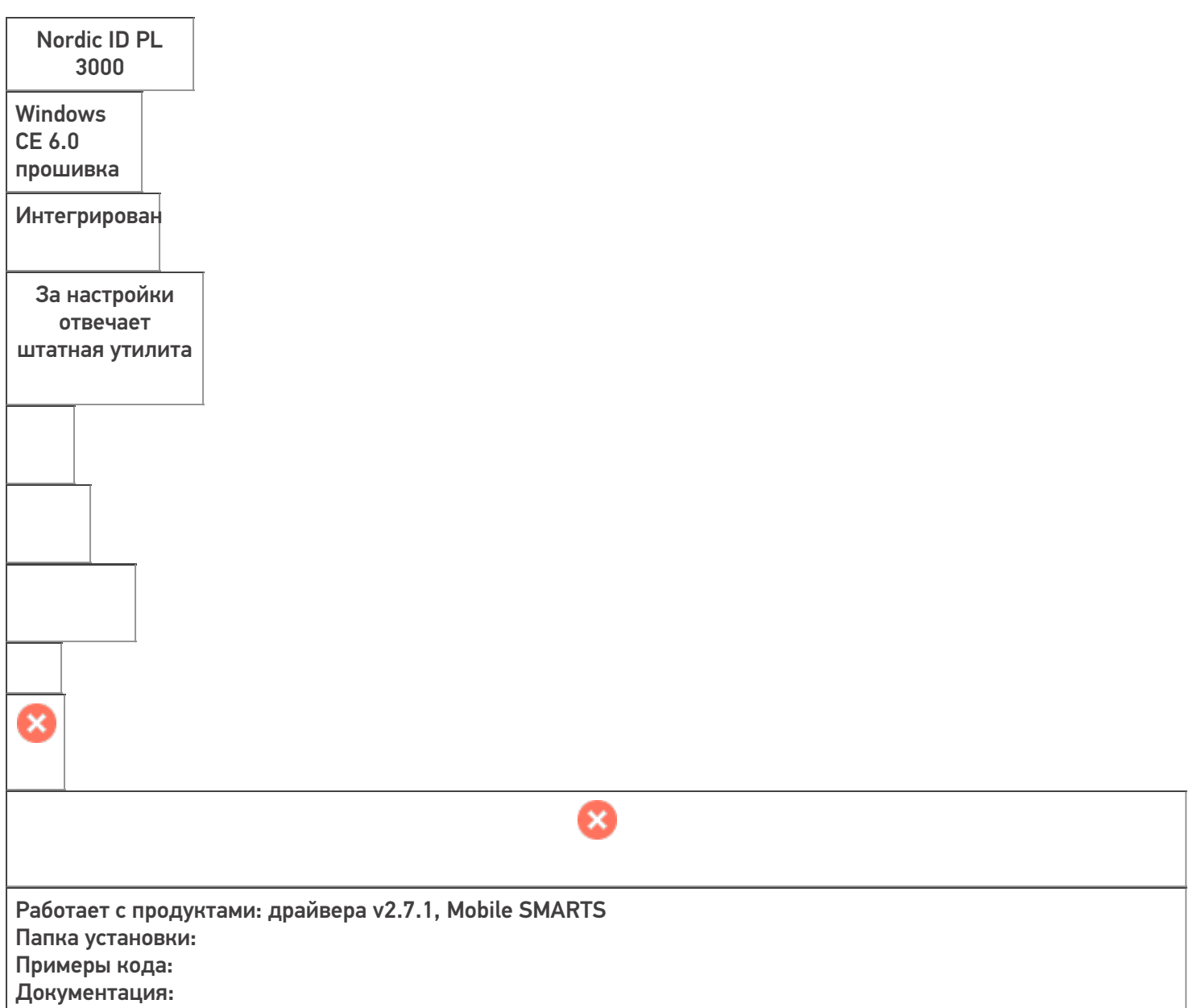

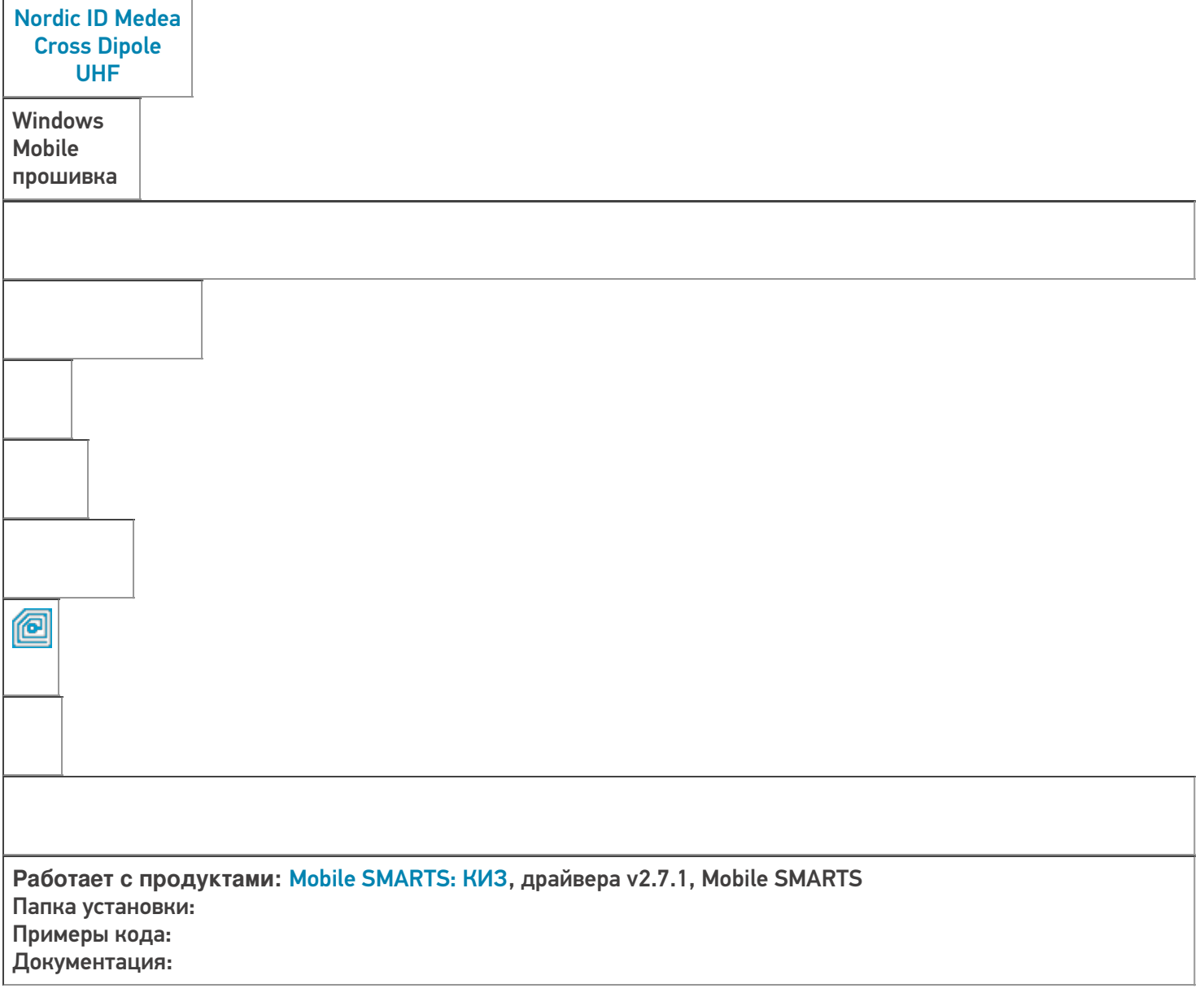

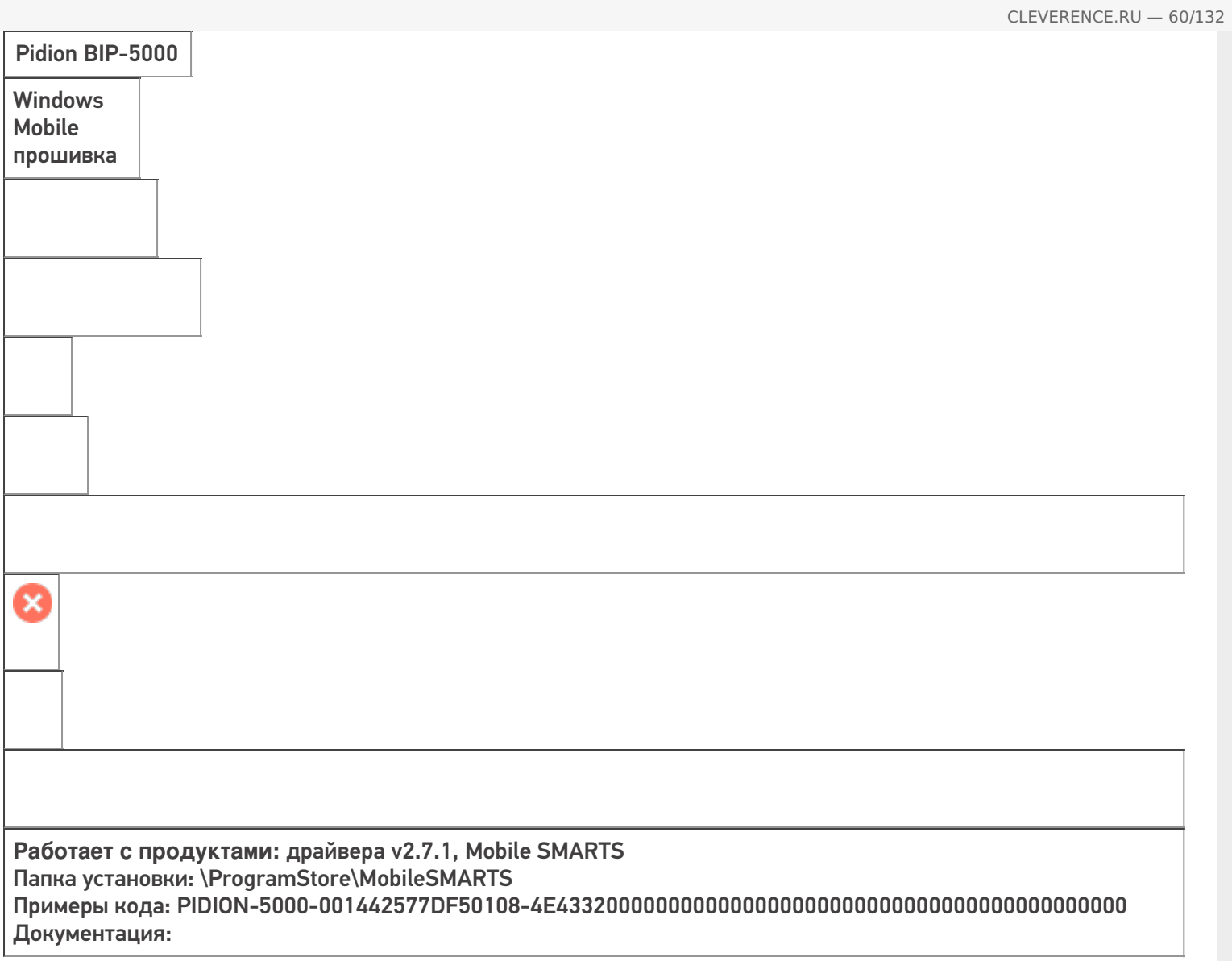

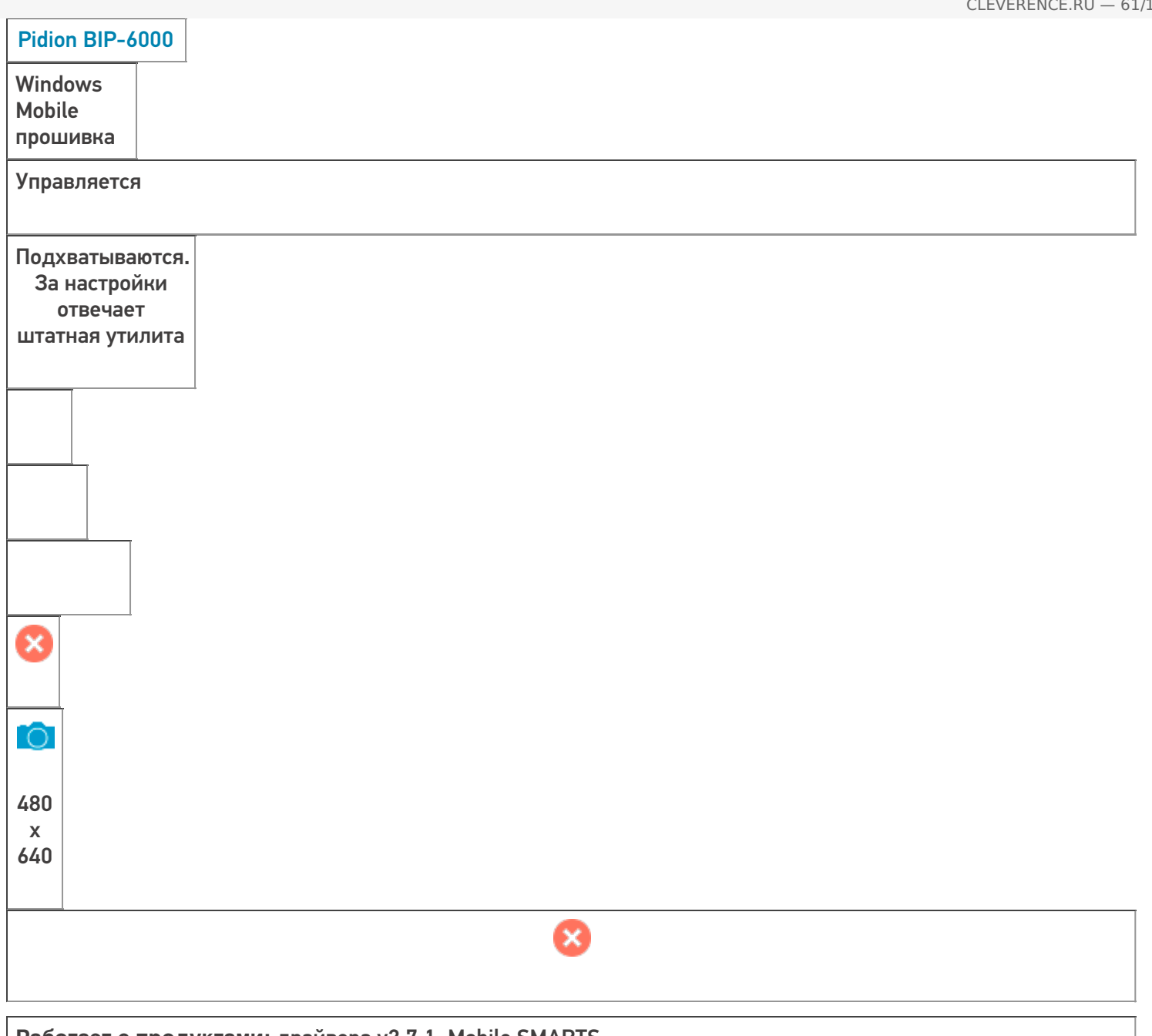

**Работает с продуктами:** драйвера v2.7.1, Mobile SMARTS Папка установки: \ProgramStore\MobileSMARTS Примеры кода: PIDION-6000-002328964DF50108-AD18025000000000 Документация:

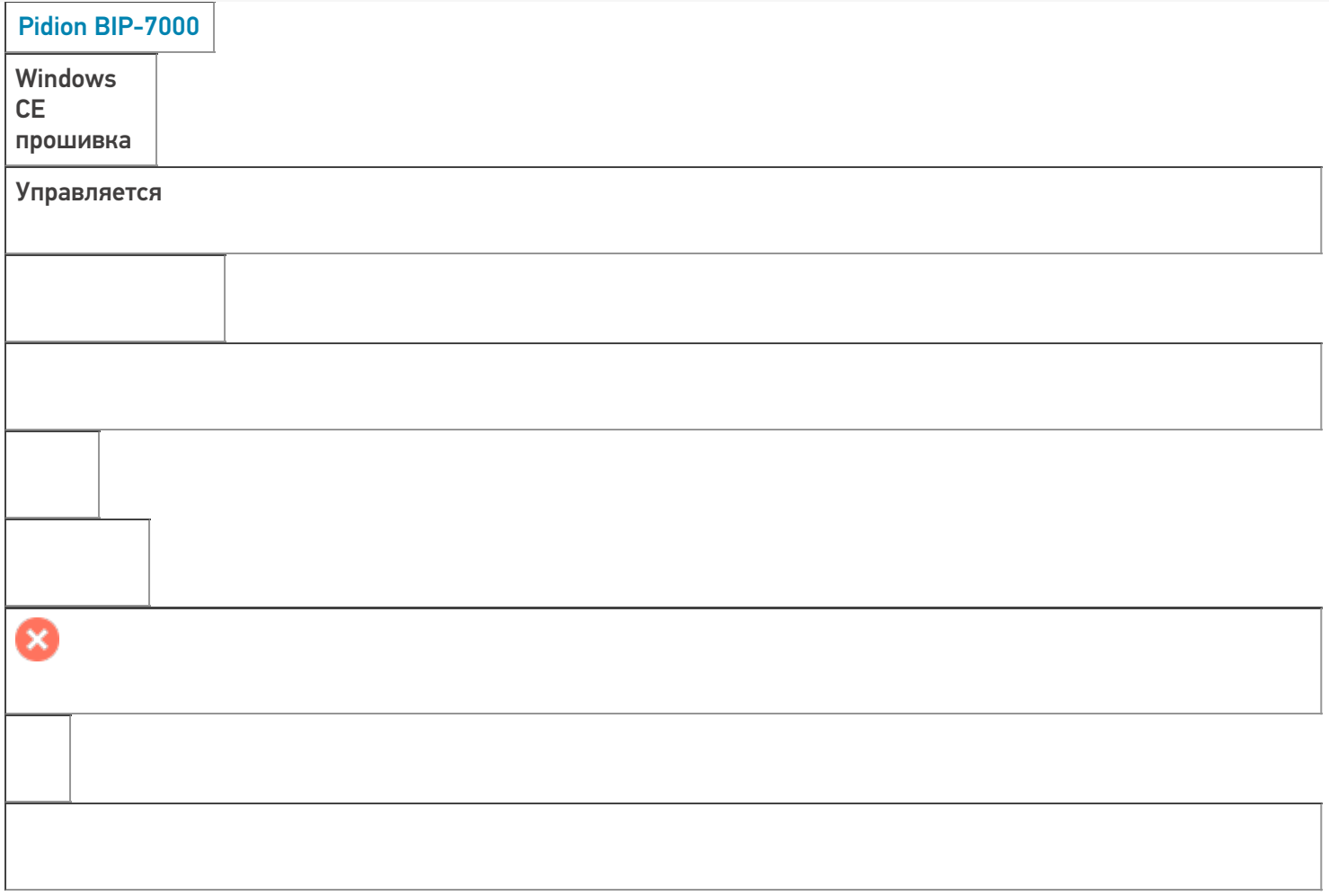

**Работает с продуктами:** драйвера v2.7.1, Mobile SMARTS Папка установки: \PocketStore\MobileSMARTS Примеры кода: PIDION-7000-001228297FC50108-0B7C070000000000494830304C31534B4D42413289690000 Документация:

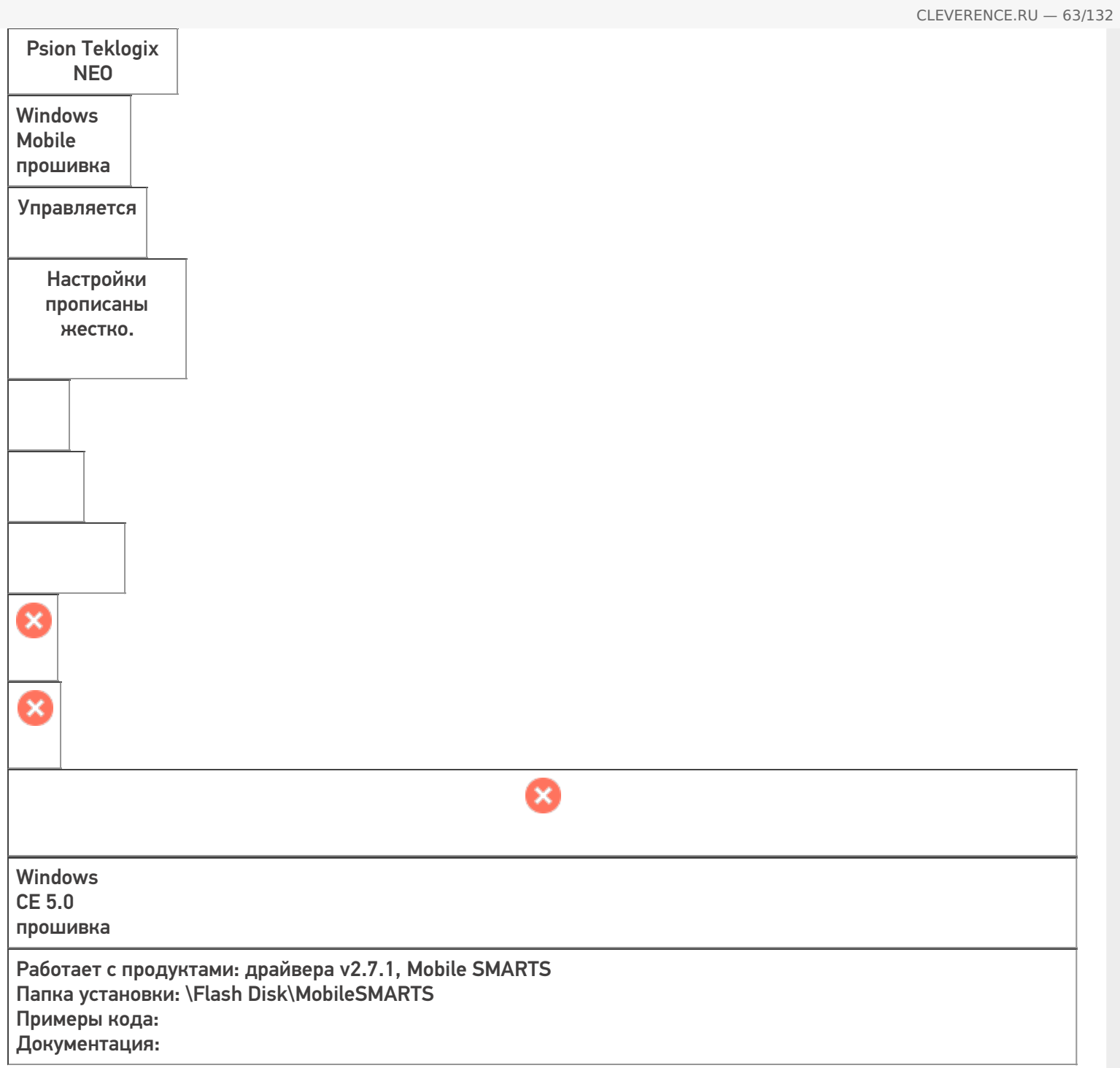

## CipherLab 9200- 2D ALCO

**Windows** Mobile Embd HH 6.5.3 прошивка

Управляется

**O** 

**Работает с продуктами:** Mobile SMARTS: ЕГАИС, драйвера v2.7.1, Mobile SMARTS Папка установки: Примеры кода: 9200-9200168350043-DGAN4541031-9200168350043 Документация:

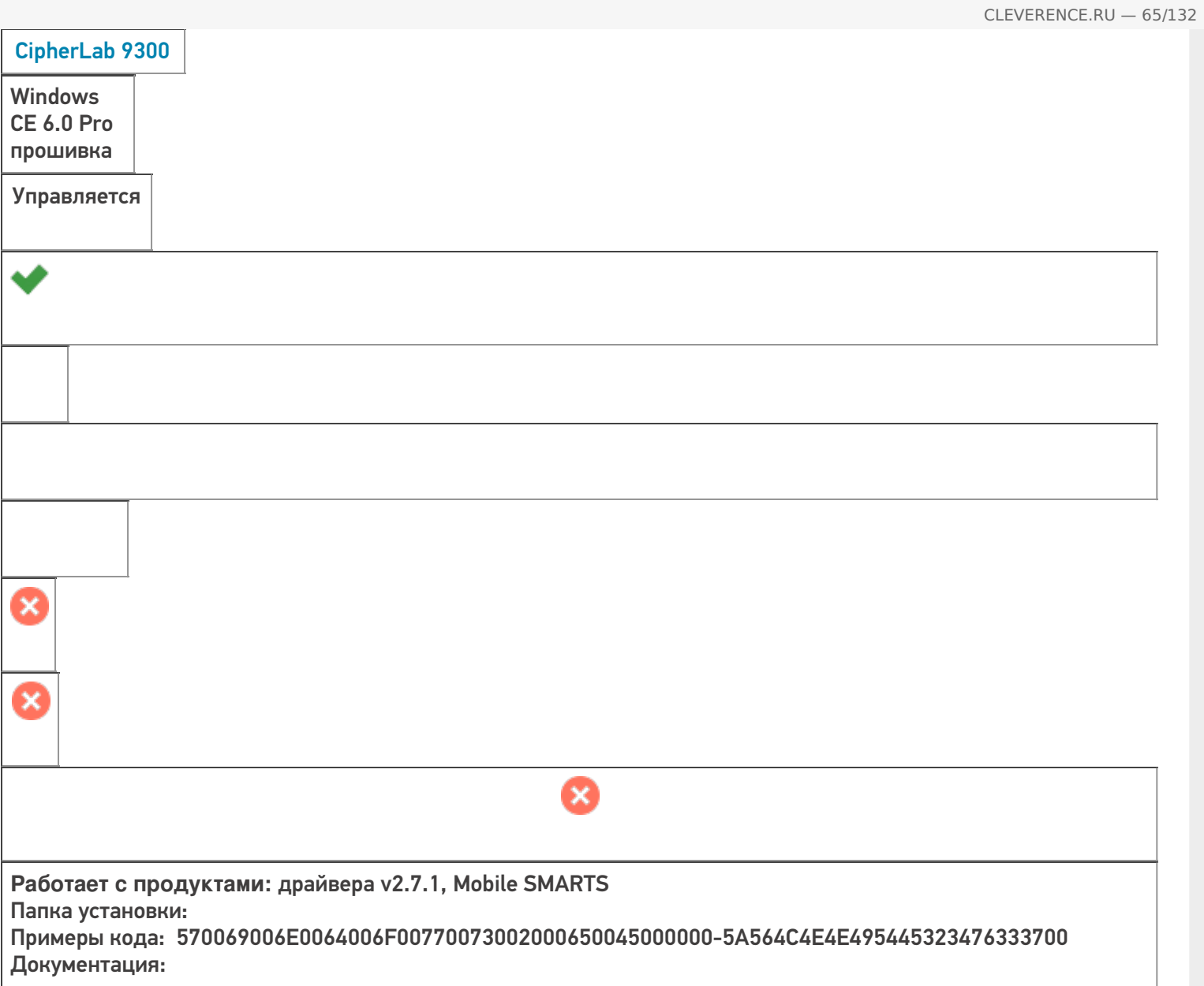

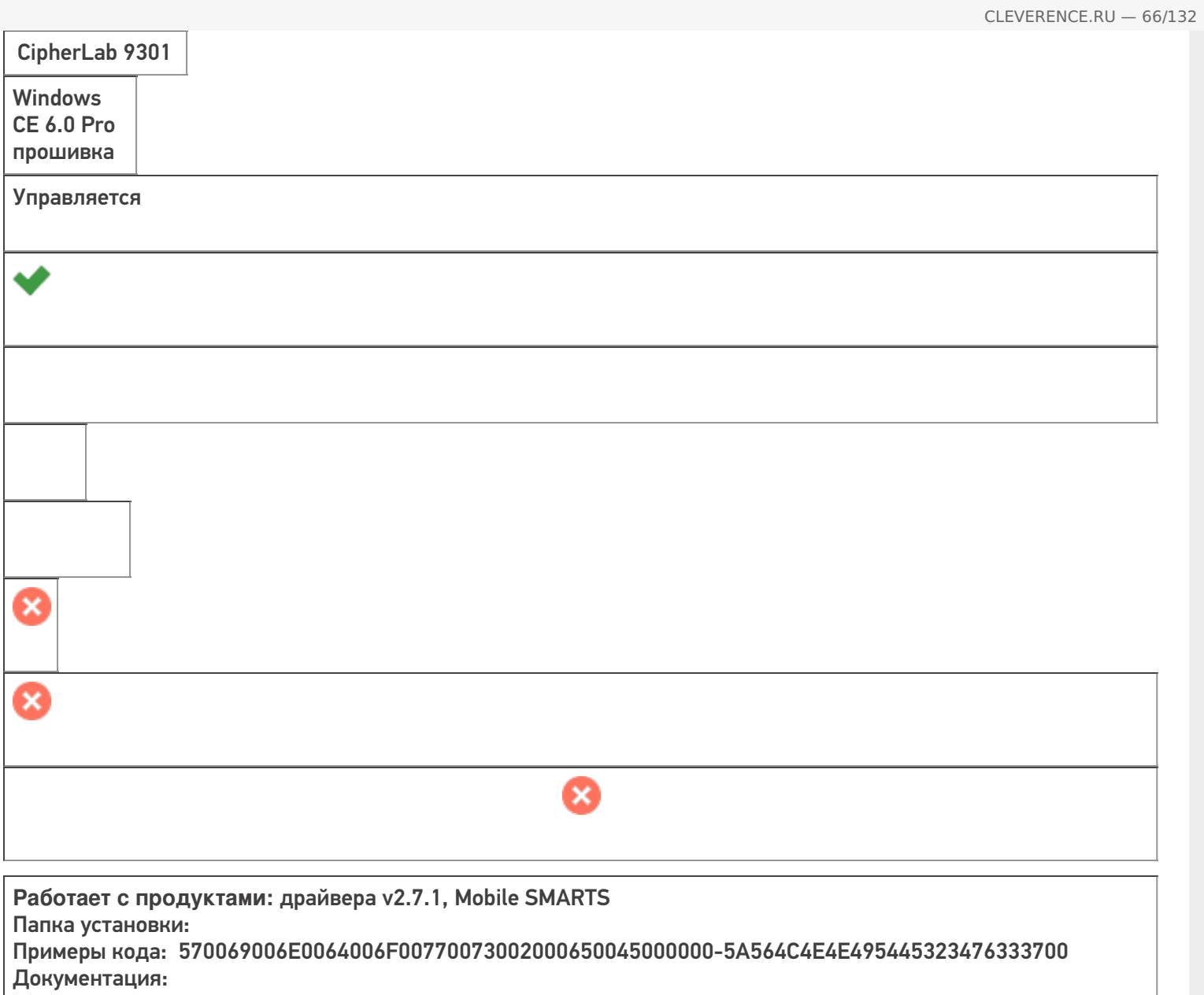

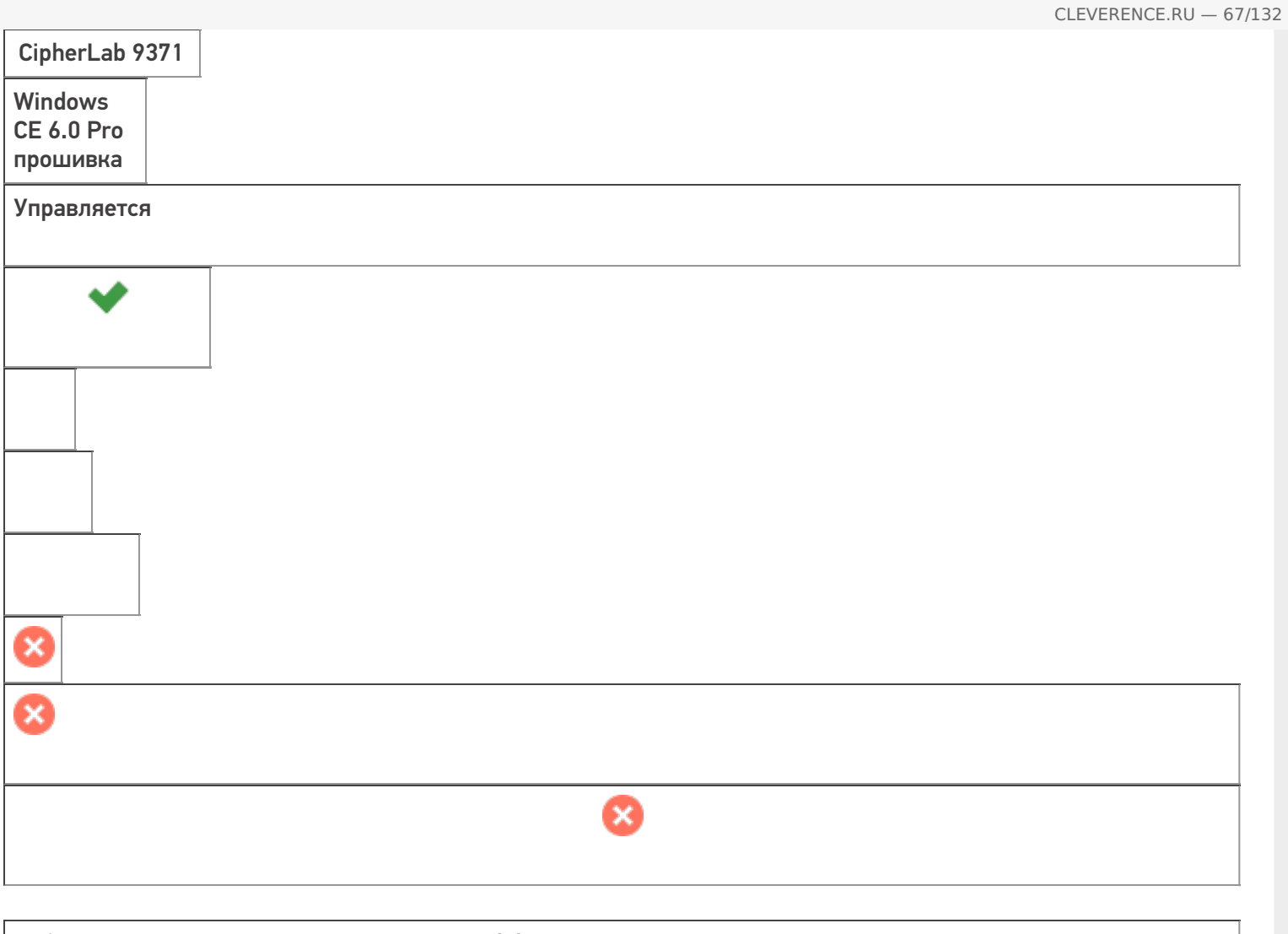

Работает с продуктами: драйвера v2.7.1, Mobile SMARTS Папка установки: Примеры кода: 570069006E0064006F00770073002000650045000000-5A564C4E4E495445323476333700 Документация:

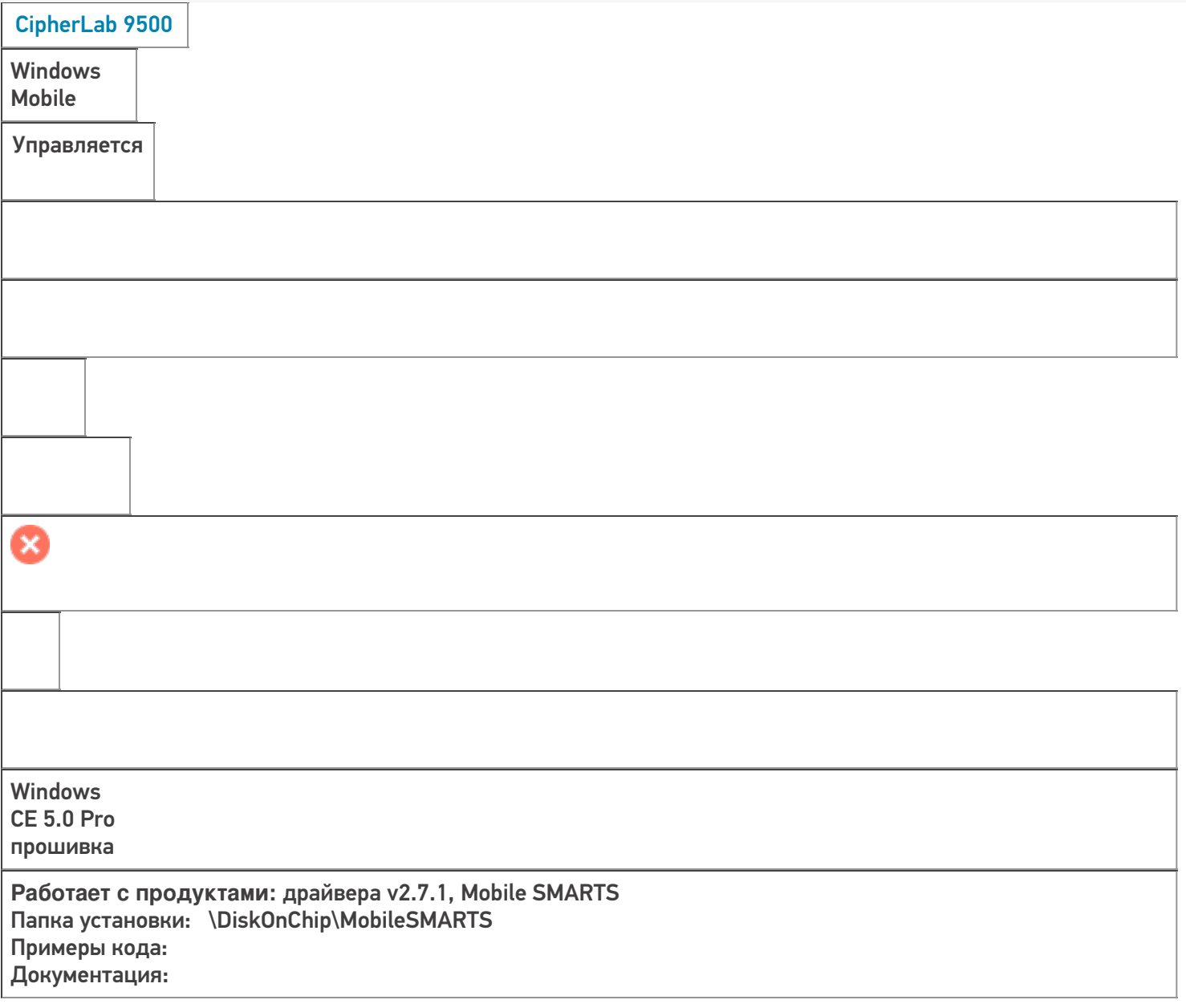

CLEVERENCE.RU — 68/132

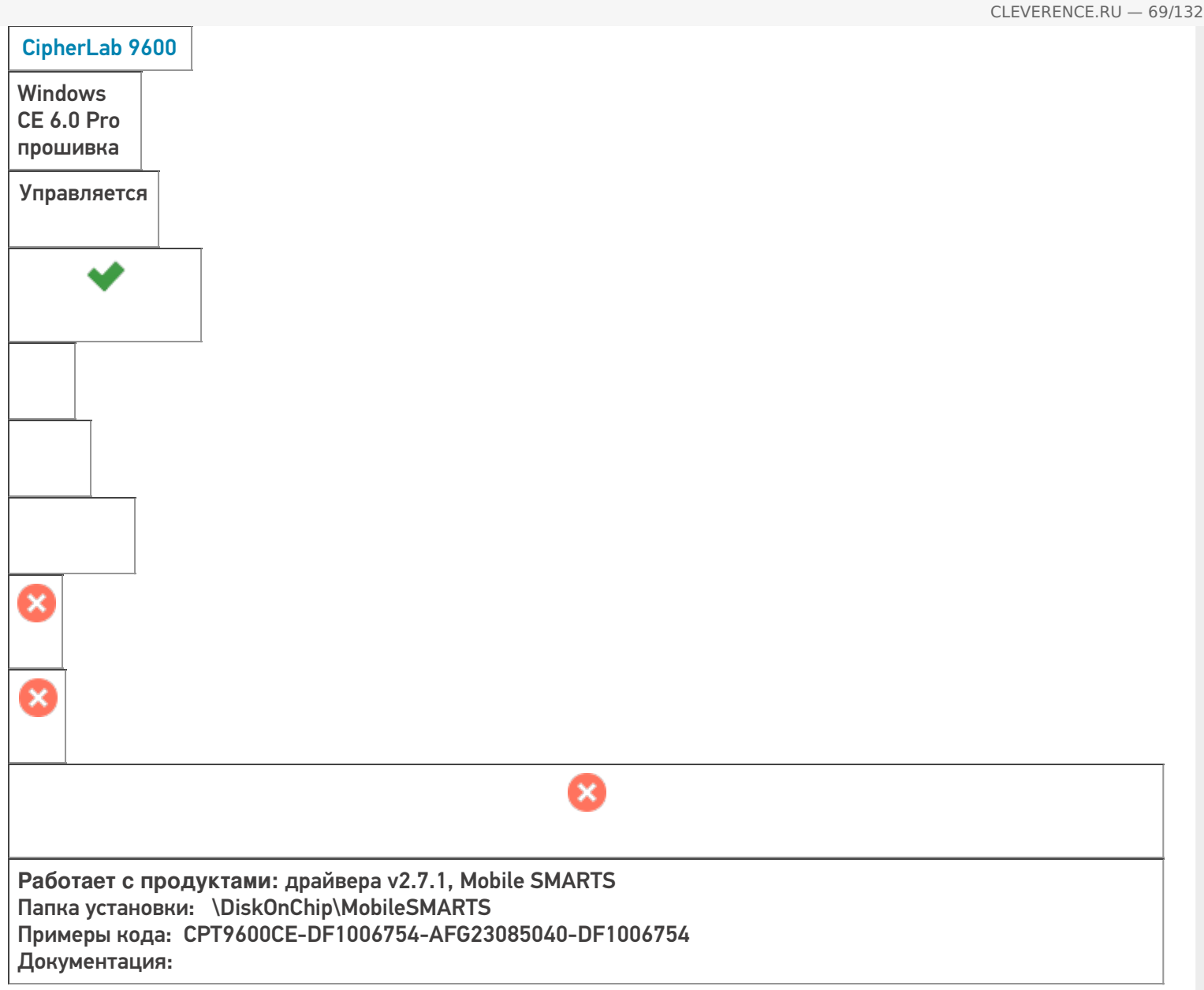

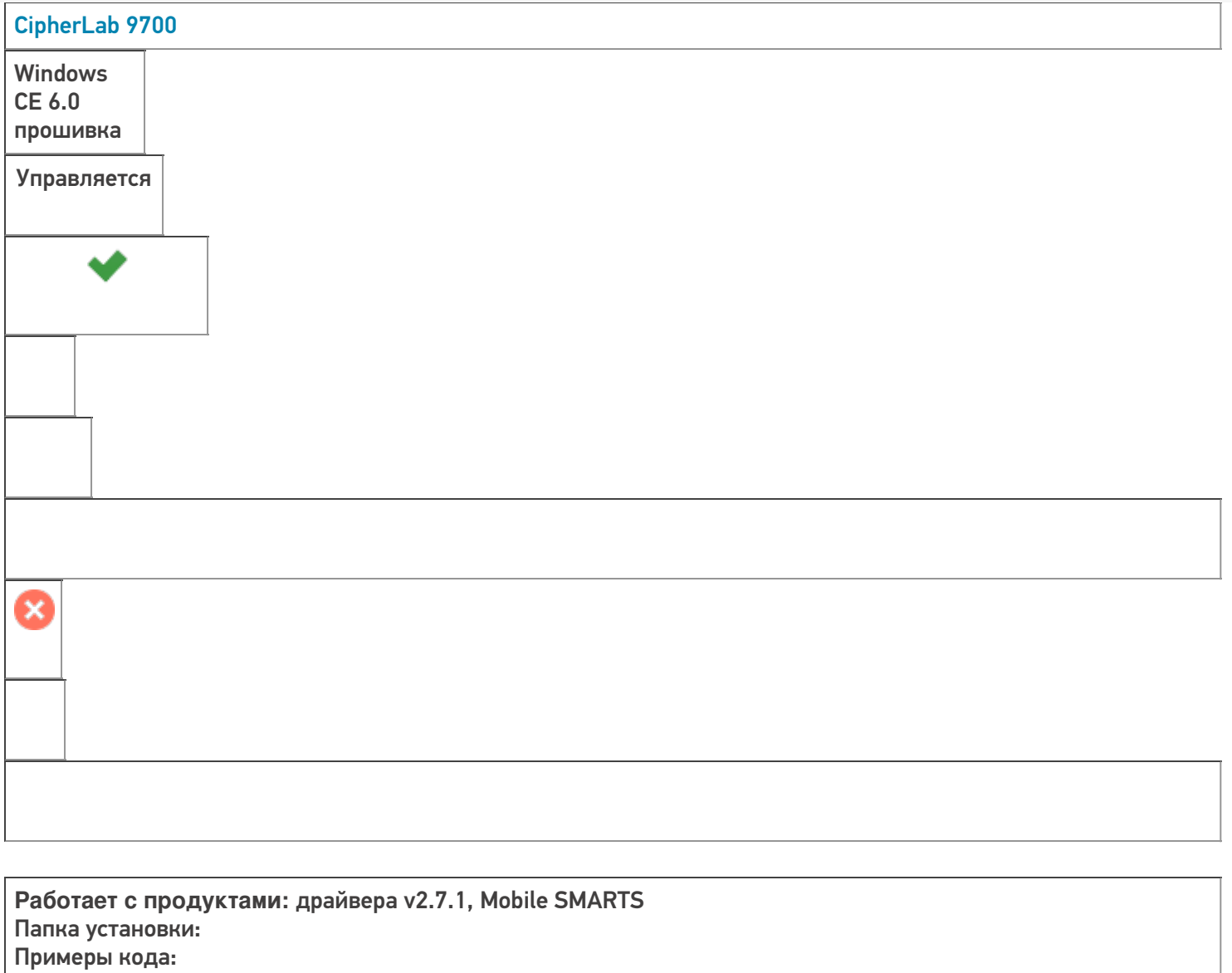

CLEVERENCE.RU — 70/132

Документация:

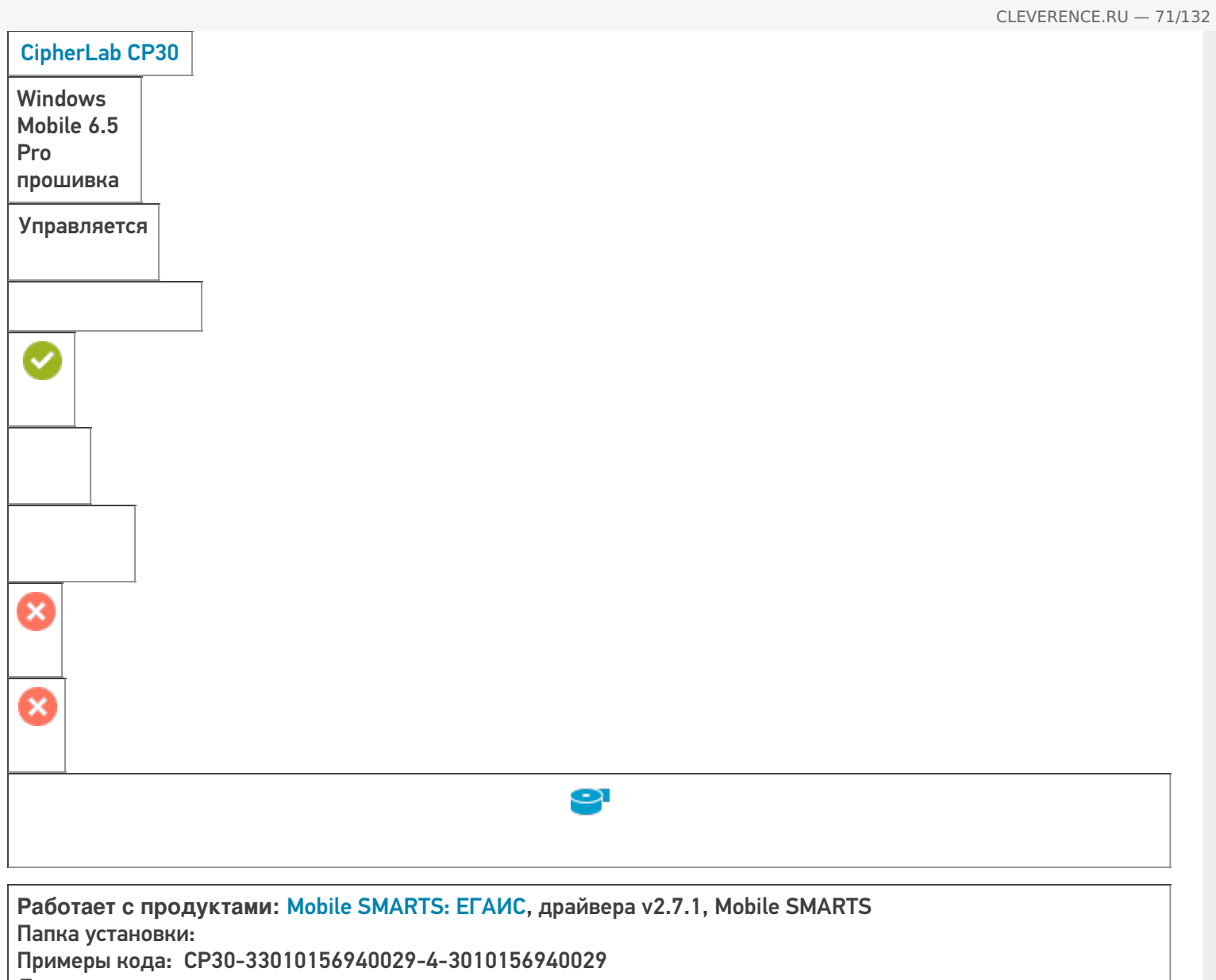

Документация:

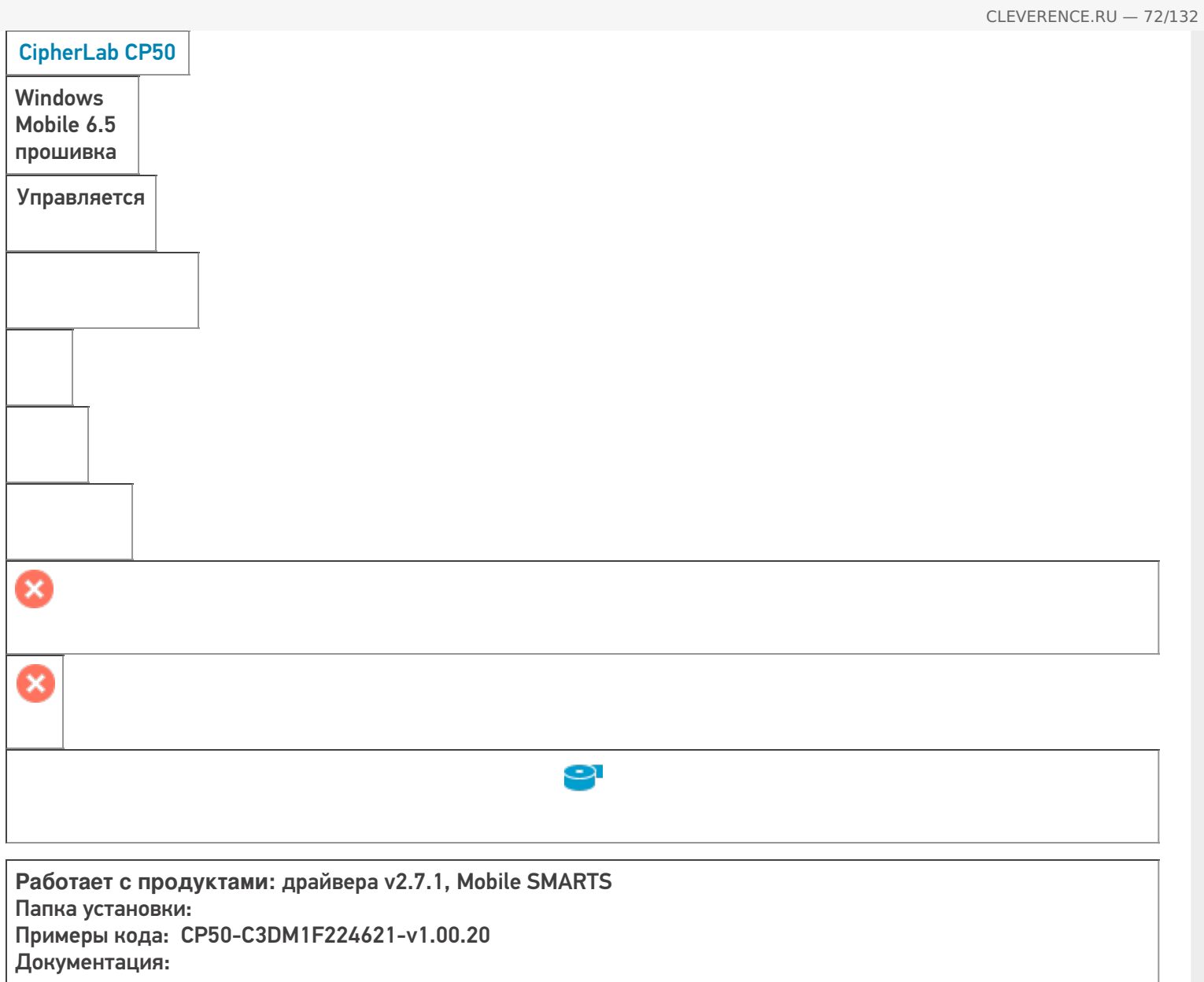
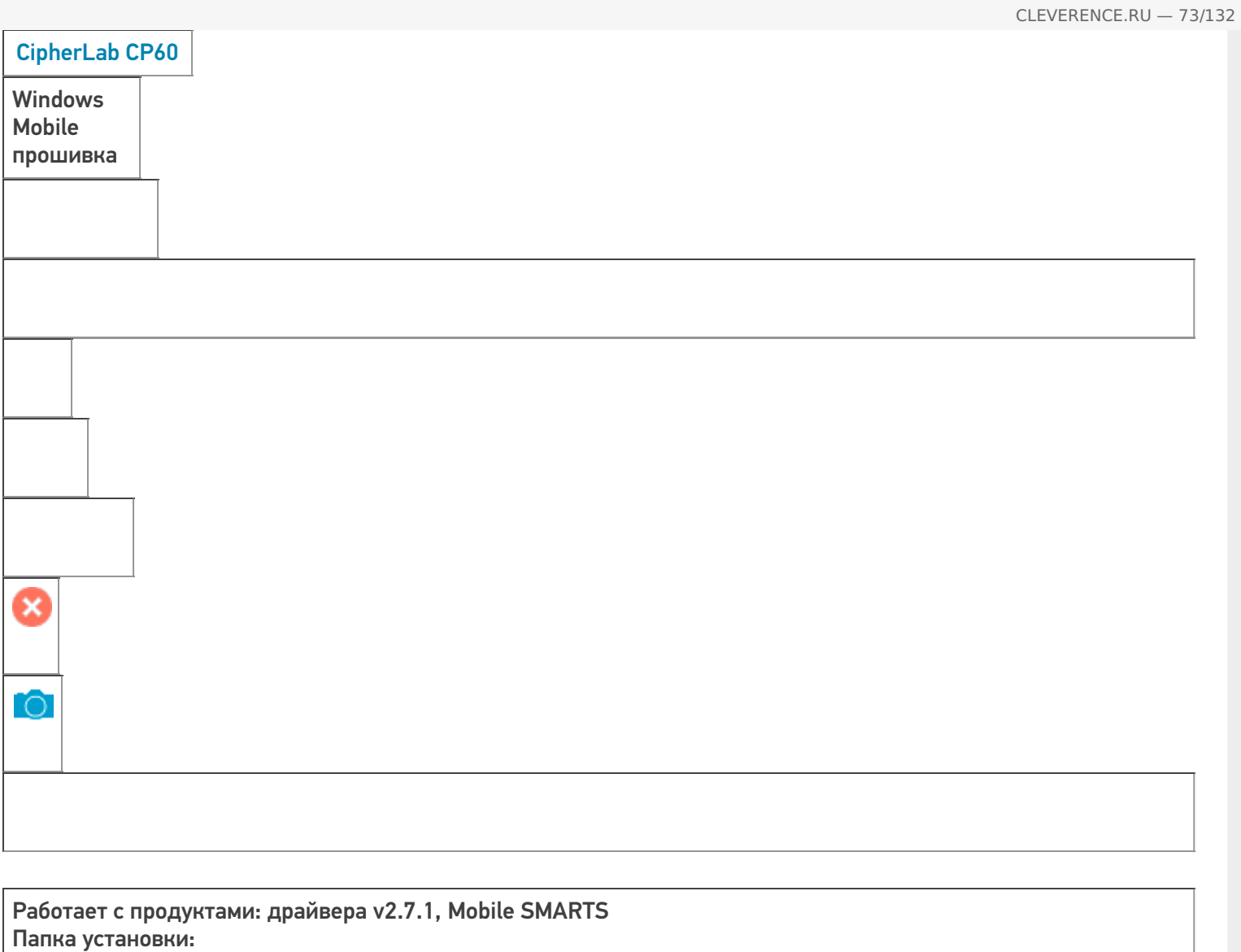

Примеры кода: CP60-60162872G0016-AMF23046407-60120542G0016

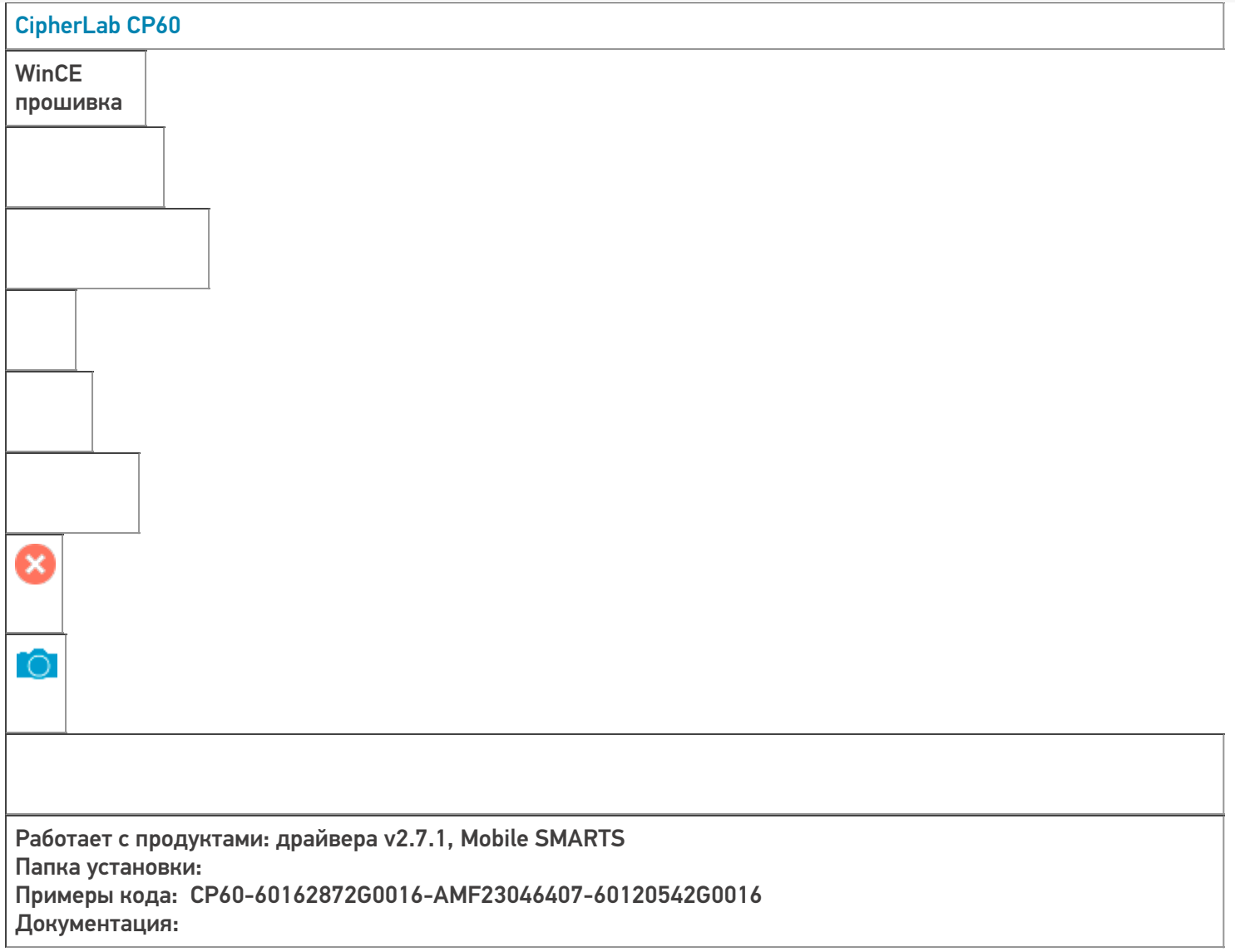

CLEVERENCE.RU — 74/132

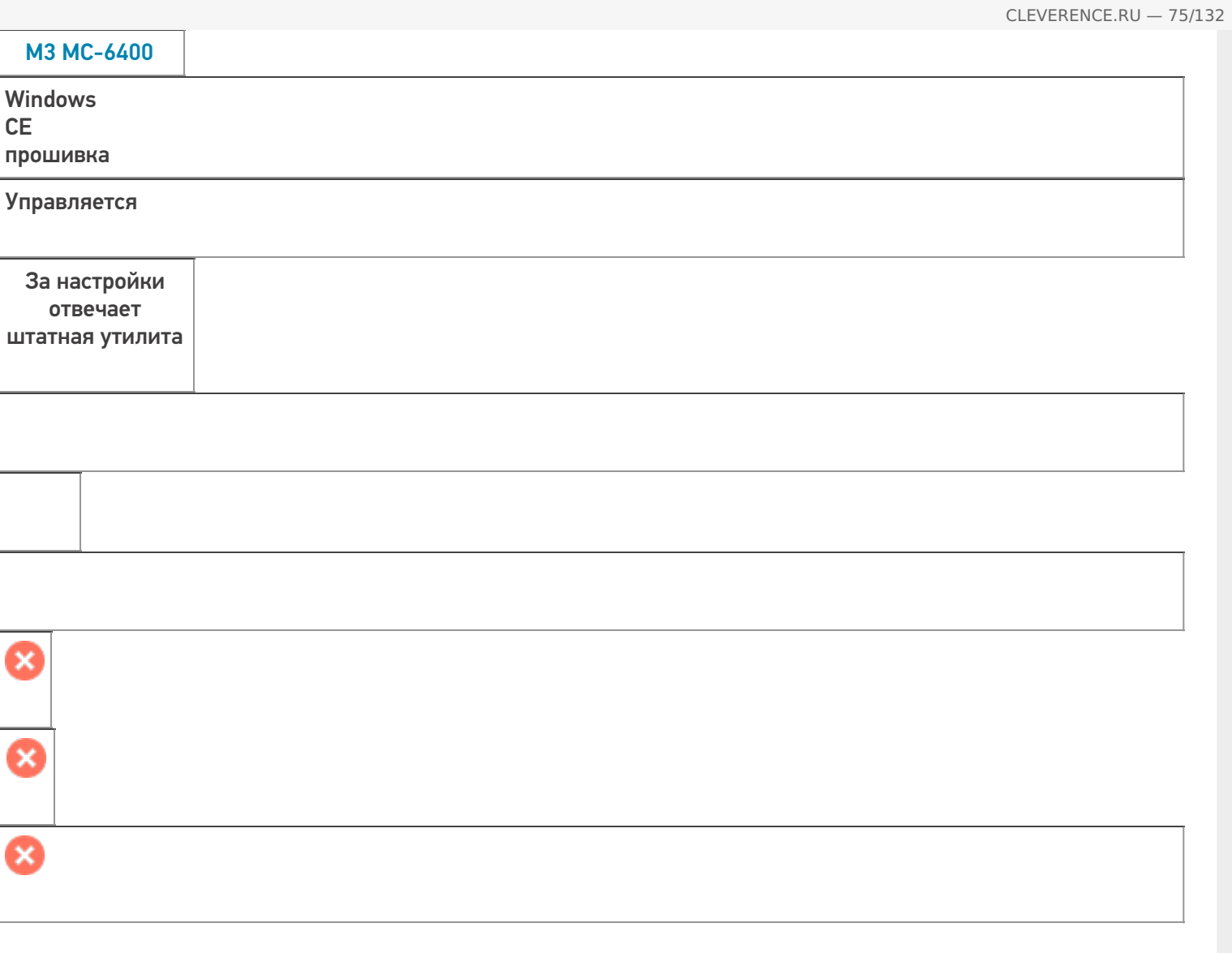

**Работает с продуктами:** драйвера v2.7.1, Mobile SMARTS Папка установки: \Flash Disk\MobileSMARTS Примеры кода: M3-1BC39F434946754DB814E24B52EBC842-NA8NWAMNH34580 Документация:

**CE** 

8

Ø

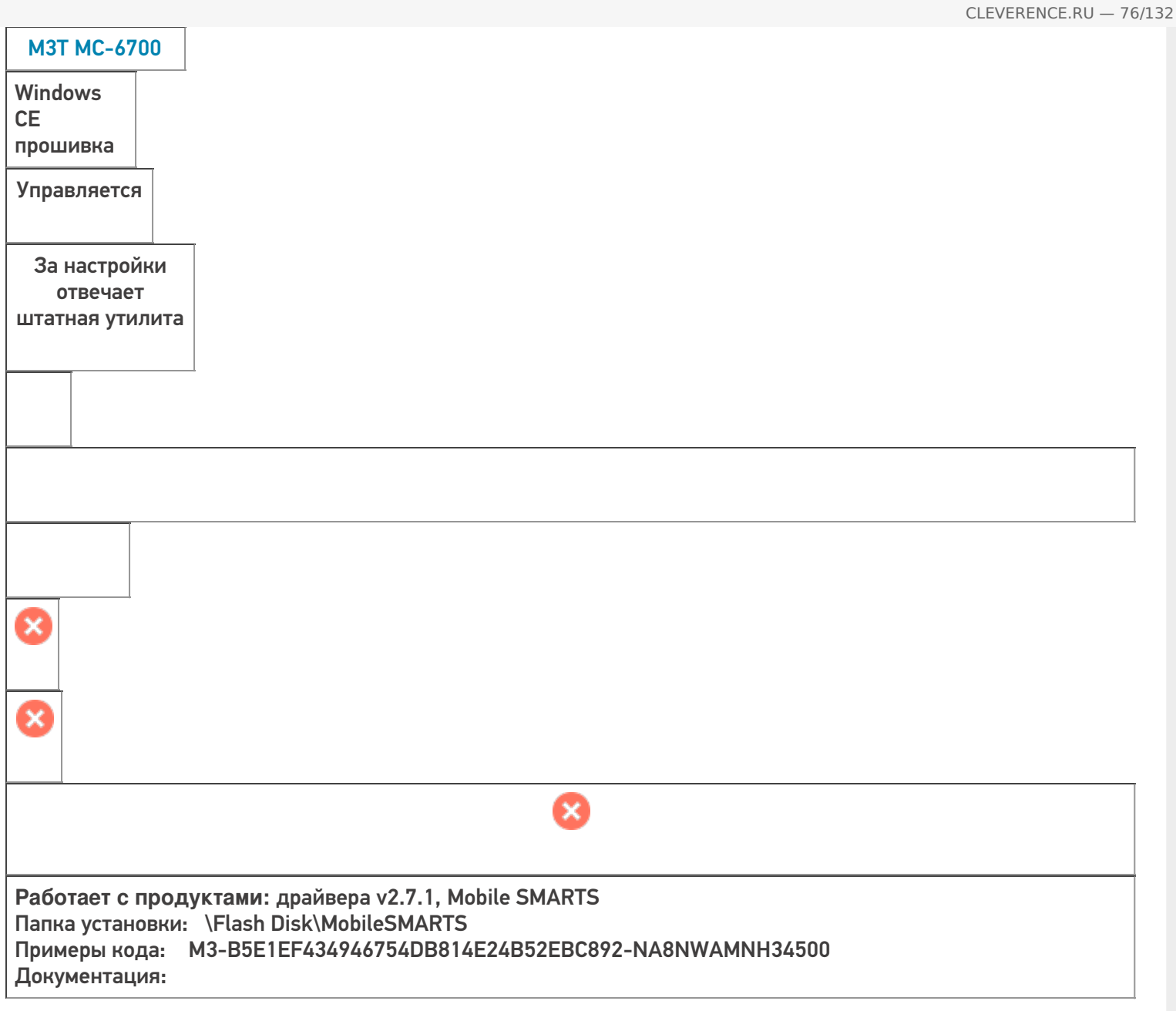

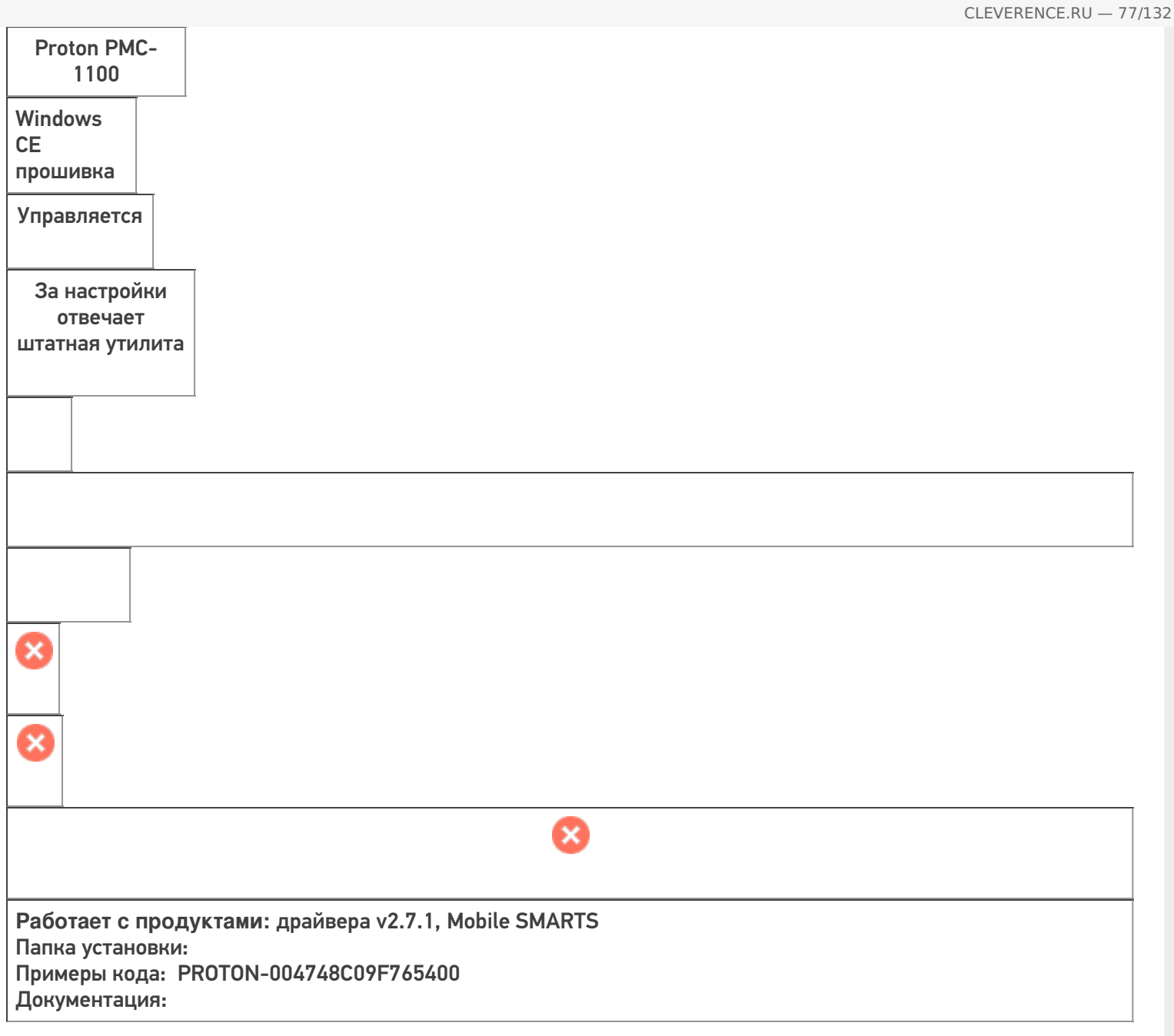

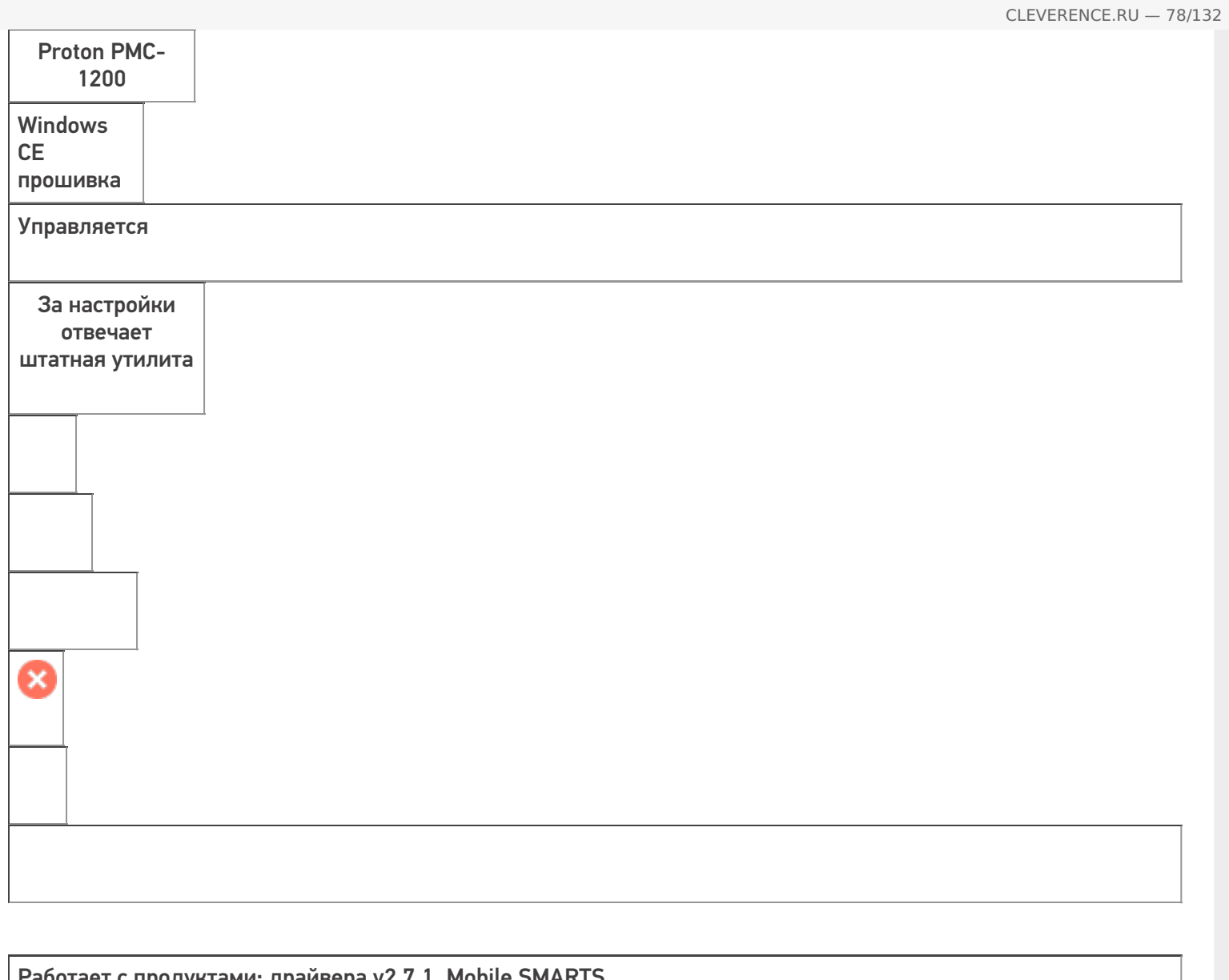

Работает с продуктами: драйвера v2.7.1, Mobile SMARTS Папка установки: Примеры кода: PROTON-008248D09E762376 Документация:

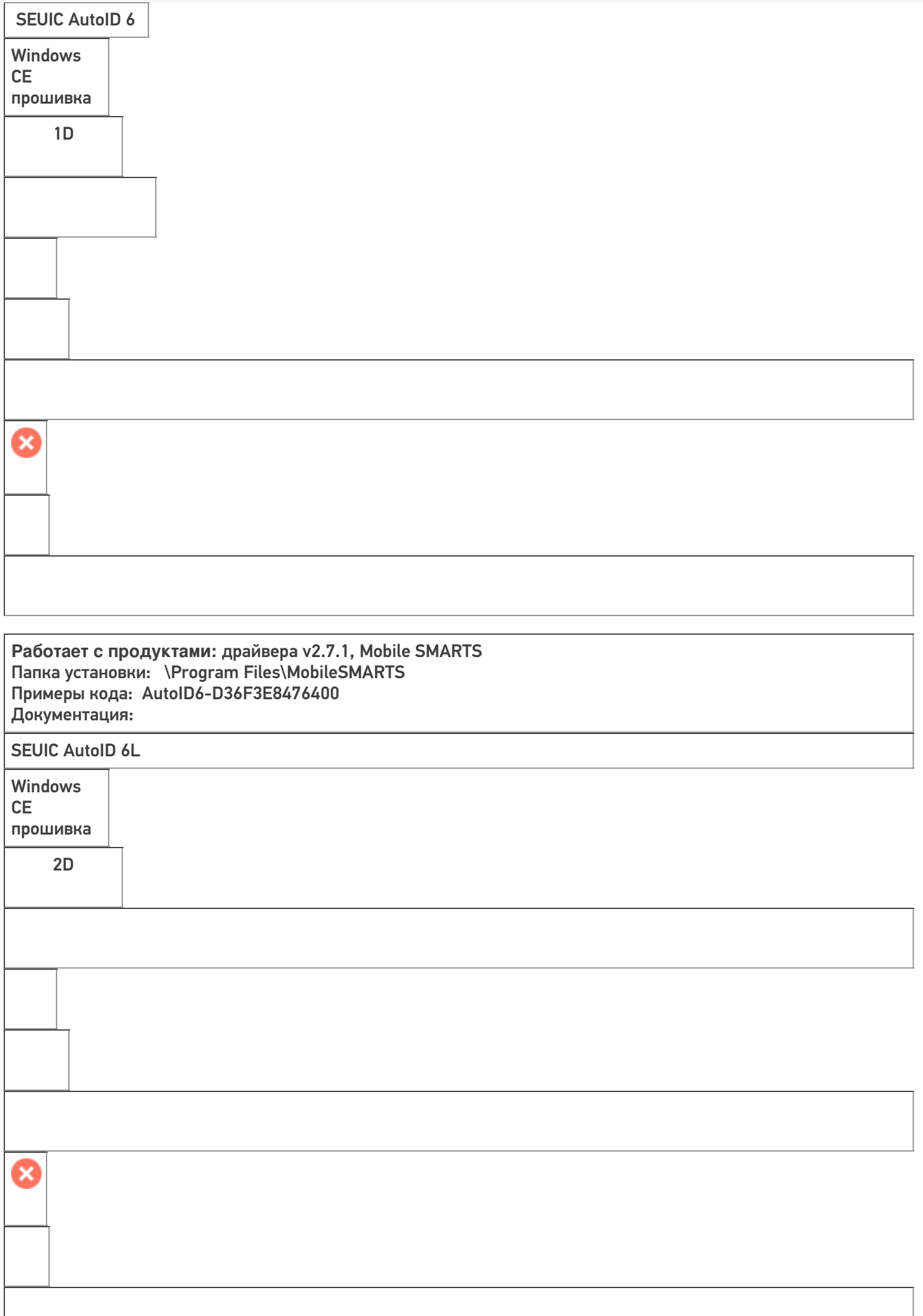

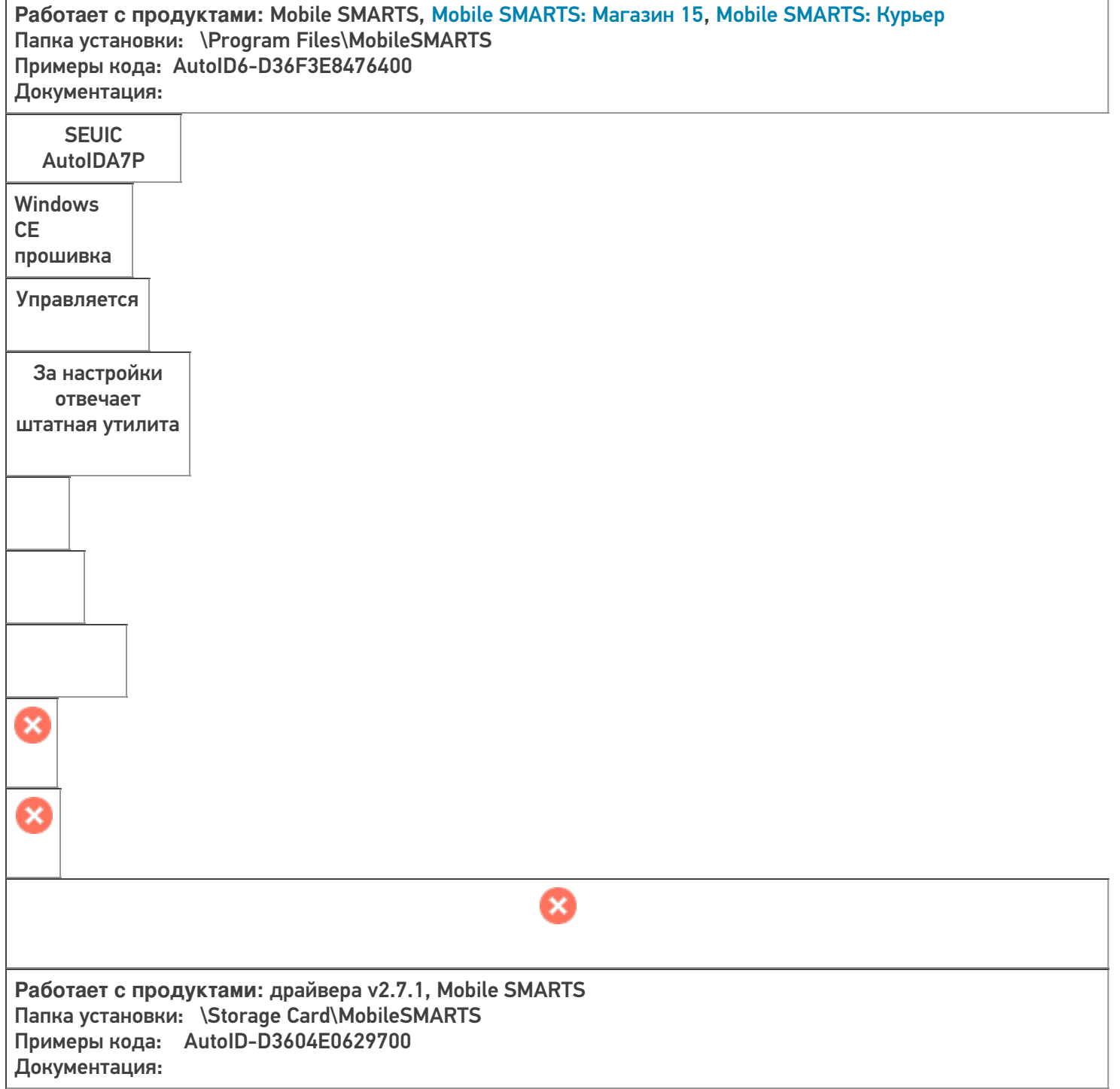

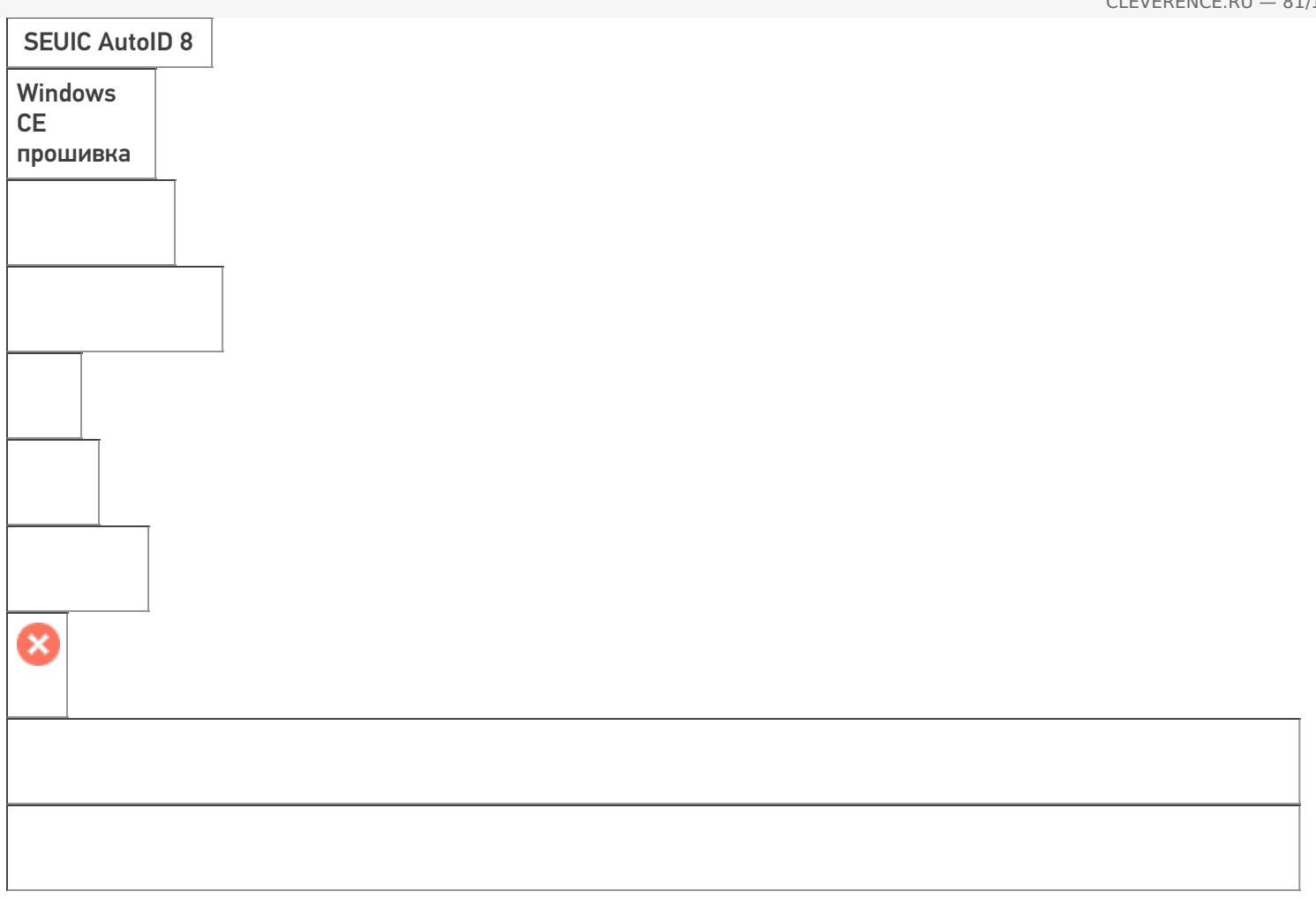

**Работает с продуктами:** драйвера v2.7.1, Mobile SMARTS Папка установки: \Program Files\MobileSMARTS Примеры кода: Документация:

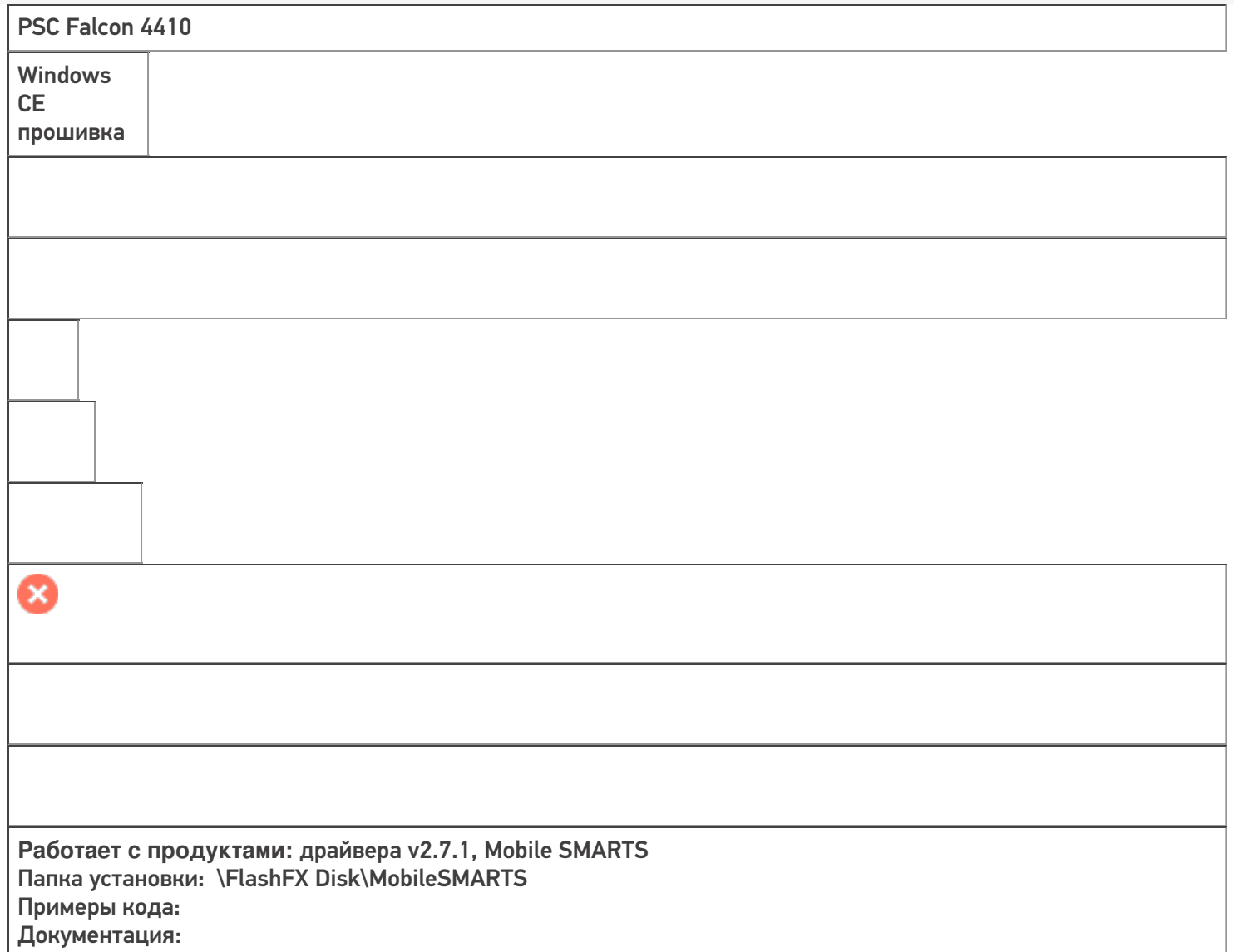

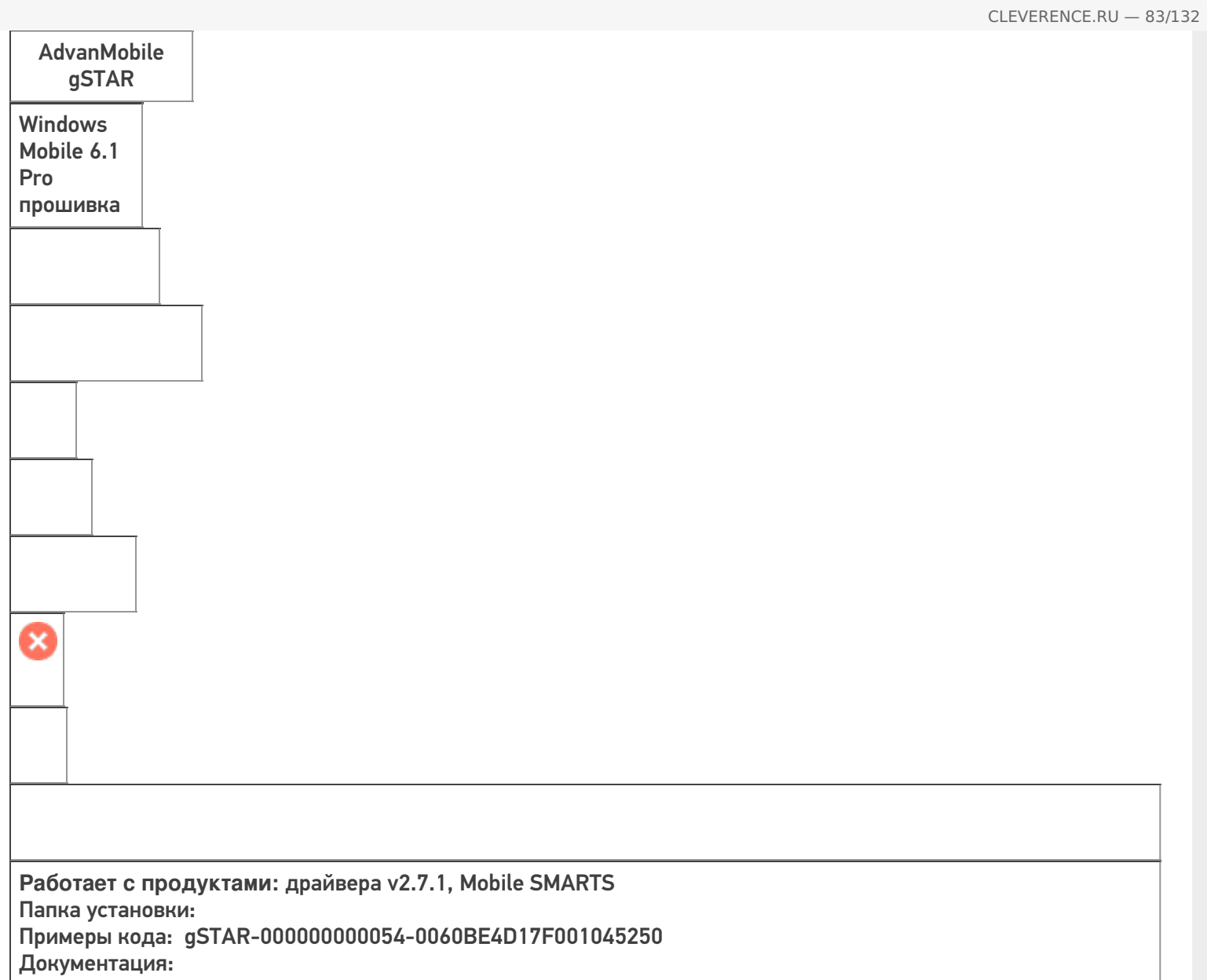

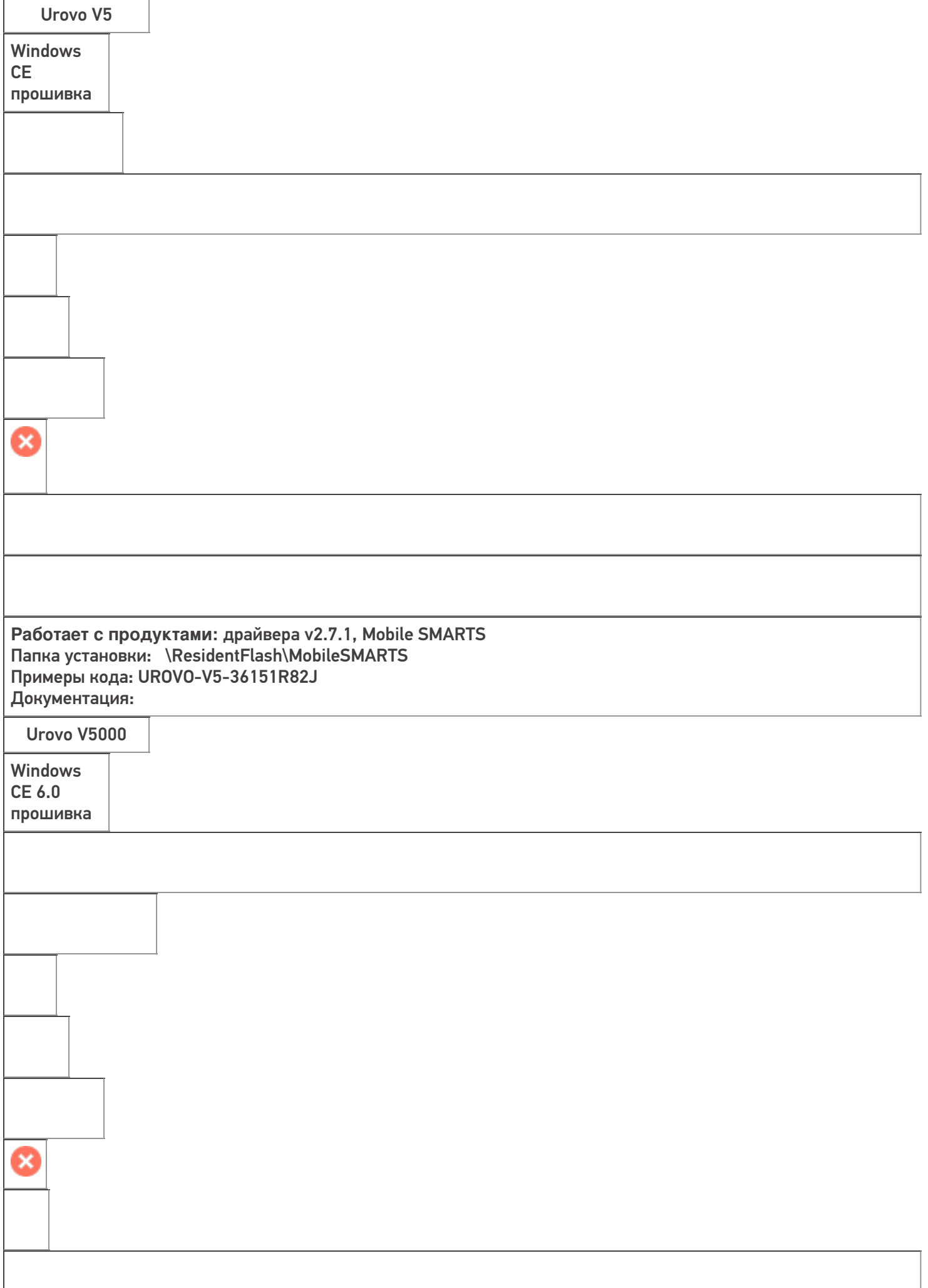

CLEVERENCE.RU — 84/132

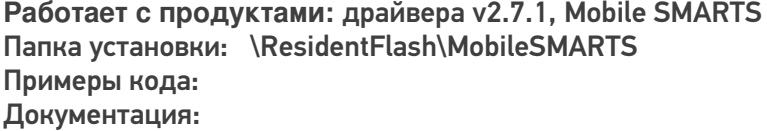

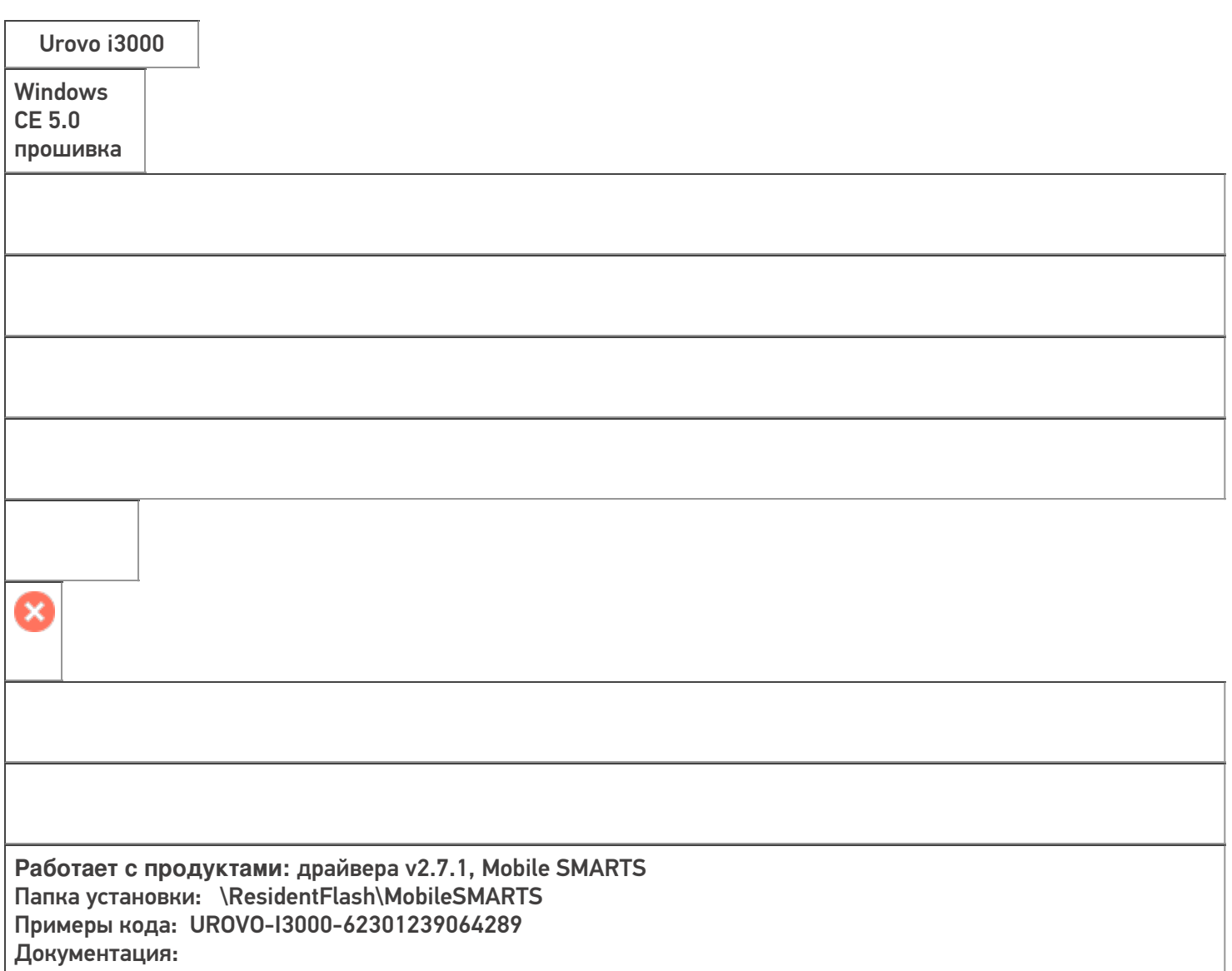

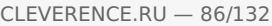

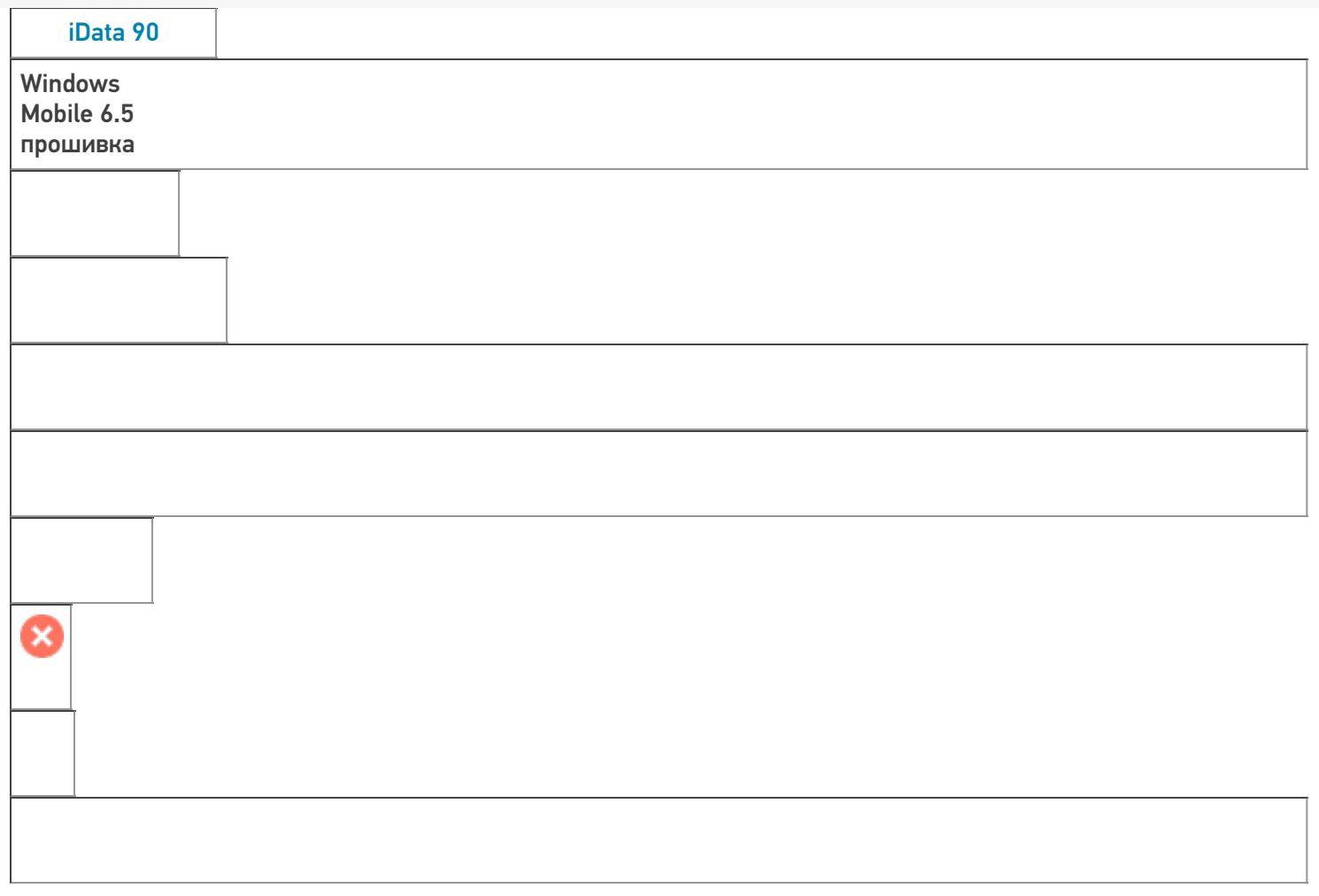

**Работает с продуктами:** драйвера v2.7.1, Mobile SMARTS Папка установки: Примеры кода: IDATA90-1063746 Документация:

ĭ

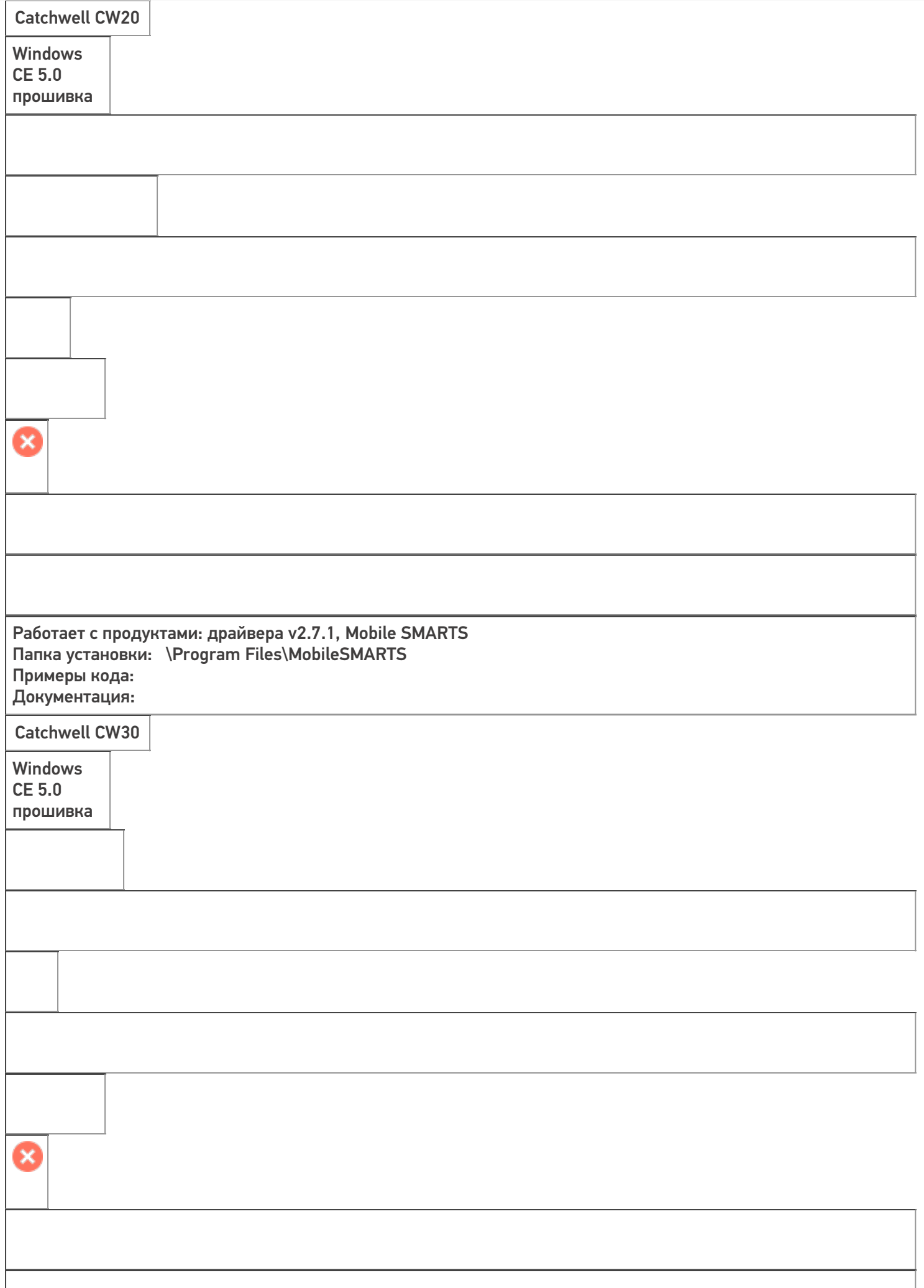

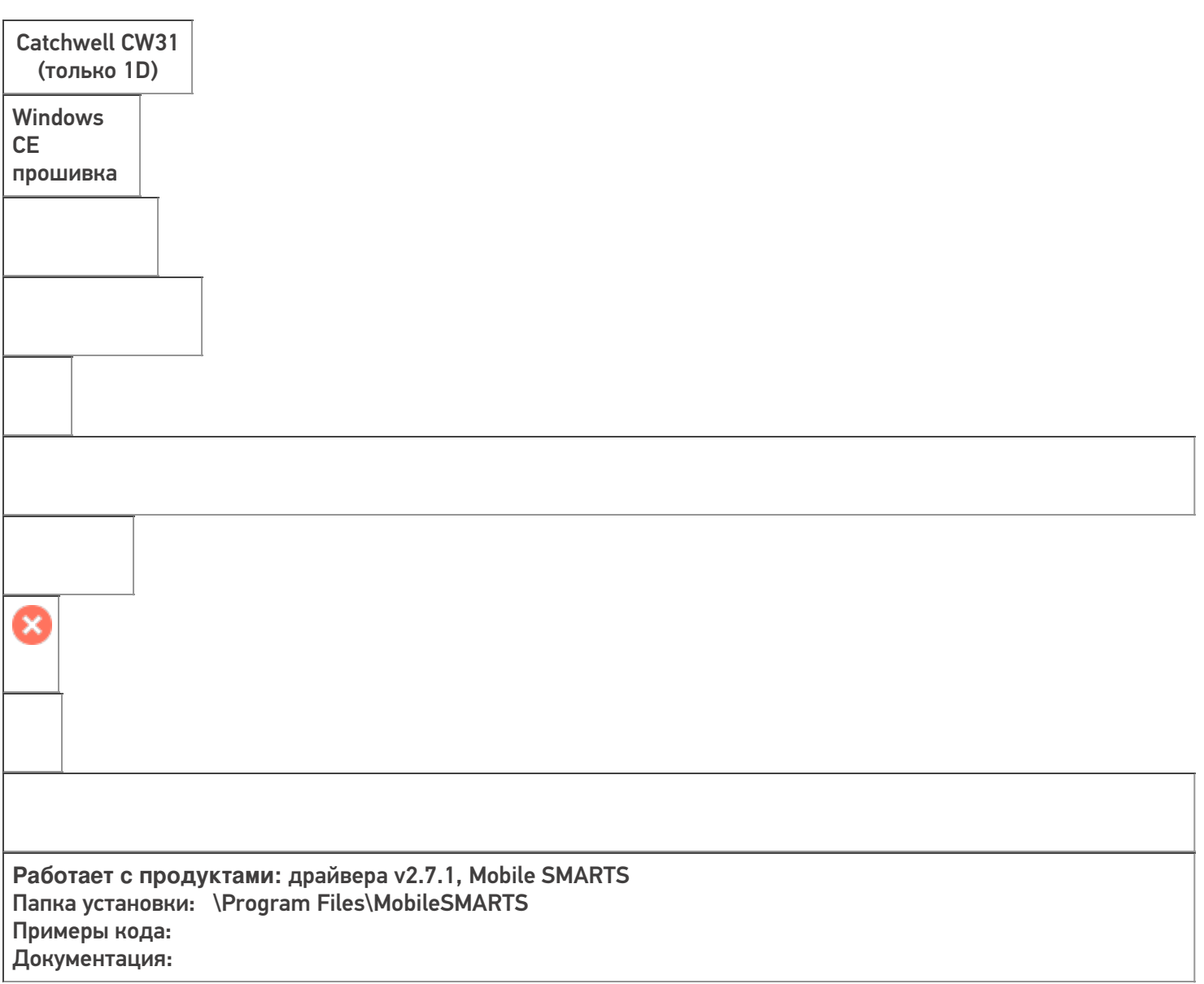

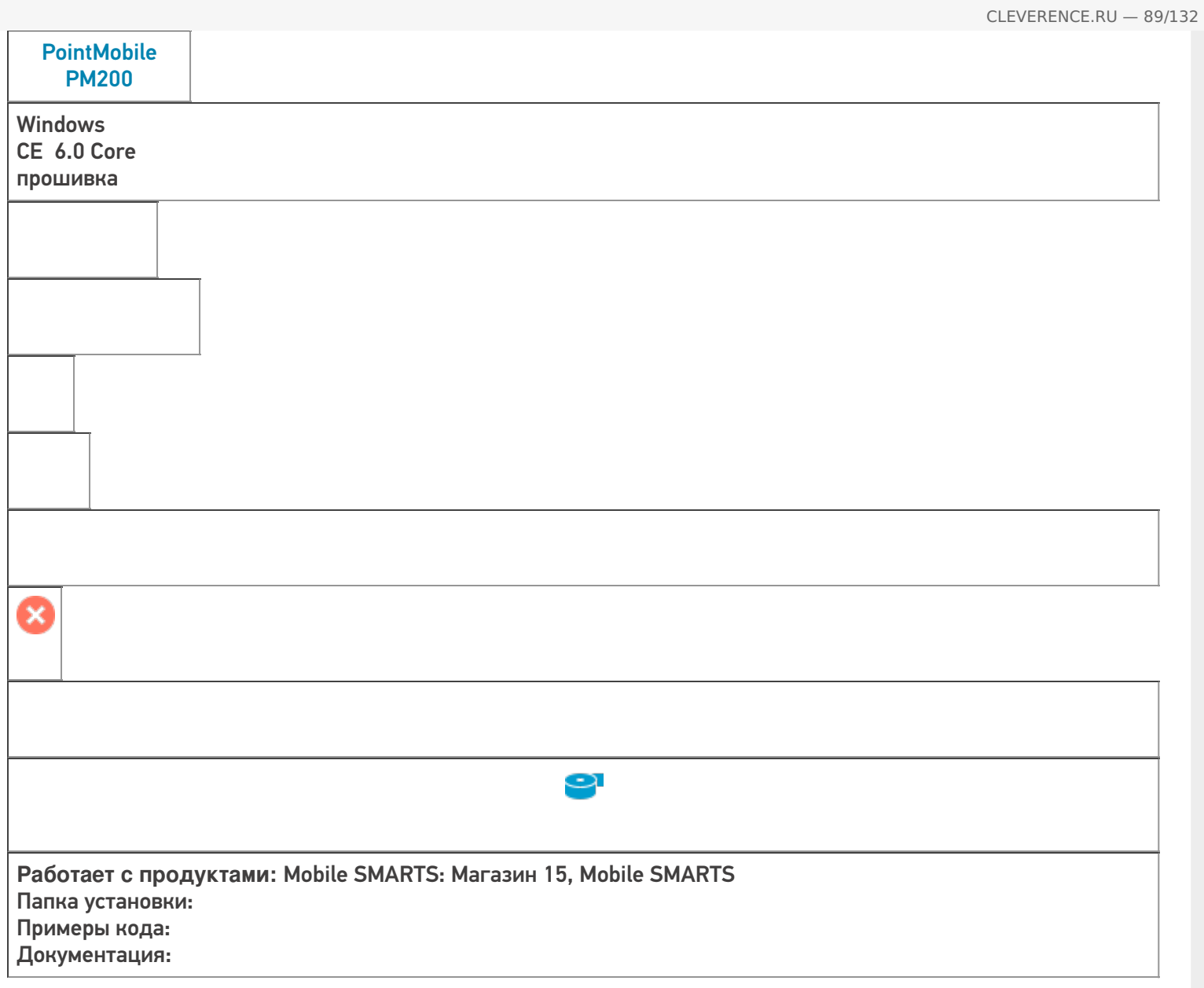

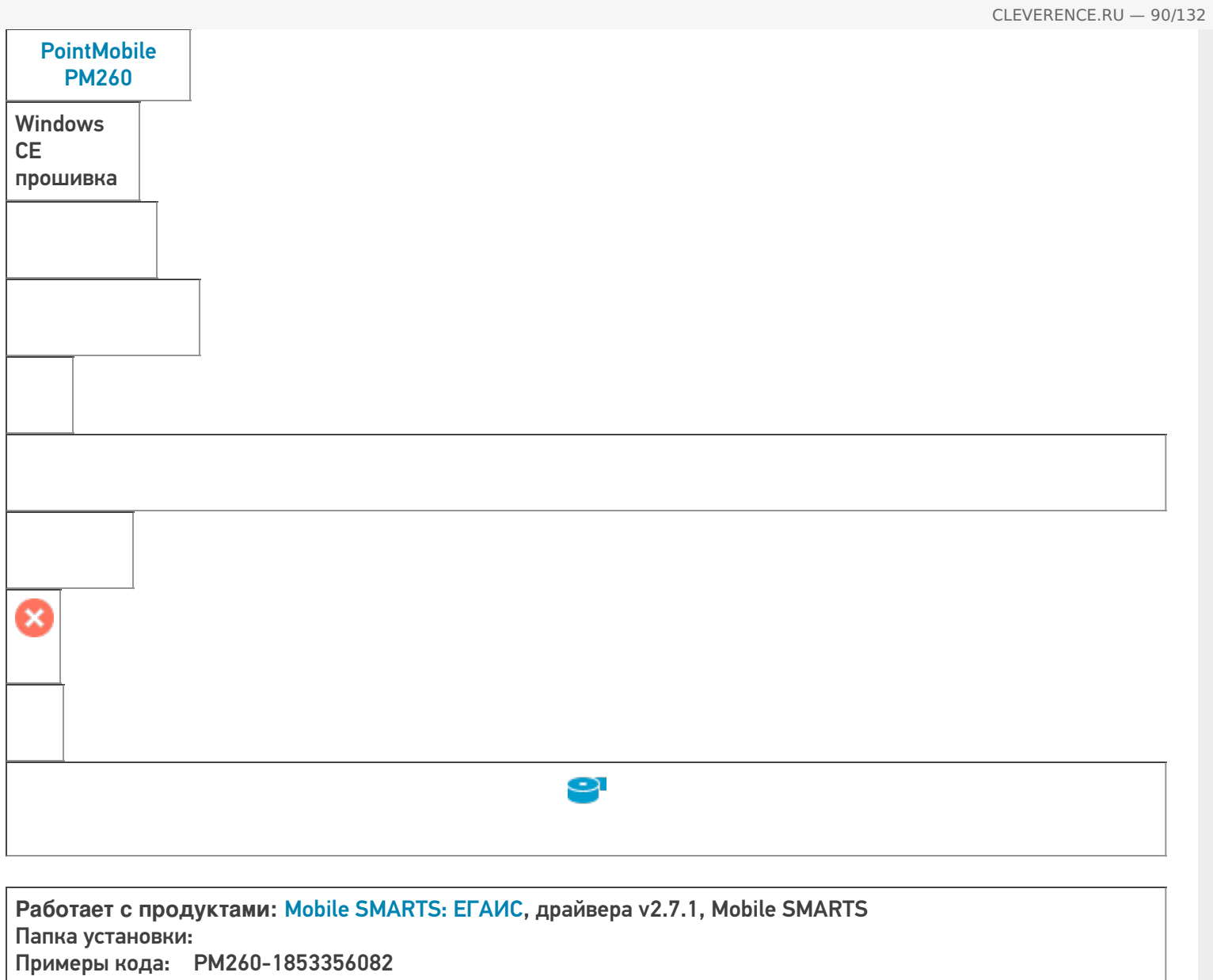

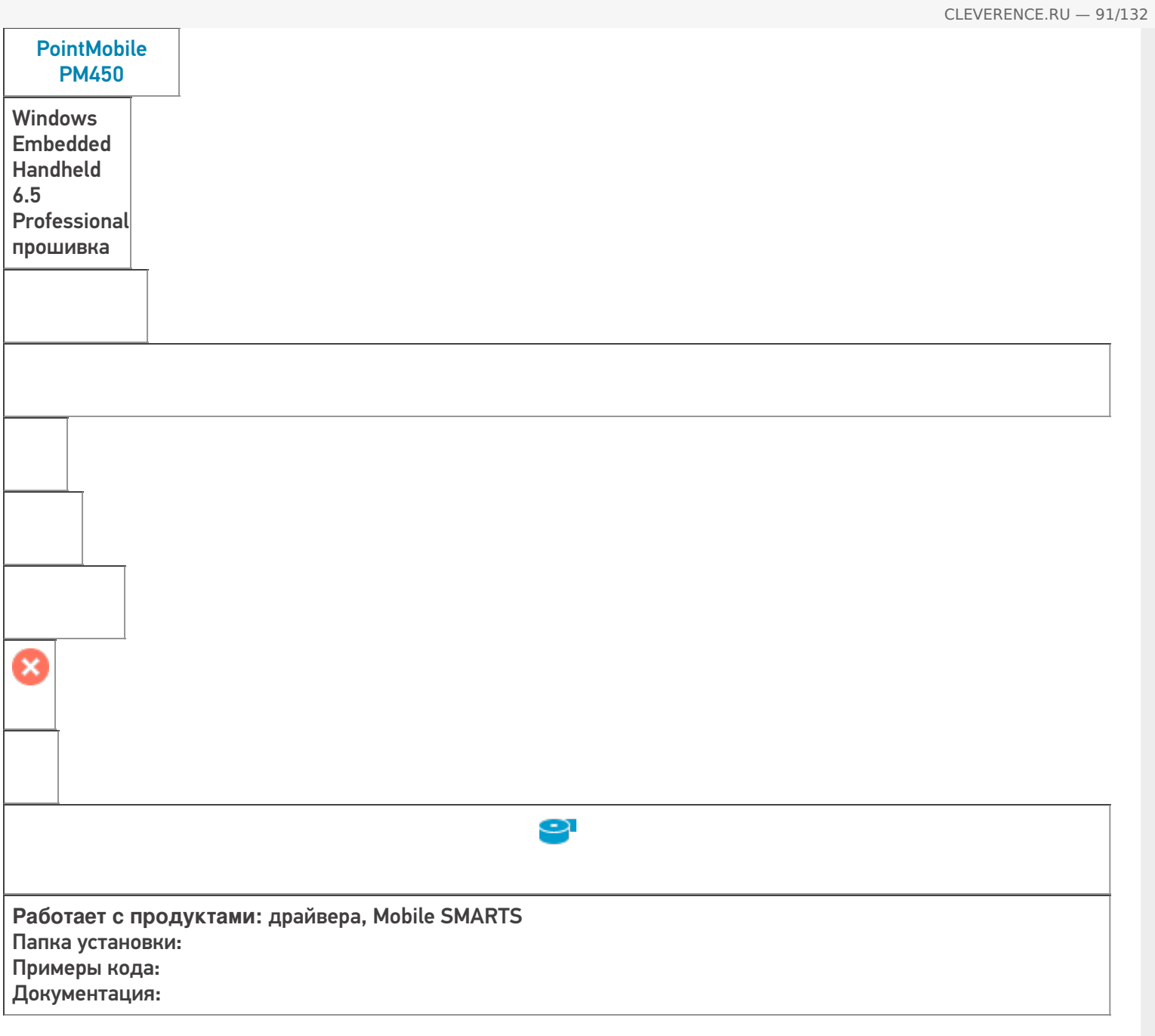

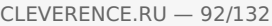

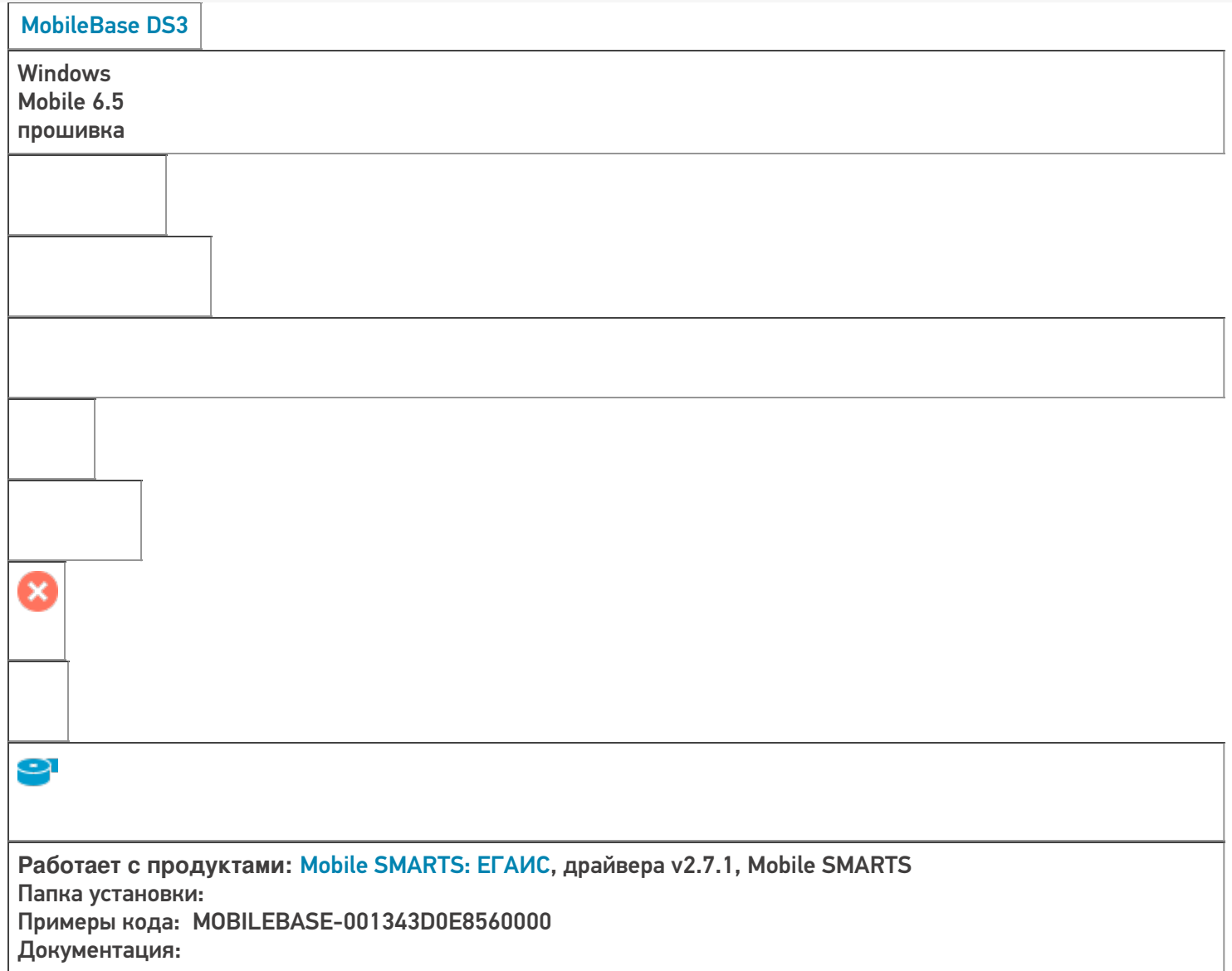

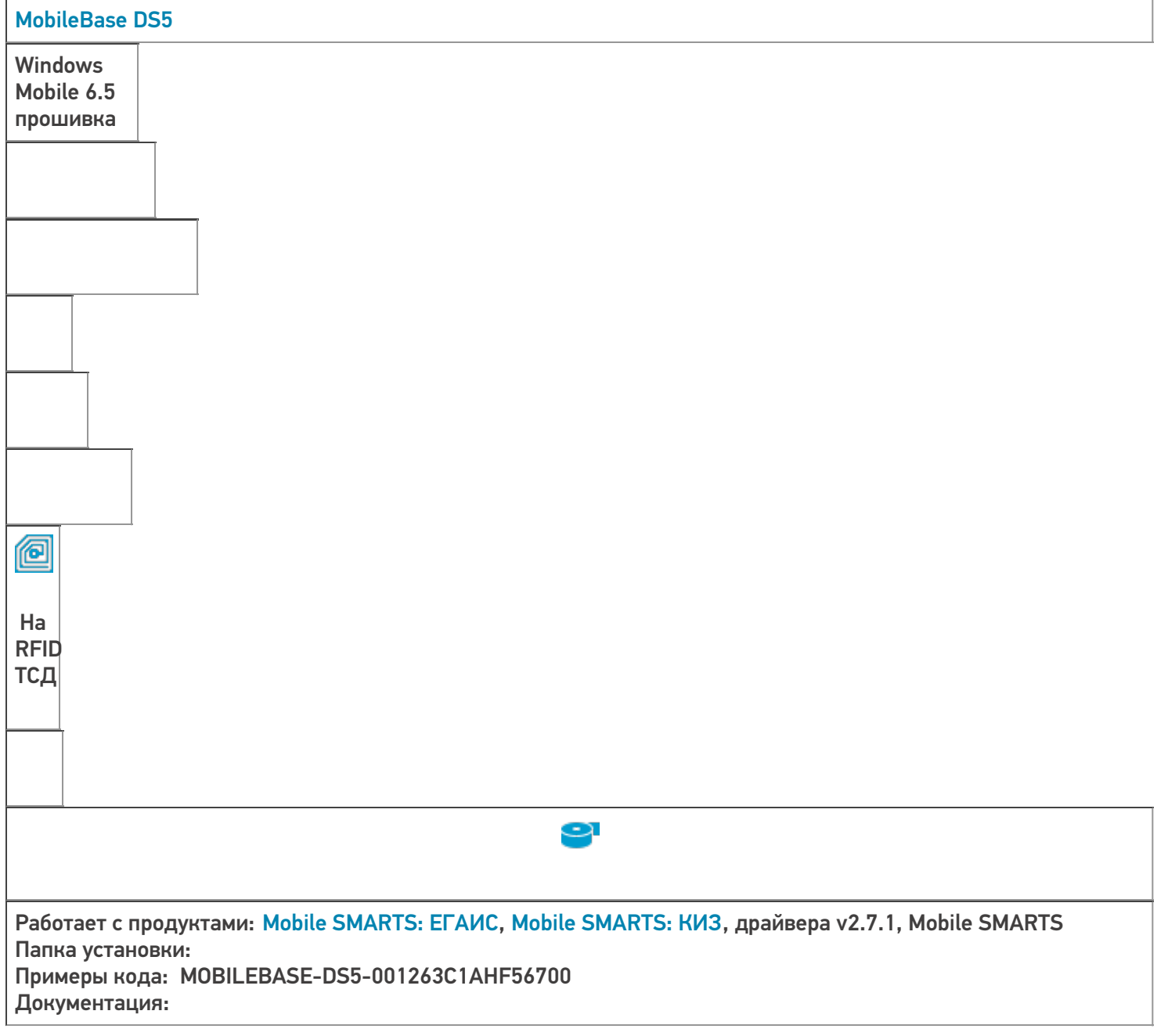

CLEVERENCE.RU — 93/132

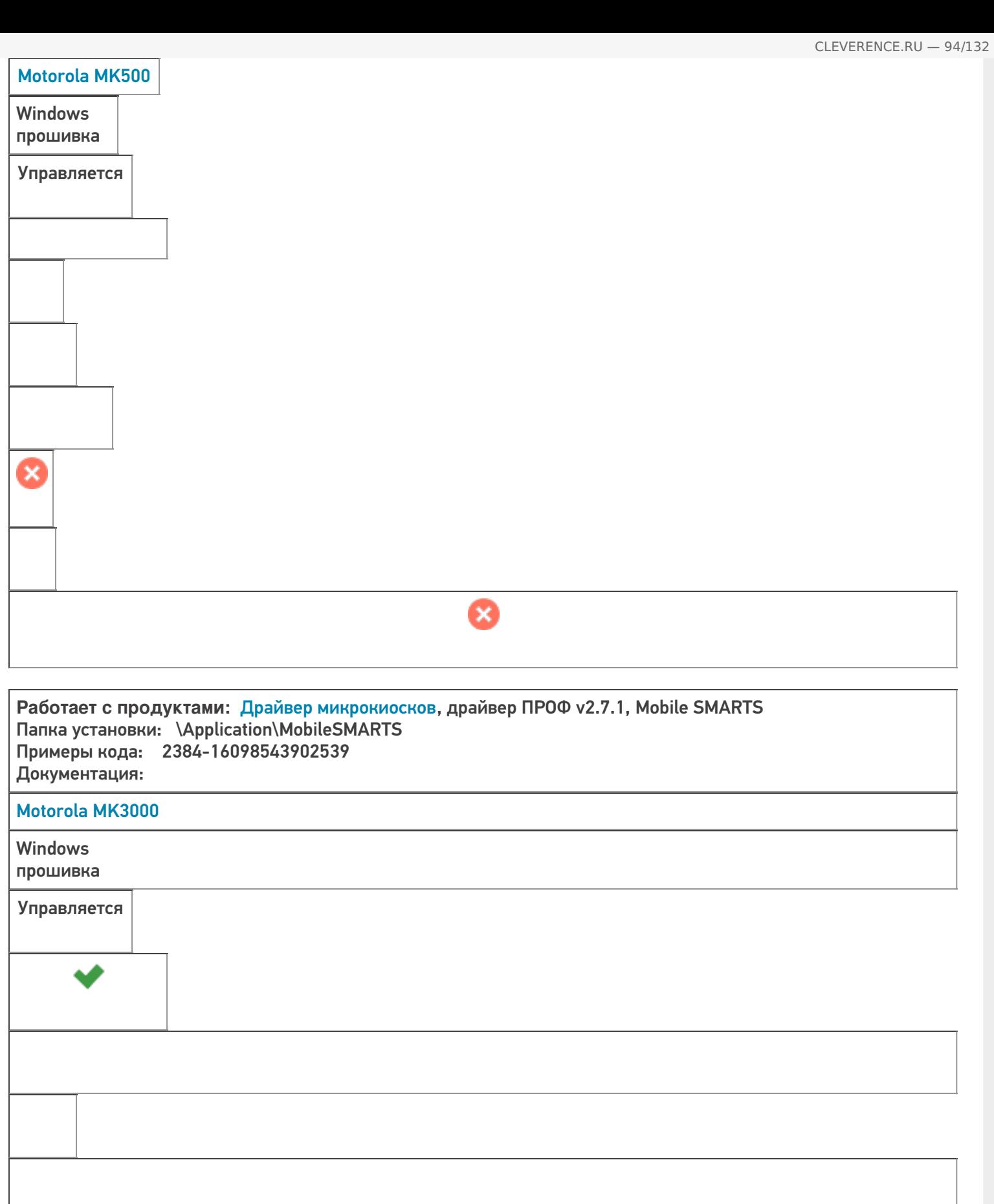

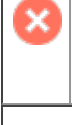

Ø

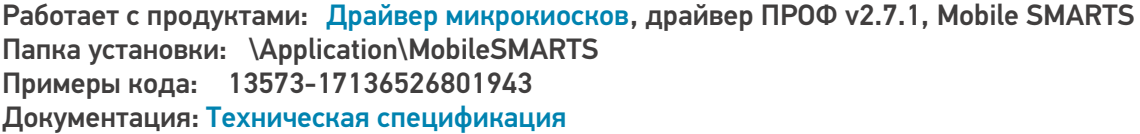

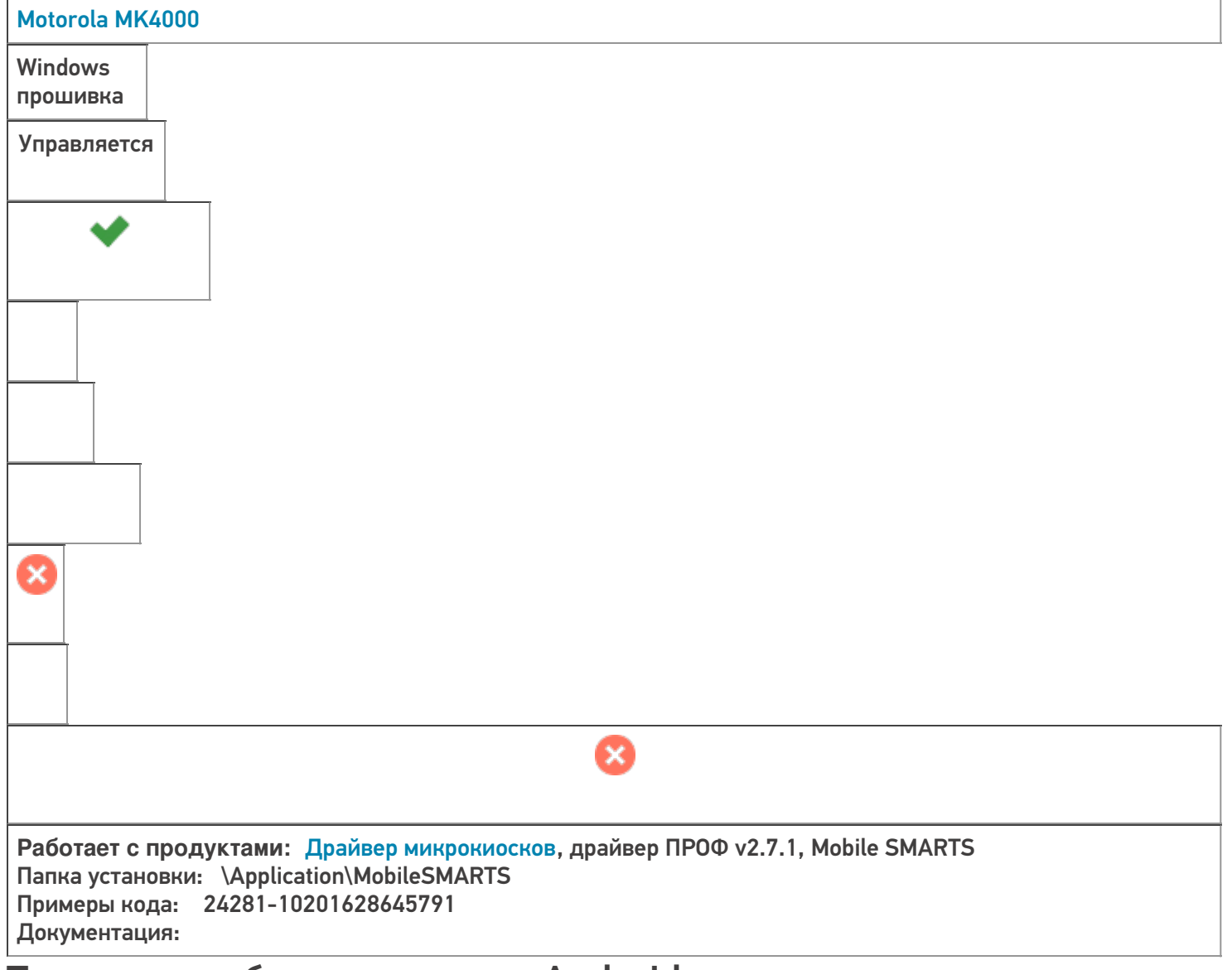

## Терминалы сбора данных на Android

## **Оборудование**

**ОС,**

**прошивка**

Сканер

**Сохранение после Coldboot**

**Доп. функционал**

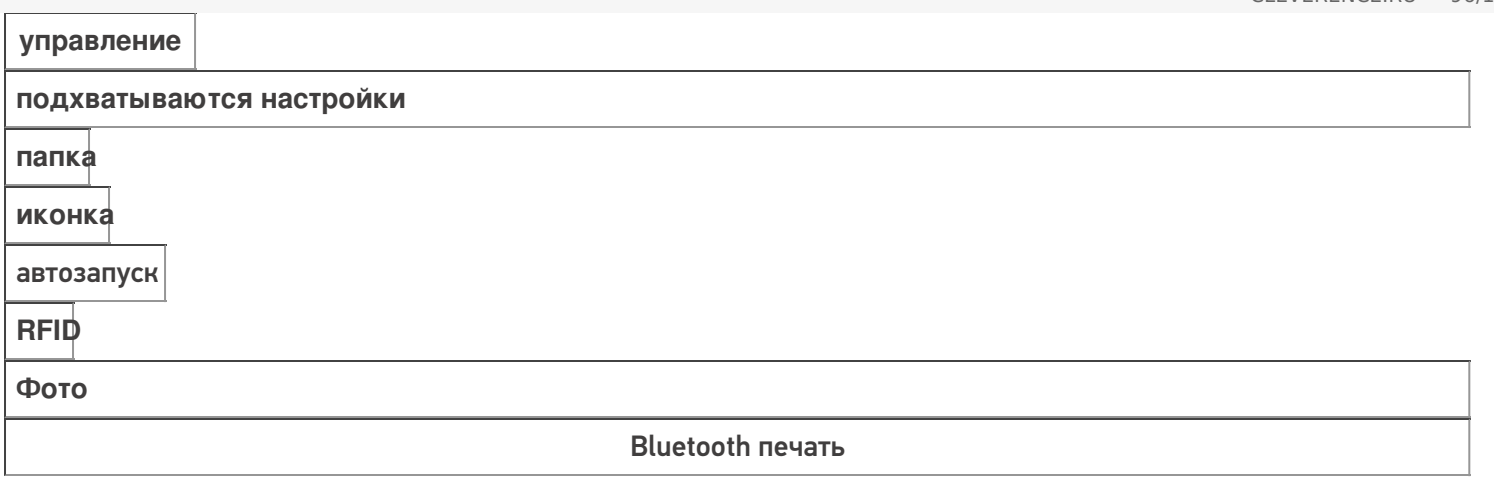

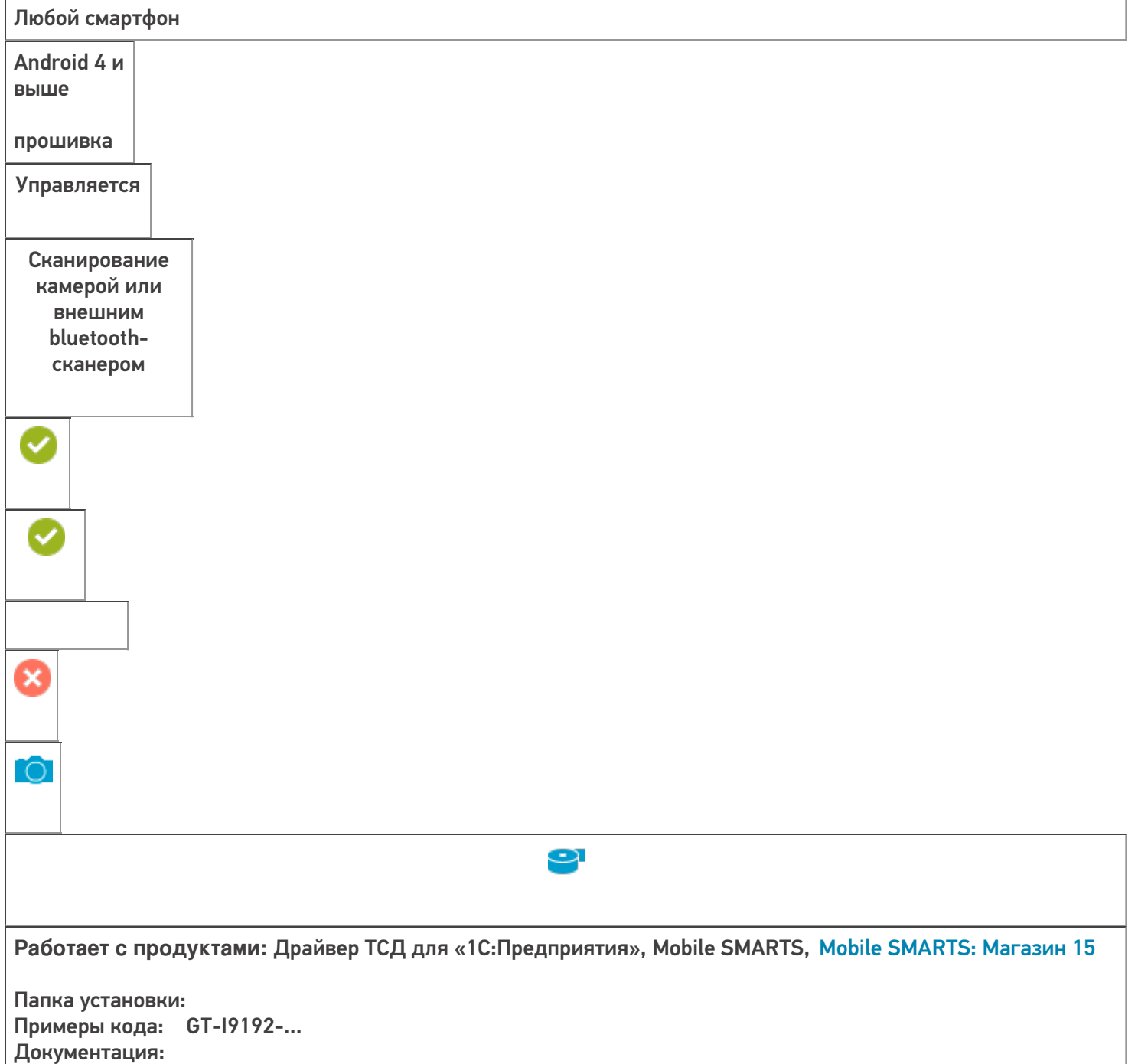

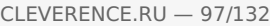

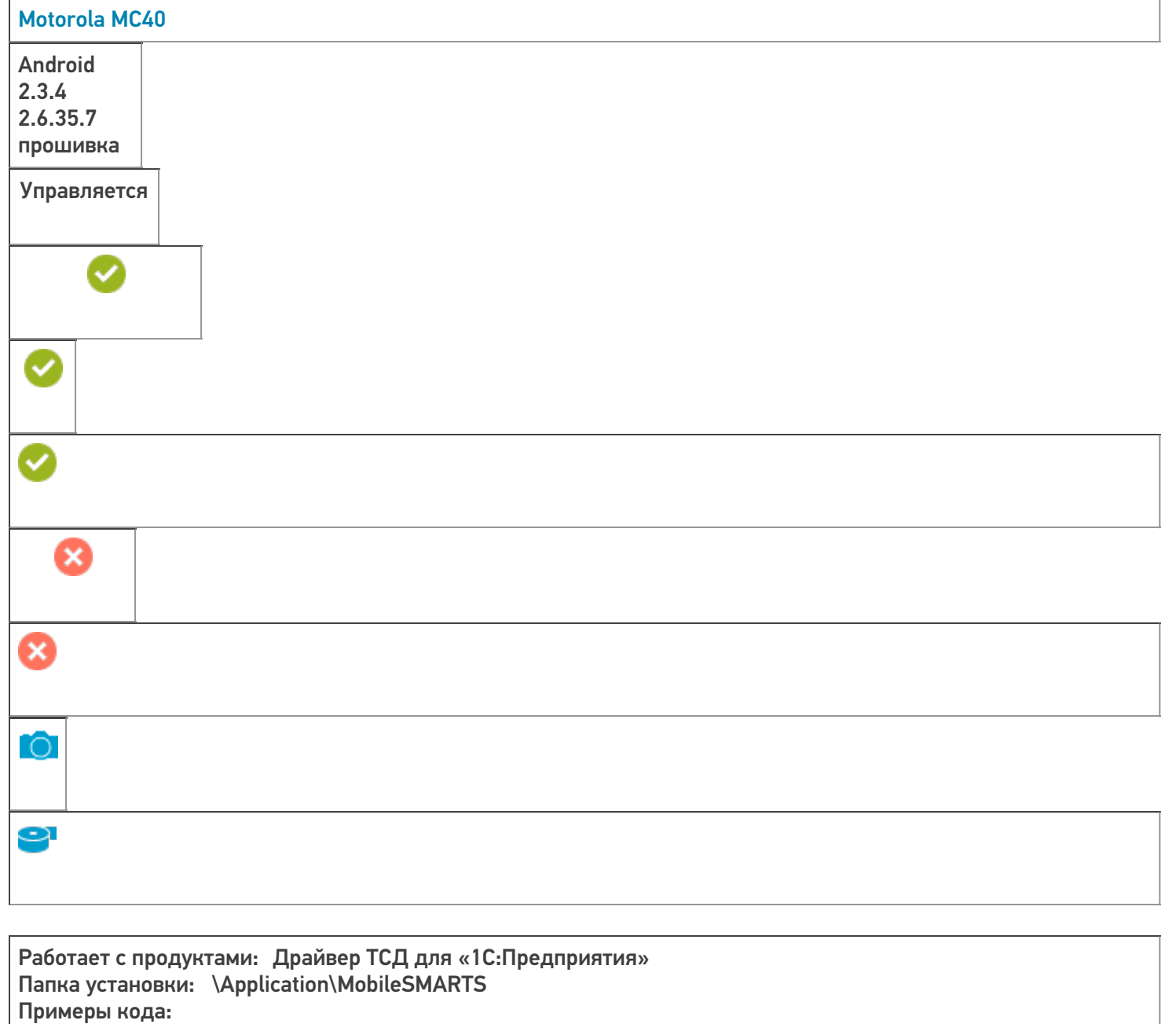

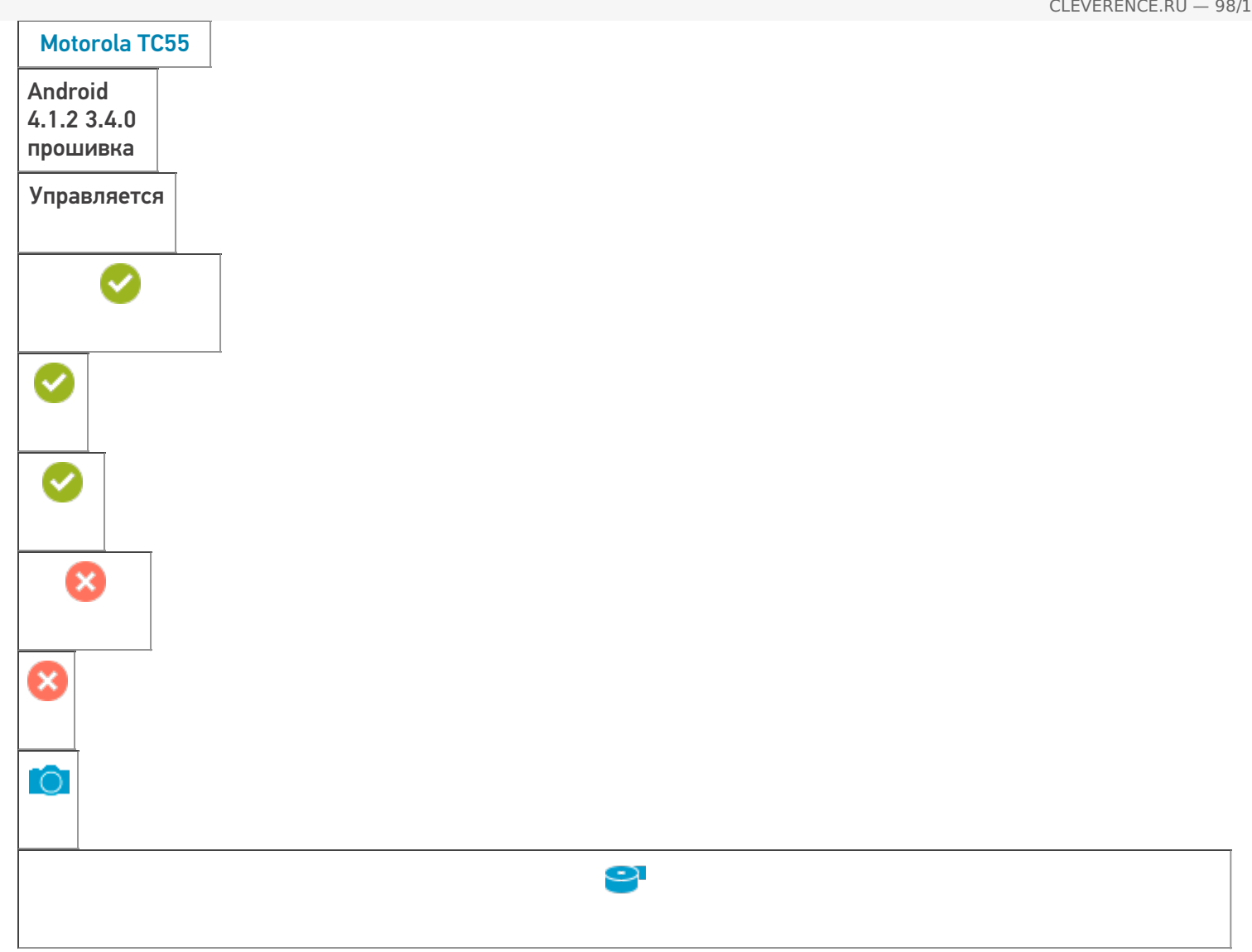

Работает с продуктами: Драйвер ТСД для «1С:Предприятия», Mobile SMARTS, Mobile SMARTS: Магазин 15

Папка установки: \Application\MobileSMARTS Примеры кода: 1365-12261... Документация:

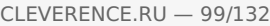

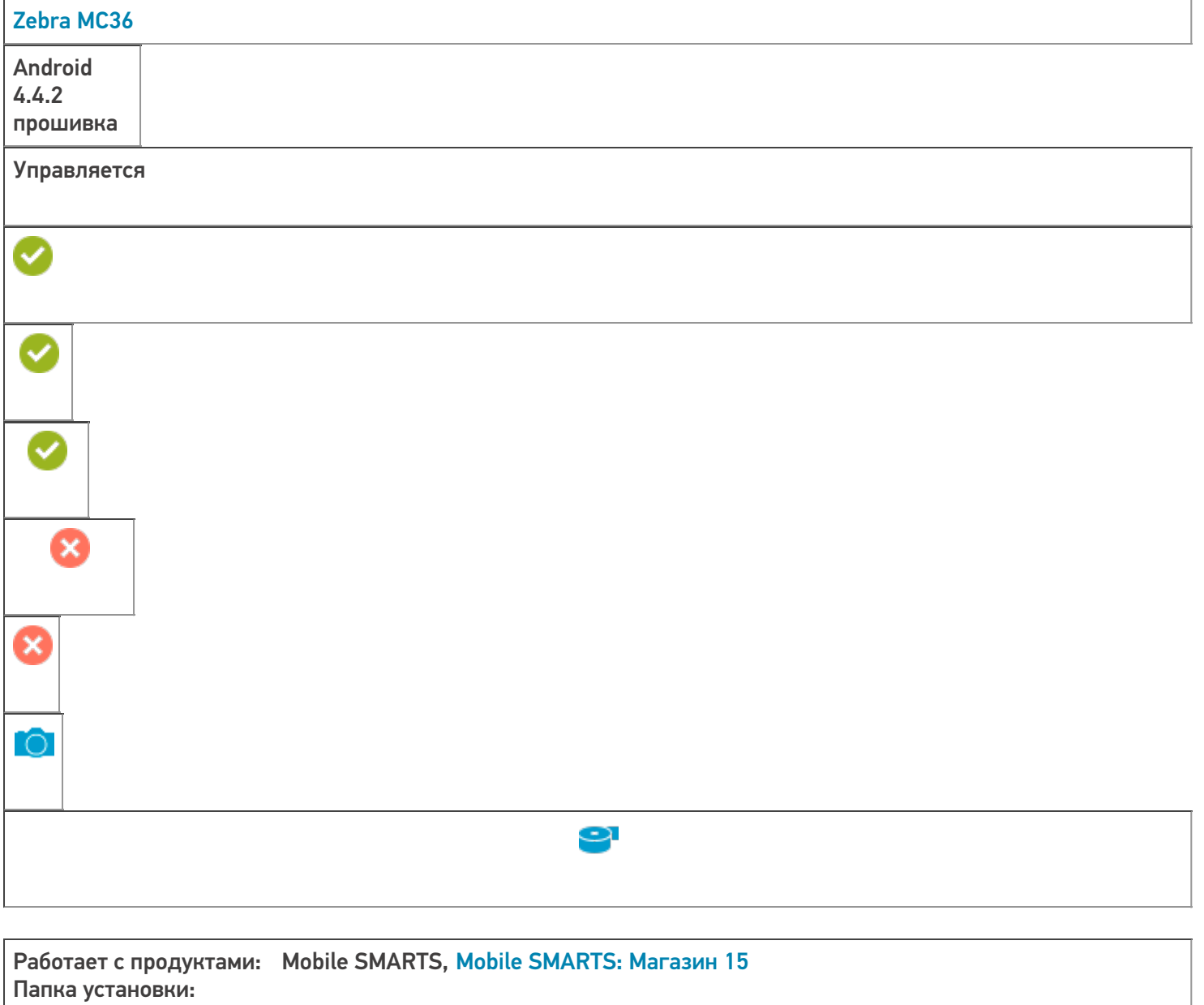

Примеры кода: @Zebra-MC36-17040523081151

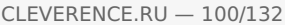

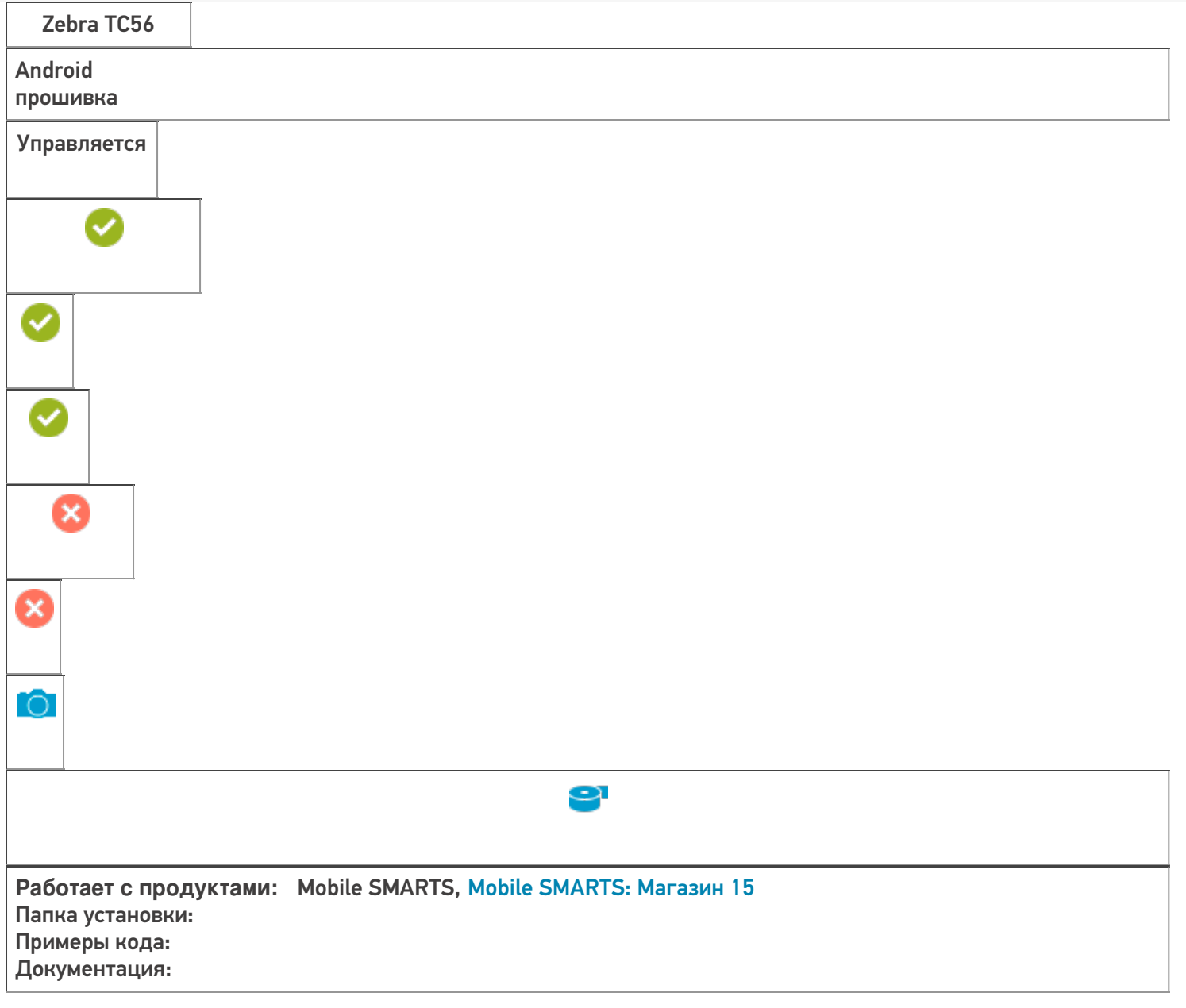

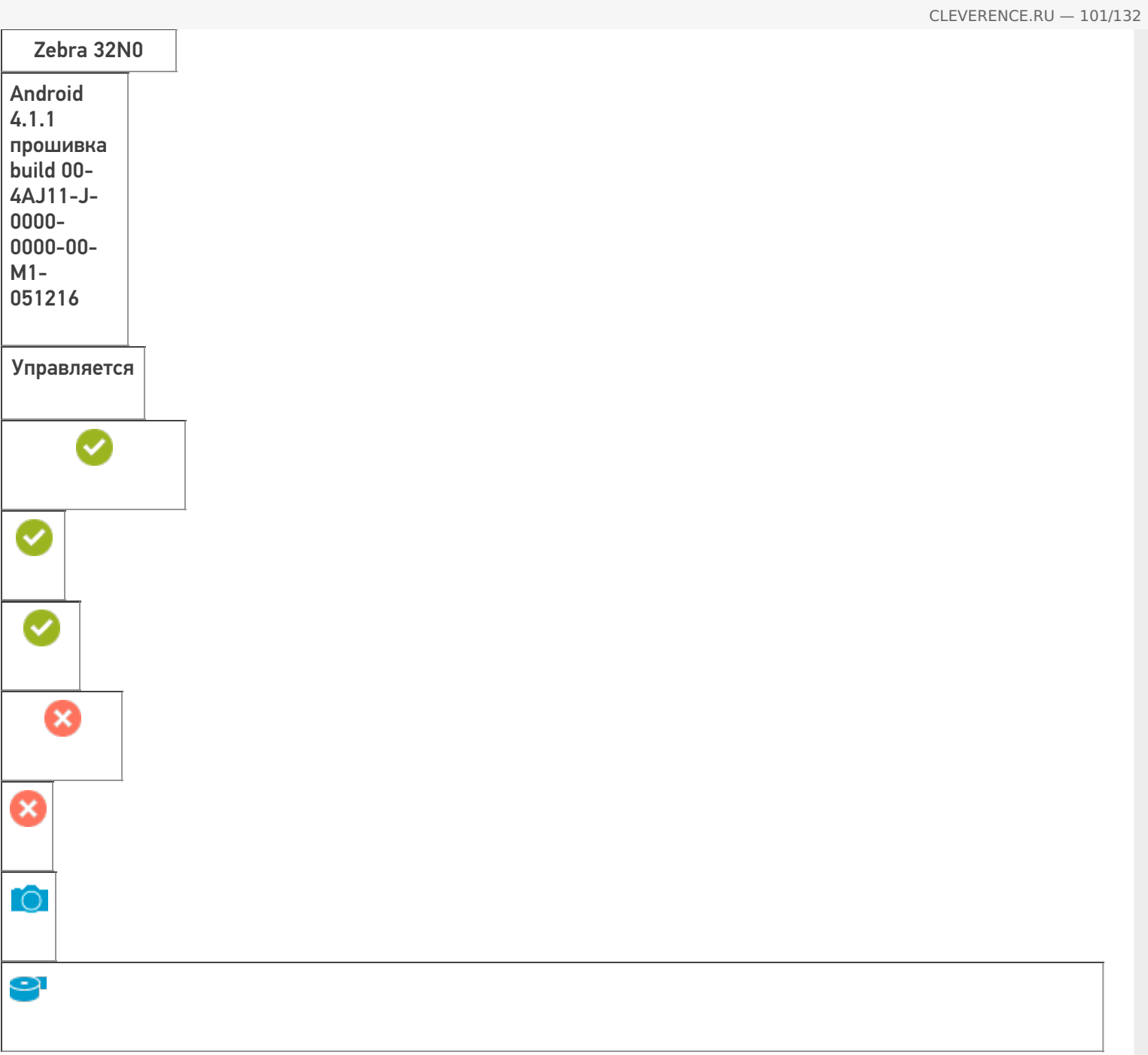

**Работает с продуктами:** Mobile SMARTS, Mobile SMARTS: Магазин 15 Папка установки: Примеры кода: @Motorola-MC32N0-17054523020933 Документация:

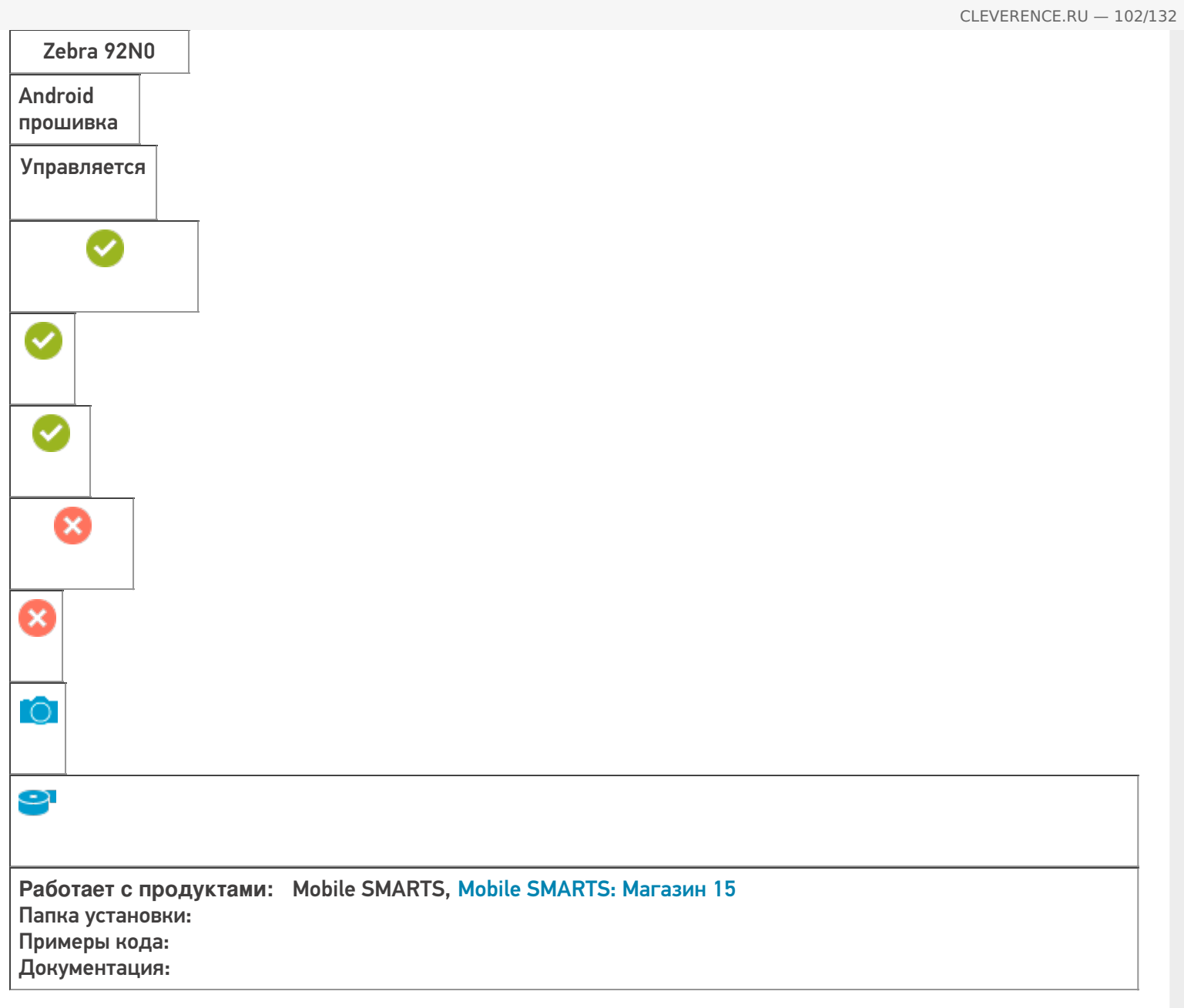

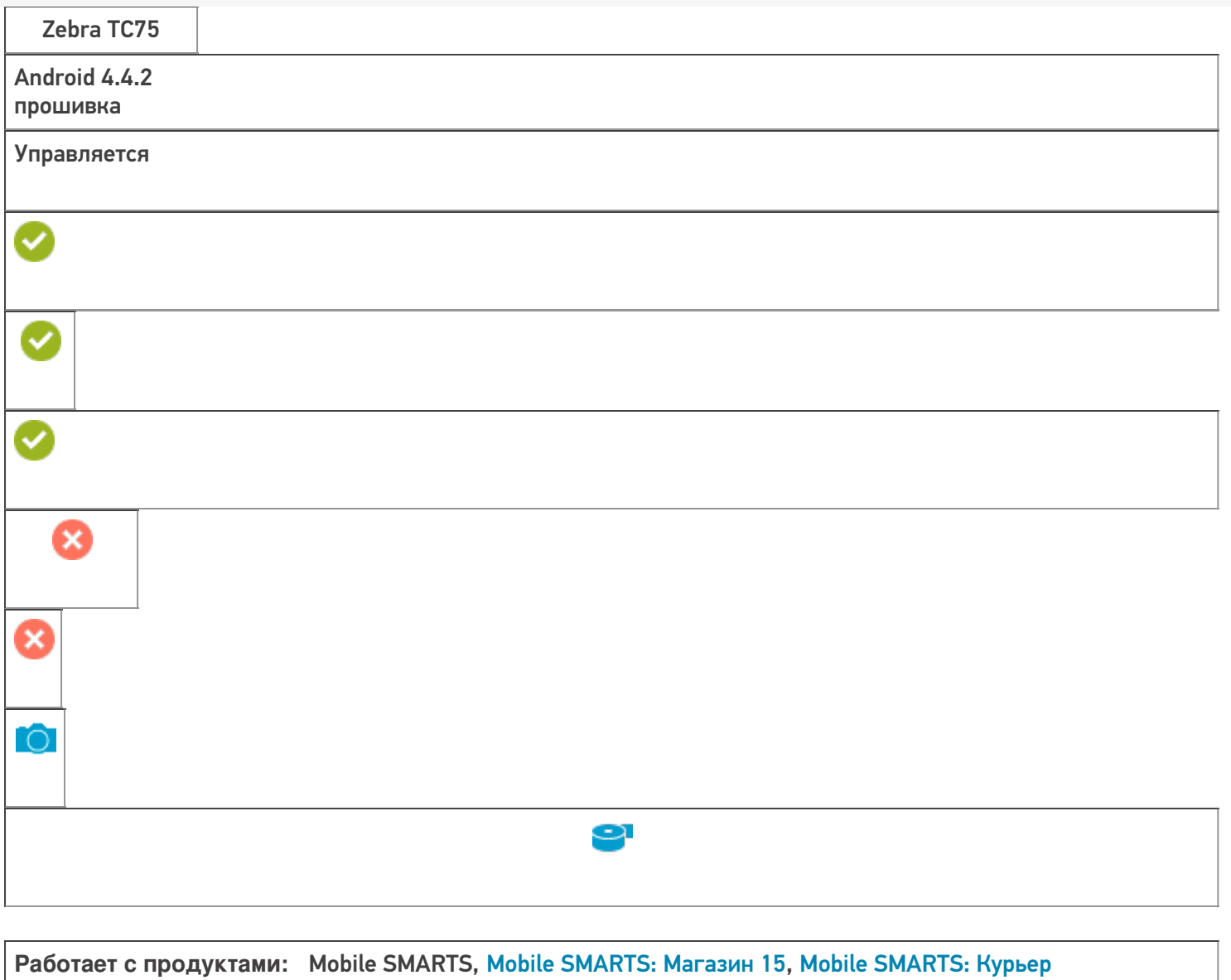

Папка установки: Примеры кода: @Zebra-TC75-17040523081151

Поддерживается с версии: 3.0.0.177

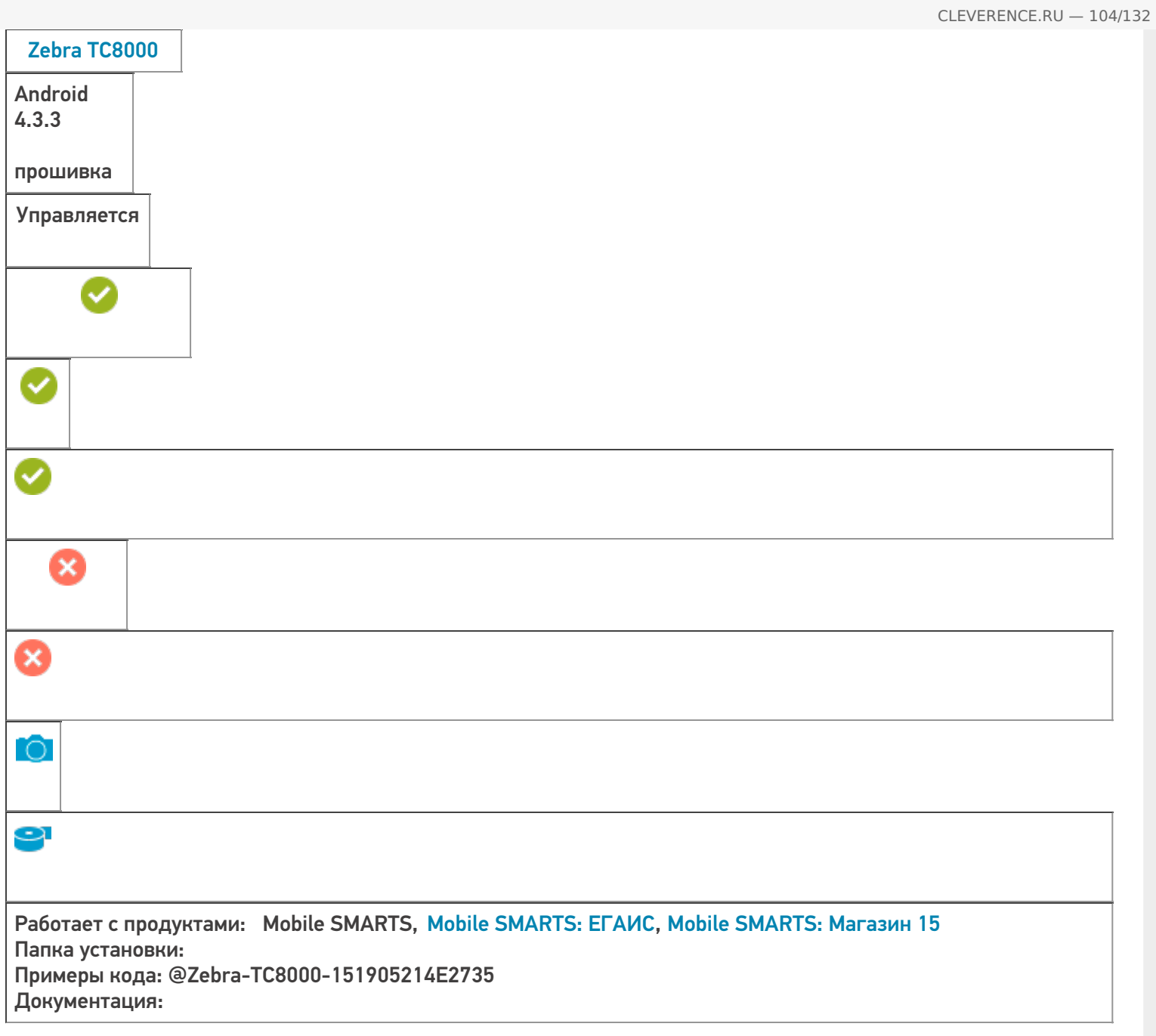

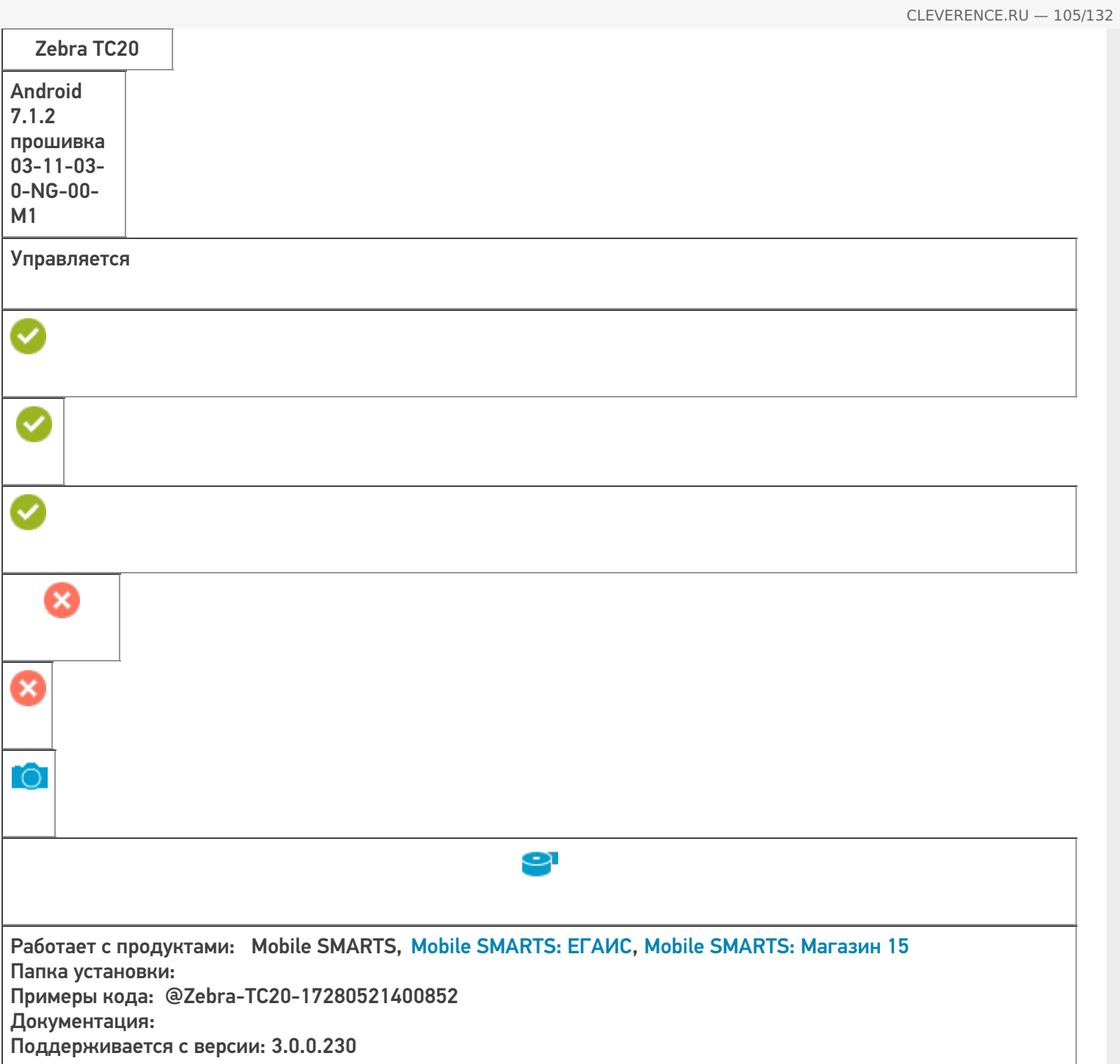

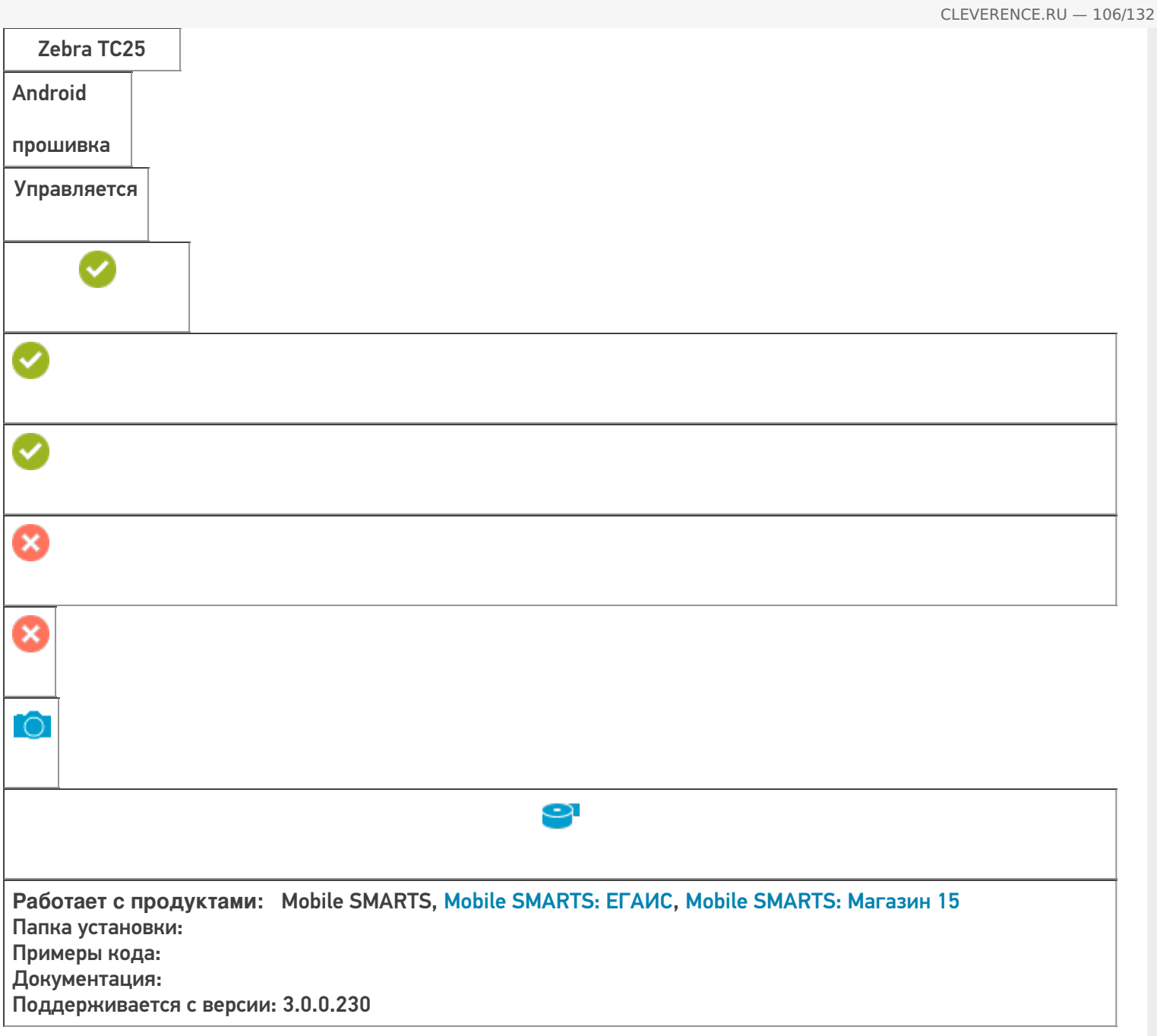

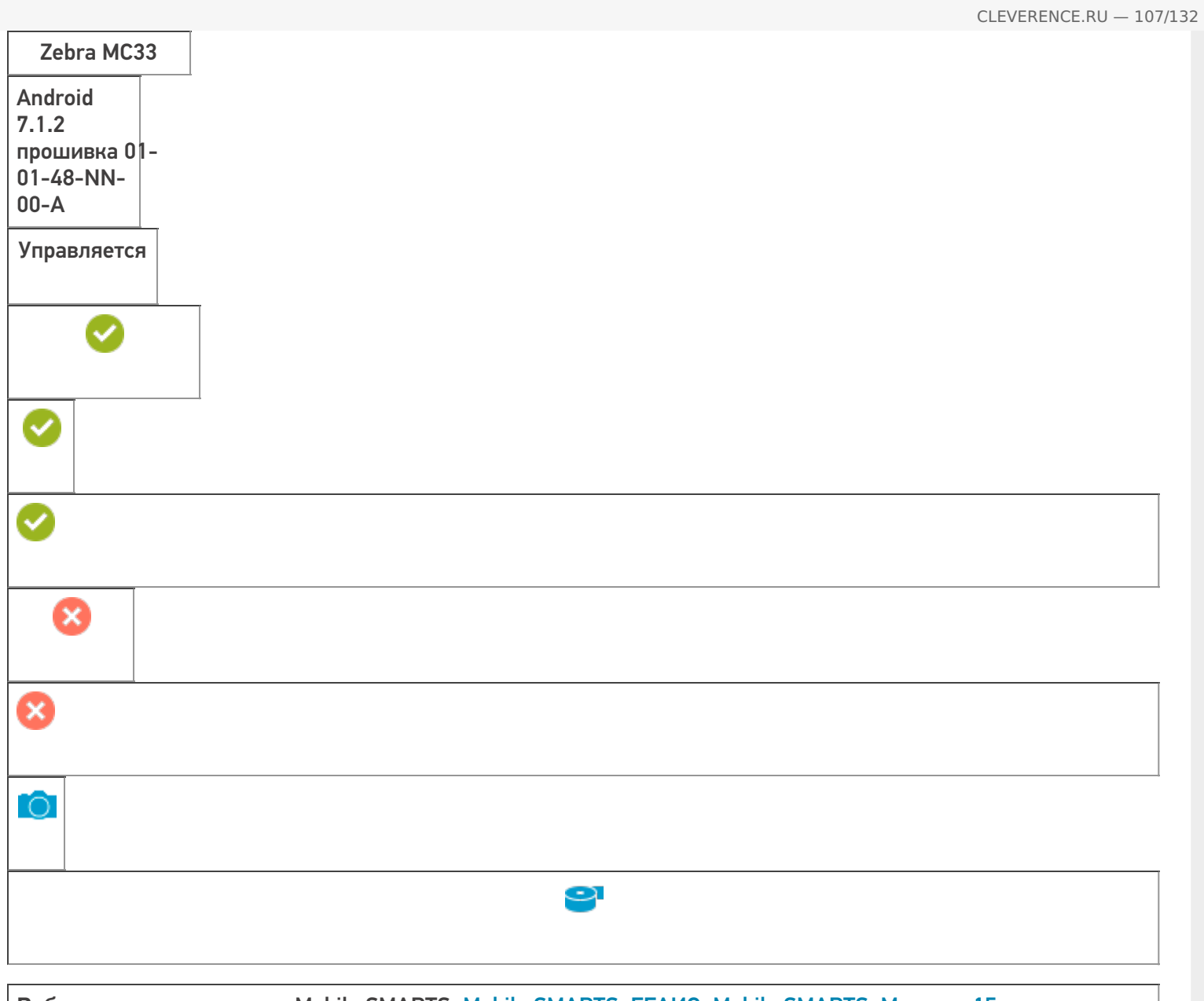

**Работает с продуктами:** Mobile SMARTS, Mobile SMARTS: ЕГАИС, Mobile SMARTS: Магазин 15 Папка установки: Примеры кода: @Zebra-MC33-172655230D5134 Документация: Поддерживается с версии: 3.0.0.230

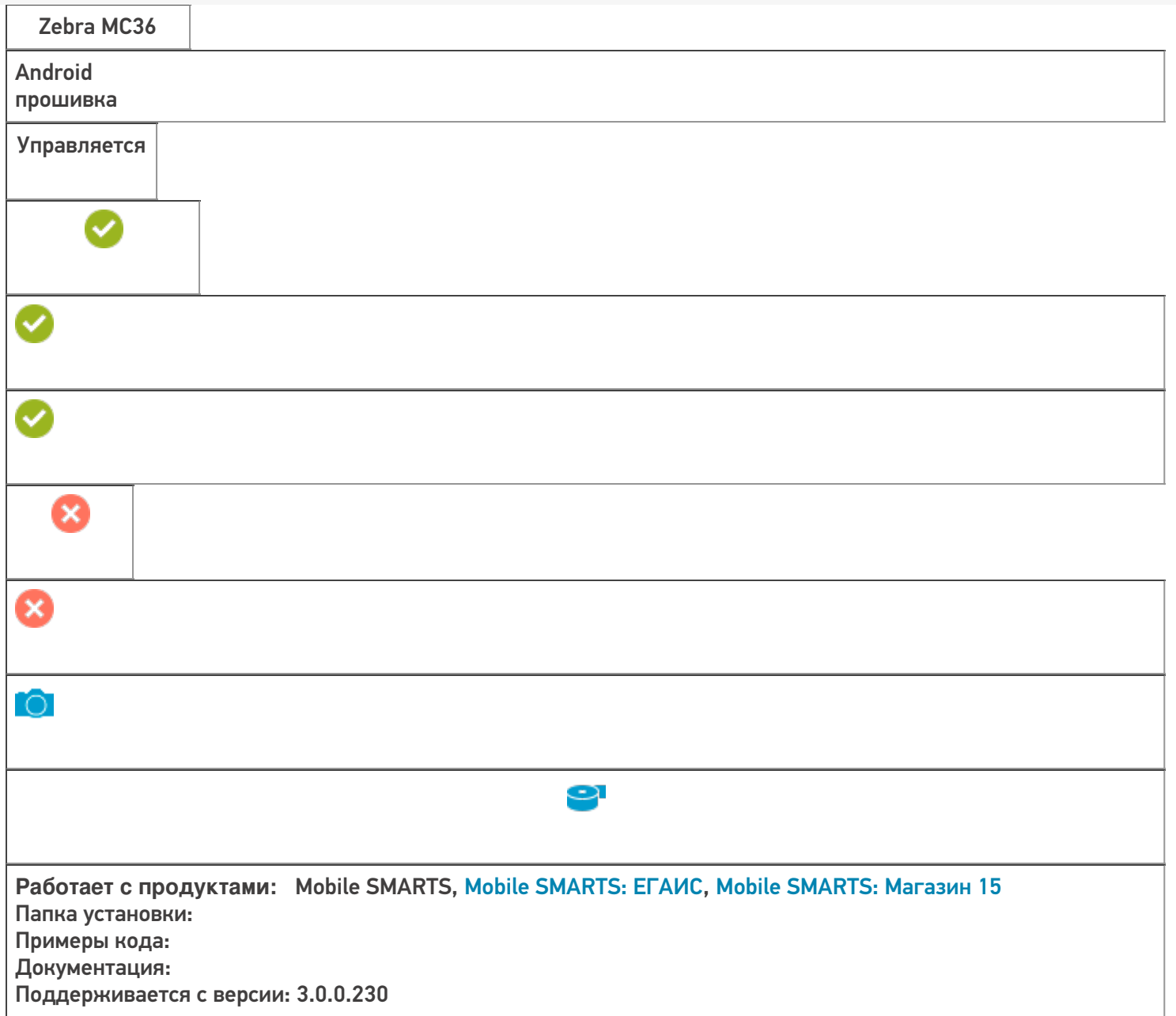
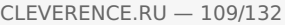

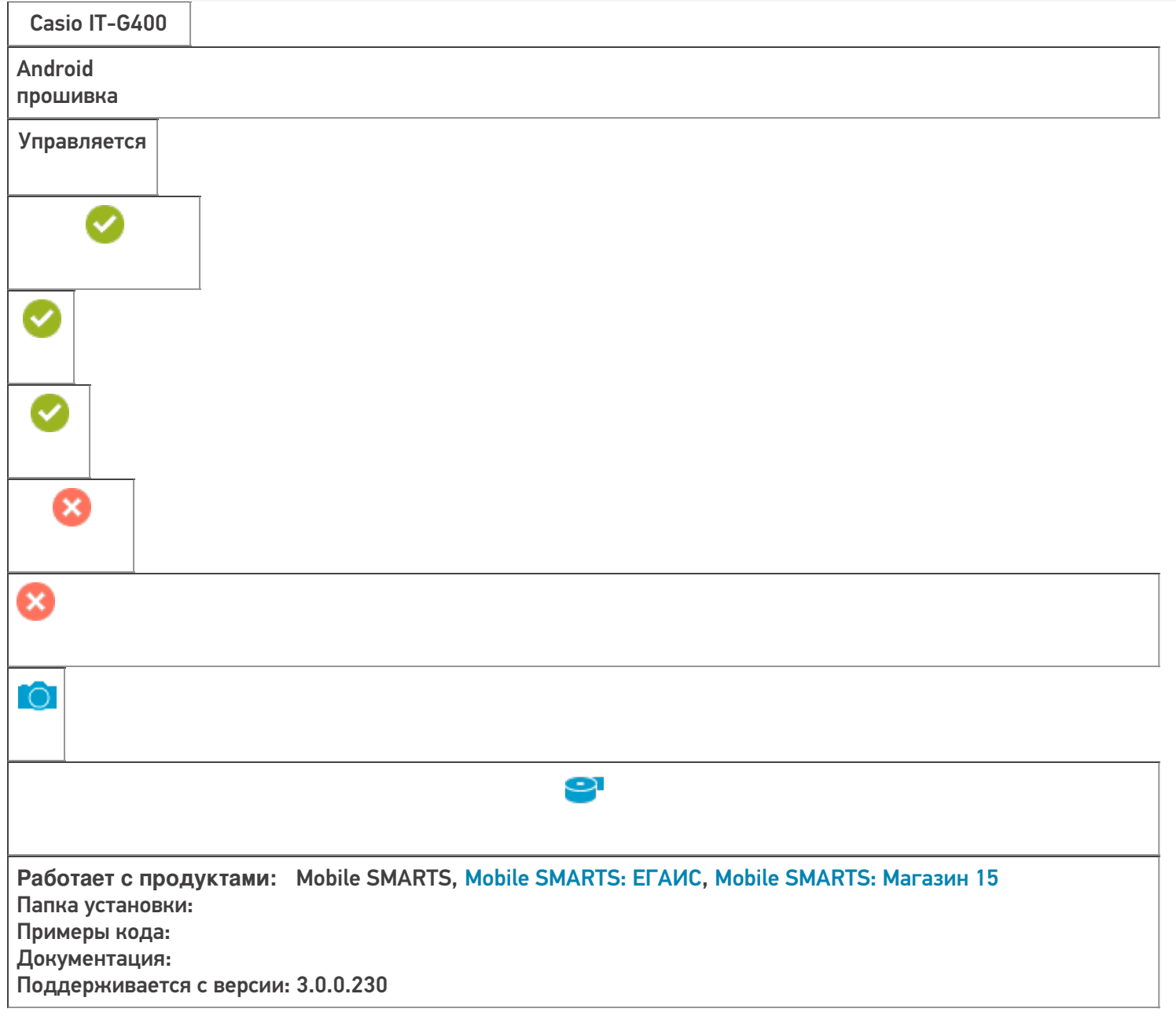

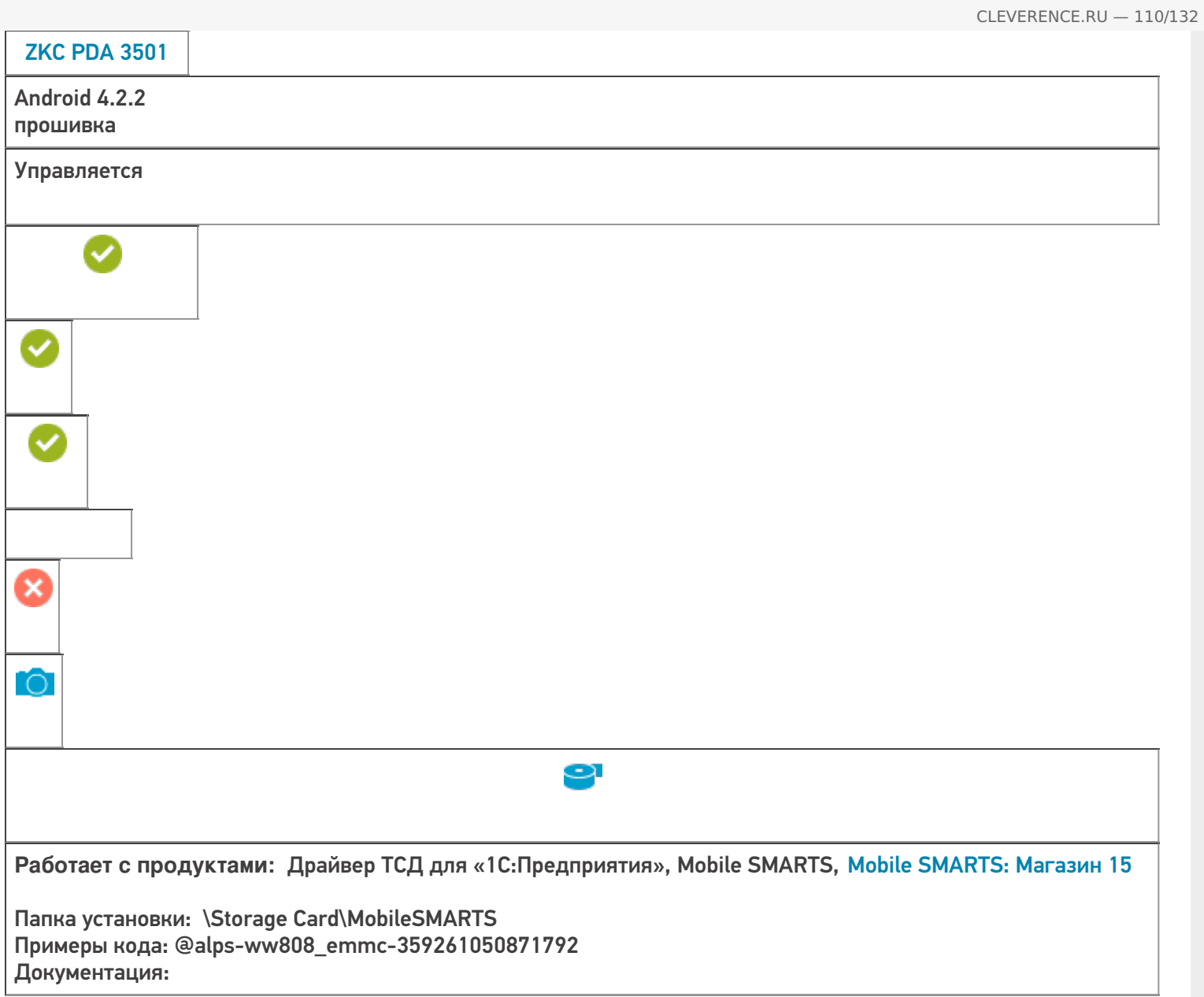

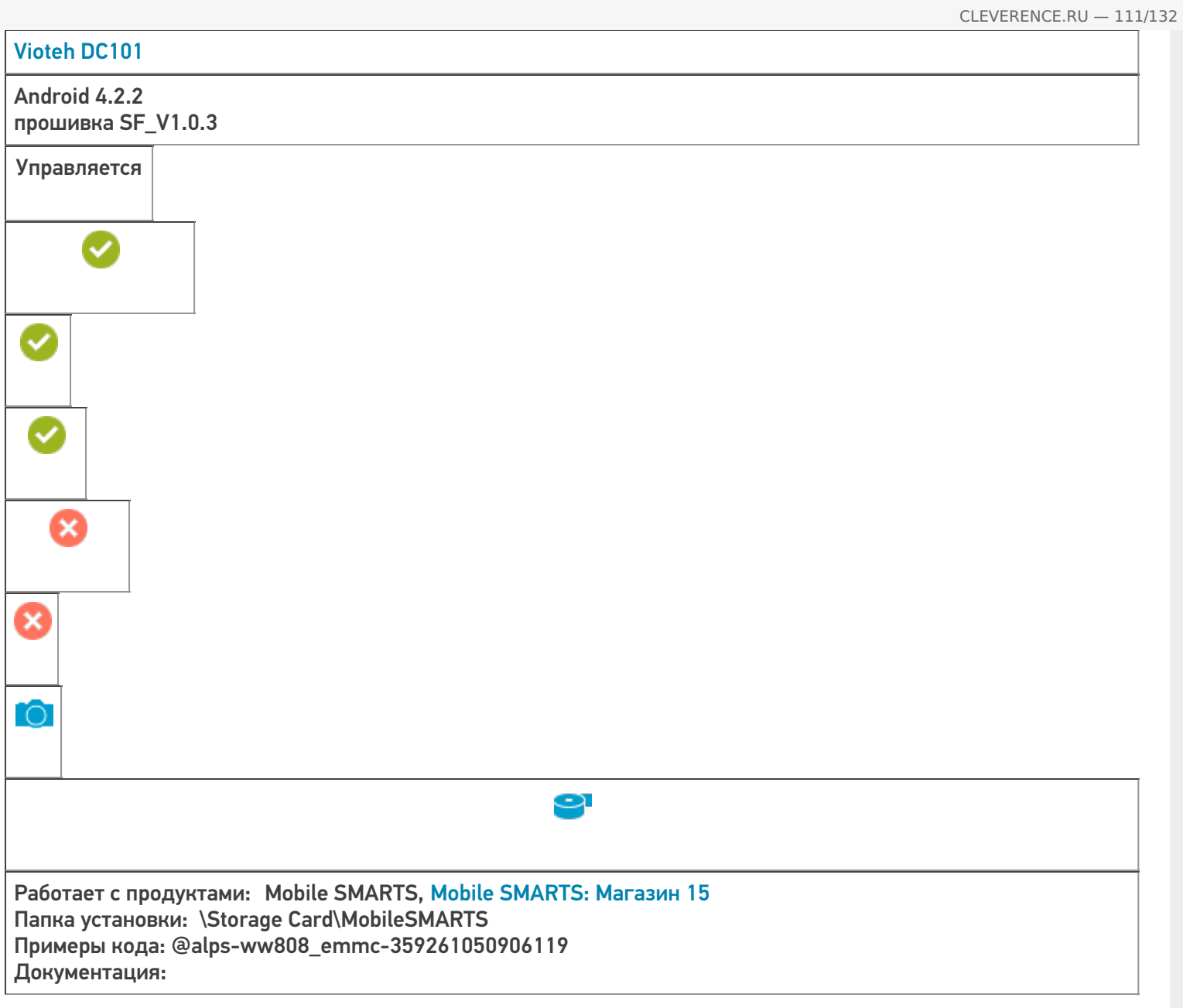

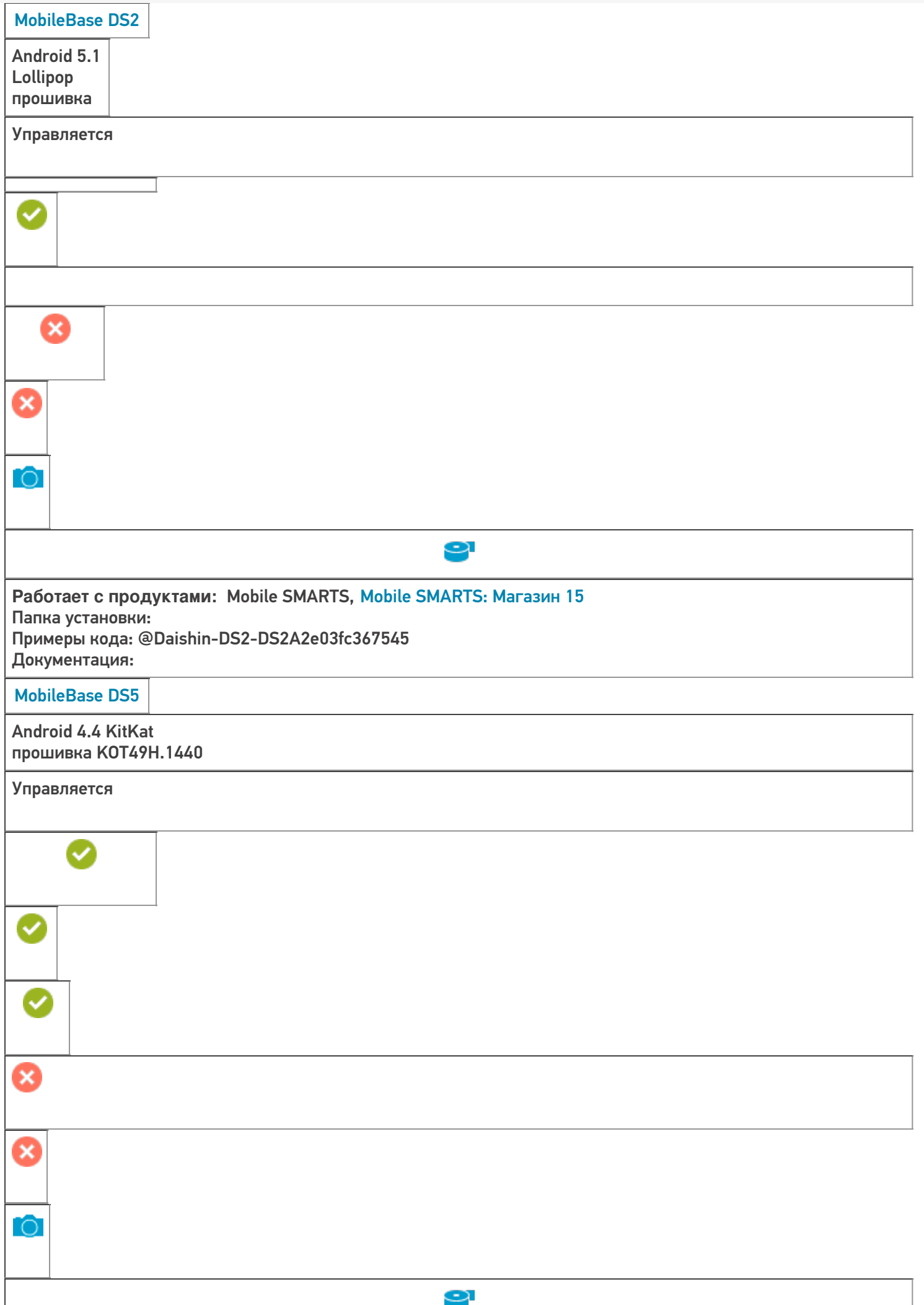

**Работает с продуктами:** Mobile SMARTS, Mobile SMARTS: Магазин 15, Mobile SMARTS: Курьер Папка установки: Примеры кода: @Daishin-DS5\_AX-DS5AX03b50c693cf Поддерживается с версии: 3.0.0.177

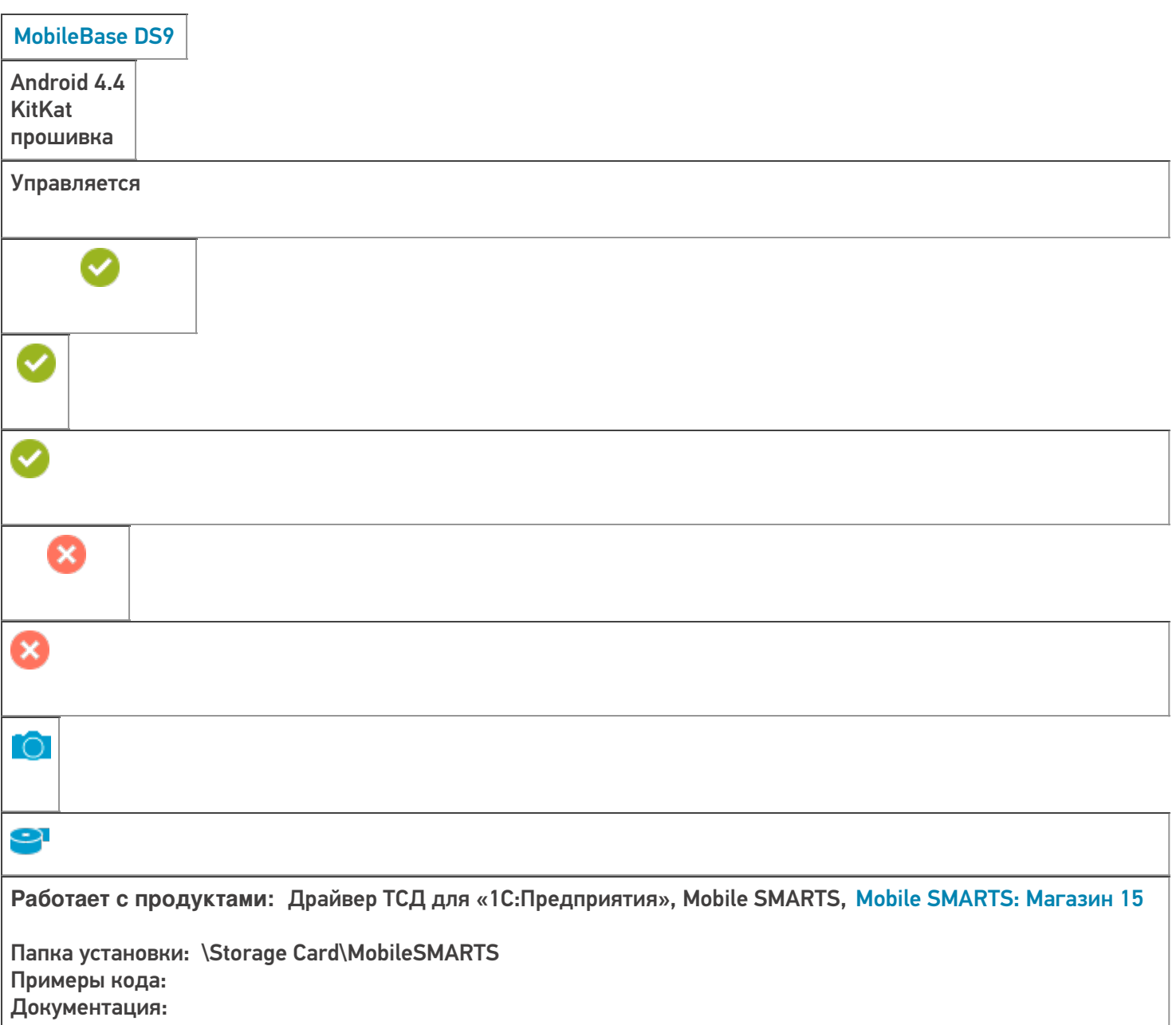

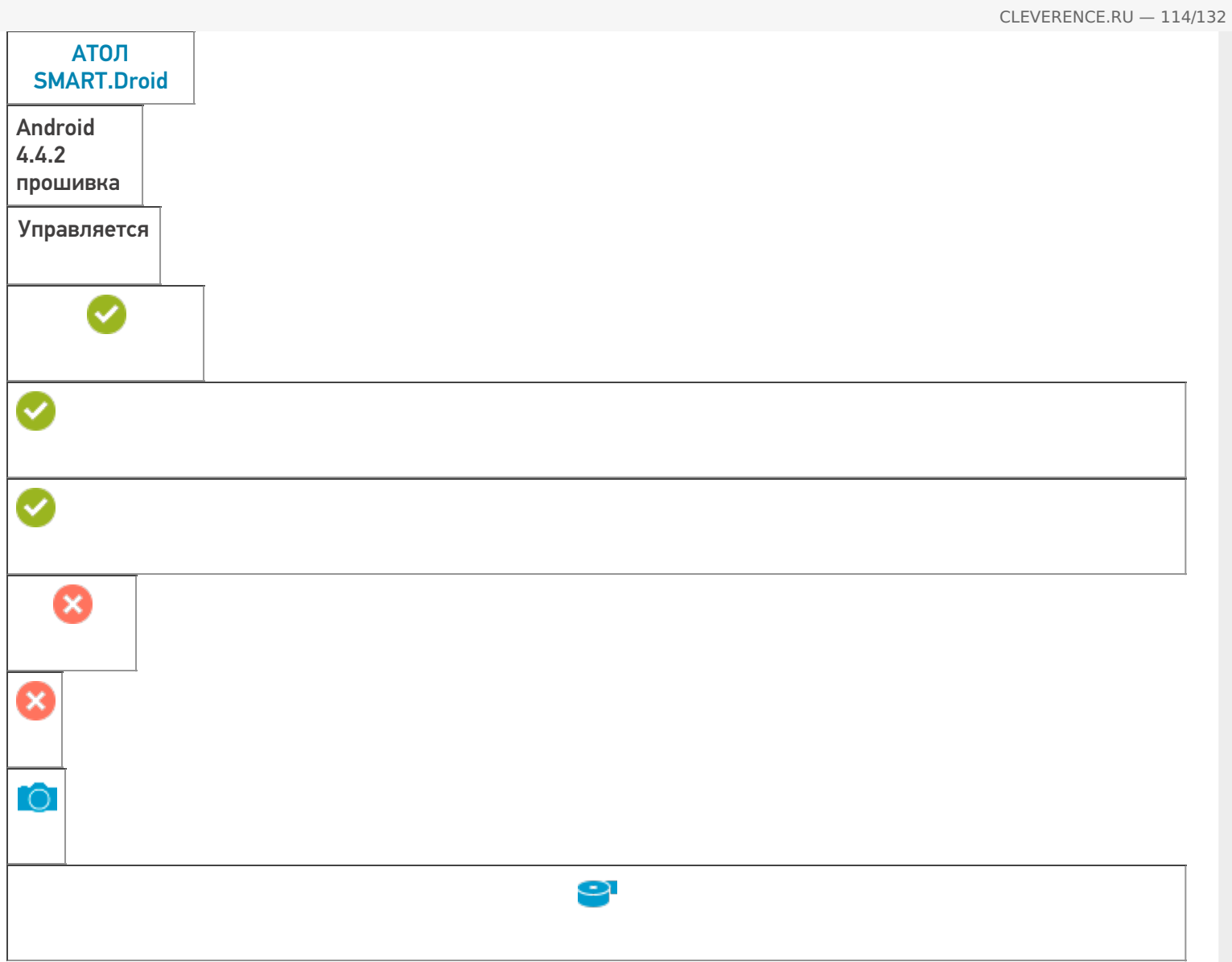

**Работает с продуктами:** Драйвер ТСД для «1С:Предприятия», Mobile SMARTS, Mobile SMARTS: Магазин 15

Папка установки: \Storage Card\MobileSMARTS Примеры кода: @alps-magcomm82\_slt\_cb\_kk-UOHFQGW5NAUH8SRG Документация:

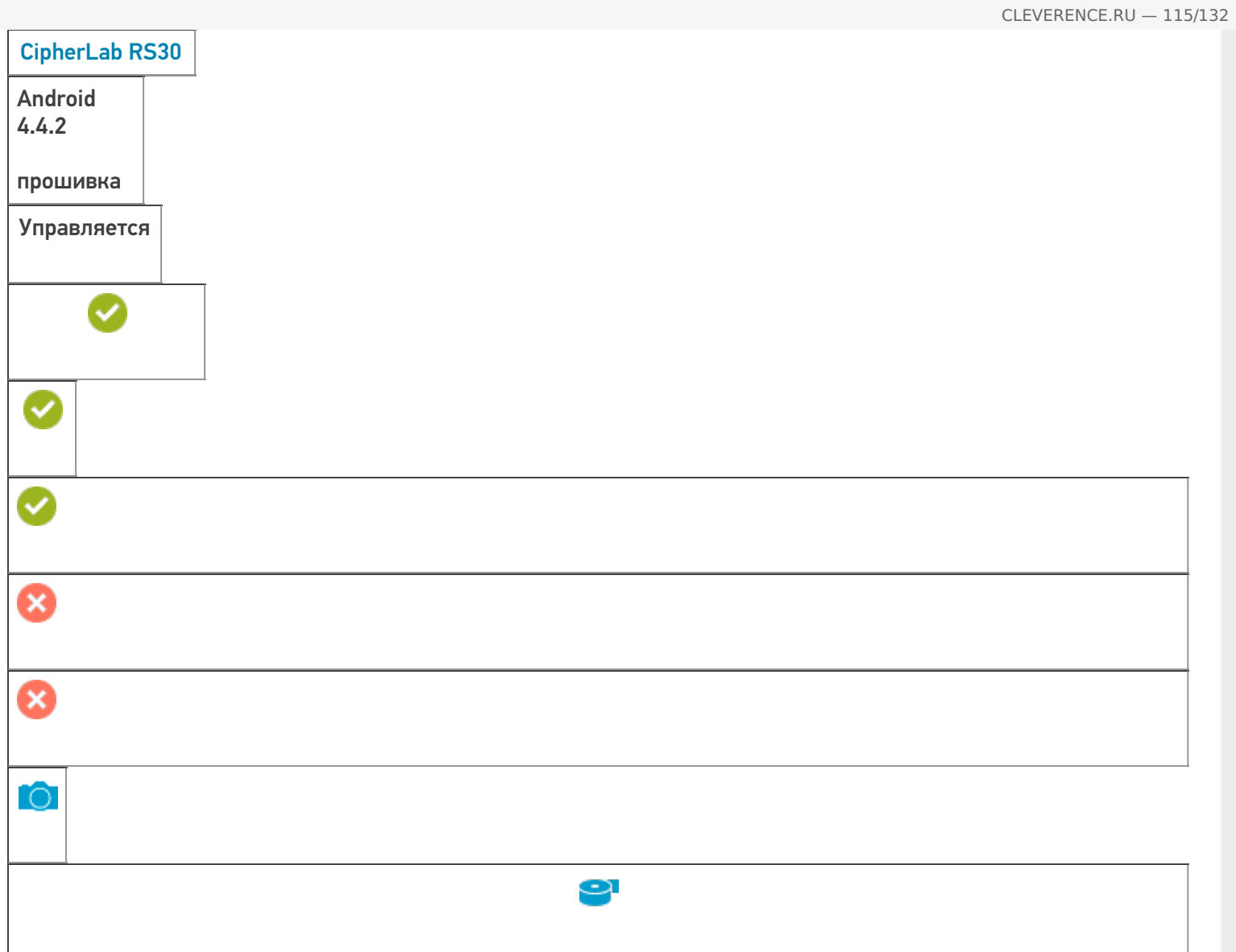

**Работает с продуктами:** Mobile SMARTS, Mobile SMARTS: ЕГАИС, Mobile SMARTS: Магазин 15 Папка установки: Примеры кода: @CipherLab-CipherLabRS30-R31156D000635 Документация:

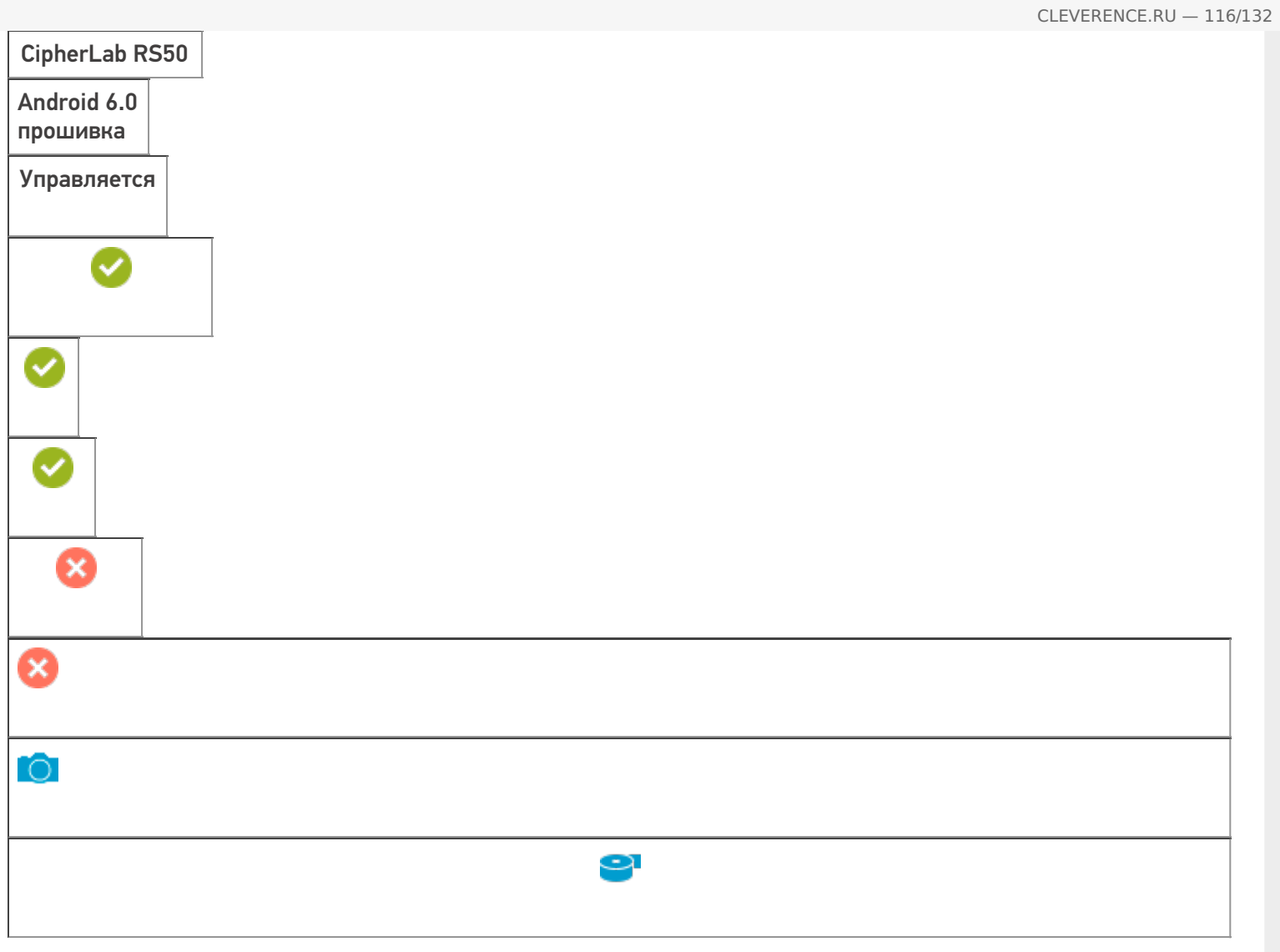

**Работает с продуктами:** Mobile SMARTS, Mobile SMARTS: ЕГАИС, Mobile SMARTS: Магазин 15 Папка установки: Примеры кода: @CipherLab-RS50-FD11740475699 Документация:

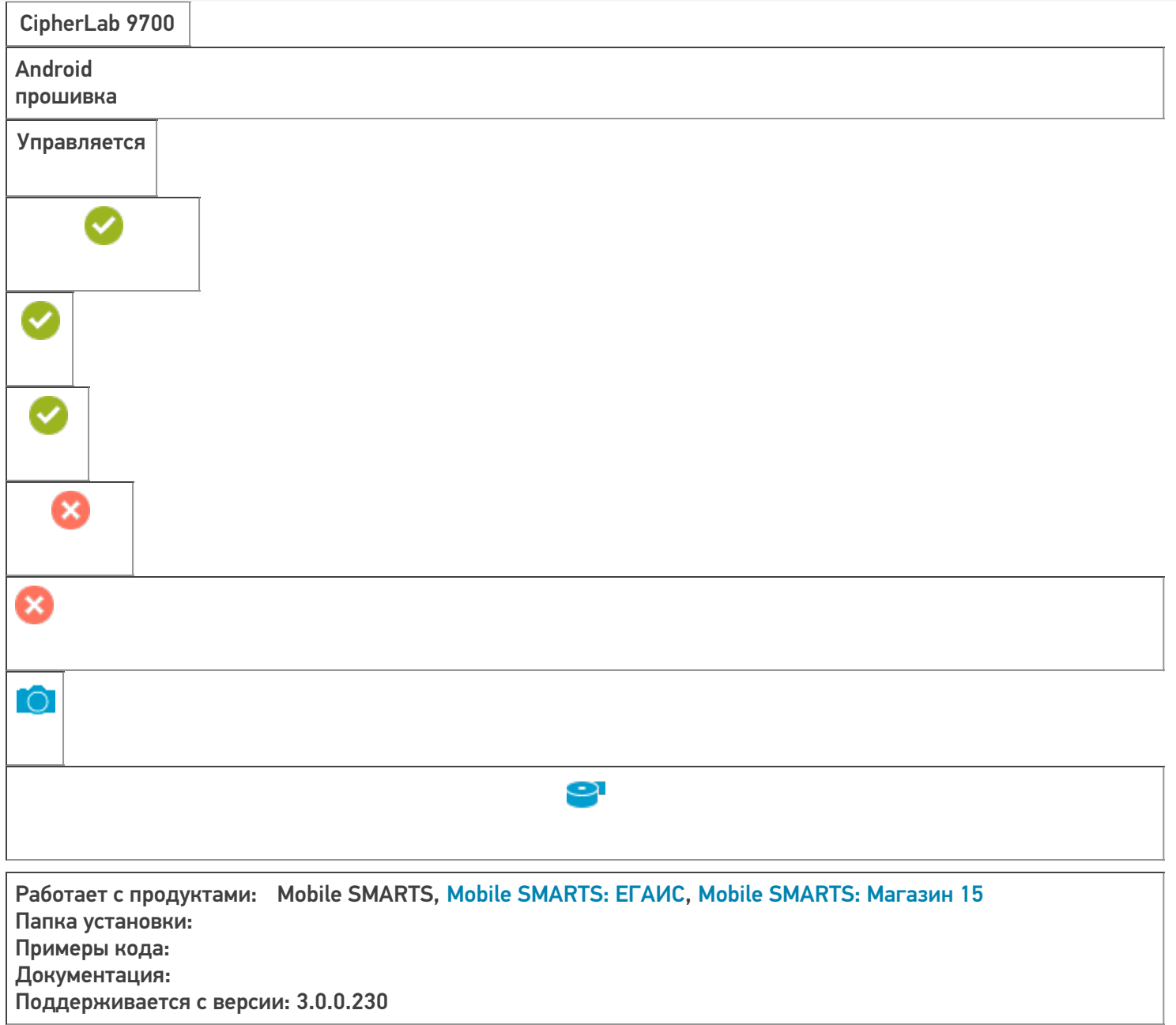

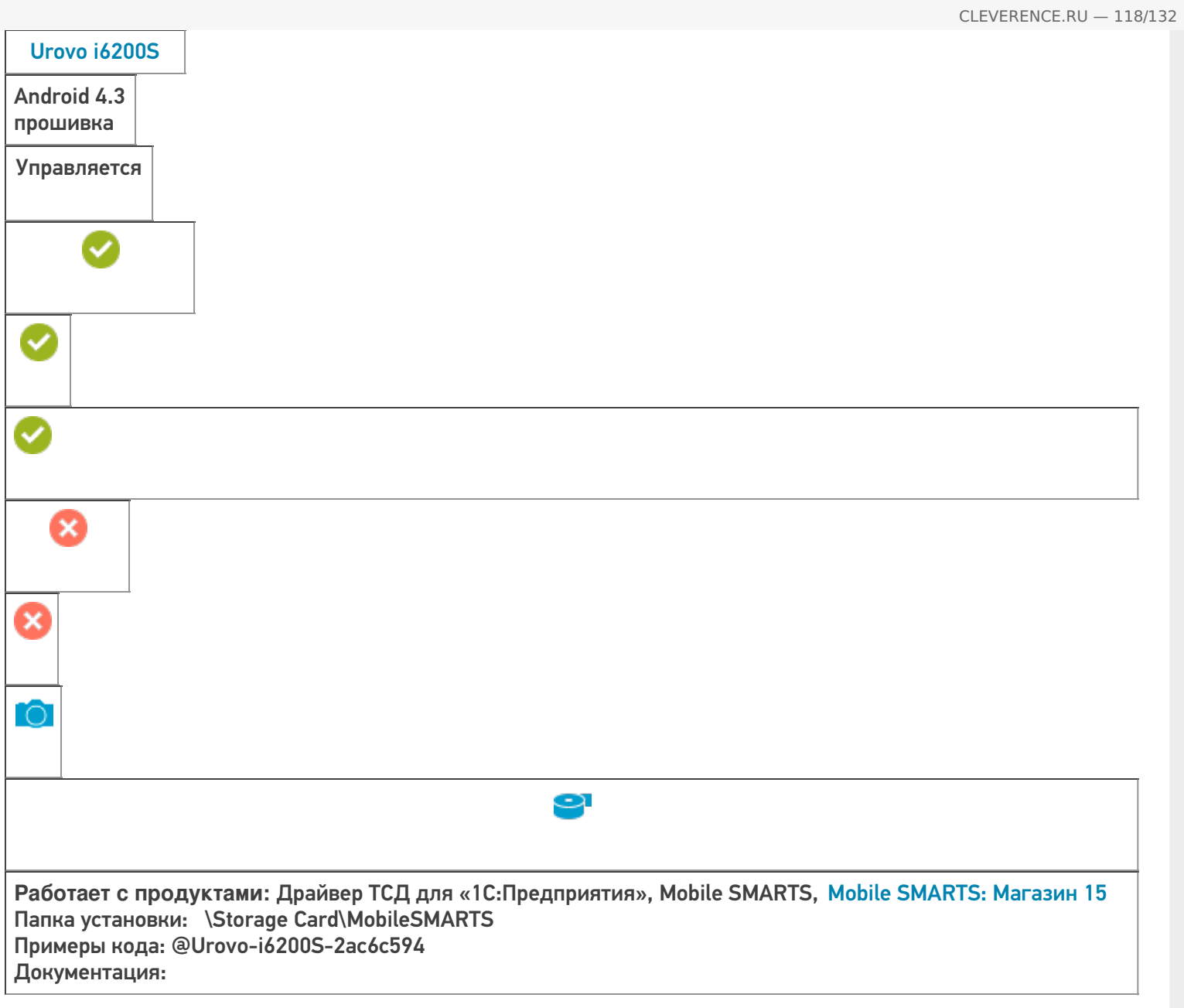

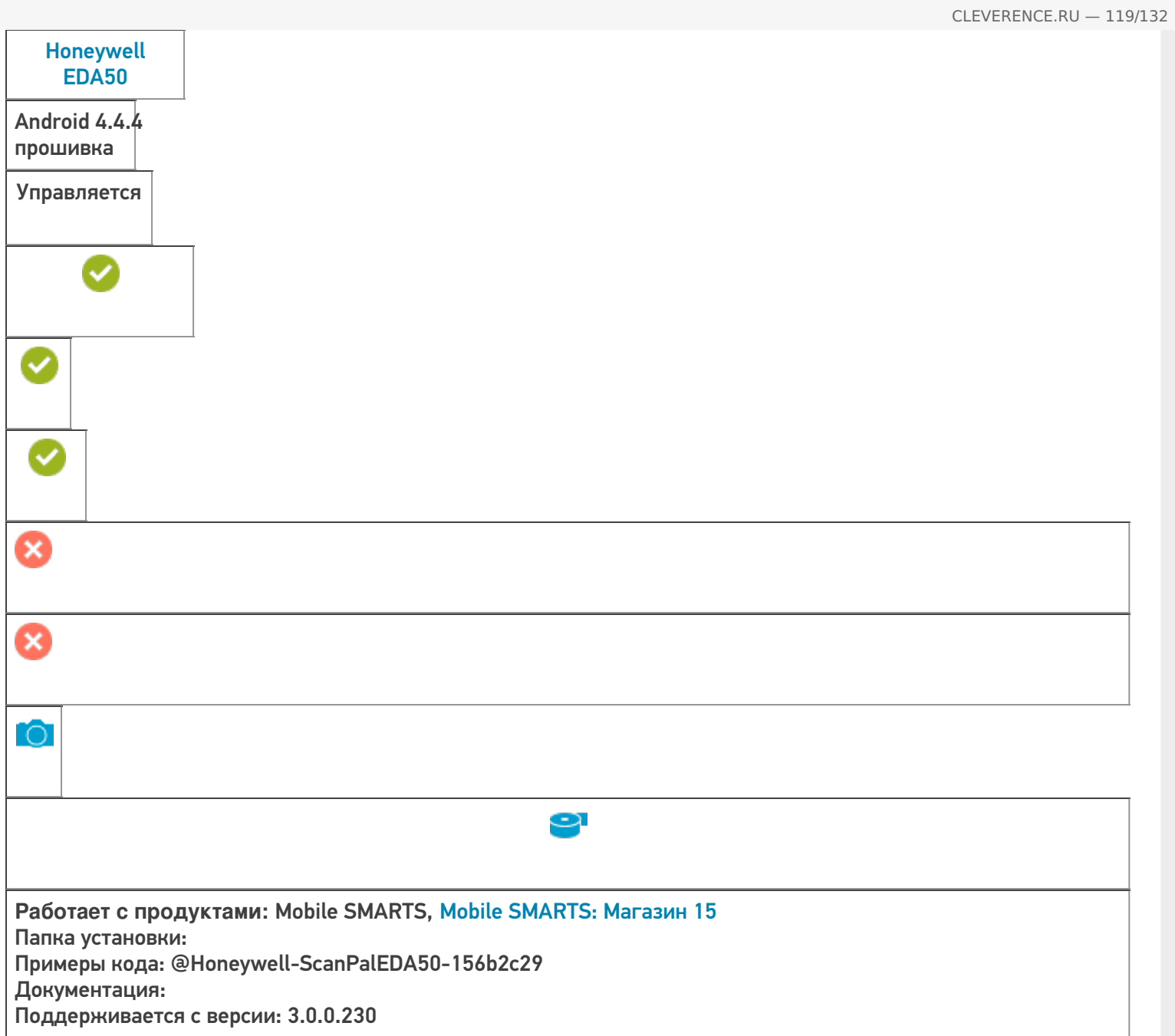

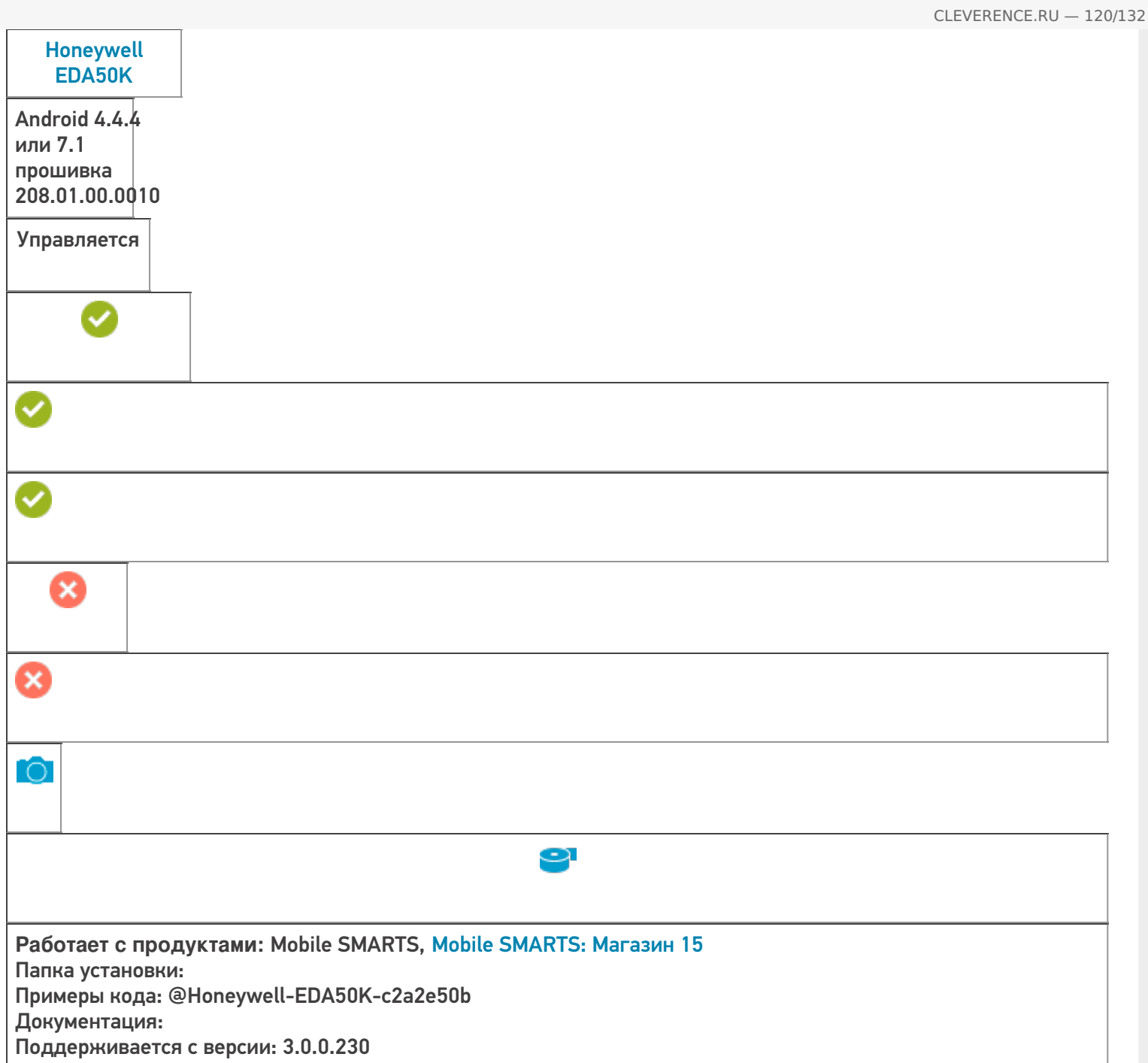

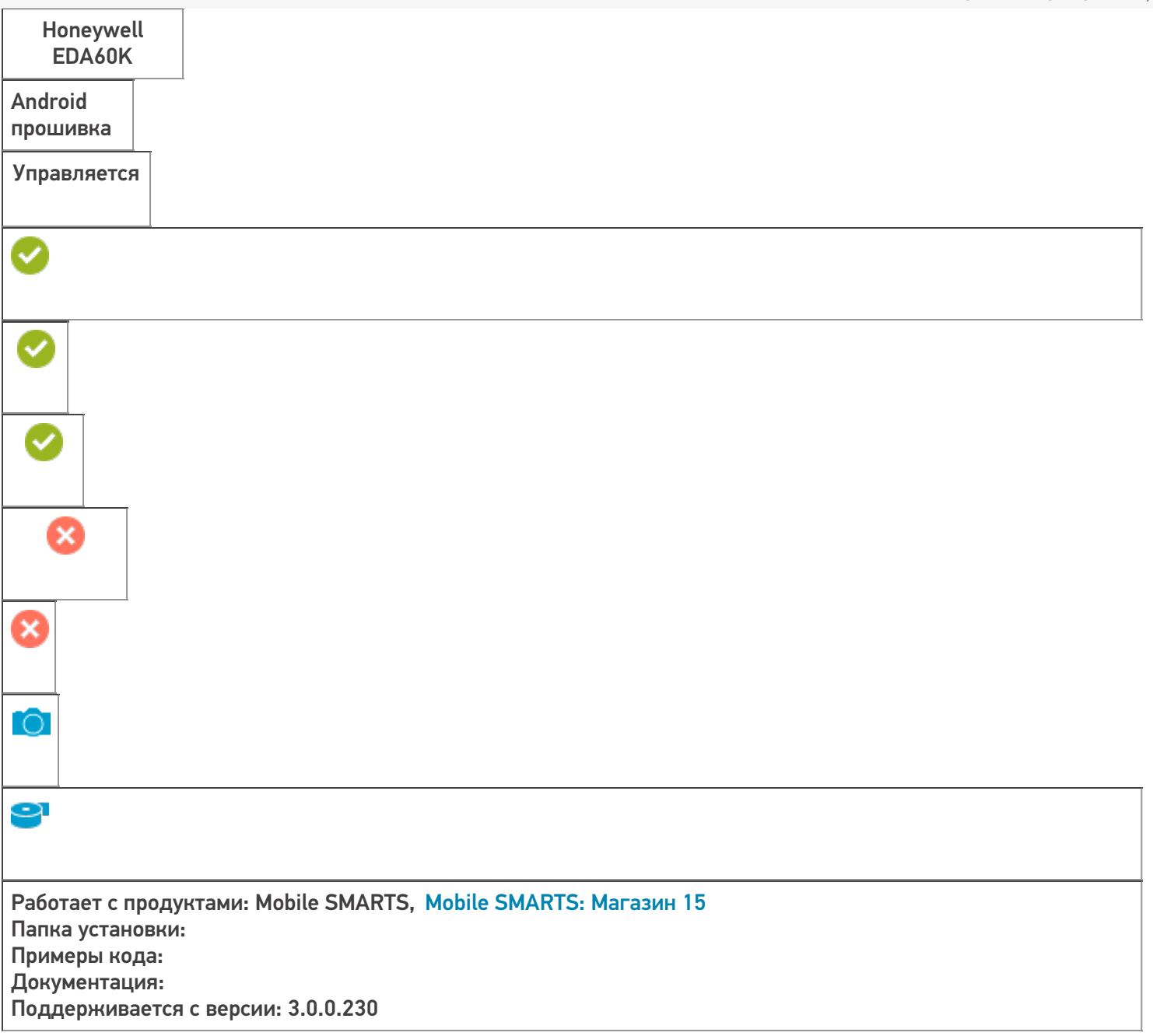

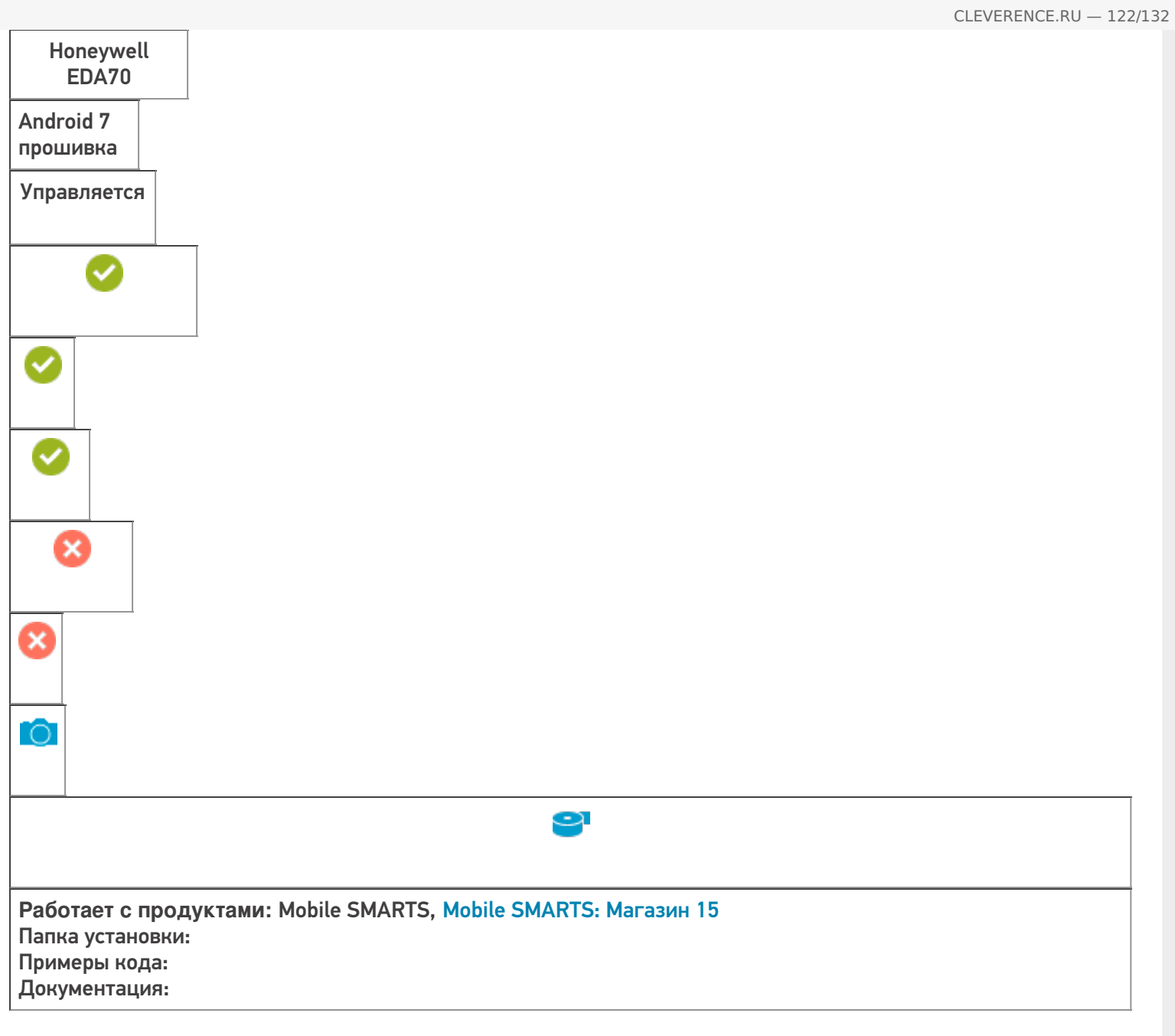

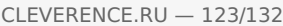

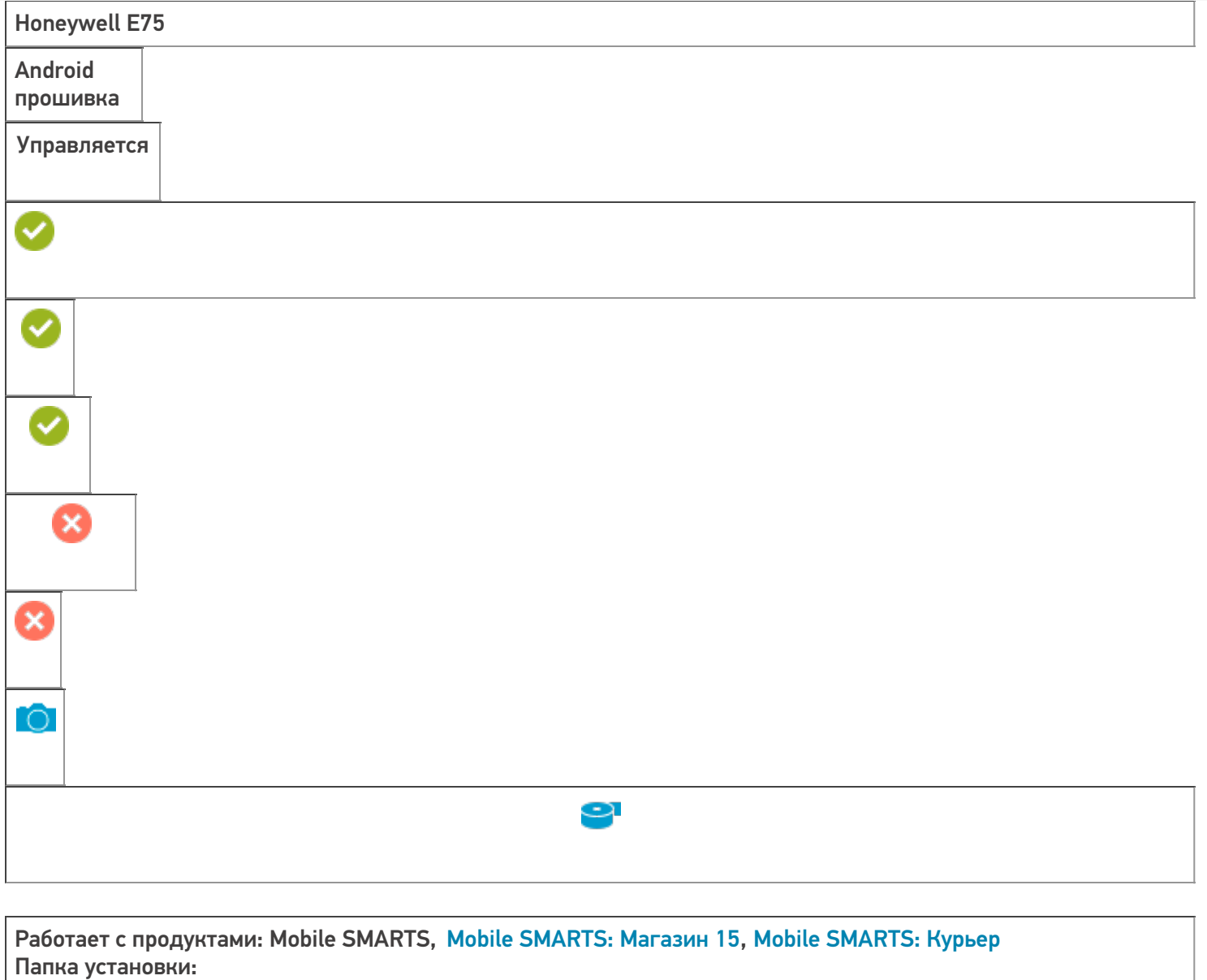

Примеры кода:

Поддерживается с версии: 3.0.0.177

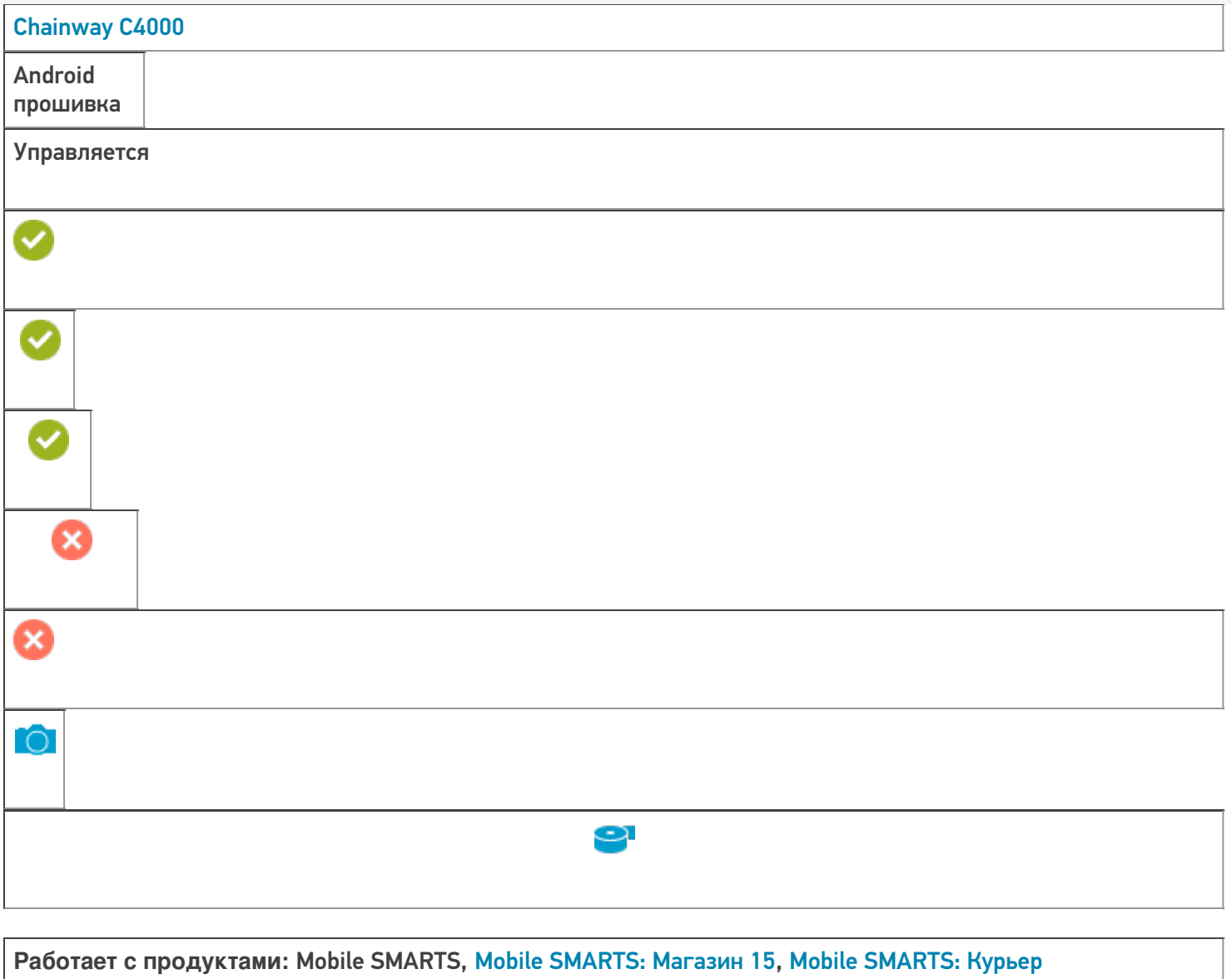

Папка установки:

Примеры кода: @chainway-C4000-ECH201190 Поддерживается с версии: 3.0.0.177

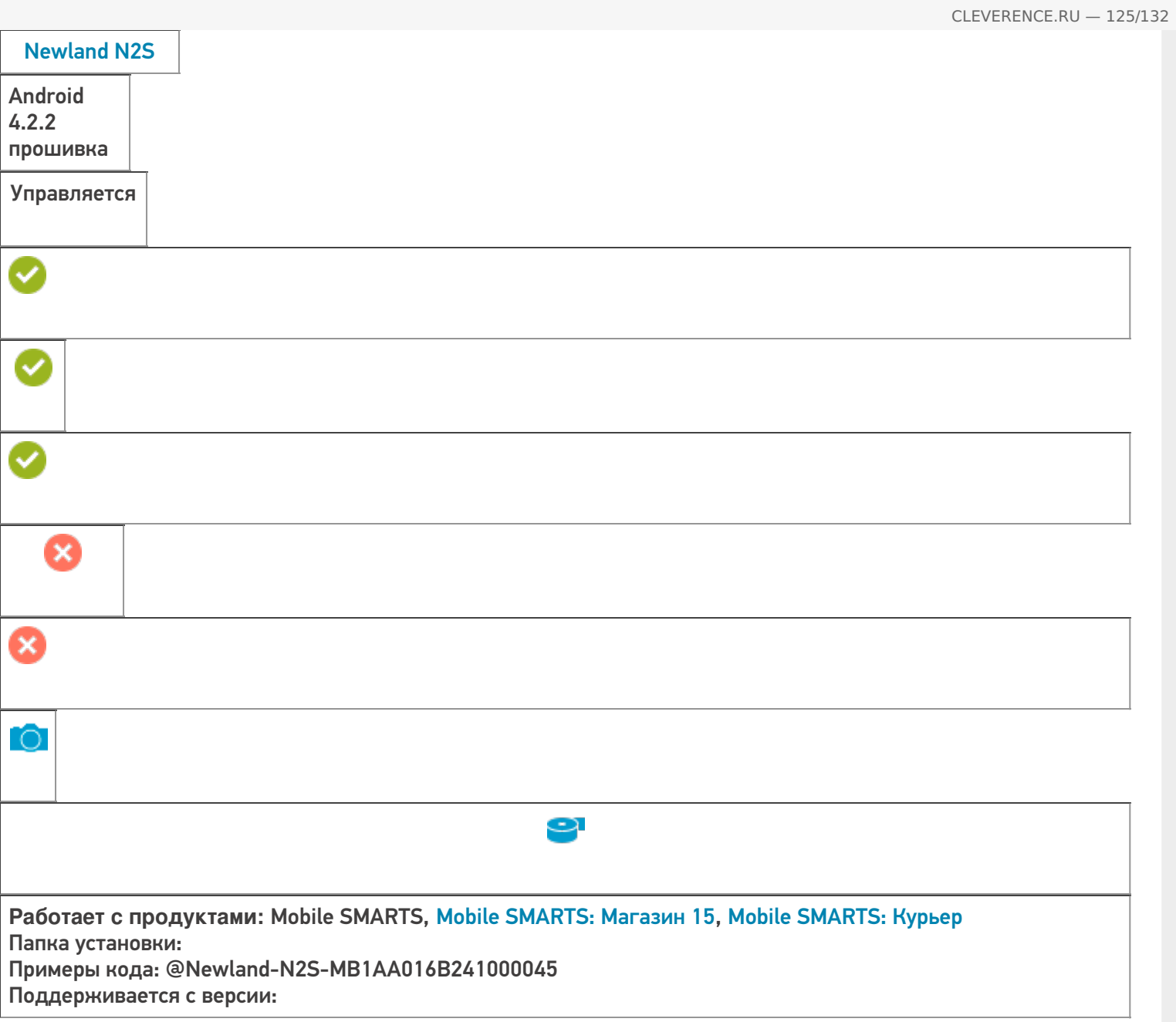

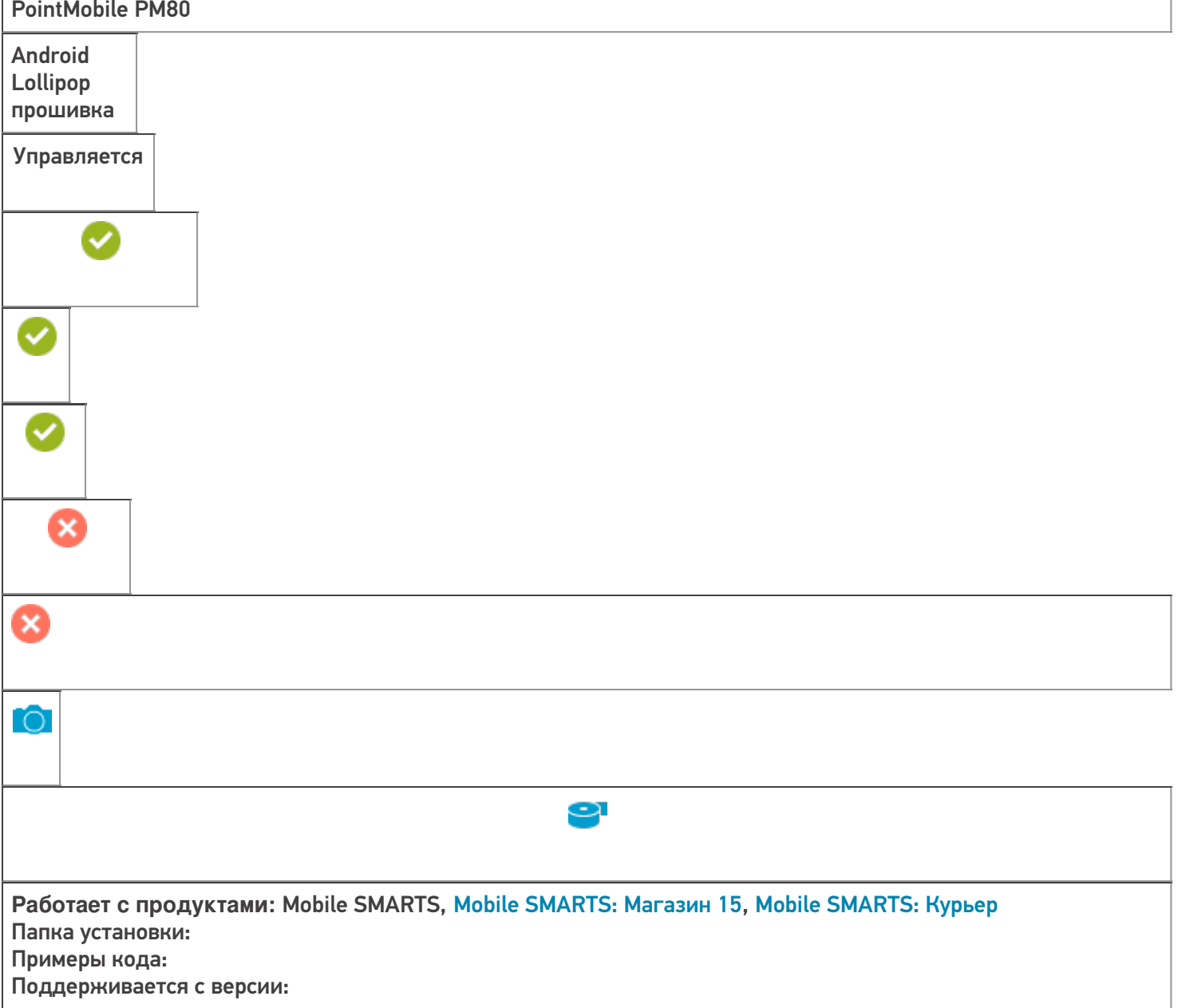

 $\overline{1}$ 

CLEVERENCE.RU — 126/132

T.

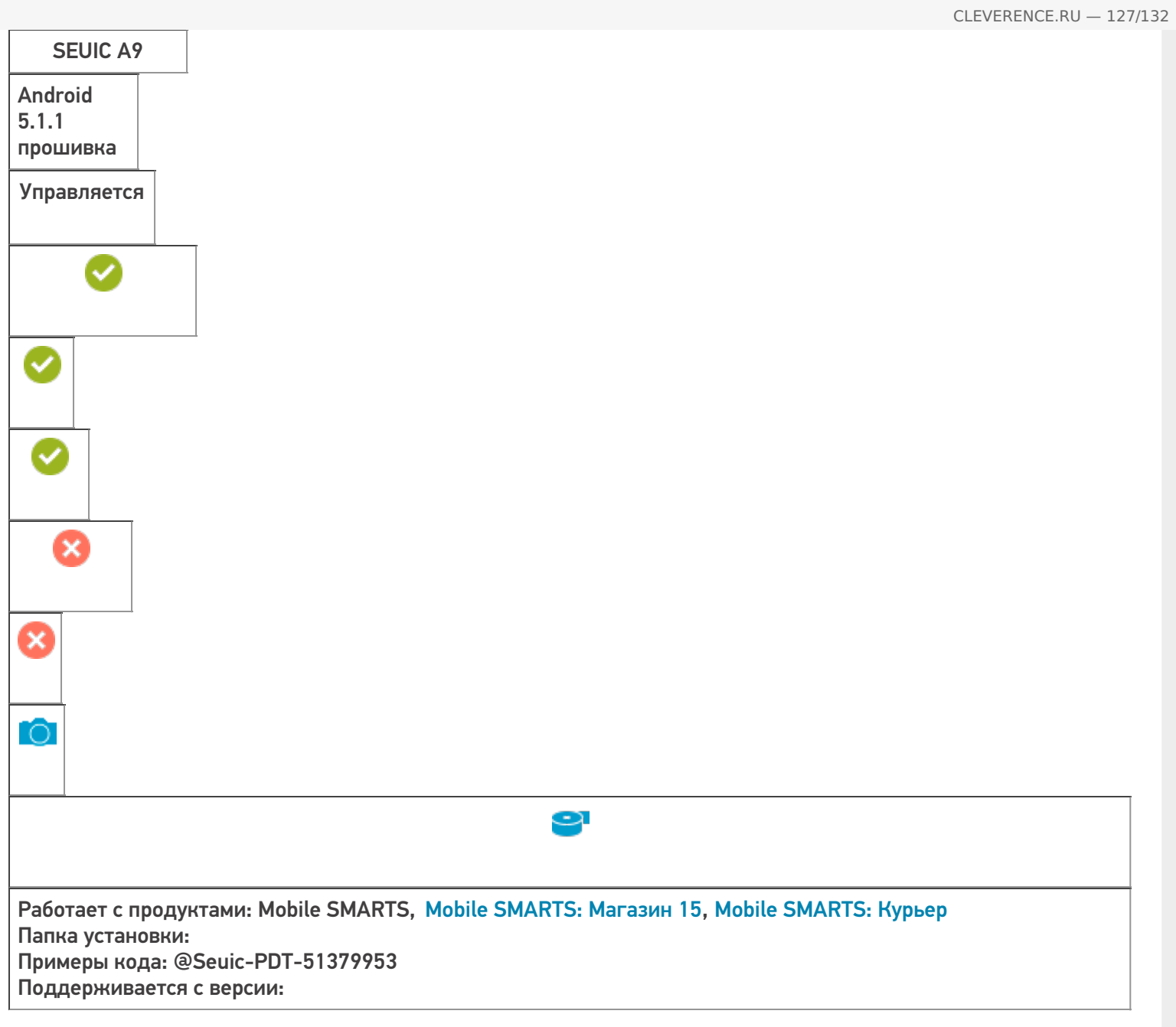

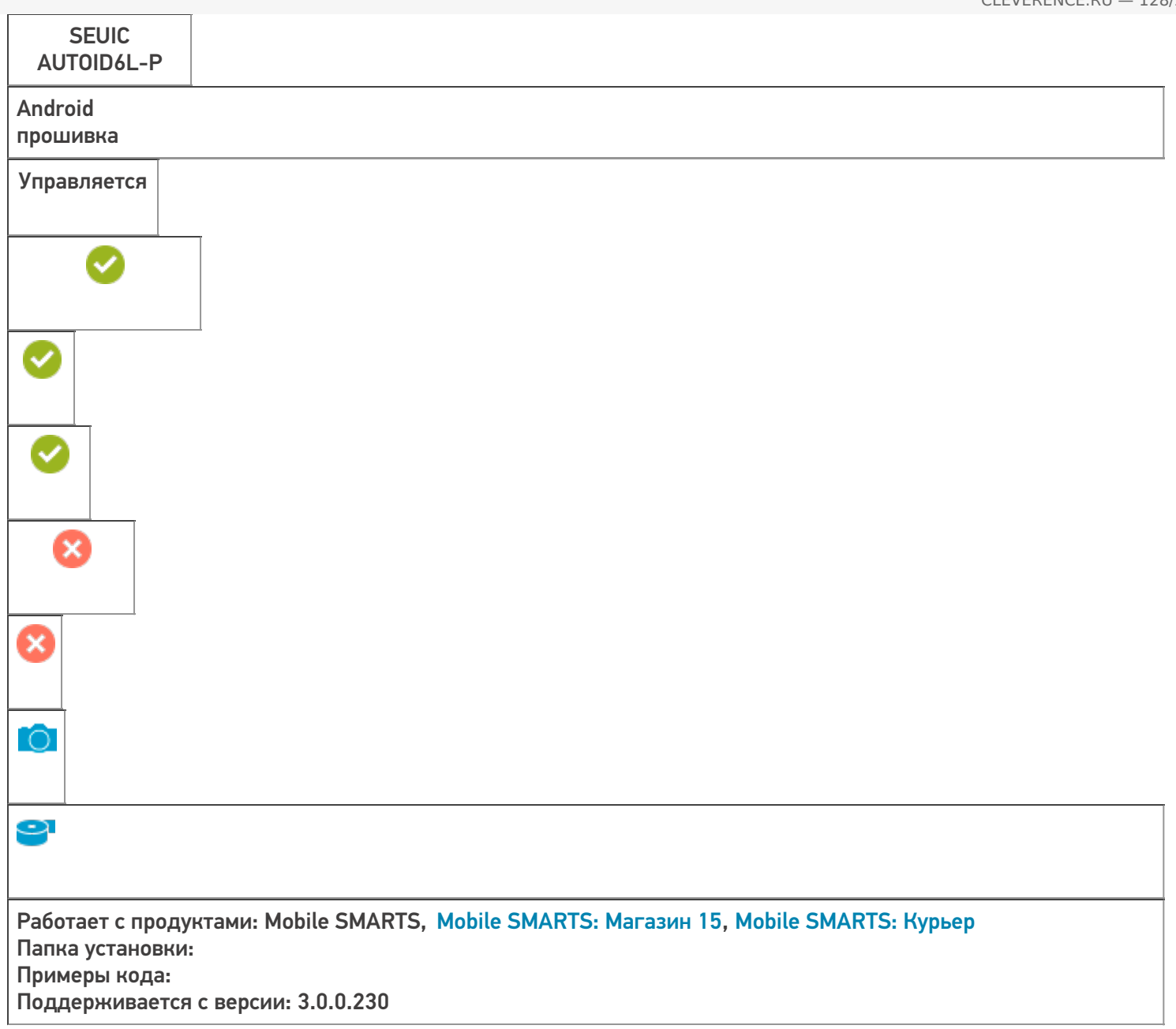

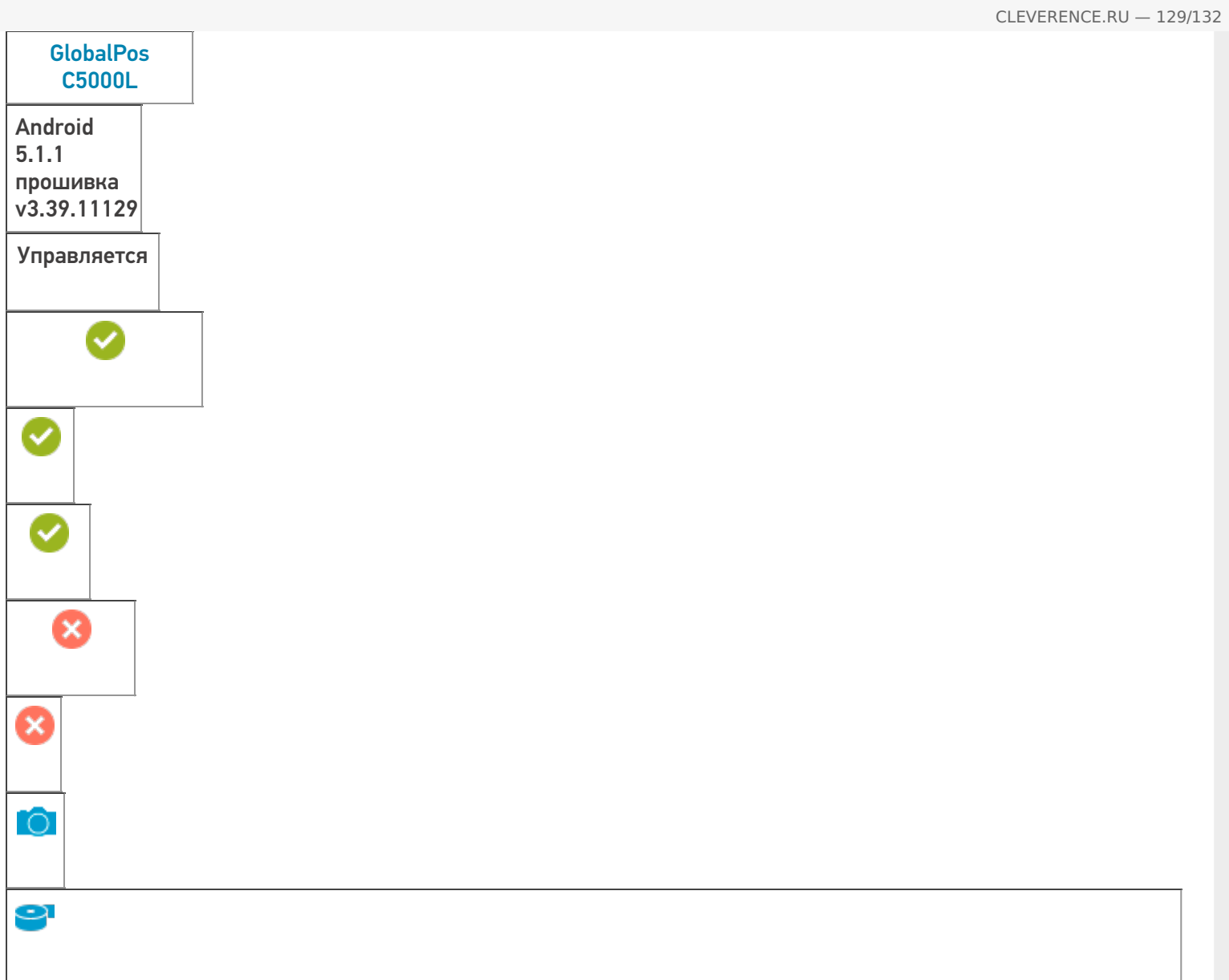

Работает с продуктами: Mobile SMARTS, Mobile SMARTS: Курьер Папка установки: Примеры кода: @GlobalPos-C5000L-C5L030211017037657 Поддерживается с версии: 3.0.0.248

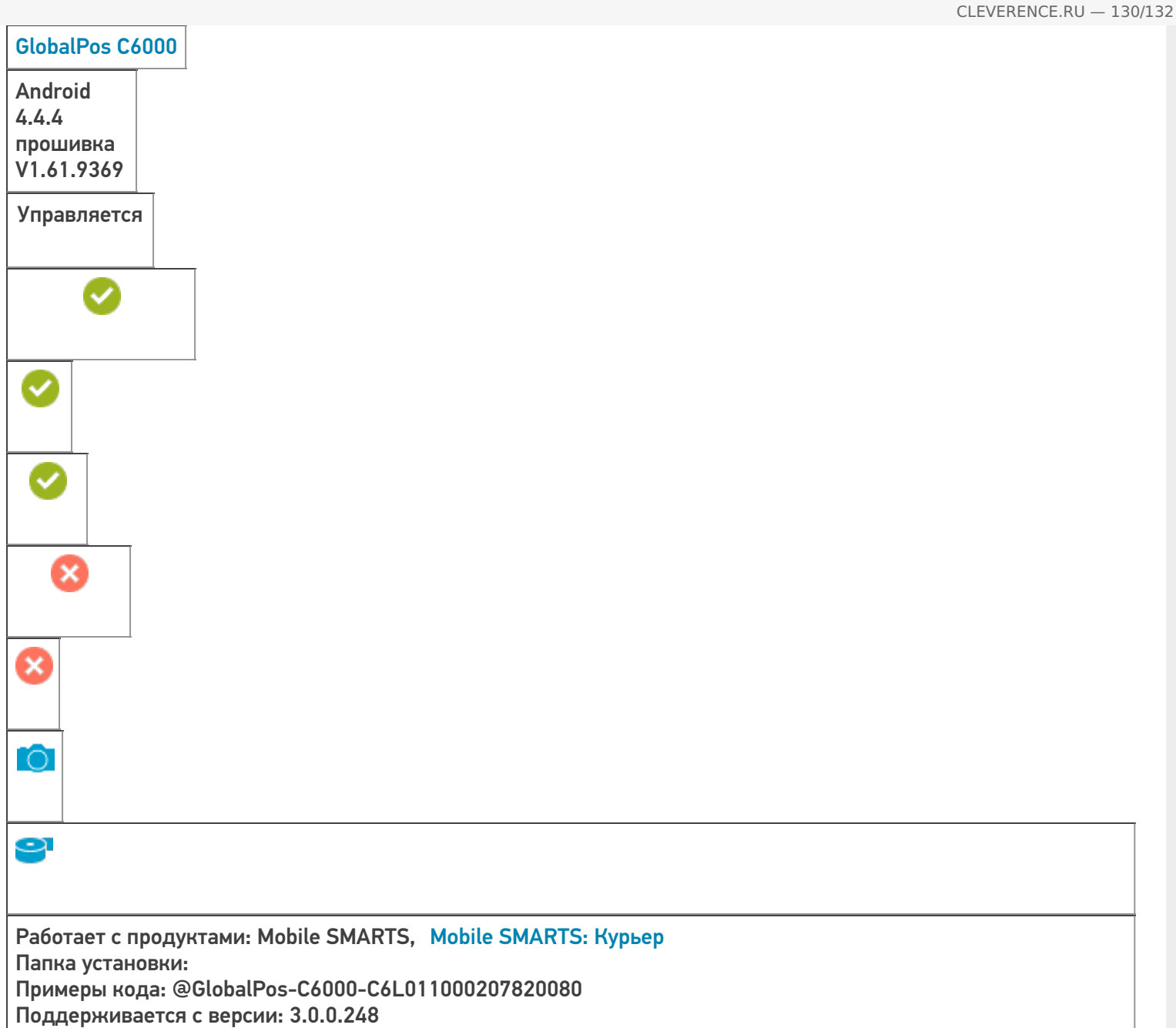

# Поддерживаемые принтеры

Мобильные принтеры - устройства, предназначенные для печати информации (штрих-кода, текстовой информации, различной графики) на этикетках для товаров или услуг. Вес и габариты этих принтеров настолько незначителен, что позволяет их использовать мобильно, чаще всего используются выездными работниками, однако, могут быть также использованы на производстве и на складах. Мобильные принтеры этикеток имеют аккумуляторы, мощности которых достаточны для выполнения круглосуточных задач, в большинстве своем оснащены беспроводной связью (Bluetooth, Wi-Fi).

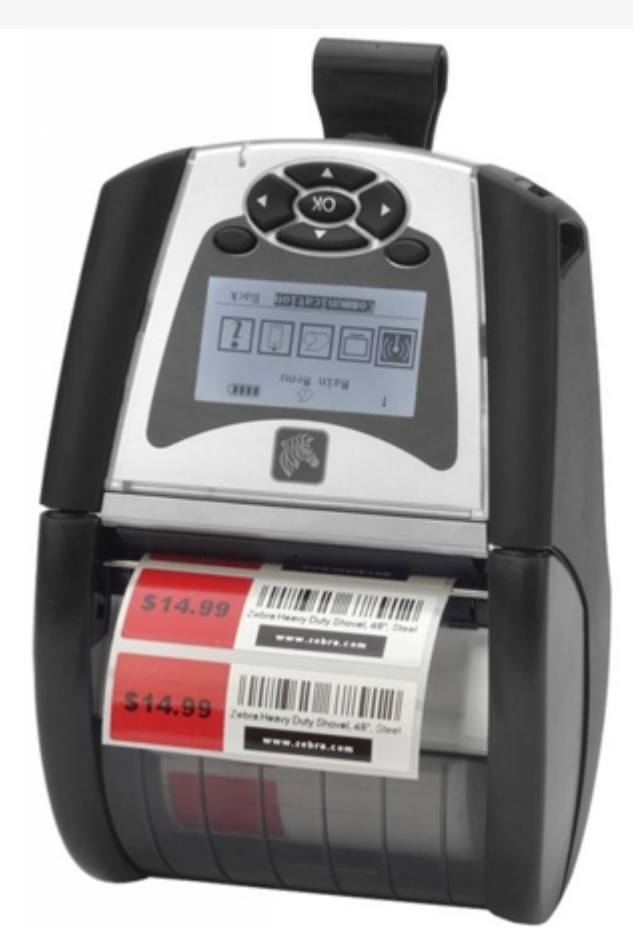

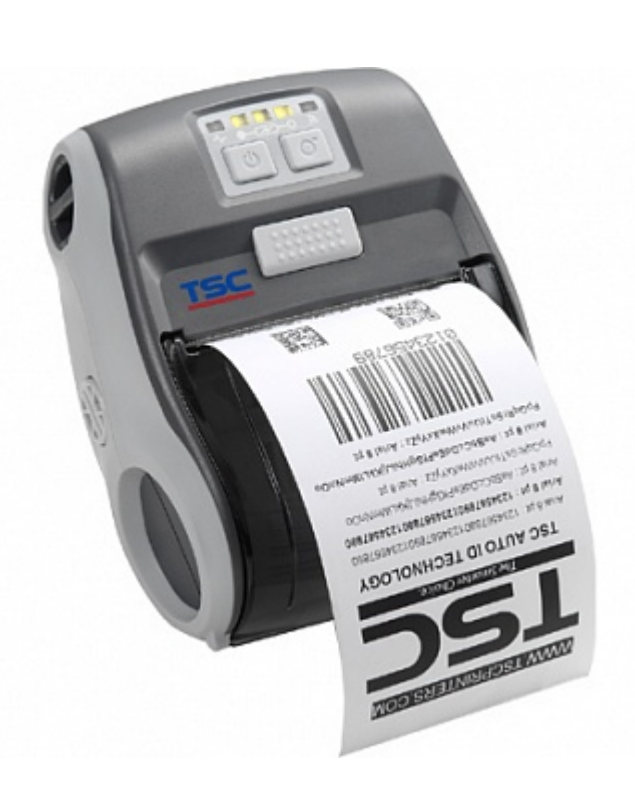

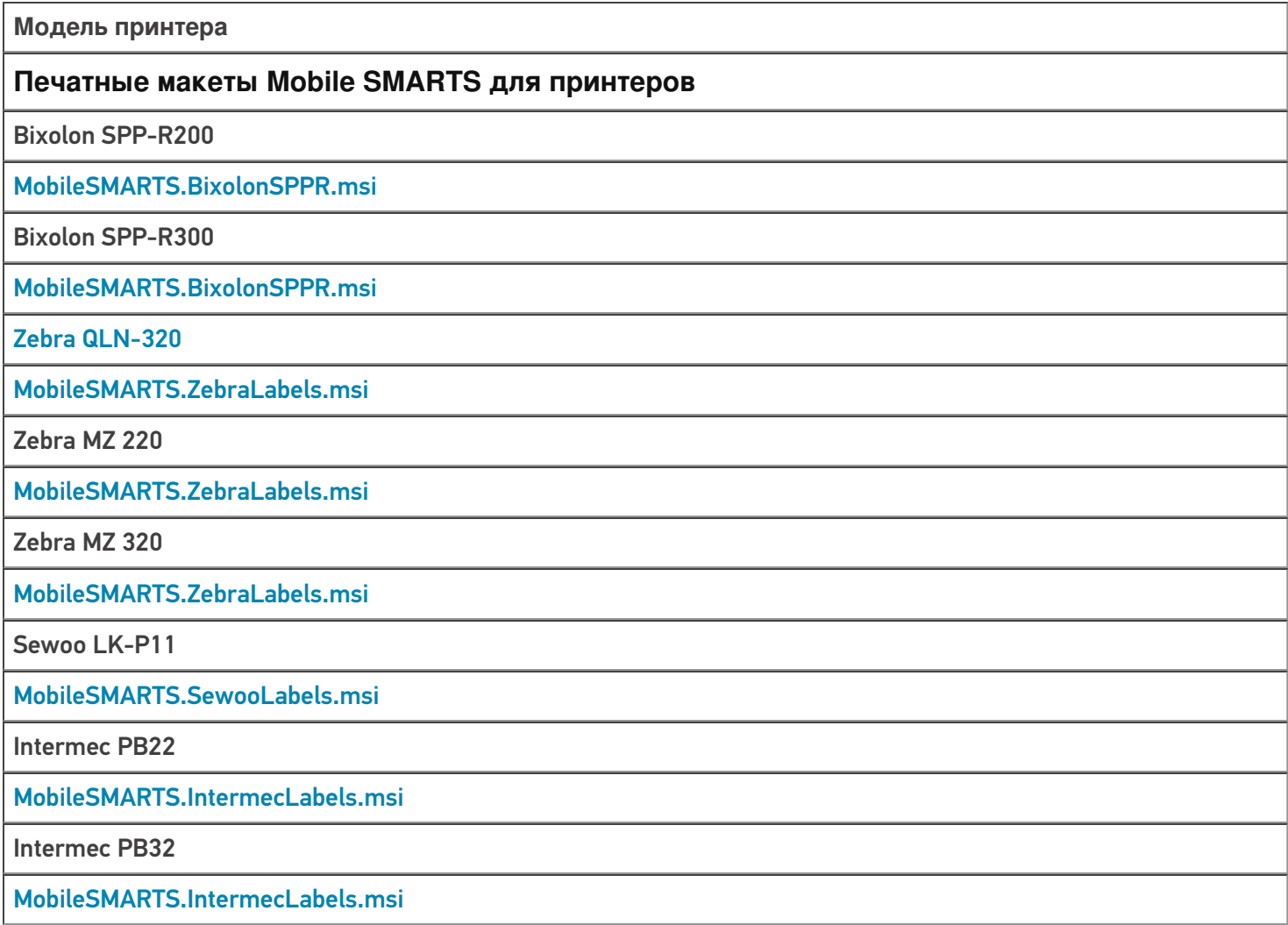

**TSC Alpha-3RB** 

#### MobileSMARTS.TSCLabels.msi

ТСД, принтер, интеграция Ð

### Не нашли что искали?

 $\odot$ Задать вопрос в техническую поддержку

# ККМ, на которых поддерживается «Курьер 15»

Последние изменения: 2024-03-26

С 1 февраля 2017 года контрольно-кассовая техника должна отправлять электронные версии чеков оператору фискальных данных.

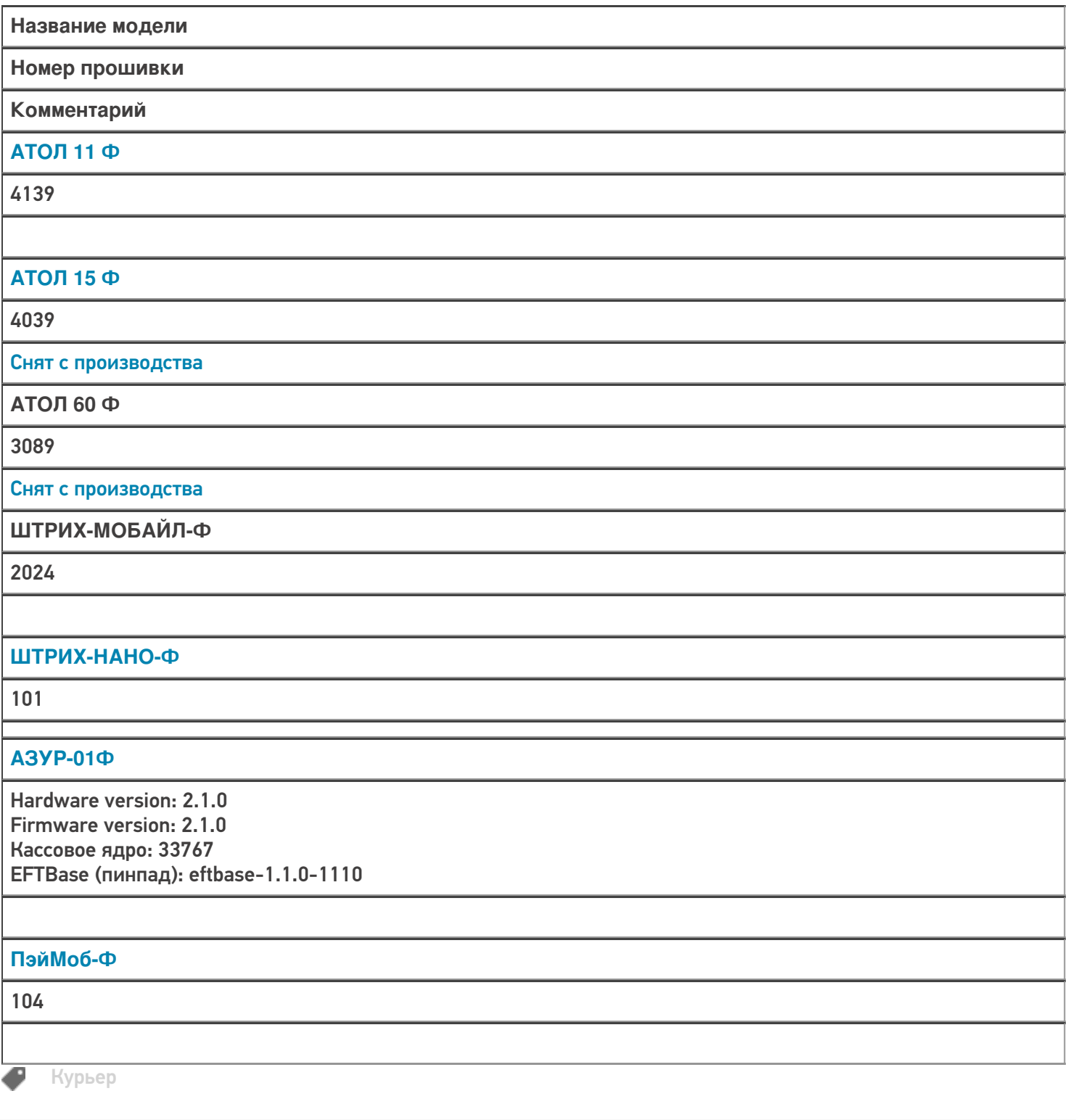

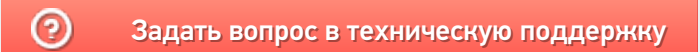

# POS-терминалы, поддерживающие «Курьер  $15<sub>2</sub>$

Последние изменения: 2024-03-26

POS-терминал (от англ. Point Of Sale - точка продажи) - это электронное программно-техническое устройство для приема к оплате платежных карт, оно может принимать карты с чипом, магнитной полосой и бесконтактные карты, а также другие устройства, имеющие бесконтактное сопряжение.

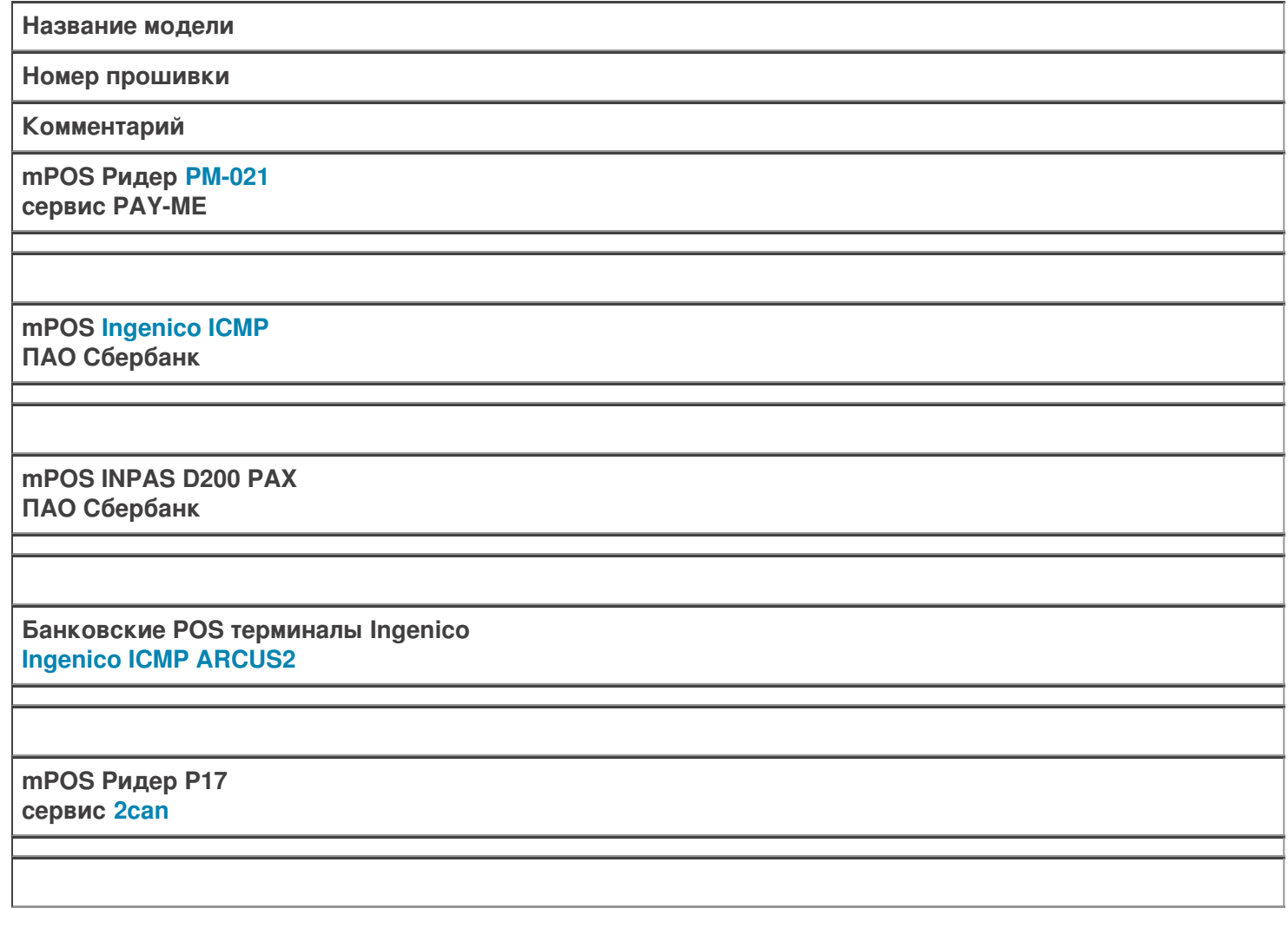

Не нашли что искали?

Курьер

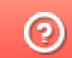

Задать вопрос в техническую поддержку

# Самостоятельная интеграция ТСД на ОС Android с платформой Mobile SMARTS

Последние изменения: 2024-03-26

Компания «Клеверенс» предоставляет возможность самостоятельной интеграции Android-терминалов с продуктами Mobile SMARTS. Для самостоятельной интеграции оборудования необходимо скачать проектпрототип интеграции с комментариями (ссылка по кнопке ниже), проект-формочку для теста. Проект был подготовлен в Microsoft Visual Studio 2017 v15.6.4 + Xamarin 4.9.0.752.

## Скачать проект с комментариями

### Структура проекта

**Cleverence.Barcoding.Integration** - основной запускаемый проект, приложение для проверки разработанной библиотеки интеграции.

**Cleverence.Integration.Plugin** - проект-болванка, для разработки интеграции с оборудованием.

Для успешной интеграции необходимо реализовать два класса, наследника RemoteBarcodeDeviceBase и RemoteBarcodeScannerBase: CustomMobileComputer и CustomBarcodeScanner.

**CustomMobileComputer** - основной класс устройства, содержит общие функции, получение кода, получение сканера, есть ли хардварная клавиатура, а если есть, то какая и т.п.

**CustomBarcodeScanner** - класс для работы со сканером, включение/выключение, управление кодировками, и возврат результата сканирования.

**CustomService** - класс для связи приложения-клиента службы плагинов и реализации конкретного плагина.

Описания методов и требования по их работе даны в комментариях проекта.

### Тестовое приложение

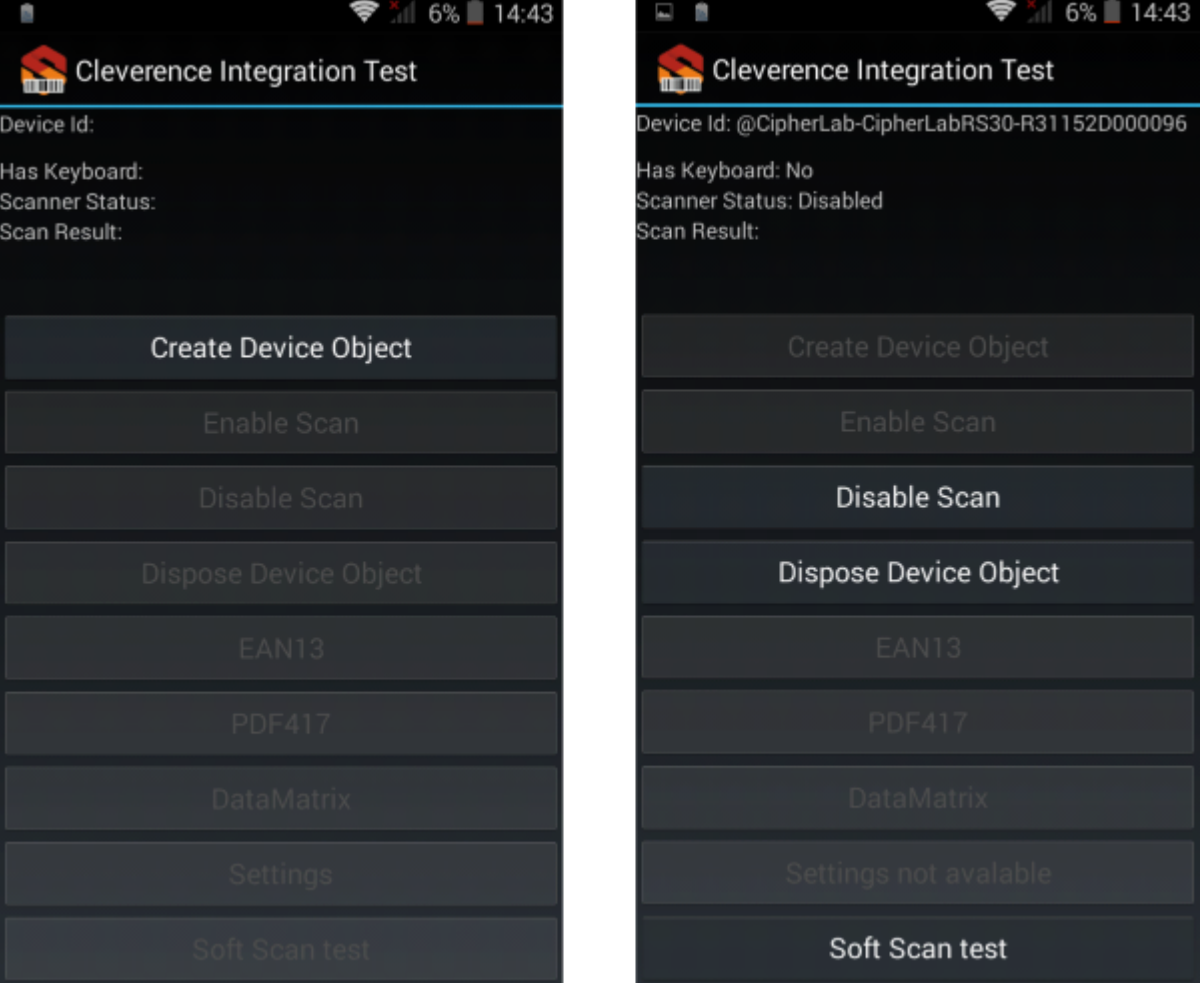

**Как должны работать проверочные функции:**

**Create Device Object** - успешно создаются объекты устройства и сканера для работы, показывается код устройства, информация о клавиатуре, статус сканера.

**Enable Scan** - сканер включается, по нажатию «курка» (клавиши сканирования на ТСД) загорается луч сканирования, по отпусканию курка - луч гаснет. По сканированию ШК появляется значение в поле Scan Result.

**Disable Scan** - сканер выключается, по нажатию курка луч НЕ загорается.

**EAN-13, PDF-417, DataMatrix** - проверка переключения кодировок. Реализуется опционально, но должно быть реализовано, если терминал планируется использовать с продуктами с поддержкой ЕГАИС. По включению сканер должен начинать сканировать только ШК данного типа, и никакие другие. При повторном нажатии снова включаются все ШК по - умолчанию.

**Settings и Settings not avaible** - опционально, если реализована функция вызова формы настройки сканера.

**Soft Scan test** - программная кнопка сканирования. Должна работать только когда сканер включен (Enable Scan), при её нажатии должен загораться луч сканера, при отпускании - луч должен тухнуть. Аналог хардварного курка.

**Dispose Device Object** - освобождаются ресурсы, захваченные объектами устройства и сканера, сканер становится доступным в других приложениях.

### ШК для проверки

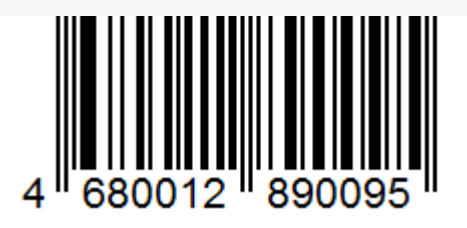

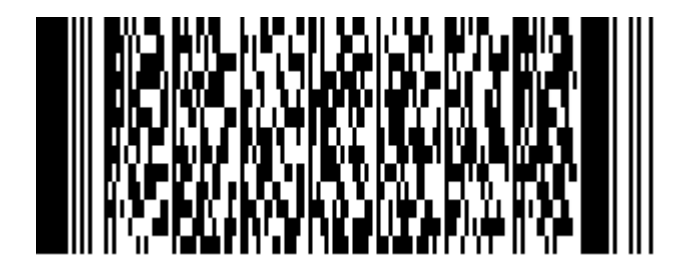

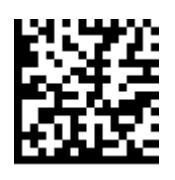

Делаете самостоятельную, частичную интеграцию с мобильным устройством, присылаете нам результат, и мы включим эту интеграцию в сборку при выходе нового релиза программного обеспечения.

Так же передаете 1 (одно) серийное устройство на безвозмездной основе (для тестирования и отдела разработки).

Оплачиваете счет на 50000 руб.

Высылать информацию на почту sales@cleverence.ru, nstarikov@cleverence.ru

Контактное лицо: Стариков Николай

Android, интеграция

#### Не нашли что искали?

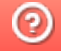

◢

Задать вопрос в техническую поддержку

# Функция непрерывного сканирования ШК в Mobile SMARTS

Последние изменения: 2024-03-26

Начиная с версии 3.2, в платформе Mobile SMARTS доступна функция непрерывного сканирования ШК.

#### На данный момент функция непрерывного сканирования доступна только на ТСД Zebra (Android)!

При обычном сканировании луч сканера гаснет после того как был отсканирован штрихкод, и сканирование следующего ШК становится возможным только когда завершится обработка предыдущего. В случае непрерывного сканирования луч сканера не гаснет, и обработка предыдущего ШК происходит параллельно со сканированием следующего. В таком случае достаточно один раз зажать кнопку «Скан», и вести терминалом по всем нужным ШК.

Достоинства непрерывного сканирования:

- скорость работы, т.к. паузы между сканированием штрихкодов очень короткие (также их можно настраивать);
- удобно сканировать большое количество уникальных штрихкодов (кодов маркировки обуви, табака и т. п.).

Недостатки непрерывного сканирования:

- непрерывное сканирование применимо в основном только к уникальным штрихкодам, например, кодам маркировки обуви, табака и т. д. При сканировании одинаковых товарных штрихкодов таким способом резко возрастает вероятность ошибки;
- для корректного использования непрерывного сканирования в большинстве случаев может потребоваться специальная адаптация алгоритмов;
- эффективная работа в таком режиме возможна только в случае если сканирование не выводит каких-то промежуточных визуальных окон или вопросов к пользователю.

### Настройки непрерывного сканирования на мобильном устройстве

Для доступа к настройкам непрерывного сканирования, необходимо войти в меню приложения Mobile SMARTS на мобильном устройстве, открыть настройки и выбрать пункт «Сканирование».

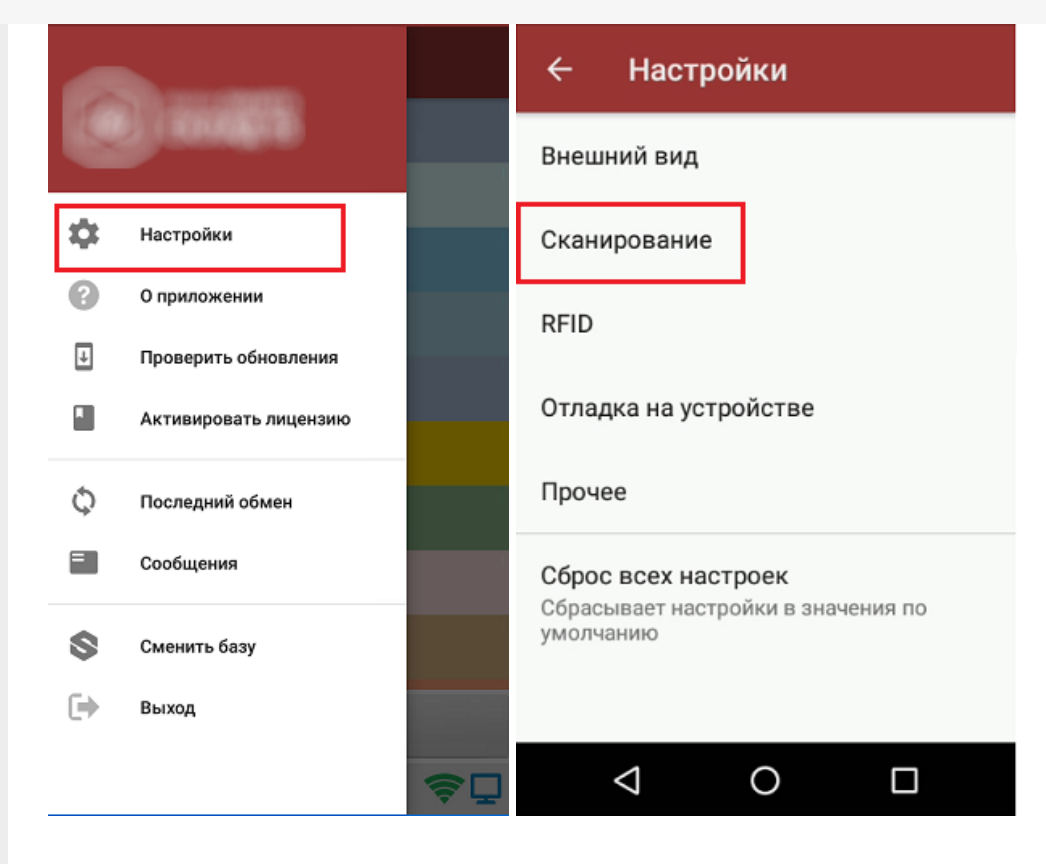

Если ваш сканер поддерживает непрерывное сканирование, на экране ТСД отобразятся следующие настройки:

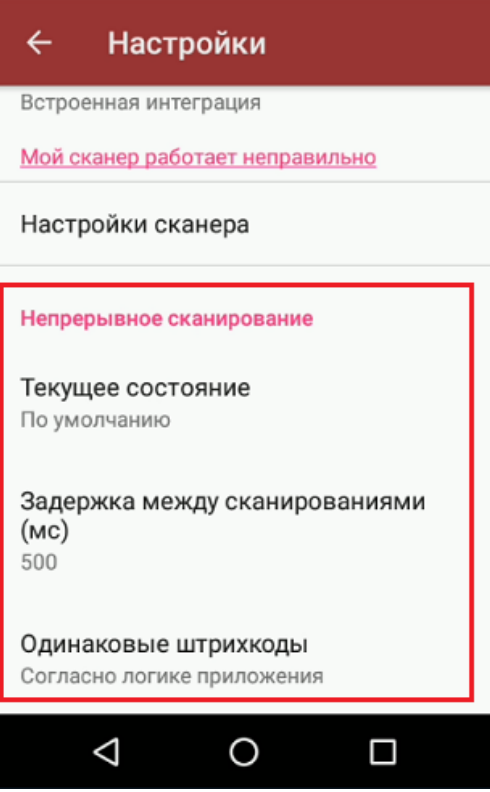

1. Текущее состояние - определяет активность режима непрерывного сканирования.

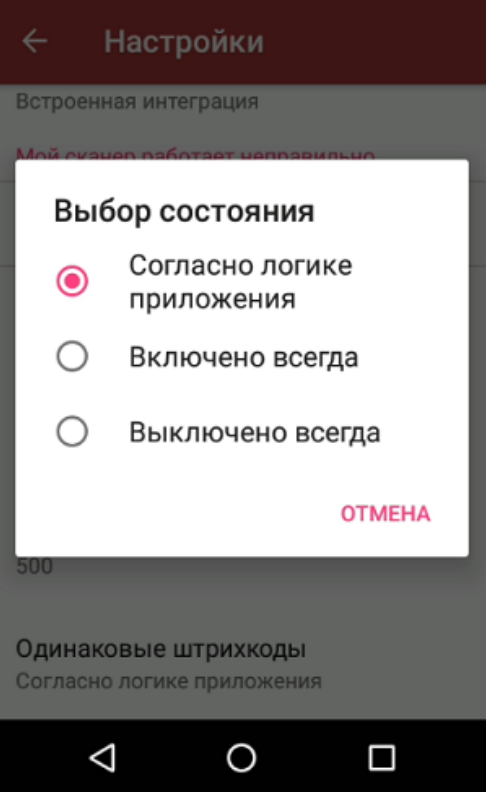

- Согласно логике приложения (логика вкл/выкл режима определяется конфигурацией продукта).
- Включено всегда (режим будет включен всегда, невозможно отключить из конфигурации).
- Выключено всегда (режим будет выключен всегда, невозможно включить из конфигурации).
- 2. Задержка между сканированиями (задет минимальный интервал между сканированиями в миллисекундах).

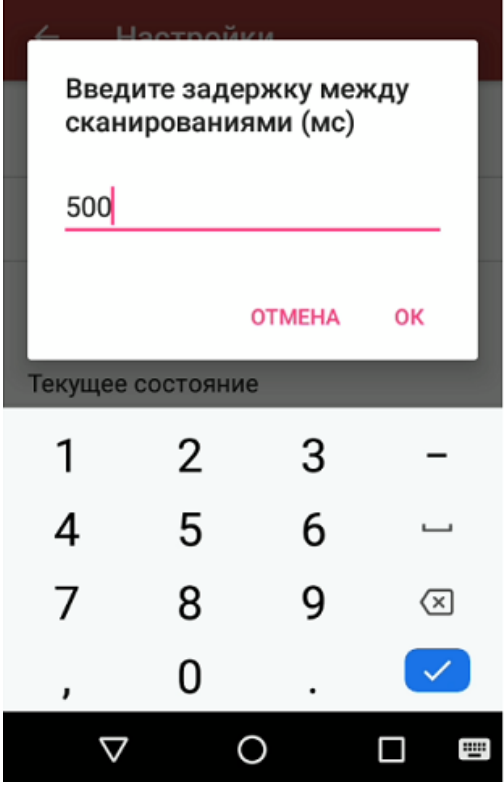

3. Одинаковые штрихкоды (позволяет избежать случайного сканирования одного и того же штрихкода).

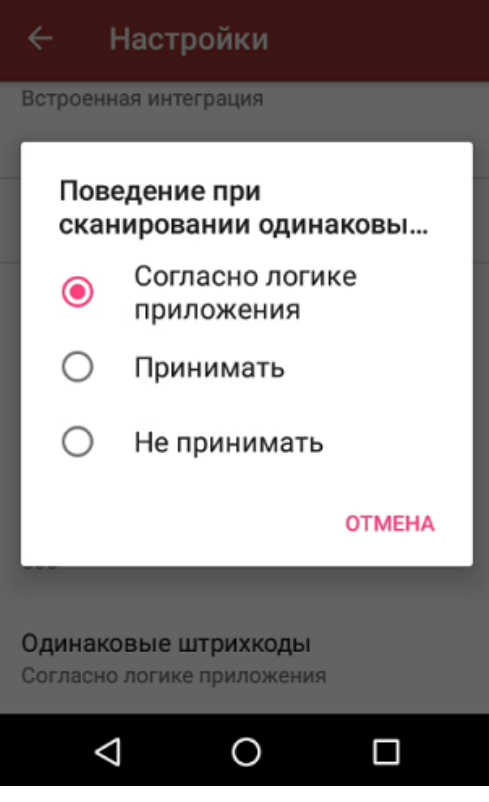

- © Согласно логике приложения (логика вкл/выкл режима определяется конфигурацией продукта).
- о Принимать (всегда позволять сканировать повторяющиеся ШК, невозможно отключить из конфигурации).
- Не принимать (никогда не позволять сканировать повторяющиеся ШК, невозможно отключить из конфигурации).

## Управление непрерывным сканированием из конфигурации Mobile SMARTS

Для управления режимом непрерывного сканирования из конфигурации (программно) используются следующие методы и свойства:

//включить режим непрерывного сканирования, результат true если включение было успешным bool Scanner.EnableContinuousMode(); //выключить режим непрерывного сканирования, результат true если выключение было успешным bool Scanner.DisableContinuousMode(); //включен ли сейчас режим непрерывного сканирования bool Scanner.ContinuousModeEnabled: //поддерживает ли устройство непрерывное сканирование bool Scanner.ContinuousModeSupported: //установить поведение при сканировании одинаковых шк, параметры: true - принимать одинаковые шк. false - не принимать void Scanner.SetContinuousSameBarcodesMode(bool value); //установить минимальный интервал между сканированиями, параметры - задержка в милисекундах void Scanner.SetContinuousScanDelay(int value);

Пример кода:

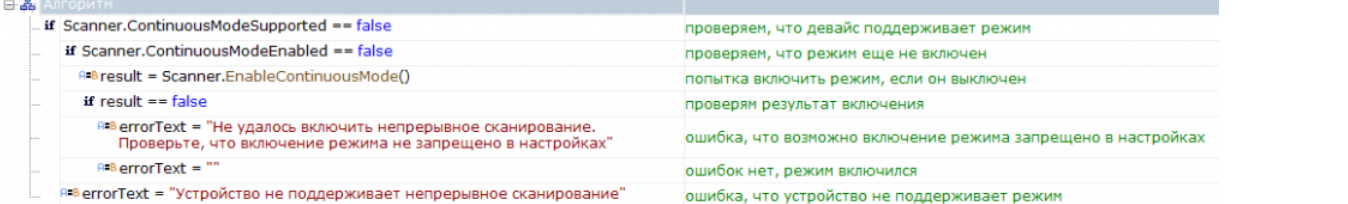

#### Код для вставки в вашу конфигурацию (просто скопируйте этот блок и вставьте в нужное место вашей конфигурации):

```
<ConditionAction comment="проверяем, что девайс поддерживает режим"
expression="Scanner.ContinuousModeSupported == false" id="494ff1d2-b8da-4647-b58b-
3b94e878b29e"
indent="0" nextDirection="" noDirection="1" yesDirection="2" />
<ConditionAction comment="проверяем, что режим еще не включен"
expression="Scanner.ContinuousModeEnabled == false" id="2b4f8cc1-4292-40f9-8ff6-
715e71b9a836"
indent="1" name="1" nextDirection="" noDirection="return" yesDirection="" />
<AssignAction comment="попытка включить режим, если он выключен"
expression="result = Scanner.EnableContinuousMode()" id="aa8cb1bd-b2a7-4dc6-8ffa-
5fe5ed8fa32f"
indent="2" nextDirection="" /><ConditionAction comment="проверям результат включения"
expression="result == false" id="cb7bd5fd-5e4e-4265-8a30-69e84cef6ab4" indent="2" name="1 1"
nextDirection="" noDirection="3" yesDirection="" /><AssignAction comment=
"ошибка, что возможно включение режима запрещено в настройках"
expression="errorText = \" He \text{ vanode} включить непрерывное сканирование.
Проверьте, что включение режима не запрещено в настройках""
id="a3caa40d-5aeb-4d8b-849a-052b5f96f87f" indent="3" nextDirection="" />
\leqAssignAction comment="ошибок нет, режим включился" expression="errorText = \&quot;\&quot;"
id="1c880b86-9b30-4c6b-87cc-a678b1c59646" indent="3" name="3" nextDirection="" />
<AssignAction comment="ошибка, что устройство не поддерживает режим"
expression="errorText = \" Yc\tauройство не поддерживает непрерывное сканирование \" "id="90dfa010-249c-4097-99de-24aba6ada298" indent="1" name="2" nextDirection="return" />
```
#### Не нашли что искали?

ၐ Задать вопрос в техническую поддержку